# Oracle® Machine Learning for SQL User's Guide

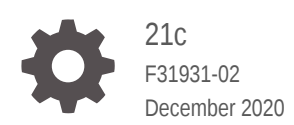

**ORACLE** 

Oracle Machine Learning for SQL User's Guide, 21c

F31931-02

Copyright © 2005, 2020, Oracle and/or its affiliates.

Primary Author: Sarika Surampudi

Contributors: David McDermid, Boriana Milanova

This software and related documentation are provided under a license agreement containing restrictions on use and disclosure and are protected by intellectual property laws. Except as expressly permitted in your license agreement or allowed by law, you may not use, copy, reproduce, translate, broadcast, modify, license, transmit, distribute, exhibit, perform, publish, or display any part, in any form, or by any means. Reverse engineering, disassembly, or decompilation of this software, unless required by law for interoperability, is prohibited.

The information contained herein is subject to change without notice and is not warranted to be error-free. If you find any errors, please report them to us in writing.

If this is software or related documentation that is delivered to the U.S. Government or anyone licensing it on behalf of the U.S. Government, then the following notice is applicable:

U.S. GOVERNMENT END USERS: Oracle programs (including any operating system, integrated software, any programs embedded, installed or activated on delivered hardware, and modifications of such programs) and Oracle computer documentation or other Oracle data delivered to or accessed by U.S. Government end users are "commercial computer software" or "commercial computer software documentation" pursuant to the applicable Federal Acquisition Regulation and agency-specific supplemental regulations. As such, the use, reproduction, duplication, release, display, disclosure, modification, preparation of derivative works, and/or adaptation of i) Oracle programs (including any operating system, integrated software, any programs embedded, installed or activated on delivered hardware, and modifications of such programs), ii) Oracle computer documentation and/or iii) other Oracle data, is subject to the rights and limitations specified in the license contained in the applicable contract. The terms governing the U.S. Government's use of Oracle cloud services are defined by the applicable contract for such services. No other rights are granted to the U.S. Government.

This software or hardware is developed for general use in a variety of information management applications. It is not developed or intended for use in any inherently dangerous applications, including applications that may create a risk of personal injury. If you use this software or hardware in dangerous applications, then you shall be responsible to take all appropriate fail-safe, backup, redundancy, and other measures to ensure its safe use. Oracle Corporation and its affiliates disclaim any liability for any damages caused by use of this software or hardware in dangerous applications.

Oracle and Java are registered trademarks of Oracle and/or its affiliates. Other names may be trademarks of their respective owners.

Intel and Intel Inside are trademarks or registered trademarks of Intel Corporation. All SPARC trademarks are used under license and are trademarks or registered trademarks of SPARC International, Inc. AMD, Epyc, and the AMD logo are trademarks or registered trademarks of Advanced Micro Devices. UNIX is a registered trademark of The Open Group.

This software or hardware and documentation may provide access to or information about content, products, and services from third parties. Oracle Corporation and its affiliates are not responsible for and expressly disclaim all warranties of any kind with respect to third-party content, products, and services unless otherwise set forth in an applicable agreement between you and Oracle. Oracle Corporation and its affiliates will not be responsible for any loss, costs, or damages incurred due to your access to or use of third-party content, products, or services, except as set forth in an applicable agreement between you and Oracle.

# **Contents**

### [Preface](#page-11-0)

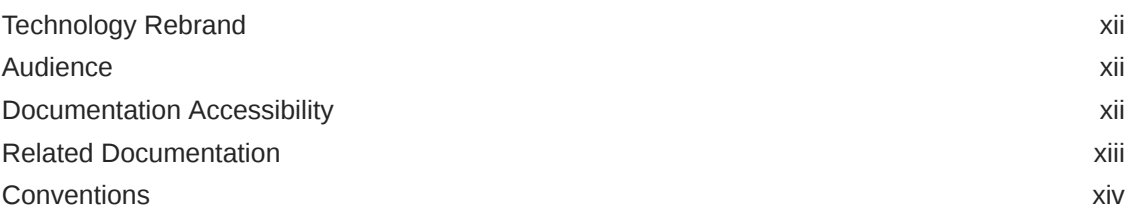

### [Changes in This Release for Oracle Machine Learning for SQL](#page-14-0) [User's Guide](#page-14-0)

### [Other Changes](#page-15-0)

## 1 [Oracle Machine Learning With SQL](#page-16-0)

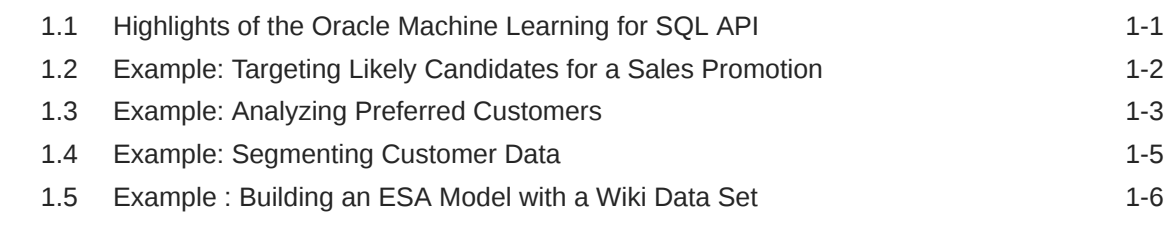

## 2 [About the Oracle Machine Learning for SQL API](#page-23-0)

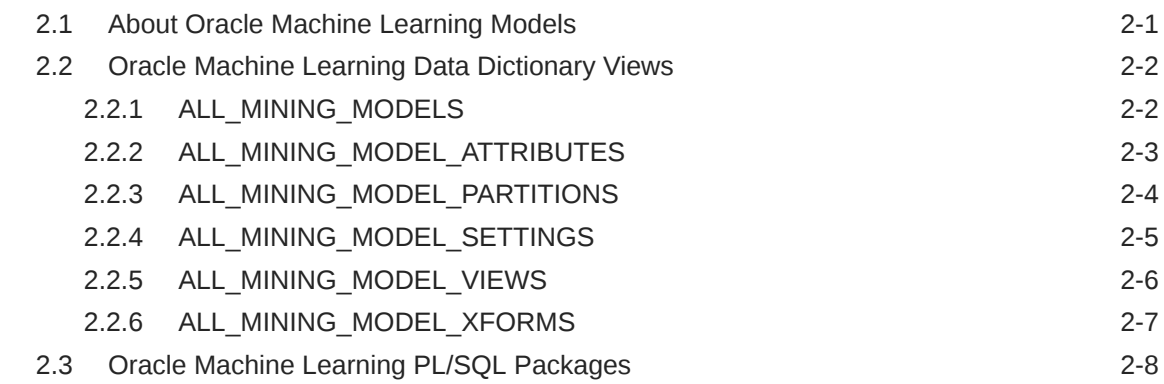

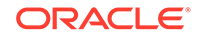

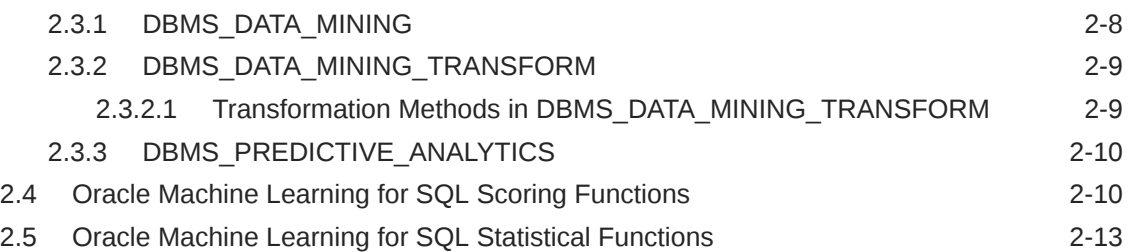

## 3 [Prepare the Data](#page-37-0)

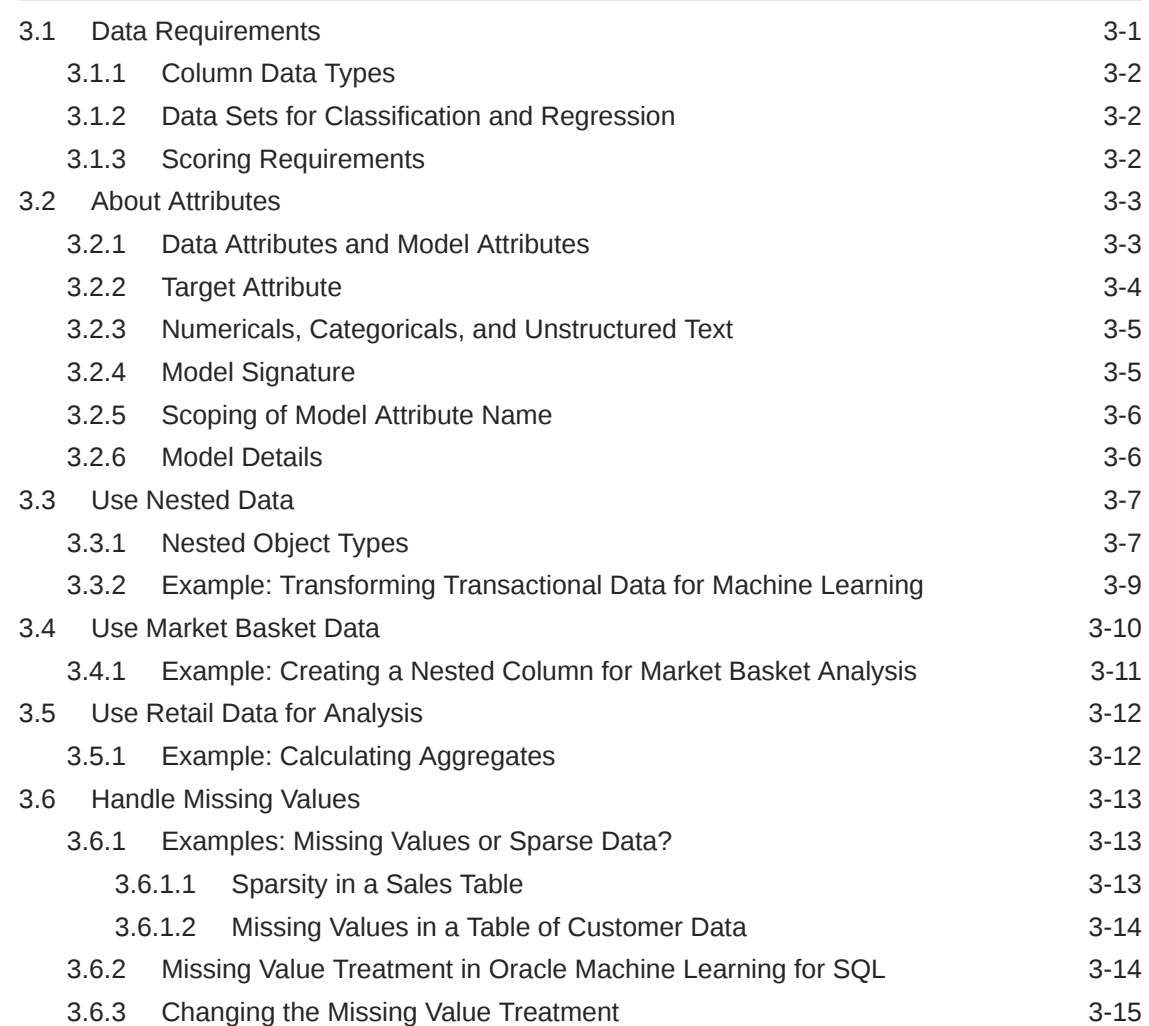

## 4 [Transform the Data](#page-53-0)

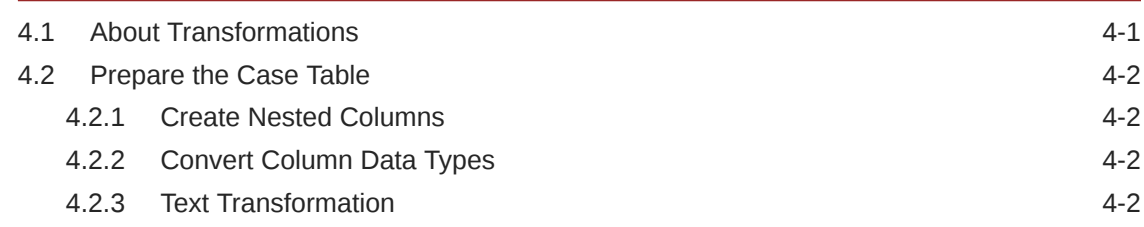

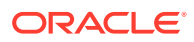

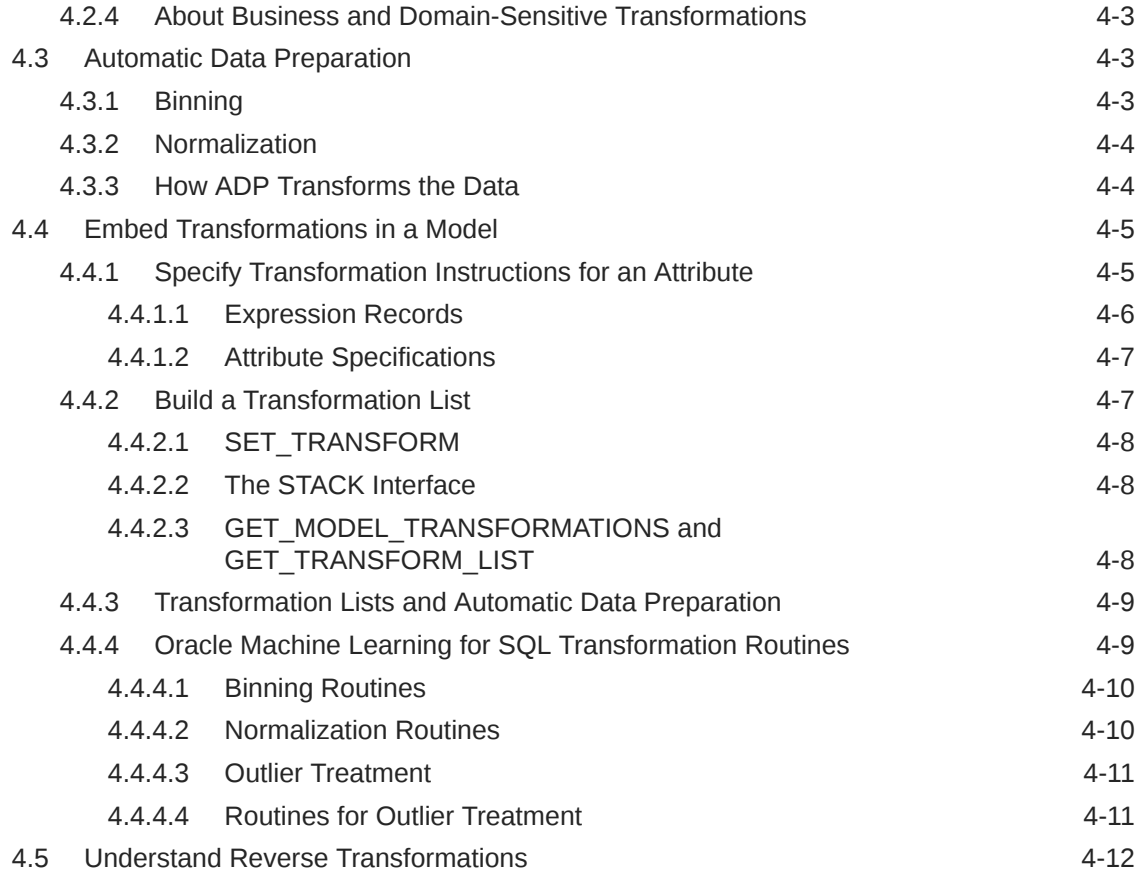

## 5 [Create a Model](#page-65-0)

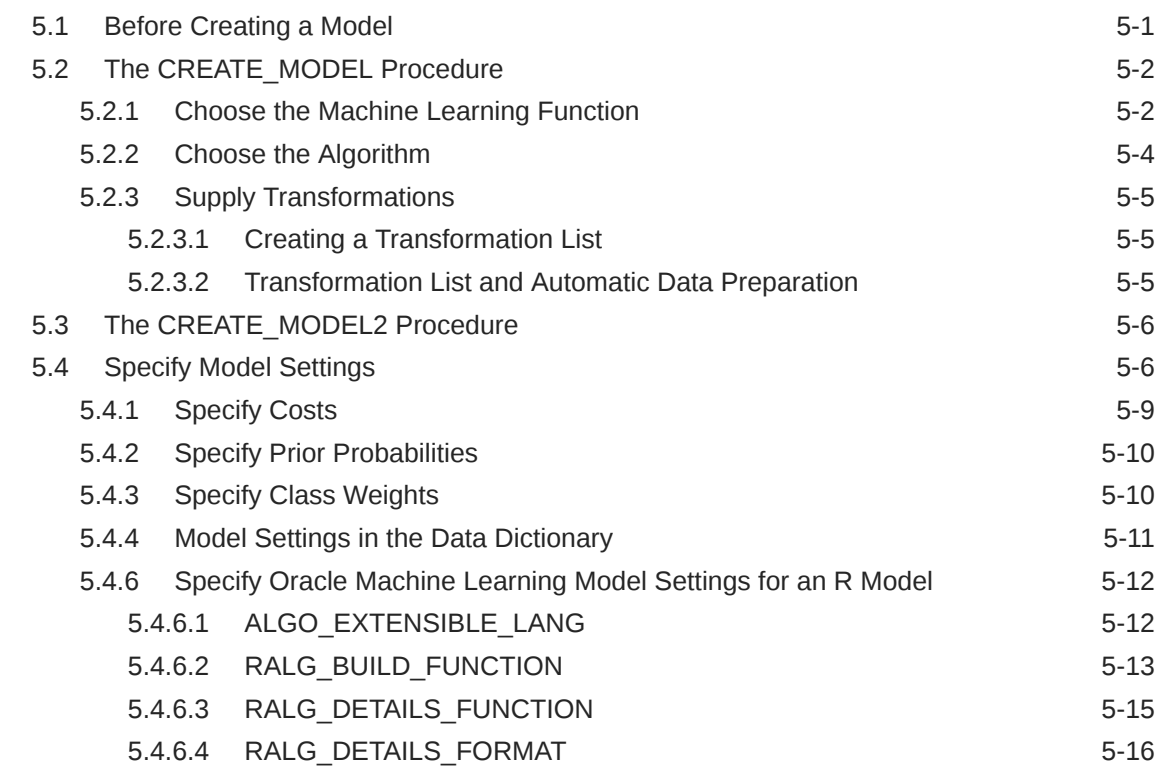

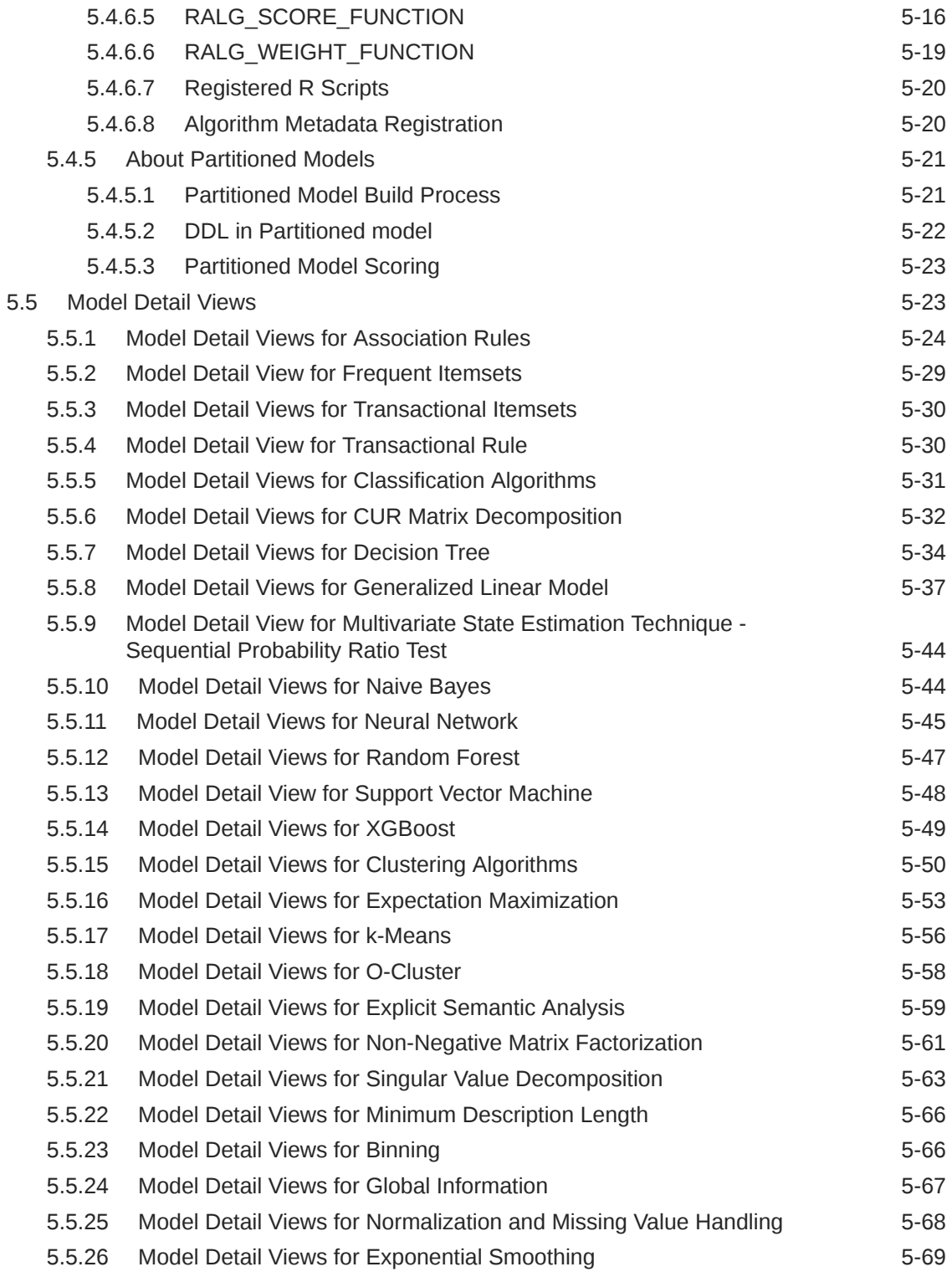

## 6 [Scoring and Deployment](#page-135-0)

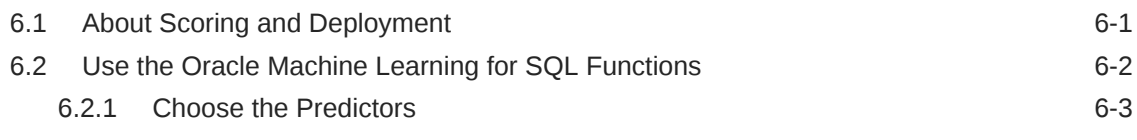

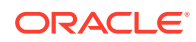

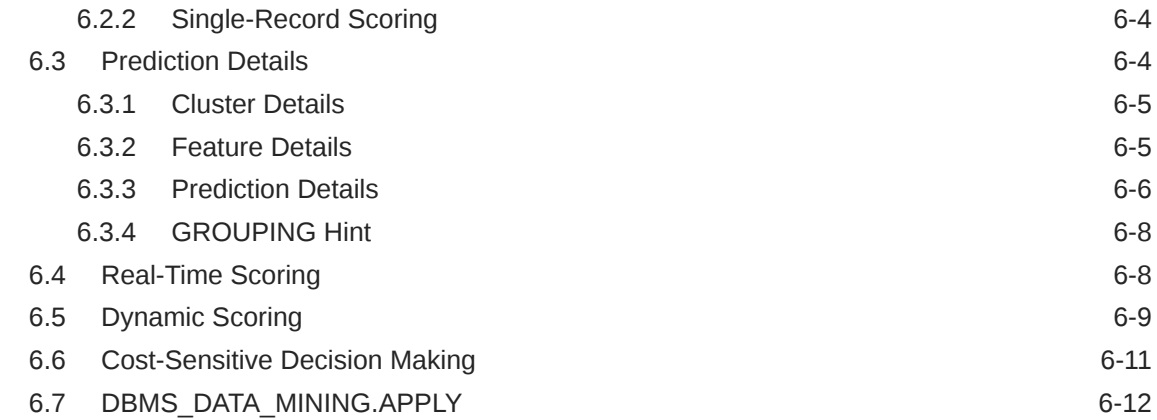

## 7 [Machine Learning Operations on Unstructured Text](#page-149-0)

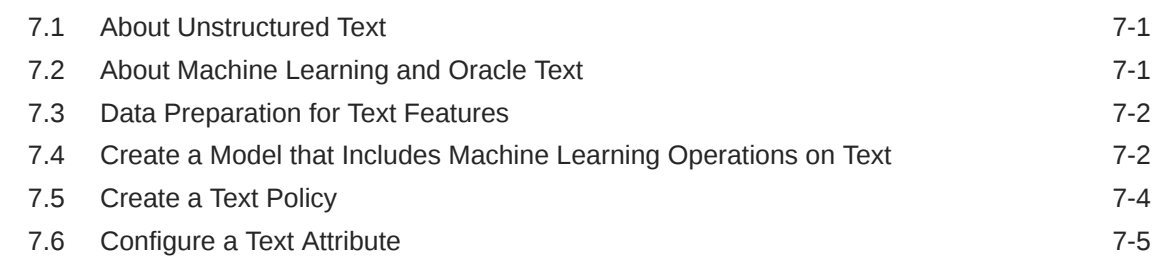

## 8 [Administrative Tasks for Oracle Machine Learning for SQL](#page-156-0)

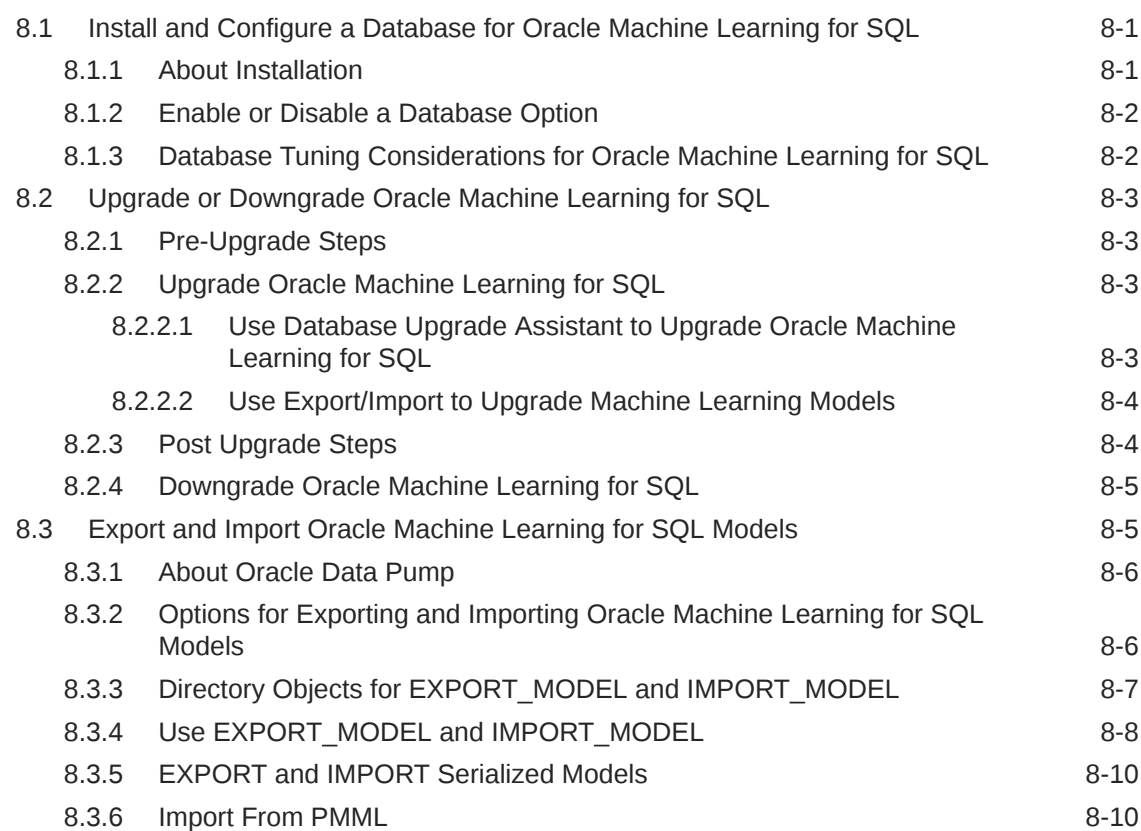

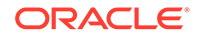

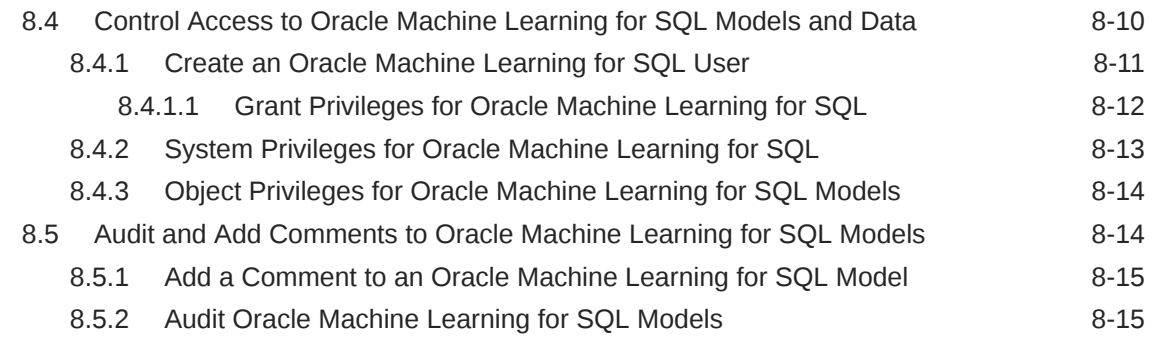

## A [Oracle Machine Learning for SQL Examples](#page-172-0)

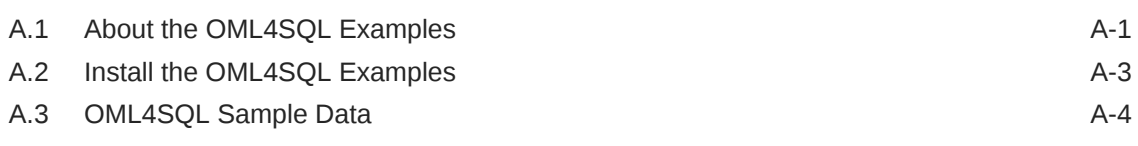

## [Index](#page-176-0)

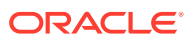

## List of Tables

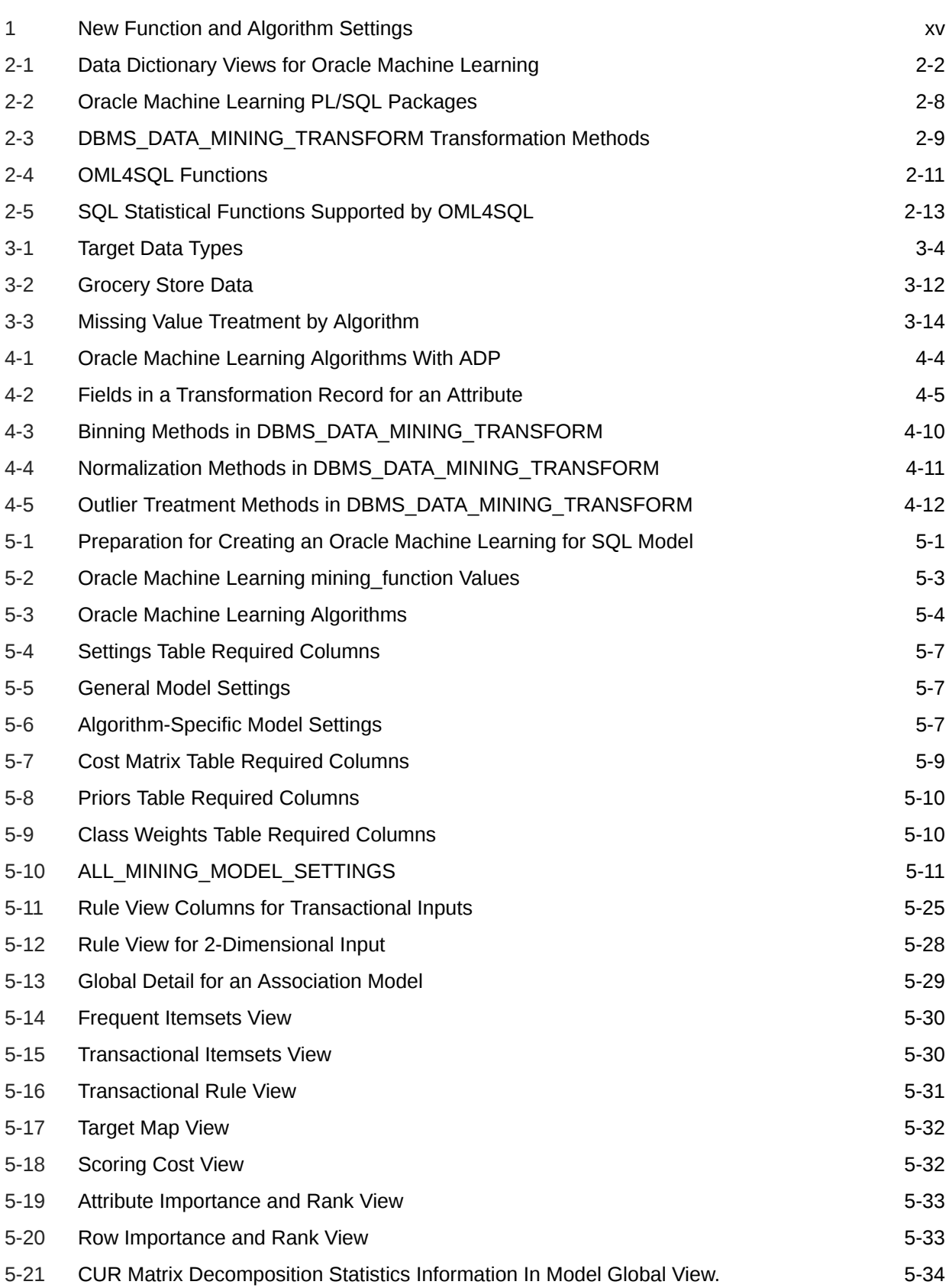

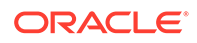

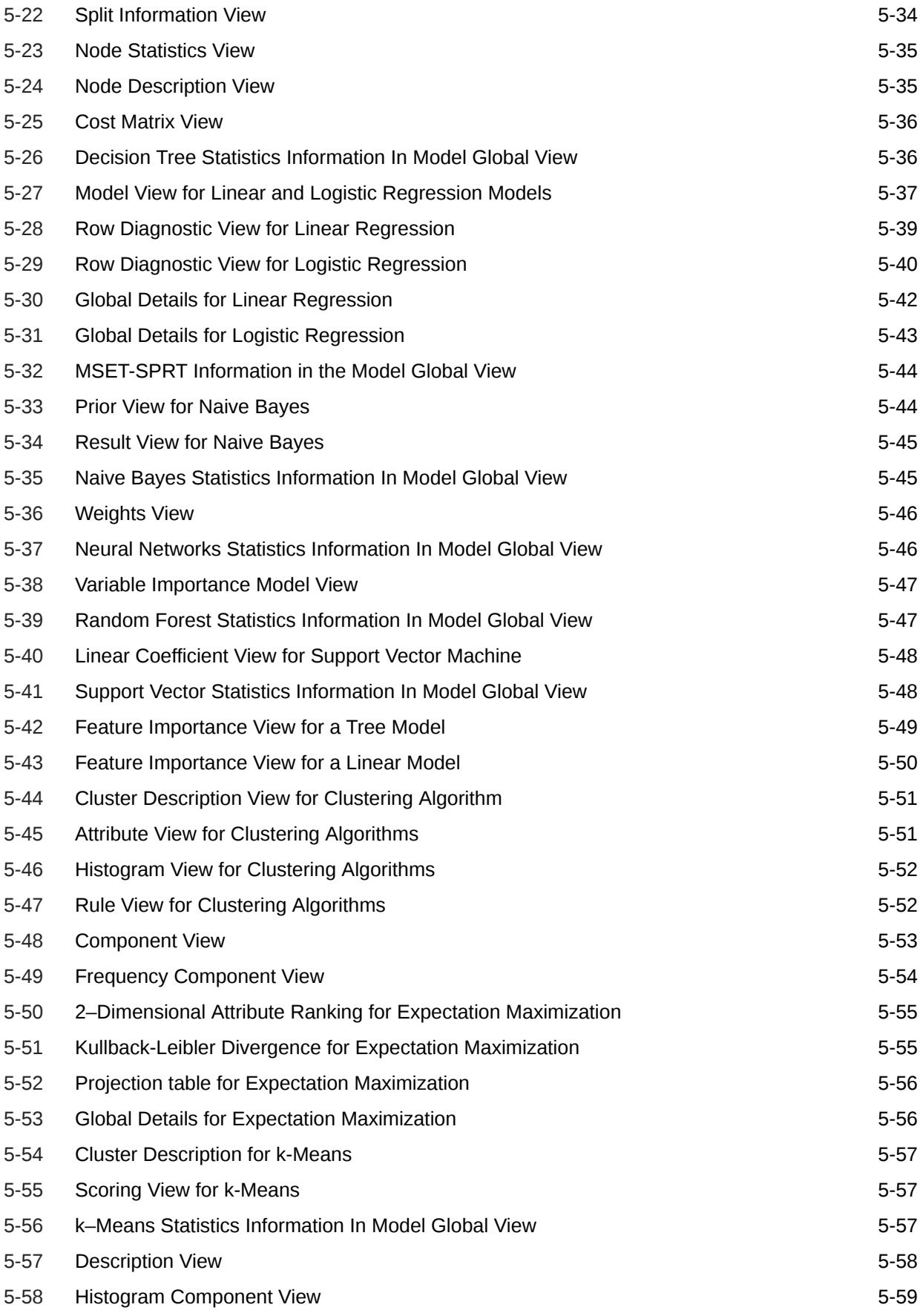

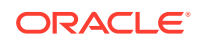

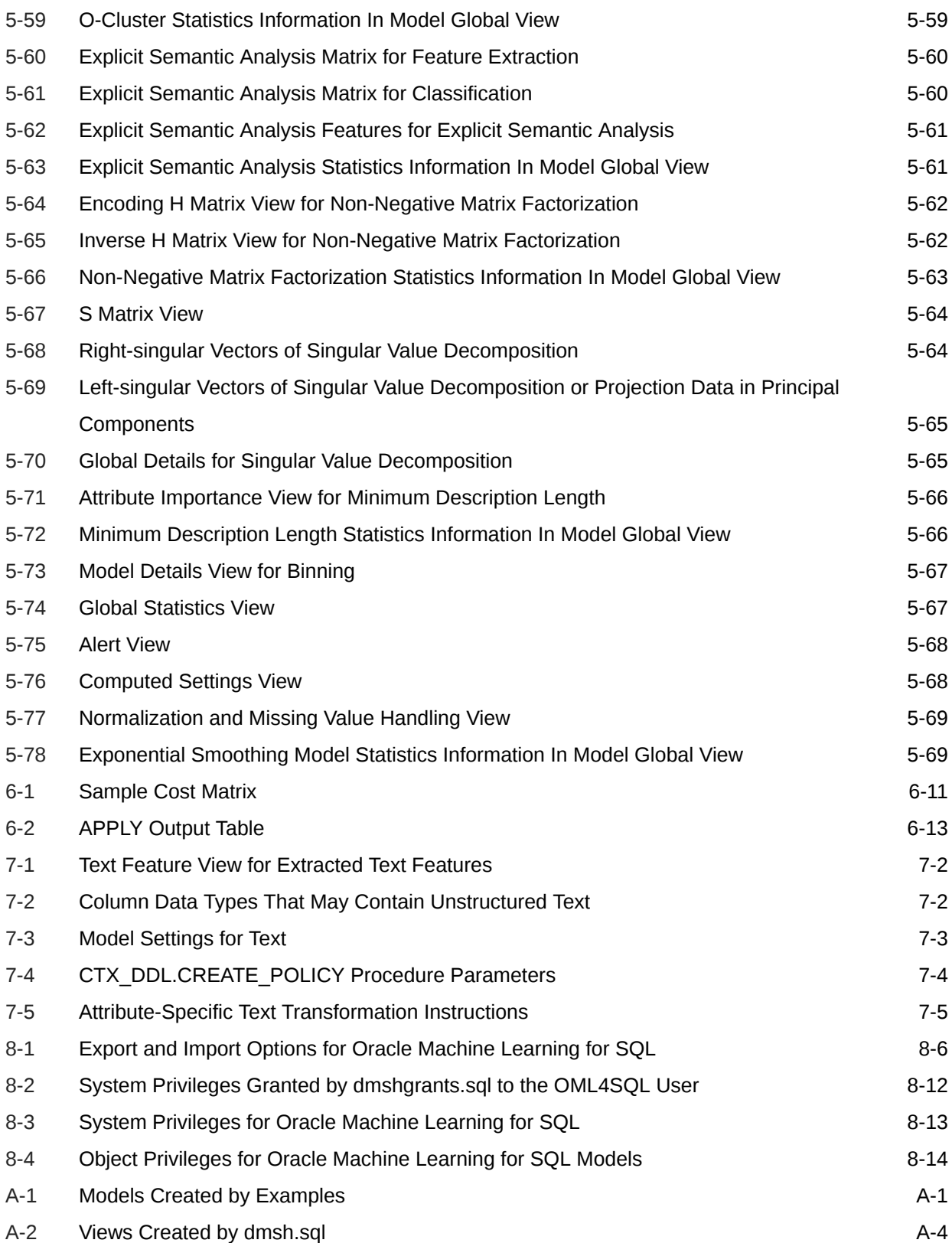

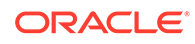

## <span id="page-11-0"></span>Preface

This guide explains how to use the programmatic interfaces to Oracle Machine Learning for SQL (OML4SQL), previously known as Oracle Data Mining. This guide also describes how to use features of Oracle Database to administer OML4SQL, and presents the tools and procedures for implementing the concepts that are presented in *Oracle Machine Learning for SQL Concepts* .

This preface contains these topics:

- **Technology Rebrand**
- **Audience**
- Documentation Accessibility
- [Related Documentation](#page-12-0)
- **[Conventions](#page-13-0)**

## Technology Rebrand

Oracle is rebranding the suite of products and components that support machine learning with Oracle Database and Big Data. This technology is now known as Oracle Machine Learning (OML).

The OML application programming interfaces (APIs) for SQL include PL/SQL packages, SQL functions, and data dictionary views. Using these APIs is described in publications, previously under the name Oracle Data Mining, that are now named Oracle Machine Learning for SQL (OML4SQL).

## Audience

This guide is intended for application developers and database administrators who are familiar with SQL programming and Oracle Database administration and who have a basic understanding of machine learning concepts.

## Documentation Accessibility

For information about Oracle's commitment to accessibility, visit the Oracle Accessibility Program website at [http://www.oracle.com/pls/topic/lookup?](http://www.oracle.com/pls/topic/lookup?ctx=acc&id=docacc) [ctx=acc&id=docacc](http://www.oracle.com/pls/topic/lookup?ctx=acc&id=docacc).

#### **Access to Oracle Support**

Oracle customers that have purchased support have access to electronic support through My Oracle Support. For information, visit [http://www.oracle.com/pls/topic/](http://www.oracle.com/pls/topic/lookup?ctx=acc&id=info)

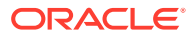

[lookup?ctx=acc&id=info](http://www.oracle.com/pls/topic/lookup?ctx=acc&id=info) or visit<http://www.oracle.com/pls/topic/lookup?ctx=acc&id=trs> if you are hearing impaired.

## <span id="page-12-0"></span>Related Documentation

The following manuals document Oracle Machine Learning for SQL:

- *Oracle Machine Learning for SQL Concepts*
- *Oracle Machine Learning for SQL User's Guide* (this guide)
- *Oracle Machine Learning for SQL API Guide*

### **Note:**

This publication combines key passages from the other two Oracle Machine Learning for SQL manuals with related reference documentation in *Oracle Database PL/SQL Packages and Types Reference*, *Oracle Database SQL Language Reference*, and *Oracle Database Reference*.

- *Oracle Database PL/SQL Packages and Types Reference* (PL/SQL packages)
	- DBMS DATA MINING
	- DBMS\_DATA\_MINING\_TRANSFORM
	- DBMS\_PREDICTIVE\_ANALYTICS
- *Oracle Database Reference* (data dictionary views for ALL\_, USER\_, and DBA\_)
	- ALL\_MINING\_MODELS
	- ALL MINING MODEL ATTRIBUTES
	- ALL\_MINING\_MODEL\_SETTINGS
- *Oracle Database SQL Language Reference* (OML4SQL functions)
	- CLUSTER\_DETAILS, CLUSTER\_DISTANCE, CLUSTER\_ID, CLUSTER\_PROBABILITY, CLUSTER\_SET
	- FEATURE\_DETAILS, FEATURE\_ID, FEATURE\_SET, FEATURE\_VALUE
	- PREDICTION, PREDICTION\_BOUNDS, PREDICTION\_COST, PREDICTION\_DETAILS, PREDICTION\_PROBABILITY, PREDICTION\_SET

## Oracle Machine Learning for SQL Resources on the Oracle Technology Network

The [Oracle Machine Learning for SQL](https://www.oracle.com/database/technologies/datawarehouse-bigdata/oml4sql.html) page on the Oracle Technology Network (OTN) provides a wealth of information, including white papers, demonstrations, blogs, discussion forums, and Oracle By Example tutorials.

You can download Oracle Data Miner, the graphical user interface to Oracle Machine Learning for SQL, from this site:

Oracle Data Miner

ORACLE

## <span id="page-13-0"></span>Application Development and Database Administration Documentation

For documentation to assist you in developing database applications and in administering Oracle Database, refer to the following:

- *Oracle Database Concepts*
- *Oracle Database Administrator's Guide*
- *Oracle Database Development Guide*

## **Conventions**

The following text conventions are used in this document:

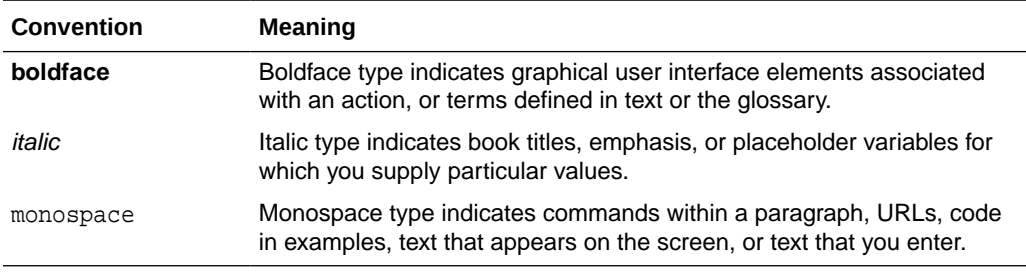

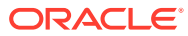

# <span id="page-14-0"></span>Changes in This Release for Oracle Machine Learning for SQL User's Guide

Describes changes in *Oracle Machine Learning for SQL User's Guide* for Oracle Database 21c.

Beginning in this release, the Oracle Database technologies formally known as Oracle Data Mining are renamed Oracle Machine Learning for SQL (OML4SQL).

### **Machine Learning Functions and Algorithms**

You can now specify these algorithm settings for these OML4SQL functions.

### **Table 1 New Function and Algorithm Settings**

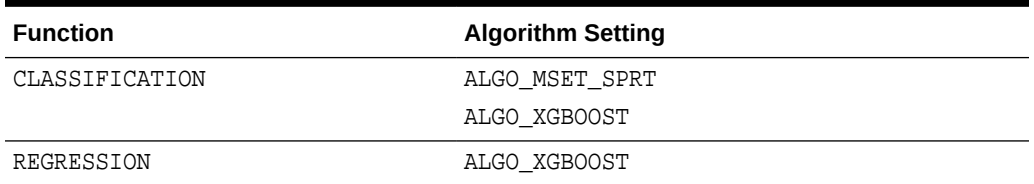

### **Model Views**

These model views are new in 21c.

- [Model Detail View for Multivariate State Estimation Technique Sequential](#page-108-0) [Probability Ratio Test](#page-108-0)
- [Model Detail Views for XGBoost](#page-113-0)

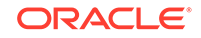

# <span id="page-15-0"></span>Other Changes

The following is an additional change in *Oracle Machine Learning for SQL User's Guide* for 21c:

Removed obsolete information from "Administrative Tasks for Oracle Machine Learning for SQL".

- Dropping Models Created in Java
- Dropping Mining Activities Created in Oracle Data Miner Classic
- Upgrading from Release 10g
- Upgrading from Release 11g
- Export/Import Release 10g Data Mining Models
- Export/Import Release 11g Data Mining Models

Added the CREATE\_MODEL2 topic. See [The CREATE\\_MODEL2 Procedure.](#page-70-0)

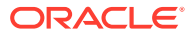

# <span id="page-16-0"></span>1 Oracle Machine Learning With SQL

Learn how to solve business problems using the Oracle Machine Learning for SQL application programming interface (API).

- Highlights of the Oracle Machine Learning for SQL API
- [Example: Targeting Likely Candidates for a Sales Promotion](#page-17-0)
- [Example: Analyzing Preferred Customers](#page-18-0)
- **[Example: Segmenting Customer Data](#page-20-0)**
- [Example : Building an ESA Model with a Wiki Data Set](#page-21-0)

## 1.1 Highlights of the Oracle Machine Learning for SQL API

Learn about the advantages of OML4SQL application programming interface (API).

Machine learning is a valuable technology in many application domains. It has become increasingly indispensable in the private sector as a tool for optimizing operations and maintaining a competitive edge. Machine learning also has critical applications in the public sector and in scientific research. However, the complexities of machine learning application development and the complexities inherent in managing and securing large stores of data can limit the adoption of machine learning technology.

OML4SQL is uniquely suited to addressing these challenges. The machine learning engine is implemented in the database kernel, and the robust administrative features of Oracle Database are available for managing and securing the data. While supporting a full range of machine learning algorithms and procedures, the API also has features that simplify the development of machine learning applications.

The OML4SQL API consists of extensions to Oracle SQL, the native language of the database. The API offers the following advantages:

- Scoring in the context of SQL queries. Scoring can be performed dynamically or by applying machine learning models.
- Automatic Data Preparation (ADP) and embedded transformations.
- Model transparency. Algorithm-specific queries return details about the attributes that were used to create the model.
- Scoring transparency. Details about the prediction, clustering, or feature extraction operation can be returned with the score.
- Simple routines for predictive analytics.
- A workflow-based graphical user interface (GUI) within Oracle SQL Developer. You can download SQL Developer free of charge from the following site:

Oracle Data Miner

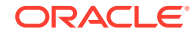

### <span id="page-17-0"></span>**Note:**

The examples in this publication are taken from the OML4SQL examples that are available on GitHub. For information on the examples, see [Oracle](#page-172-0) [Machine Learning for SQL Examples](#page-172-0).

### **Related Topics**

• *Oracle Machine Learning for SQL Concepts*

## 1.2 Example: Targeting Likely Candidates for a Sales Promotion

This example targets customers in Brazil for a special promotion that offers coupons and an affinity card.

The query uses data on marital status, education, and income to predict the customers who are most likely to take advantage of the incentives. The query applies a Decision Tree model called dt sh\_clas\_sample to score the customer data. The model is created by the oml4sql-classification-decision-tree.sql example.

### **Example 1-1 Predict Best Candidates for an Affinity Card**

```
SELECT cust_id
  FROM mining_data_apply_v
   WHERE
       PREDICTION(dt_sh_clas_sample 
                    USING cust_marital_status, education, cust_income_level ) = 1
   AND country_name IN 'Brazil';
  CUST_ID
----------
     100404
     100607
     101113
```
The same query, but with a bias to favor false positives over false negatives, is shown here.

```
SELECT cust_id
  FROM mining_data_apply_v
   WHERE
       PREDICTION(dt_sh_clas_sample COST MODEL
                    USING cust_marital_status, education, cust_income_level ) = 1
  AND country_name IN 'Brazil';
  CUST_ID
----------
    100139
     100163
     100275
     100404
     100607
     101113
     101170
     101463
```
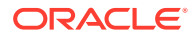

<span id="page-18-0"></span>The COST MODEL keywords cause the cost matrix associated with the model to be used in making the prediction. The cost matrix, stored in a table called  $dt$  shample costs, specifies that a false negative is eight times more costly than a false positive. Overlooking a likely candidate for the promotion is far more costly than including an unlikely candidate.

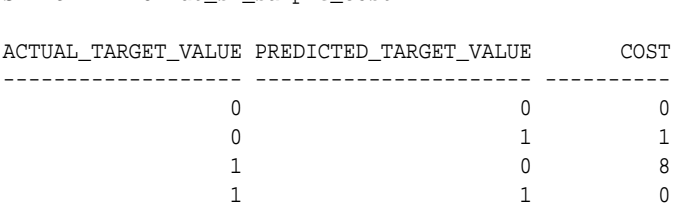

## 1.3 Example: Analyzing Preferred Customers

SELECT \* FROM dt sh\_sample\_cost;

The examples in this section reveal information about customers who use affinity cards or are likely to use affinity cards.

### **Example 1-2 Find Demographic Information About Preferred Customers**

This query returns the gender, age, and length of residence of typical affinity card holders. The anomaly detection model, SVMO\_SH\_Clas\_sample, returns 1 for typical cases and 0 for anomalies. The demographics are predicted for typical customers only; outliers are not included in the sample. The model is created by the  $\text{om}14\text{sg}1$ singular-value-decomposition.sql example.

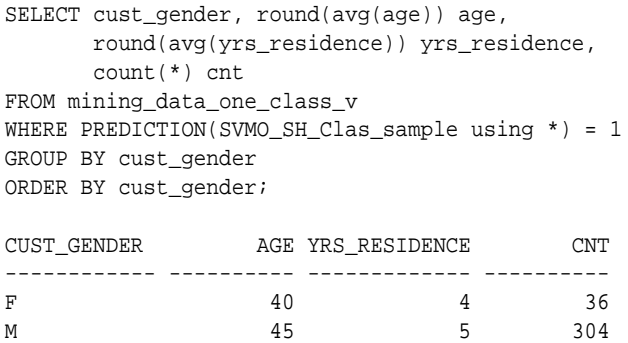

### **Example 1-3 Dynamically Identify Customers Who Resemble Preferred Customers**

This query identifies customers who do not currently have an affinity card, but who share many of the characteristics of affinity card holders. The PREDICTION and PREDICTION PROBABILITY functions use an OVER clause instead of a predefined model to classify the customers. The predictions and probabilities are computed dynamically.

```
SELECT cust_id, pred_prob 
 FROM
   (SELECT cust_id, affinity_card,
    PREDICTION(FOR TO_CHAR(affinity_card) USING *) OVER () pred_card,
    PREDICTION_PROBABILITY(FOR TO_CHAR(affinity_card),1 USING *) OVER () 
pred_prob
  FROM mining data build v)
WHERE affinity card = 0 AND pred_card = 1
 ORDER BY pred_prob DESC;
```
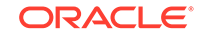

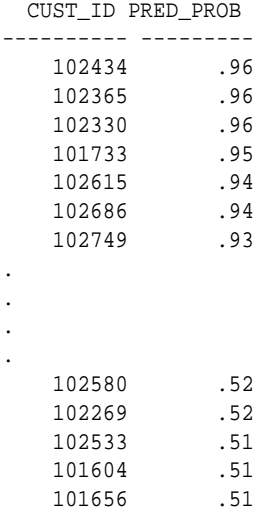

226 rows selected.

### **Example 1-4 Predict the Likelihood that a New Customer Becomes a Preferred Customer**

This query computes the probability of a first-time customer becoming a preferred customer (an affinity card holder). This query can be run in real time at the point of sale.

The new customer is a 44-year-old American executive who has a bachelors degree and earns more than \$300,000/year. He is married, lives in a household of 3, and has lived in the same residence for the past 6 years. The probability of this customer becoming a typical affinity card holder is only 5.8%.

```
SELECT PREDICTION_PROBABILITY(SVMO_SH_Clas_sample, 1 USING
                               44 AS age,
                               6 AS yrs_residence,
                               'Bach.' AS education,
                               'Married' AS cust_marital_status,
                               'Exec.' AS occupation,
                               'United States of America' AS country_name,
                               'M' AS cust_gender,
                               'L: 300,000 and above' AS cust_income_level,
                               '3' AS houshold_size
                               ) prob_typical
FROM DUAL;
PROB_TYPICAL
------------
   5.8
```
### **Example 1-5 Use Predictive Analytics to Find Top Predictors**

The DBMS\_PREDICTIVE\_ANALYTICS PL/SQL package contains routines that perform simple machine learning operations without a predefined model. In this example, the EXPLAIN routine computes the top predictors for affinity card ownership. The results show that household size, marital status, and age are the top three predictors.

```
BEGIN
    DBMS_PREDICTIVE_ANALYTICS.EXPLAIN(
        data_table_name => 'mining_data_test_v',
```
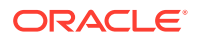

<span id="page-20-0"></span>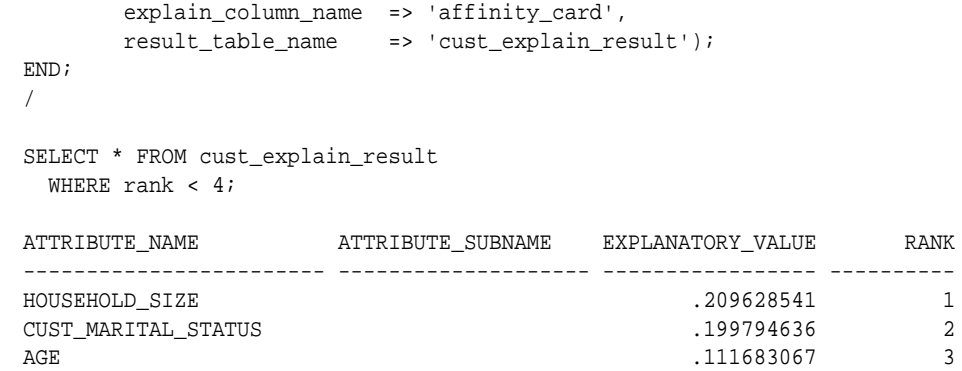

## 1.4 Example: Segmenting Customer Data

The examples in this section use an Expectation Maximization clustering model to segment the customer data based on common characteristics.

#### **Example 1-6 Compute Customer Segments**

This query computes natural groupings of customers and returns the number of customers in each group. The em\_sh\_clus\_sample model is created by the oml4sqlsingular-value-decomposition.sql example.

```
SELECT CLUSTER_ID(em_sh_clus_sample USING *) AS clus, COUNT(*) AS cnt
  FROM mining_data_apply_v
GROUP BY CLUSTER_ID(em_sh_clus_sample USING *)
ORDER BY cnt DESC;
```
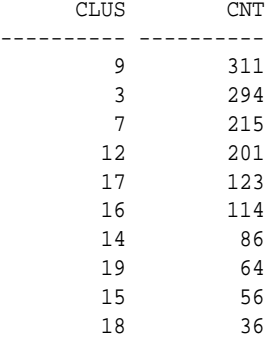

### **Example 1-7 Find the Customers Who Are Most Likely To Be in the Largest Segment**

The query in Example 1-6 shows that segment 9 has the most members. The following query lists the five customers who are most likely to be in segment 9.

```
SELECT cust_id
FROM (SELECT cust_id, RANK() over (ORDER BY prob DESC, cust_id) rnk_clus2
  FROM (SELECT cust_id,
          ROUND(CLUSTER_PROBABILITY(em_sh_clus_sample, 9 USING *),3) prob
          FROM mining_data_apply_v))
WHERE rnk_clus2 <= 5
ORDER BY rnk_clus2;
   CUST_ID
----------
    100002
```
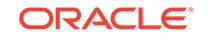

### <span id="page-21-0"></span>**Example 1-8 Find Key Characteristics of the Most Representative Customer in the Largest Cluster**

The query in [Example 1-7](#page-20-0) lists customer 100002 first in the list of likely customers for segment 9. The following query returns the five characteristics that are most significant in determining the assignment of customer 100002 to segments with probability > 20% (only segment 9 for this customer).

```
SELECT S.cluster_id, probability prob,
       CLUSTER_DETAILS(em_sh_clus_sample, S.cluster_id, 5 using T.*) det
 FROM
  (SELECT v.*, CLUSTER_SET(em_sh_clus_sample, NULL, 0.2 USING *) pset
   FROM mining data apply v v
   WHERE cust id = 100002) T,
 TABLE(T.pset) S
 ORDER BY 2 desc;
CLUSTER_ID PROB DET
---------- ------- 
--------------------------------------------------------------------------------
          9 1.0000 <Details algorithm="Expectation Maximization" cluster="9">
                    <Attribute name="YRS_RESIDENCE" actualValue="4" weight="1" rank="1"/>
                    <Attribute name="EDUCATION" actualValue="Bach." weight="0" rank="2"/>
                    <Attribute name="AFFINITY_CARD" actualValue="0" weight="0" rank="3"/>
                    <Attribute name="BOOKKEEPING_APPLICATION" actualValue="1" weight="0" 
rank="4"/>
                    <Attribute name="Y_BOX_GAMES" actualValue="0" weight="0" rank="5"/>
                    </Details>
```
## 1.5 Example : Building an ESA Model with a Wiki Data Set

The examples shows FEATURE\_COMPARE function with Explicit Semantic Analysis (ESA) model, which compares a similar set of texts and then a dissimilar set of texts.

The example shows an ESA model built against a 2005 Wiki data set rendering over 200,000 features. The documents are analyzed as text and the document titles are given as the feature IDs.

### **Similar Texts**

```
SELECT 1-FEATURE COMPARE(esa wiki mod USING 'There are several PGA tour
golfers from South Africa' text AND USING 'Nick Price won the 2002 
Mastercard Colonial Open' text) similarity FROM DUAL;
```
SIMILARITY ---------- .258

The output metric shows distance calculation. Therefore, smaller number represent more similar texts. So, 1 minus the distance in the queries result in similarity.

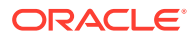

### **Dissimilar Texts**

SELECT 1-FEATURE\_COMPARE(esa\_wiki\_mod USING 'There are several PGA tour golfers from South Africa' text AND USING 'John Elway played quarterback for the Denver Broncos' text) similarity FROM DUAL;

SIMILARITY

---------- .007

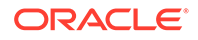

# <span id="page-23-0"></span>2 About the Oracle Machine Learning for SQL API

Overview of the OML4SQL application programming interface (API) components.

- About Oracle Machine Learning Models
- [Oracle Machine Learning Data Dictionary Views](#page-24-0)
- [Oracle Machine Learning PL/SQL Packages](#page-30-0)
- [Oracle Machine Learning for SQL Scoring Functions](#page-32-0)
- [Oracle Machine Learning for SQL Statistical Functions](#page-35-0)

## 2.1 About Oracle Machine Learning Models

Machine learning models are database schema objects that perform machine learning functions.

As with all schema objects, access to machine learning models is controlled by database privileges. Models can be exported and imported. They support comments and they can be tracked in the Oracle Database auditing system.

Machine learning models are created by the CREATE\_MODEL procedure in the DBMS\_DATA\_MINING PL/SQL package. Models are created for a specific machine learning function, and they use a specific algorithm to perform that function. **Machine learning function** is a term that refers to a class of machine learning problems to be solved. Examples of machine learning functions are: regression, classification, attribute importance, clustering, anomaly detection, and feature selection. OML4SQL supports one or more algorithms for each machine learning function.

Along with the machine learning function, in the CREATE\_MODEL procedure you can specify a settings table to specify an algorithm and other characteristics of a model. Some settings are general, some are specific to a machine learning function, and some are specific to an algorithm.

### **Note:**

Most types of machine learning models can be used to score data. However, it is possible to score data without applying a model. Dynamic scoring and predictive analytics return scoring results without a user-supplied model. They create and apply transient models that are not visible to you.

### **Related Topics**

**[Dynamic Scoring](#page-143-0)** You can perform dynamic scoring if, for some reason, you do not want to apply a predefined model.

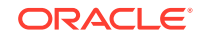

- <span id="page-24-0"></span>[DBMS\\_PREDICTIVE\\_ANALYTICS](#page-32-0) Understand the routines of DBMS\_PREDICTIVE\_ANALYTICS package.
- [Create a Model](#page-65-0) Explains how to create Oracle Machine Learning for SQL models and to query model details.
- [Administrative Tasks for Oracle Machine Learning for SQL](#page-156-0) Explains how to perform administrative tasks related to Oracle Machine Learning for SQL.

## 2.2 Oracle Machine Learning Data Dictionary Views

Lists Oracle Machine Learning data dictionary views.

The data dictionary views for Oracle Machine Learning are listed in the following table. A database administrator (DBA) and USER versions of the views are also available.

**Table 2-1 Data Dictionary Views for Oracle Machine Learning**

| <b>View Name</b>            | <b>Description</b>                                                                                     |
|-----------------------------|----------------------------------------------------------------------------------------------------|
| ALL MINING MODELS           | Provides information about all accessible machine<br>learning models                                   |
| ALL MINING MODEL ATTRIBUTES | Provides information about the attributes of all<br>accessible machine learning models                 |
| ALL MINING MODEL PARTITIONS | Provides information about the partitions of all<br>accessible partitioned machine learning models     |
| ALL MINING MODEL SETTINGS   | Provides information about the configuration<br>settings for all accessible machine learning<br>models |
| ALL MINING MODEL VIEWS      | Provides information about the model views for all<br>accessible machine learning models               |
| ALL_MINING_MODEL_XFORMS     | Provides the user-specified transformations<br>embedded in all accessible machine learning<br>models.  |

## 2.2.1 ALL\_MINING\_MODELS

Describes an example of ALL\_MINING\_MODELS and shows a sample query.

The following example describes ALL\_MINING\_MODELS and shows a sample query.

### **Example 2-1 ALL\_MINING\_MODELS**

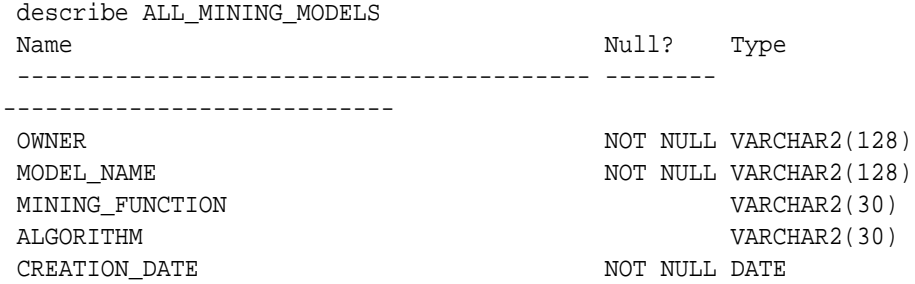

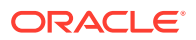

<span id="page-25-0"></span>BUILD\_DURATION NUMBER MODEL\_SIZE NUMBER PARTITIONED VARCHAR2(3) COMMENTS VARCHAR2(4000)

The following query returns the models accessible to you that use the Support Vector Machine algorithm.

SELECT mining\_function, model\_name FROM all mining models WHERE algorithm = 'SUPPORT\_VECTOR\_MACHINES' ORDER BY mining\_function, model\_name;

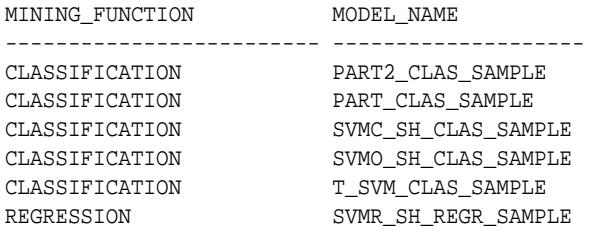

The models are created by the following examples:

- PART2\_CLAS\_SAMPLE by oml4sql-partitioned-models-svm.sql
- PART CLAS SAMPLE by oml4sql-partitioned-models-svm.sql
- SVMC\_SH\_CLAS\_SAMPLE by oml4sql-classification-svm.sql
- SVMO\_SH\_CLAS\_SAMPLE by oml4sql-anomaly-detection-1csvm.sql
- T\_SVM\_CLAS\_SAMPLE by oml4sql-classification-text-analysis-svm.sql
- SVMR\_SH\_REGR\_SAMPLE by oml4sql-regression-svm.sql

### **Related Topics**

ALL MINING MODELS

## 2.2.2 ALL\_MINING\_MODEL\_ATTRIBUTES

Describes an example of ALL\_MINING\_MODEL\_ATTRIBUTES and shows a sample query.

The following example describes ALL\_MINING\_MODEL\_ATTRIBUTES and shows a sample query. Attributes are the predictors or conditions that are used to create models and score data.

### **Example 2-2 ALL\_MINING\_MODEL\_ATTRIBUTES**

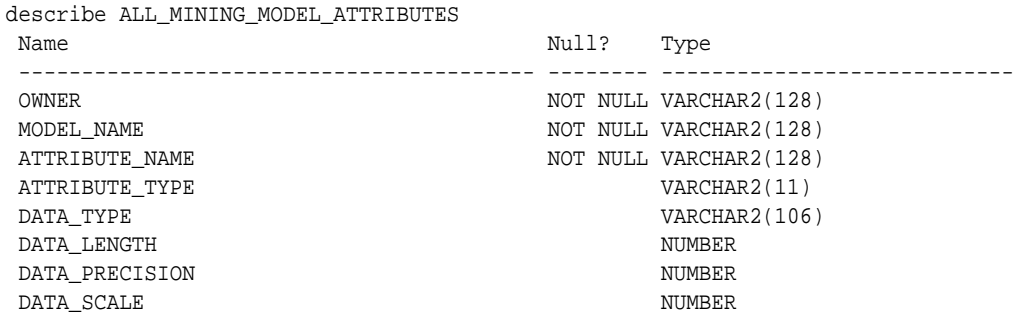

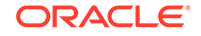

<span id="page-26-0"></span>USAGE\_TYPE VARCHAR2(8) TARGET VARCHAR2(3) ATTRIBUTE\_SPEC VARCHAR2(4000)

The following query returns the attributes of an SVM classification model named T\_SVM\_CLAS\_SAMPLE. The model has both categorical and numerical attributes and includes one attribute that is unstructured text. The model is created by the oml4sql-classification-text-analysis-svm.sql example

```
SELECT attribute_name, attribute_type, target
    FROM all_mining_model_attributes
    WHERE model_name = 'T_SVM_CLAS_SAMPLE'
    ORDER BY attribute_name;
```
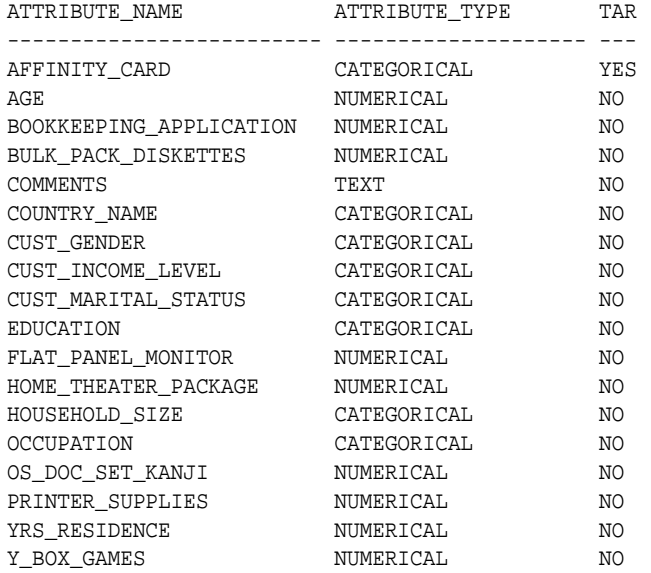

### **Related Topics**

ALL\_MINING\_MODEL\_ATTRIBUTES

## 2.2.3 ALL\_MINING\_MODEL\_PARTITIONS

Describes an example of ALL\_MINING\_MODEL\_PARTITIONS and shows a sample query.

The following example describes ALL\_MINING\_MODEL\_PARTITIONS and shows a sample query.

### **Example 2-3 ALL\_MINING\_MODEL\_PARTITIONS**

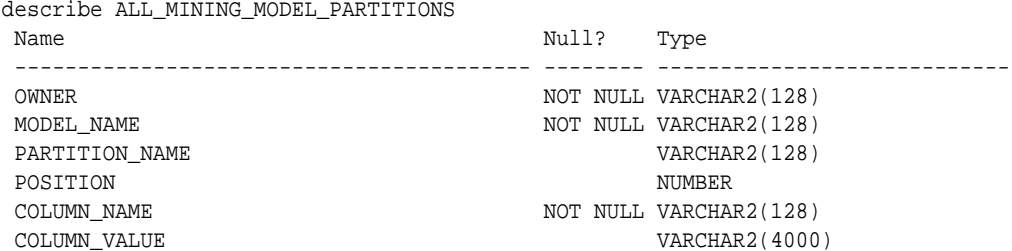

The following query returns the partition names and partition key values for two partitioned models. Model PART2\_CLAS\_SAMPLE has a two column partition key

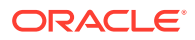

<span id="page-27-0"></span>with system-generated partition names. The models are created by the oml4sqlpartitioned-models-svm.sql example.

SELECT model\_name, partition\_name, position, column\_name, column\_value FROM all mining model partitions ORDER BY model name, partition name, position; MODEL NAME PARTITION POSITION COLUMN NAME COLUMN\_VALUE -------------------- ---------- -------- -------------------- --------------- PART2\_CLAS\_SAMPLE DM\$\$\_P0 1 CUST\_GENDER F PART2\_CLAS\_SAMPLE DM\$\$\_P0 2 CUST\_INCOME\_LEVEL HIGH PART2 CLAS SAMPLE DM\$\$ P1 1 CUST GENDER F PART2\_CLAS\_SAMPLE DM\$\$\_P1 2 CUST\_INCOME\_LEVEL LOW PART2\_CLAS\_SAMPLE DM\$\$\_P2 1 CUST\_GENDER F PART2 CLAS SAMPLE DM\$\$ P2 2 CUST INCOME LEVEL MEDIUM PART2\_CLAS\_SAMPLE DM\$\$\_P3 1 CUST\_GENDER M PART2\_CLAS\_SAMPLE DM\$\$\_P3 2 CUST\_INCOME\_LEVEL HIGH PART2 CLAS SAMPLE DM\$\$ P4 1 CUST GENDER M PART2 CLAS SAMPLE DM\$\$ P4 2 CUST INCOME LEVEL LOW PART2 CLAS SAMPLE DM\$\$ P5 1 CUST GENDER M PART2 CLAS SAMPLE DM\$\$ P5 2 CUST INCOME LEVEL MEDIUM PART\_CLAS\_SAMPLE F 1 CUST\_GENDER F PART CLAS SAMPLE M 1 CUST GENDER M PART\_CLAS\_SAMPLE U 1 CUST\_GENDER U

### **Related Topics**

• ALL\_MINING\_MODEL\_PARTITIONS

## 2.2.4 ALL\_MINING\_MODEL\_SETTINGS

Describes an example of ALL\_MINING\_MODEL\_SETTINGS and shows a sample query.

The following example describes ALL\_MINING\_MODEL\_SETTINGS and shows a sample query. Settings influence model behavior. Settings may be specific to an algorithm or to a machine learning function, or they may be general.

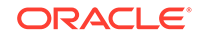

### <span id="page-28-0"></span>**Example 2-4 ALL\_MINING\_MODEL\_SETTINGS**

describe ALL\_MINING\_MODEL\_SETTINGS

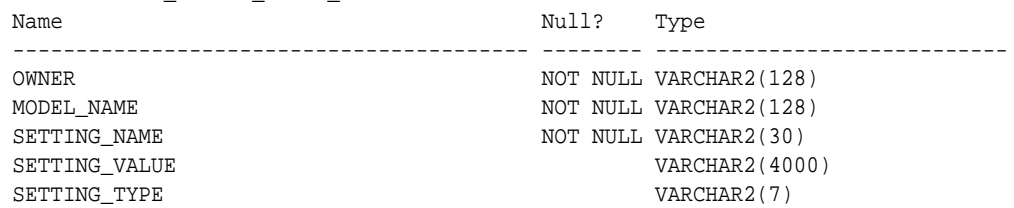

The following query returns the settings for a model named SVD\_SH\_SAMPLE. The model uses the Singular Value Decomposition algorithm for feature extraction. The model is created by the oml4sql-singular-value-decomposition.sql example.

```
SELECT setting_name, setting_value, setting_type
    FROM all_mining_model_settings
    WHERE model_name = 'SVD_SH_SAMPLE'
    ORDER BY setting_name;
```
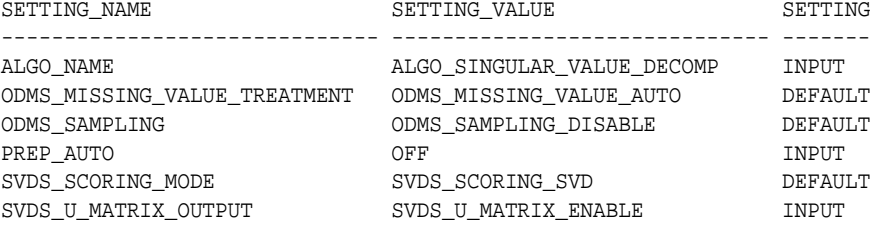

#### **Related Topics**

ALL\_MINING\_MODEL\_SETTINGS

## 2.2.5 ALL\_MINING\_MODEL\_VIEWS

Describes an example of ALL\_MINING\_MODEL\_VIEWS and shows a sample query.

The following example describes ALL\_MINING\_MODEL\_VIEWS and shows a sample query. Model views provide details on the models.

### **Example 2-5 ALL\_MINING\_MODEL\_VIEWS**

describe ALL\_MINING\_MODEL\_VIEWS Name Null? Type ----------------------------------------- -------- ---------------------------- OWNER NOT NULL VARCHAR2(128) MODEL\_NAME NOT NULL VARCHAR2(128) VIEW\_NAME NOT NULL VARCHAR2(128) VIEW\_TYPE VARCHAR2(128)

The following query returns the model views for the SVD\_SH\_SAMPLE model. The model uses the Singular Value Decomposition algorithm for feature extraction. The model is created by the oml4sql-singular-value-decomposition.sql example.

```
SELECT view_name, view_type
     FROM all_mining_model_views
     WHERE model_name = 'SVD_SH_SAMPLE'
```
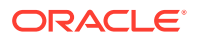

```
 ORDER BY view_name;
VIEW_NAME 
VIEW_TYPE 
------------------------- 
 -------------------------------------------------- 
DM$VESVD_SH_SAMPLE Singular Value Decomposition S
Matrix 
DM$VGSVD_SH_SAMPLE Global Name-Value 
Pairs 
DM$VNSVD_SH_SAMPLE Normalization and Missing Value 
Handling 
DM$VSSVD_SH_SAMPLE Computed 
Settings 
DM$VUSVD_SH_SAMPLE Singular Value Decomposition U
Matrix 
DM$VVSVD_SH_SAMPLE Singular Value Decomposition V
Matrix 
DM$VWSVD_SH_SAMPLE Model Build Alerts
```
### **Related Topics**

ALL\_MINING\_MODEL\_VIEWS

## 2.2.6 ALL\_MINING\_MODEL\_XFORMS

Describes an example of ALL\_MINING\_MODEL\_XFORMS and provides a sample query.

The following example describes ALL\_MINING\_MODEL\_XFORMS and provides a sample query.

### **Example 2-6 ALL\_MINING\_MODEL\_XFORMS**

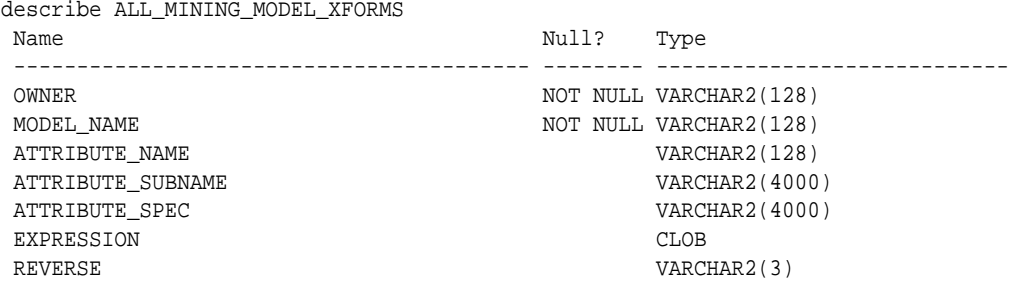

The following query returns the embedded transformations for a model PART2\_CLAS\_SAMPLE The model is created by the oml4sql-partitioned-modelssvm.sql example.

```
SELECT attribute_name, expression
     FROM all_mining_model_xforms
     WHERE model_name = 'PART2_CLAS_SAMPLE'
     ORDER BY attribute_name;
```
ATTRIBUTE\_NAME

-------------------------

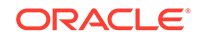

<span id="page-30-0"></span>EXPRESSION

```
------------------------------------------------------------------------
--------
CUST_INCOME_LEVEL 
CASE CUST_INCOME_LEVEL WHEN 'A: Below 30,000' THEN 
'LOW' 
     WHEN 'L: 300,000 and above' THEN 
'HIGH' 
     ELSE 'MEDIUM' END
```
### **Related Topics**

ALL MINING MODEL XFORMS

## 2.3 Oracle Machine Learning PL/SQL Packages

The PL/SQL interface to Oracle Machine Learning for SQL is implemented in three packages.

The following table displays the PL/SQL packages for Oracle Machine Learning. In Oracle Database releases prior to Release 21c, Oracle Machine Learning was named Oracle Data Mining.

### **Table 2-2 Oracle Machine Learning PL/SQL Packages**

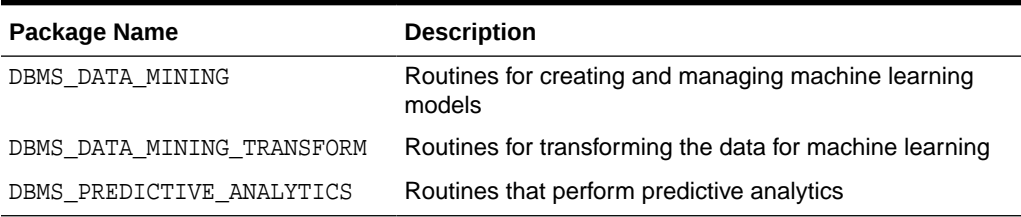

### **Related Topics**

- DBMS\_DATA\_MINING
- DBMS\_DATA\_MINING\_TRANSFORM
- DBMS\_PREDICTIVE\_ANALYTICS

## 2.3.1 DBMS\_DATA\_MINING

Understand the routines of DBMS\_DATA\_MINING package.

The DBMS\_DATA\_MINING package contains routines for creating machine learning models, for performing operations on the models, and for querying them. The package includes routines for:

- Creating, dropping, and performing other DDL operations on machine learning models
- Obtaining detailed information about model attributes, rules, and other information internal to the model (model details)

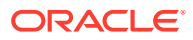

- <span id="page-31-0"></span>• Computing test metrics for classification models
- Specifying costs for classification models
- Exporting and importing models
- Building models using Oracle Machine Learning native algorithms as well as algorithms written in R

### **Related Topics**

• *Oracle Database PL/SQL Packages and Types Reference*

## 2.3.2 DBMS\_DATA\_MINING\_TRANSFORM

Understand the routines of DBMS\_DATA\_MINING\_TRANSFORM package.

The DBMS\_DATA\_MINING\_TRANSFORM package contains routines that perform data transformations such as binning, normalization, and outlier treatment. The package includes routines for:

- Specifying transformations in a format that can be embedded in a machine learning model.
- Specifying transformations as relational views (external to machine learning model objects).
- Specifying distinct properties for columns in the build data. For example, you can specify that the column must be interpreted as unstructured text, or that the column must be excluded from Automatic Data Preparation.

### **Related Topics**

- [Transform the Data](#page-53-0) Understand how to transform data for building a model or for scoring.
- *Oracle Database PL/SQL Packages and Types Reference*

### 2.3.2.1 Transformation Methods in DBMS\_DATA\_MINING\_TRANSFORM

Summarizes the methods for transforming data in DBMS\_DATA\_MINING\_TRANSFORM package.

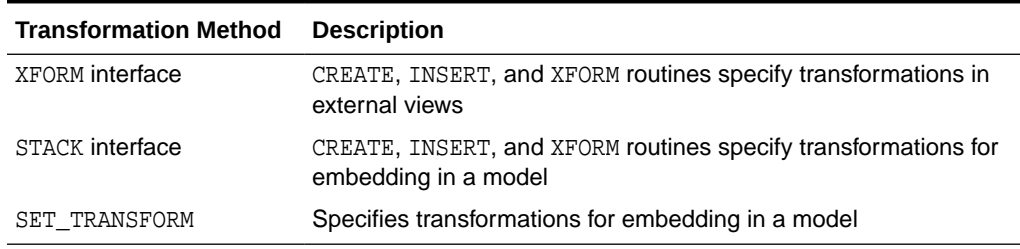

### **Table 2-3 DBMS\_DATA\_MINING\_TRANSFORM Transformation Methods**

The statements in the following example create a Support Vector Machine (SVM) classification model called T\_SVM\_Clas\_sample with an embedded transformation that causes the comments attribute to be treated as unstructured text data. The T\_SVM\_CLAS\_SAMPLE model is created by oml4sql-classification-textanalysis-svm.sql example.

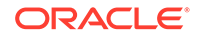

### <span id="page-32-0"></span>**Example 2-7 Sample Embedded Transformation**

```
DECLARE
  xformlist dbms_data_mining_transform.TRANSFORM_LIST;
BEGIN
   dbms_data_mining_transform.SET_TRANSFORM(
    xformlist, 'comments', null, 'comments', null, 'TEXT');
  DBMS_DATA_MINING.CREATE_MODEL(
   model name = = 'T SVM Clas sample',
    mining_function => dbms_data_mining.classification,
    data_table_name => 'mining_build_text',
    case_id_column_name => 'cust_id',
    target_column_name => 'affinity_card',
    settings_table_name => 't_svmc_sample_settings',
    xform_list => xformlist);
END;
/
```
## 2.3.3 DBMS\_PREDICTIVE\_ANALYTICS

Understand the routines of DBMS\_PREDICTIVE\_ANALYTICS package.

The DBMS\_PREDICTIVE\_ANALYTICS package contains routines that perform an automated form of machine learning known as predictive analytics. With predictive analytics, you do not need to be aware of model building or scoring. All machine learning activities are handled internally by the procedure. The DBMS\_PREDICTIVE\_ANALYTICS package includes these routines:

- **EXPLAIN** ranks attributes in order of influence in explaining a target column.
- **PREDICT** predicts the value of a target column based on values in the input data.
- **PROFILE** generates rules that describe the cases from the input data.

The EXPLAIN statement in the following example lists attributes in the view mining\_data\_build\_v in order of their importance in predicting affinity\_card.

### **Example 2-8 Sample EXPLAIN Statement**

```
BEGIN 
     DBMS_PREDICTIVE_ANALYTICS.EXPLAIN( 
         data_table_name => 'mining_data_build_v', 
        explain_column_name => 'affinity_card',
       result table name => 'explain results');
END; 
/
```
### **Related Topics**

• *Oracle Database PL/SQL Packages and Types Reference*

## 2.4 Oracle Machine Learning for SQL Scoring Functions

Understand the different OML4SQL scoring functions.

Use these OML4SQL functions to score data. The functions can apply a machine learning model schema object to the data, or they can dynamically mine the data by executing an analytic clause. SQL functions are available for all OML4SQL algorithms that support the scoring operation. All OML4SQL functions, as listed in the following

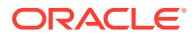

<span id="page-33-0"></span>table can operate on an R machine learning model with the corresponding OML4SQL function. However, the functions are not limited to the ones listed here.

| <b>Function</b>       | <b>Description</b>                                                                                                    |
|-----------------------|----------------------------------------------------------------------------------------------------|
| CLUSTER ID            | Returns the ID of the predicted<br>cluster                                                                                                    |
| CLUSTER DETAILS       | Returns detailed information<br>about the predicted cluster                                                                                                    |
| CLUSTER_DISTANCE      | Returns the distance from<br>the centroid of the predicted<br>cluster                                                                                                    |
| CLUSTER_PROBABILITY   | Returns the probability of a<br>case belonging to a given<br>cluster                                                                                                    |
| CLUSTER_SET           | Returns a list of all possible<br>clusters to which a given<br>case belongs along with<br>the associated probability of<br>inclusion                                      |
| FEATURE_COMPARE       | Compares two similar and<br>dissimilar set of texts from two<br>different documents or keyword<br>phrases or a combination of<br>both                                     |
| FEATURE_ID            | Returns the ID of the feature<br>with the highest coefficient<br>value                                                                                                    |
| FEATURE_DETAILS       | Returns detailed information<br>about the predicted feature                                                                                                    |
| FEATURE SET           | Returns a list of objects<br>containing all possible features<br>along with the associated<br>coefficients                                                                |
| FEATURE_VALUE         | Returns the value of the<br>predicted feature                                                                                                    |
| ORA_DM_PARTITION_NAME | Returns the partition names for<br>a partitioned model                                                                                                    |
| PREDICTION            | Returns the best prediction for<br>the target                                                                                                    |
| PREDICTION_BOUNDS     | (GLM only) Returns the<br>upper and lower bounds<br>of the interval wherein<br>the predicted values (linear<br>regression) or probabilities<br>(logistic regression) lie. |
| PREDICTION_COST       | Returns a measure of the cost<br>of incorrect predictions                                                                                                    |
| PREDICTION_DETAILS    | Returns detailed information<br>about the prediction                                                                                                    |

**Table 2-4 OML4SQL Functions**

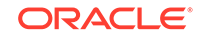

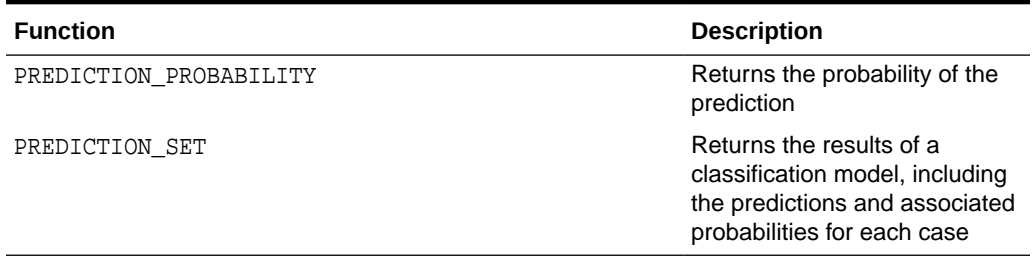

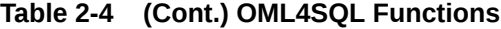

The following example shows a query that returns the results of the CLUSTER\_ID function. The query applies the model em\_sh\_clus\_sample, which finds groups of customers that share certain characteristics. The query returns the identifiers of the clusters and the number of customers in each cluster. The em\_sh\_clus\_sample model is created by the oml4sql-singular-value-decomposition.sql example.

#### **Example 2-9 CLUSTER\_ID Function**

```
-- -List the clusters into which the customers in this
-- -data set have been grouped.
--
SELECT CLUSTER_ID(em_sh_clus_sample USING *) AS clus, COUNT(*) AS cnt 
  FROM mining_data_apply_v
GROUP BY CLUSTER_ID(em_sh_clus_sample USING *)
ORDER BY cnt DESC;
SQL> -- List the clusters into which the customers in this
SQL> -- data set have been grouped.
SQL> --
SQL> SELECT CLUSTER_ID(em_sh_clus_sample USING *) AS clus, COUNT(*) AS cnt
  2 FROM mining_data_apply_v
  3 GROUP BY CLUSTER_ID(em_sh_clus_sample USING *)
  4 ORDER BY cnt DESC;
      CLUS CNT
---------- ----------
        9 311
        3 294
        7 215
        12 201
        17 123
        16 114
        14 86
        19 64
        15 56
        18 36
```
### **Related Topics**

- [Scoring and Deployment](#page-135-0) Explains the scoring and deployment features of Oracle Machine Learning for SQL.
- *Oracle Database SQL Language Reference*

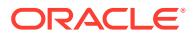

## <span id="page-35-0"></span>2.5 Oracle Machine Learning for SQL Statistical Functions

Understand various SQL statistical functions available in Oracle Database.

A variety of scalable statistical functions are accessible through SQL in Oracle Database. These statistical functions are implemented as SQL functions. The SQL statistical functions can be used to compute standard univariate statistics such as MEAN, MAX, MIN, MEDIAN, MODE, and standard deviation on the data. Users can also perform various other statistical functions such as t-test, f-test, aggregate functions, analytic functions, or ANOVA. The functions listed in the following table are available from SQL.

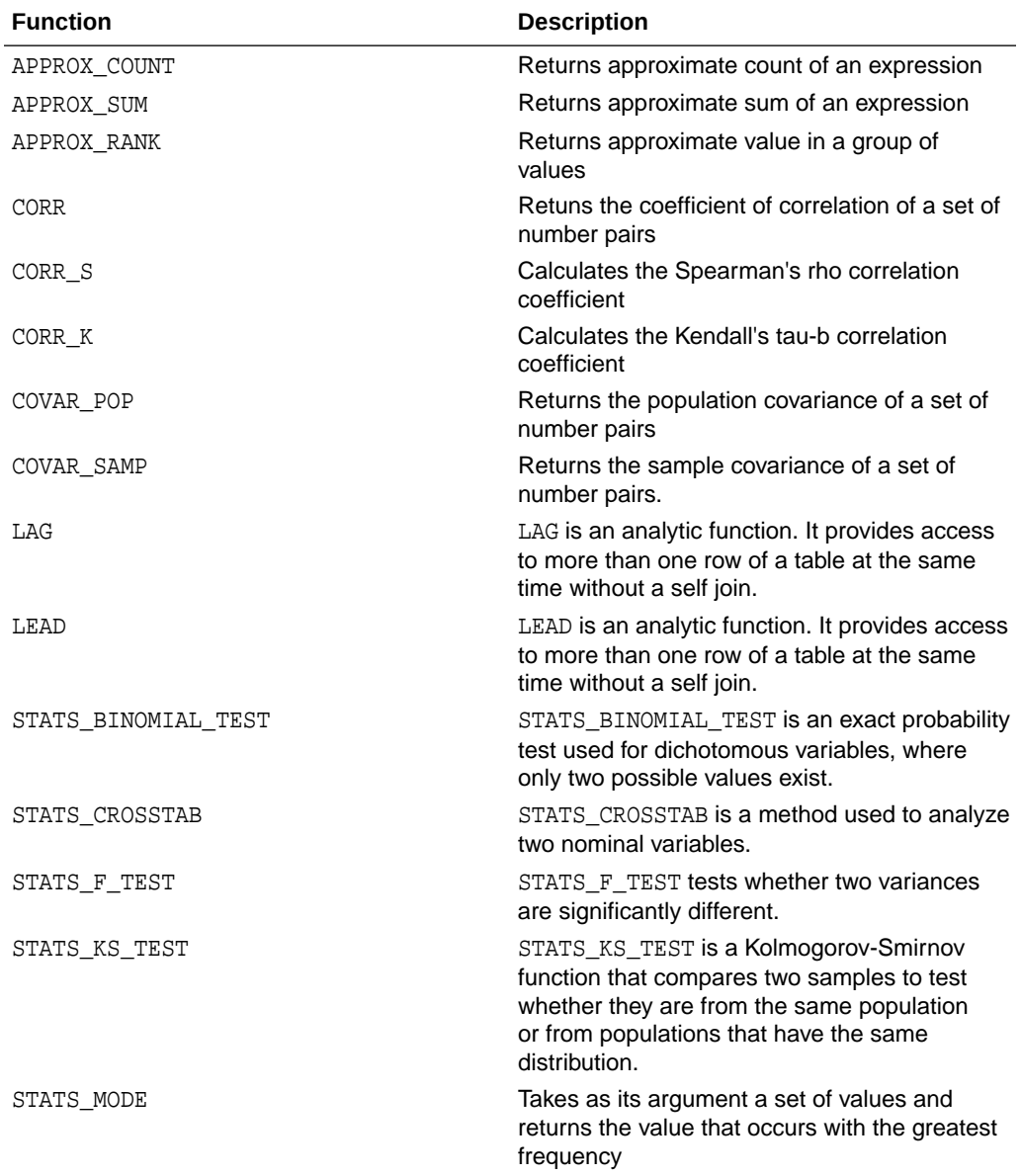

### **Table 2-5 SQL Statistical Functions Supported by OML4SQL**

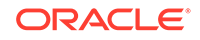
| <b>Function</b>     | <b>Description</b>                                                                                                    |
|---------------------|----------------------------------------------------------------------------------------------------|
| STATS MW TEST       | A Mann Whitney test compares two<br>independent samples to test the null<br>hypothesis that two populations have the same<br>distribution function against the alternative<br>hypothesis that the two distribution functions<br>are different. |
| STATS ONE WAY ANOVA | Tests differences in means (for groups<br>or variables) for statistical significance by<br>comparing two different estimates of variance                                                                                                    |
| STATS T TEST *      | The t-test measures the significance of a<br>difference of means                                                                                                    |
| STATS T TEST ONE    | A one-sample t-test                                                                                                    |
| STATS T TEST PAIRED | A two-sample, paired t-test (also known as a<br>crossed t-test)                                                                                                    |
| STATS T TEST INDEP  | A t-test of two independent groups with the<br>same variance (pooled variances)                                                                                                    |
| STATS T TEST INDEPU | A t-test of two independent groups with<br>unequal variance (unpooled variances)                                                                                                    |
| <b>STDDEV</b>       | returns the sample standard deviation of a set<br>of numbers                                                                                                    |
| STDDEV POP          | Computes the population standard deviation<br>and returns the square root of the population<br>variance                                                                                                    |
| STDDEV SAMP         | Computes the cumulative sample standard<br>deviation and returns the square root of the<br>sample variance                                                                                                    |
| <b>SUM</b>          | Returns the sum of values                                                                                                    |

**Table 2-5 (Cont.) SQL Statistical Functions Supported by OML4SQL**

DBMS\_STAT\_FUNCS PL/SQL package is also available for users.

### **Related Topics**

- [Scoring and Deployment](#page-135-0) Explains the scoring and deployment features of Oracle Machine Learning for SQL.
- *Oracle Database SQL Language Reference*
- *Oracle Machine Learning for R User's Guide*
- *Oracle Database PL/SQL Packages and Types Reference*

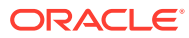

# <span id="page-37-0"></span>3 Prepare the Data

Learn how to access and treat the data that can be used to build a model.

- Data Requirements
- **[About Attributes](#page-39-0)**
- [Use Nested Data](#page-43-0)
- [Use Market Basket Data](#page-46-0)
- **[Use Retail Data for Analysis](#page-48-0)**
- [Handle Missing Values](#page-49-0)

# 3.1 Data Requirements

Understand how data is stored and viewed for Oracle Machine Learning.

Machine learning activities require data that is defined within a single table or view. The information for each record must be stored in a separate row. The data records are commonly called **cases**. Each case can optionally be identified by a unique **case ID**. The table or view itself can be referred to as a **case table**.

The CUSTOMERS table in the SH schema is an example of a table that could be used for machine learning. All the information for each customer is contained in a single row. The case ID is the CUST\_ID column. The rows listed in the following example are selected from SH. CUSTOMERS.

### **Note:**

Oracle Machine Learning requires single-record case data for all types of models except association models, which can be built on native transactional data.

#### **Example 3-1 Sample Case Table**

```
SQL> select cust_id, cust_gender, cust_year_of_birth, 
           cust_main_phone_number from sh.customers where cust_id < 11;
CUST_ID CUST_GENDER CUST_YEAR_OF_BIRTH CUST_MAIN_PHONE_NUMBER
------- ----------- ---- ------------- -------------------------
```
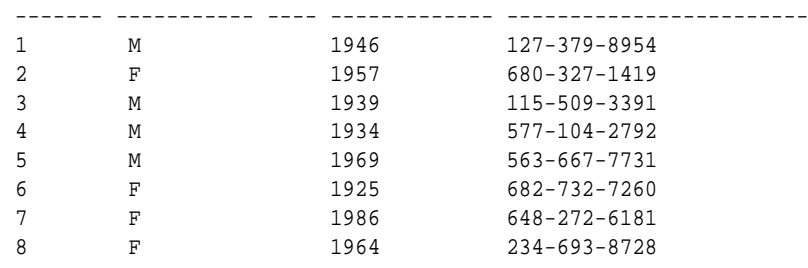

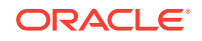

<span id="page-38-0"></span>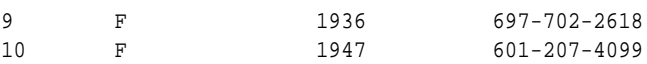

#### **Related Topics**

• [Use Market Basket Data](#page-46-0) Understand the use of association and Apriori for market basket analysis.

### 3.1.1 Column Data Types

Understand the different types of column data in a case table.

The columns of the case table hold the attributes that describe each case. In [Example 3-1](#page-37-0), the attributes are: CUST\_GENDER, CUST\_YEAR\_OF\_BIRTH, and CUST\_MAIN\_PHONE\_NUMBER. The attributes are the predictors in a supervised model or the descriptors in an unsupervised model. The case ID, CUST\_ID, can be viewed as a special attribute; it is not a predictor or a descriptor.

OML4SQL supports standard Oracle data types as well as the following collection types:

DM\_NESTED\_CATEGORICALS DM\_NESTED\_NUMERICALS DM\_NESTED\_BINARY\_DOUBLES DM\_NESTED\_BINARY\_FLOATS

#### **Related Topics**

- [Use Nested Data](#page-43-0) A join between the tables for one-to-many relationship is represented through nested columns.
- [Machine Learning Operations on Unstructured Text](#page-149-0) Explains how to use Oracle Machine Learning for SQL to operate on unstructured text.
- *Oracle Database SQL Language Reference*

## 3.1.2 Data Sets for Classification and Regression

Understand how data sets are used for training and testing the model.

You need two case tables to build and validate classification and regression models. One set of rows is used for training the model, another set of rows is used for testing the model. It is often convenient to derive the build data and test data from the same data set. For example, you could randomly select 60% of the rows for training the model; the remaining 40% could be used for testing the model.

Models that implement other machine learning functions, such as attribute importance, clustering, association, or feature extraction, do not use separate test data.

### 3.1.3 Scoring Requirements

Learn how scoring is done in Oracle Machine Learning for SQL.

Most machine learning models can be applied to separate data in a process known as **scoring**. Oracle Machine Learning for SQL supports the scoring operation for classification, regression, anomaly detection, clustering, and feature extraction.

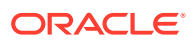

<span id="page-39-0"></span>The scoring process matches column names in the scoring data with the names of the columns that were used to build the model. The scoring process does not require all the columns to be present in the scoring data. If the data types do not match, OML4SQL attempts to perform type coercion. For example, if a column called PRODUCT\_RATING IS VARCHAR2 in the training data but NUMBER in the scoring data, OML4SQL effectively applies a TO\_CHAR() function to convert it.

The column in the test or scoring data must undergo the same transformations as the corresponding column in the build data. For example, if the AGE column in the build data was transformed from numbers to the values CHILD, ADULT, and SENIOR, then the AGE column in the scoring data must undergo the same transformation so that the model can properly evaluate it.

### **Note:**

OML4SQL can embed user-specified transformation instructions in the model and reapply them whenever the model is applied. When the transformation instructions are embedded in the model, you do not need to specify them for the test or scoring data sets.

OML4SQL also supports Automatic Data Preparation (ADP). When ADP is enabled, the transformations required by the algorithm are performed automatically and embedded in the model along with any user-specified transformations.

### **See Also:**

[Transforming the Data](#page-53-0) for more information on automatic and embedded data transformations

# 3.2 About Attributes

Attributes are the items of data that are used in machine learning.

In predictive models, attributes are the predictors that affect a given outcome. In descriptive models, attributes are the items of information being analyzed for natural groupings or associations. For example, a table of employee data that contains attributes such as job title, date of hire, salary, age, gender, and so on.

### 3.2.1 Data Attributes and Model Attributes

**Data attributes** are columns in the data set used to build, test, or score a model. **Model attributes** are the data representations used internally by the model.

Data attributes and model attributes can be the same. For example, a column called  $SIZE$ , with values  $S$ ,  $M$ , and  $L$ , are attributes used by an algorithm to build a model. Internally, the model attribute SIZE is most likely be the same as the data attribute from which it was derived.

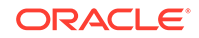

On the other hand, a nested column SALES\_PROD, containing the sales figures for a group of products, does not correspond to a model attribute. The data attribute can be SALES PROD, but each product with its corresponding sales figure (each row in the nested column) is a model attribute.

Transformations also cause a discrepancy between data attributes and model attributes. For example, a transformation can apply a calculation to two data attributes and store the result in a new attribute. The new attribute is a model attribute that has no corresponding data attribute. Other transformations such as binning, normalization, and outlier treatment, cause the model's representation of an attribute to be different from the data attribute in the case table.

#### **Related Topics**

[Use Nested Data](#page-43-0)

A join between the tables for one-to-many relationship is represented through nested columns.

• [Transform the Data](#page-53-0) Understand how to transform data for building a model or for scoring.

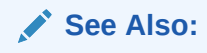

### 3.2.2 Target Attribute

Understand what a **target** means in machine learning and understand the different target data types.

The **target** of a supervised model is a special kind of attribute. The target column in the training data contains the historical values used to train the model. The target column in the test data contains the historical values to which the predictions are compared. The act of scoring produces a prediction for the target.

Clustering, feature extraction, association, and anomaly detection models do not use a target.

Nested columns and columns of unstructured data (such as BFILE, CLOB, or BLOB) cannot be used as targets.

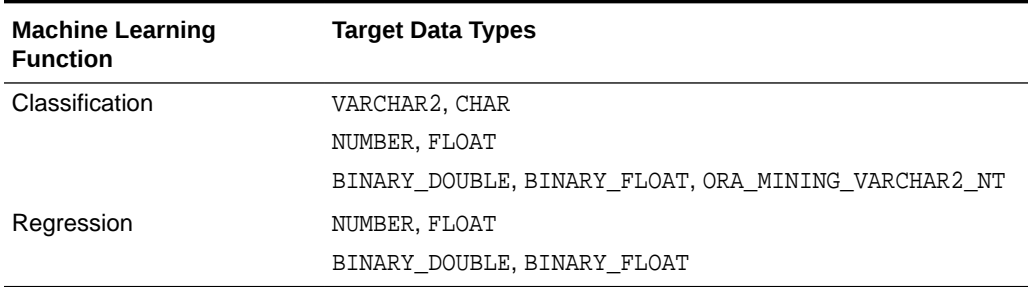

#### **Table 3-1 Target Data Types**

You can query the \*\_MINING\_MODEL\_ATTRIBUTES view to find the target for a given model.

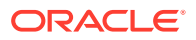

#### **Related Topics**

- [ALL\\_MINING\\_MODEL\\_ATTRIBUTES](#page-25-0) Describes an example of ALL\_MINING\_MODEL\_ATTRIBUTES and shows a sample query.
- *Oracle Database PL/SQL Packages and Types Reference*

### 3.2.3 Numericals, Categoricals, and Unstructured Text

Explains numeric, categorical, and unstructured text attributes.

Model attributes are numerical, categorical, or unstructured (text). Data attributes, which are columns in a case table, have Oracle data types, as described in "Column Data Types".

Numerical attributes can theoretically have an infinite number of values. The values have an implicit order, and the differences between them are also ordered. Oracle Machine Learning for SQL interprets NUMBER, FLOAT, BINARY\_DOUBLE, BINARY\_FLOAT, DM\_NESTED\_NUMERICALS, DM\_NESTED\_BINARY\_DOUBLES, and DM\_NESTED\_BINARY\_FLOATS as numerical.

Categorical attributes have values that identify a finite number of discrete categories or classes. There is no implicit order associated with the values. Some categoricals are binary: they have only two possible values, such as yes or no, or male or female. Other categoricals are multi-class: they have more than two values, such as small, medium, and large.

OML4SQL interprets CHAR and VARCHAR2 as categorical by default, however these columns may also be identified as columns of unstructured data (text). OML4SQL interprets columns of DM\_NESTED\_CATEGORICALS as categorical. Columns of CLOB, BLOB, and BFILE always contain unstructured data.

The target of a classification model is categorical. (If the target of a classification model is numeric, it is interpreted as categorical.) The target of a regression model is numerical. The target of an attribute importance model is either categorical or numerical.

#### **Related Topics**

- [Column Data Types](#page-38-0) Understand the different types of column data in a case table.
- [Machine Learning Operations on Unstructured Text](#page-149-0) Explains how to use Oracle Machine Learning for SQL to operate on unstructured text.

### 3.2.4 Model Signature

Learn about model signature and the data types that are considered in the build data.

The model signature is the set of data attributes that are used to build a model. Some or all of the attributes in the signature must be present for scoring. The model accounts for any missing columns on a best-effort basis. If columns with the same names but different data types are present, the model attempts to convert the data type. If extra, unused columns are present, they are disregarded.

The model signature does not necessarily include all the columns in the build data. Algorithm-specific criteria can cause the model to ignore certain columns. Other

columns can be eliminated by transformations. Only the data attributes actually used to build the model are included in the signature.

The target and case ID columns are not included in the signature.

### <span id="page-42-0"></span>3.2.5 Scoping of Model Attribute Name

Learn about model attribute name.

The model attribute name consists of two parts: a column name, and a subcolumn name.

```
column_name[.subcolumn_name]
```
The column\_name component is the name of the data attribute. It is present in all model attribute names. Nested attributes and text attributes also have a subcolumn\_name component as shown in the following example.

#### **Example 3-2 Model Attributes Derived from a Nested Column**

The nested column SALESPROD has three rows.

```
SALESPROD(ATTRIBUTE_NAME, VALUE)
--------------------------------
((PROD1, 300),
  (PROD2, 245),
  (PROD3, 679))
```
The name of the data attribute is SALESPROD. Its associated model attributes are:

SALESPROD.PROD1 SALESPROD.PROD2 SALESPROD.PROD3

### 3.2.6 Model Details

Model details reveal information about model attributes and their treatment by the algorithm. Oracle recommends that users leverage the model detail views for the respective algorithm.

Transformation and reverse transformation expressions are associated with model attributes. Transformations are applied to the data attributes before the algorithmic processing that creates the model. Reverse transformations are applied to the model attributes after the model has been built, so that the model details are expressed in the form of the original data attributes, or as close to it as possible.

Reverse transformations support model transparency. They provide a view of the data that the algorithm is working with internally but in a format that is meaningful to a user.

**Deprecated GET\_MODEL\_DETAILS**

There is a separate GET\_MODEL\_DETAILS routine for each algorithm. Starting from Oracle Database 12*c* Release 2, the GET\_MODEL\_DETAILS are deprecated. Oracle recommends to use Model Detail Views for the respective algorithms.

#### **Related Topics**

• [Model Detail Views](#page-87-0) Model detail views provide information about models.

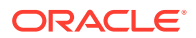

## <span id="page-43-0"></span>3.3 Use Nested Data

A join between the tables for one-to-many relationship is represented through nested columns.

Oracle Machine Learning for SQL requires a case table in single-record case format, with each record in a separate row. What if some or all of your data is in multi-record case format, with each record in several rows? What if you want one attribute to represent a series or collection of values, such as a student's test scores or the products purchased by a customer?

This kind of one-to-many relationship is usually implemented as a join between tables. For example, you can join your customer table to a sales table and thus associate a list of products purchased with each customer.

OML4SQL supports dimensioned data through nested columns. To include dimensioned data in your case table, create a view and cast the joined data to one of the machine learning nested table types. Each row in the nested column consists of an attribute name/value pair. OML4SQL internally processes each nested row as a separate attribute.

**Note:**

O-Cluster is the only algorithm that does not support nested data.

#### **Related Topics**

• [Example: Creating a Nested Column for Market Basket Analysis](#page-47-0) The example shows how to define a nested column for market basket analysis.

### 3.3.1 Nested Object Types

Nested tables are object data types that can be used in place of other data types.

Oracle Database supports user-defined data types that make it possible to model real-world entities as objects in the database. **Collection types** are object data types for modeling multi-valued attributes. Nested tables are collection types. Nested tables can be used anywhere that other data types can be used.

OML4SQL supports the following nested object types:

DM\_NESTED\_BINARY\_DOUBLES DM\_NESTED\_BINARY\_FLOATS DM\_NESTED\_NUMERICALS DM\_NESTED\_CATEGORICALS

Descriptions of the nested types are provided in this example.

#### **Example 3-3 OML4SQL Nested Data Types**

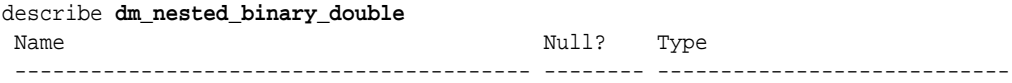

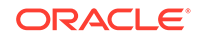

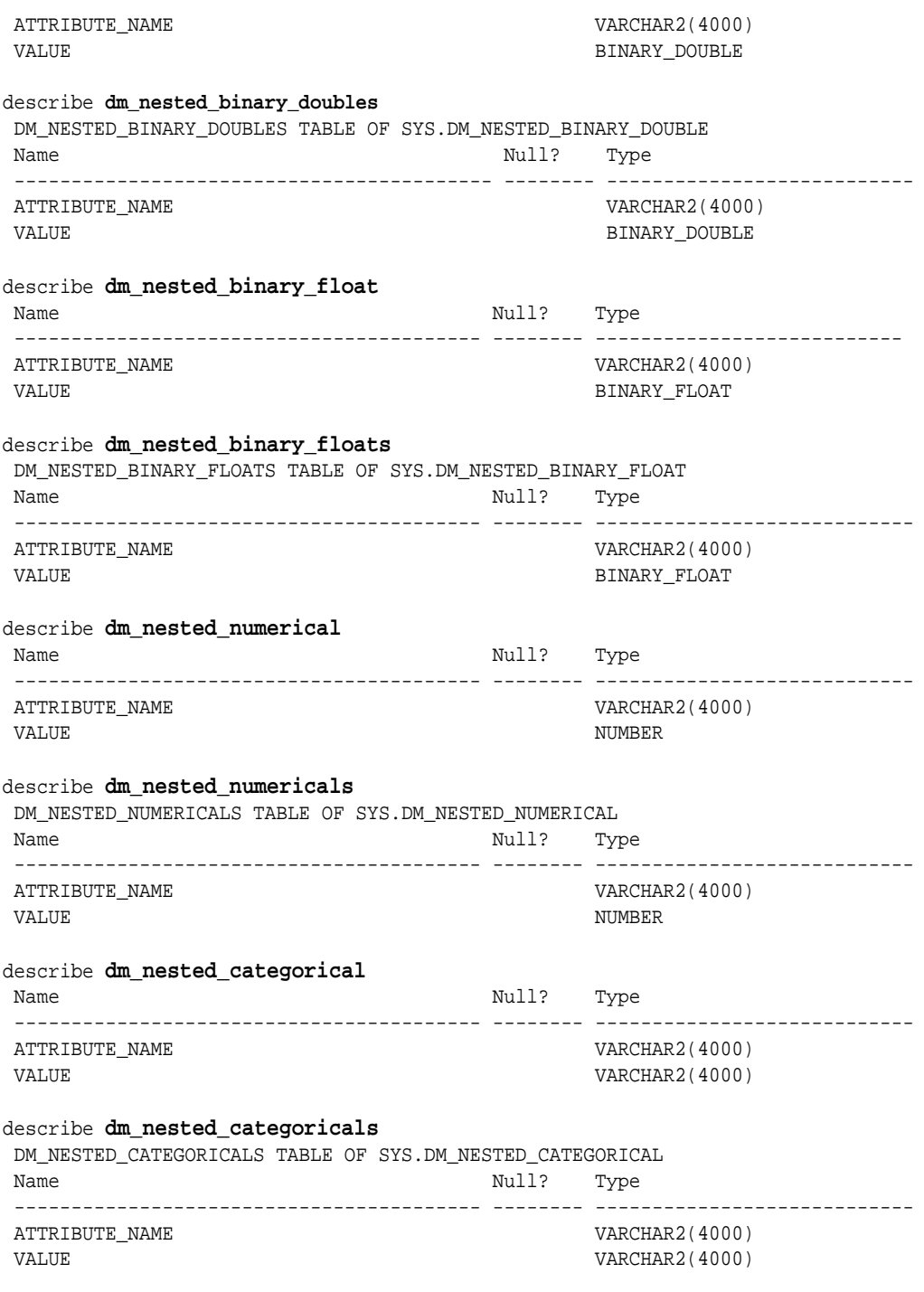

### **Related Topics**

• *Oracle Database Object-Relational Developer's Guide*

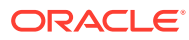

### 3.3.2 Example: Transforming Transactional Data for Machine Learning

In this example, a comparison is shown for sale of products in four regions with data before transformation and then after transformation.

Example 3-4 shows data from a view of a sales table. It includes sales for three of the many products sold in four regions. This data is not suitable for machine learning at the product level because sales for each case (product), is stored in several rows.

Example 3-5 shows how this data can be transformed for machine learning. The case ID column is PRODUCT. SALES\_PER\_REGION, a nested column of type DM\_NESTED\_NUMERICALS, is a data attribute. This table is suitable for machine learning at the product case level, because the information for each case is stored in a single row.

Oracle Machine Learning for SQL treats each nested row as a separate model attribute, as shown in [Example 3-6](#page-46-0).

### **Note:**

The presentation in this example is conceptual only. The data is not actually pivoted before being processed.

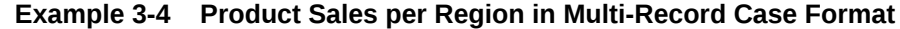

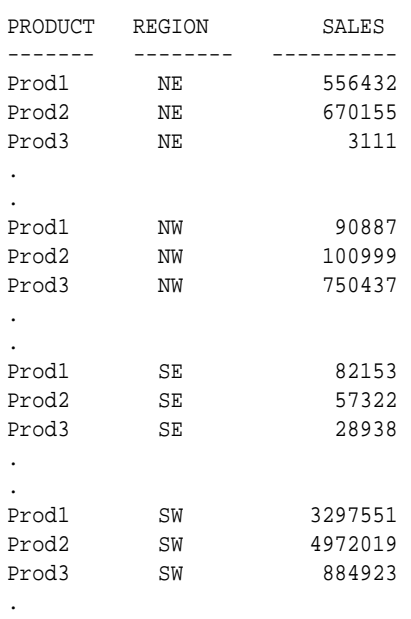

.

#### **Example 3-5 Product Sales per Region in Single-Record Case Format**

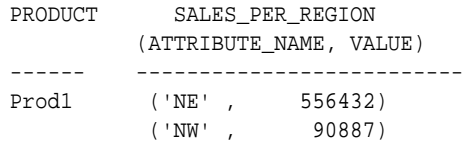

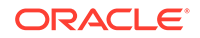

<span id="page-46-0"></span>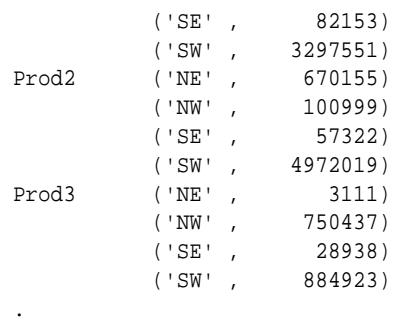

#### **Example 3-6 Model Attributes Derived From SALES\_PER\_REGION**

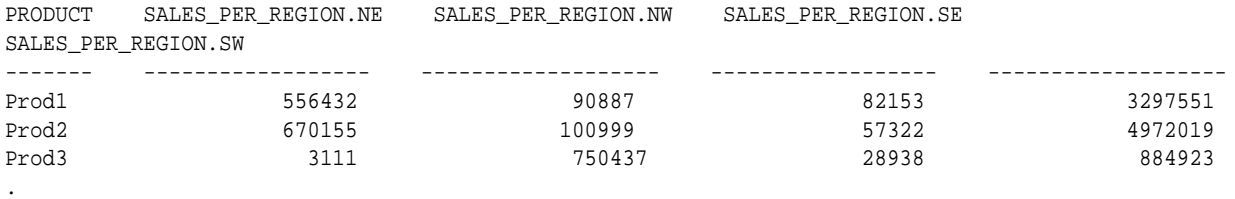

3.4 Use Market Basket Data

.

.

Understand the use of association and Apriori for market basket analysis.

Market basket data identifies the items sold in a set of baskets or transactions. Oracle Machine Learning for SQL provides the association machine learning function for market basket analysis.

Association models use the Apriori algorithm to generate association rules that describe how items tend to be purchased in groups. For example, an association rule can assert that people who buy peanut butter are 80% likely to also buy jelly.

Market basket data is usually **transactional**. In transactional data, a case is a transaction and the data for a transaction is stored in multiple rows. OML4SQL association models can be built on transactional data or on single-record case data. The ODMS\_ITEM\_ID\_COLUMN\_NAME and ODMS\_ITEM\_VALUE\_COLUMN\_NAME settings specify whether the data for association rules is in transactional format.

### **Note:**

Association models are the only type of model that can be built on native transactional data. For all other types of models, OML4SQL requires that the data be presented in single-record case format.

The Apriori algorithm assumes that the data is transactional and that it has many missing values. Apriori interprets all missing values as sparse data, and it has its own native mechanisms for handling sparse data.

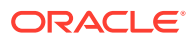

### **See Also:**

*Oracle Database PL/SQL Packages and Types Reference* for information on the ODMS\_ITEM\_ID\_COLUMN\_NAME and ODMS\_ITEM\_VALUE\_COLUMN\_NAME settings.

### <span id="page-47-0"></span>3.4.1 Example: Creating a Nested Column for Market Basket Analysis

The example shows how to define a nested column for market basket analysis.

Association models can be built on native transactional data or on nested data. The following example shows how to define a nested column for market basket analysis.

The following SQL statement transforms this data to a column of type DM\_NESTED\_NUMERICALS in a view called SALES\_TRANS\_CUST\_NESTED. This view can be used as a case table for machine learning.

CREATE VIEW sales trans cust nested AS SELECT trans\_id, CAST(COLLECT(**DM\_NESTED\_NUMERICAL**( prod\_name, 1)) AS DM NESTED NUMERICALS) custprods FROM sales trans cust GROUP BY trans\_id;

This query returns two rows from the transformed data.

SELECT \* FROM sales trans cust nested WHERE trans\_id < 101000 AND trans\_id > 100997; TRANS\_ID CUSTPRODS(ATTRIBUTE\_NAME, VALUE) ------- ------------------------------------------------ 100998 DM\_NESTED\_NUMERICALS (DM\_NESTED\_NUMERICAL('O/S Documentation Set - English', 1) 100999 DM\_NESTED\_NUMERICALS (DM\_NESTED\_NUMERICAL('CD-RW, High Speed Pack of 5', 1), DM\_NESTED\_NUMERICAL('External 8X CD-ROM', 1), DM\_NESTED\_NUMERICAL('SIMM- 16MB PCMCIAII card', 1))

#### **Example 3-7 Convert to a Nested Column**

The view SALES\_TRANS\_CUST provides a list of transaction IDs to identify each market basket and a list of the products in each basket.

describe sales trans cust

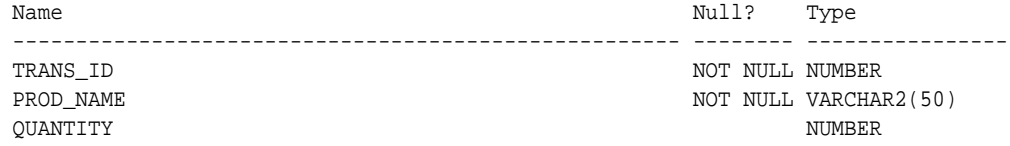

#### **Related Topics**

• [Handle Missing Values](#page-49-0) Understand sparse data and missing values.

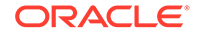

# <span id="page-48-0"></span>3.5 Use Retail Data for Analysis

Retail analysis often makes use of association rules and association models.

The association rules are enhanced to calculate aggregates along with rules or itemsets.

#### **Related Topics**

• *Oracle Machine Learning for SQL Concepts*

### 3.5.1 Example: Calculating Aggregates

This example shows how to calculate aggregates using the customer grocery purchase and profit data.

#### **Calculating Aggregates for Grocery Store Data**

Assume a grocery store has the following data:

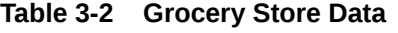

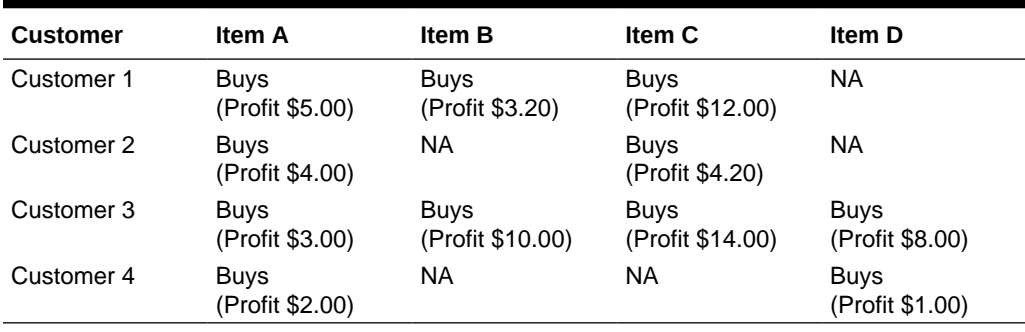

The basket of each customer can be viewed as a transaction. The manager of the store is interested in not only the existence of certain association rules, but also in the aggregated profit if such rules exist.

In this example, one of the association rules can be (A, B)=>C for customer 1 and customer 3. Together with this rule, the store manager may want to know the following:

- The total profit of item A appearing in this rule
- The total profit of item B appearing in this rule
- The total profit for consequent C appearing in this rule
- The total profit of all items appearing in the rule

For this rule, the profit for item A is  $$5.00 + $3.00 = $8.00$ , for item B the profit is \$3.20 + \$10.00 = \$13.20, for consequent C, the profit is \$12.00 + \$14.00 = \$26.00, for the antecedent itemset  $(A, B)$  is  $$8.00 + $13.20 = $21.20$ . For the whole rule, the profit is  $$21.20 + $26.00 = $47.40$ .

#### **Related Topics**

• *Oracle Database PL/SQL Packages and Types Reference*

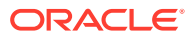

# <span id="page-49-0"></span>3.6 Handle Missing Values

Understand sparse data and missing values.

Oracle Machine Learning for SQL distinguishes between **sparse data** and data that contains **random missing values**. The latter means that some attribute values are unknown. Sparse data, on the other hand, contains values that are assumed to be known, although they are not represented in the data.

A typical example of sparse data is market basket data. Out of hundreds or thousands of available items, only a few are present in an individual case (the basket or transaction). All the item values are known, but they are not all included in the basket. Present values have a quantity, while the items that are not represented are sparse (with a known quantity of zero).

OML4SQL interprets missing data as follows:

- Missing at random: Missing values in columns with a simple data type (not nested) are assumed to be missing at random.
- Sparse: Missing values in nested columns indicate sparsity.

### 3.6.1 Examples: Missing Values or Sparse Data?

Example to show sparse and missing data.

The examples in this section illustrate how Oracle Machine Learning for SQL identifies data as either sparse or missing at random.

### 3.6.1.1 Sparsity in a Sales Table

Understand how Oracle Machine Learning for SQL interprets missing data in nested column.

A sales table contains point-of-sale data for a group of products that are sold in several stores to different customers over a period of time. A particular customer buys only a few of the products. The products that the customer does not buy do not appear as rows in the sales table.

If you were to figure out the amount of money a customer has spent for each product, the unpurchased products have an inferred amount of zero. The value is not random or unknown; it is zero, even though no row appears in the table.

Note that the sales data is dimensioned (by product, stores, customers, and time) and are often represented as nested data for machine learning.

Since missing values in a nested column always indicate sparsity, you must ensure that this interpretation is appropriate for the data that you want to mine. For example, when trying to mine a multi-record case data set containing movie ratings from users of a large movie database, the missing ratings are unknown (missing at random), but Oracle Machine Learning for SQL treats the data as sparse and infer a rating of zero for the missing value.

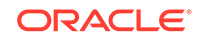

### 3.6.1.2 Missing Values in a Table of Customer Data

When the data is not available for some attributes, those missing values are considered to be missing at random.

A table of customer data contains demographic data about customers. The case ID column is the customer ID. The attributes are age, education, profession, gender, house-hold size, and so on. Not all the data is available for each customer. Any missing values are considered to be missing at random. For example, if the age of customer 1 and the profession of customer 2 are not present in the data, that information is unknown. It does not indicate sparsity.

Note that the customer data is not dimensioned. There is a one-to-one mapping between the case and each of its attributes. None of the attributes are nested.

### 3.6.2 Missing Value Treatment in Oracle Machine Learning for SQL

Summarizes the treatment of missing values in OML4SQL.

Missing value treatment depends on the algorithm and on the nature of the data (categorical or numerical, sparse or missing at random). Missing value treatment is summarized in the following table.

### **Note:**

OML4SQL performs the same missing value treatment whether or not you are using Automatic Data Preparation (ADP).

| <b>Missing Data</b>                      | EM, GLM, NMF, k-Means,<br>SVD, SVM                                                                          | DT, MDL, NB, OC                                                               | <b>Apriori</b>                                                |
|------------------------------------------|----------------------------------------------------------------------------------------------------|-------------------------------------------------------------------------------|---------------------------------------------------------------|
| <b>NUMERICAL</b><br>missing at<br>random | The algorithm replaces missing<br>numerical values with the<br>mean.<br><b>For Expectation Maximization</b> | The algorithm handles<br>missing values<br>naturally as missing at<br>random. | The algorithm<br>interprets all<br>missing data as<br>sparse. |

**Table 3-3 Missing Value Treatment by Algorithm**

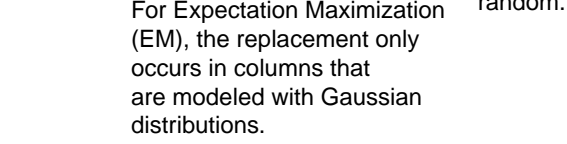

| <b>Missing Data</b>                 | EM, GLM, NMF, k-Means,<br>SVD, SVM                                                                                                    | DT, MDL, NB, OC                                                                                                    | <b>Apriori</b>                                                |
|-------------------------------------|----------------------------------------------------------------------------------------------------|----------------------------------------------------------------------------------------------------|---------------------------------------------------------------|
| CATEGORICAL<br>missing at<br>random | <b>Generalized Linear Model</b><br>(GLM), Non-Negative Matrix<br>Factorization (NMF), k-Means,<br>and Support Vector Machine<br>(SVM) replaces missing<br>categorical values with the<br>mode. | The algorithm handles<br>missing values<br>naturally as missing<br>random.                                                                                                    | The algorithm<br>interprets all<br>missing data as<br>sparse. |
|                                     | Singular Value Decomposition<br>(SVD) does not support<br>categorical data.                                                                                                    |                                                                                                    |                                                               |
|                                     | EM does not replace missing<br>categorical values. EM treats<br>NULLs as a distinct value with<br>its own frequency count.                                                                     |                                                                                                    |                                                               |
| <b>NUMERICAL</b><br>sparse          | The algorithm replaces sparse<br>numerical data with zeros.                                                                                                    | O-Cluster does<br>not support nested<br>data and therefore<br>does not support<br>sparse data. Decision<br>Tree (DT), Minimum<br>Description Length<br>(MDL), and Naive<br>Bayes (NB) replace<br>sparse numerical data<br>with zeros. | The algorithm<br>handles sparse<br>data.                      |
| <b>CATEGORICAL</b><br>sparse        | All algorithms except SVD<br>replace sparse categorical<br>data with zero vectors. SVD<br>does not support categorical<br>data.                                                                | O-Cluster does not<br>support nested data<br>and therefore does<br>not support sparse<br>data. DT, MDL, and<br>NB replace sparse<br>categorical data with<br>the special value<br>DM\$SPARSE.                                         | The algorithm<br>handles sparse<br>data.                      |

**Table 3-3 (Cont.) Missing Value Treatment by Algorithm**

## 3.6.3 Changing the Missing Value Treatment

Transform the missing data as sparse or missing at random.

If you want Oracle Machine Learning for SQL to treat missing data as sparse instead of missing at random or missing at random instead of sparse, transform it before building the model.

If you want missing values to be treated as sparse, but OML4SQL interprets them as missing at random, you can use a SQL function like NVL to replace the nulls with a value such as "NA". OML4SQL does not perform missing value treatment when there is a specified value.

If you want missing nested attributes to be treated as missing at random, you can transform the nested rows into physical attributes in separate columns — as long as the case table stays within the 1000 column limitation imposed by the Database. Fill in

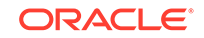

all of the possible attribute names, and specify them as null. Alternatively, insert rows in the nested column for all the items that are not present and assign a value such as the mean or mode to each one.

### **Related Topics**

• *Oracle Database SQL Language Reference*

# <span id="page-53-0"></span>4 Transform the Data

Understand how to transform data for building a model or for scoring.

- About Transformations
- [Prepare the Case Table](#page-54-0)
- [Automatic Data Preparation](#page-55-0)
- [Embed Transformations in a Model](#page-57-0)
- [Understand Reverse Transformations](#page-64-0)

# 4.1 About Transformations

Understand how you can transform data by using Automatic Data Preparation (ADP) and embedded data transformation.

A transformation is a SQL expression that modifies the data in one or more columns. Data must typically undergo certain transformations before it can be used to build a model. Many Oracle Machine Learning algorithms have specific transformation requirements. Before data can be scored, it must be transformed in the same way that the training data was transformed.

Oracle Machine Learning for SQL supports ADP, which automatically implements the transformations required by the algorithm. The transformations are embedded in the model and automatically run whenever the model is applied.

If additional transformations are required, you can specify them as SQL expressions and supply them as input when you create the model. These transformations are embedded in the model as they are with ADP.

With automatic and embedded data transformation, most of the work of data preparation is handled for you. You can create a model and score multiple data sets in a few steps:

- **1.** Identify the columns to include in the case table.
- **2.** Create nested columns if you want to include transactional data.
- **3.** Write SQL expressions for any transformations not handled by ADP.
- **4.** Create the model, supplying the SQL expressions (if specified) and identifying any columns that contain text data.
- **5.** Ensure that some or all of the columns in the scoring data have the same name and type as the columns used to train the model.

#### **Related Topics**

**[Scoring Requirements](#page-38-0)** Learn how scoring is done in Oracle Machine Learning for SQL.

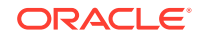

# <span id="page-54-0"></span>4.2 Prepare the Case Table

The first step in preparing data for machine learning is the creation of a case table.

If all the data resides in a single table and all the information for each case (record) is included in a single row (single-record case), this process is already taken care of. If the data resides in several tables, creating the data source involves the creation of a view. For the sake of simplicity, the term "case table" is used here to refer to either a table or a view.

#### **Related Topics**

• [Prepare the Data](#page-37-0) Learn how to access and treat the data that can be used to build a model.

### 4.2.1 Create Nested Columns

In transactional data, the information for each case is contained in multiple rows. When the data source includes transactional data (multi-record case), the transactions must be aggregated to the case level in nested columns.

An example is sales data in a star schema when machine learning at the product level. Sales is stored in many rows for a single product (the case) because the product is sold in many stores to many customers over a period of time.

### **See Also:**

[Using Nested Data](#page-43-0) for information about converting transactional data to nested columns

### 4.2.2 Convert Column Data Types

You must convert the data type of a column if its type causes Oracle Machine Learning for SQL to interpret it incorrectly.

For example, zip codes identify different postal zones; they do not imply order. If the zip codes are stored in a numeric column, they are interpreted as a numeric attribute. You must convert the data type so that the column data can be used as a categorical attribute by the model. You can do this using the TO\_CHAR function to convert the digits 1-9 and the LPAD function to retain the leading 0, if there is one.

```
LPAD(TO CHAR(ZIPCODE), 5, '0')
```
### 4.2.3 Text Transformation

Learn text processing using Oracle Machine Learning for SQL.

You can use OML4SQL to process text. Columns of text in the case table can be processed once they have undergone the proper transformation.

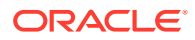

The text column must be in a table, not a view. The transformation process uses several features of Oracle Text; it treats the text in each row of the table as a separate document. Each document is transformed to a set of text tokens known as **terms**, which have a numeric value and a text label. The text column is transformed to a nested column of DM\_NESTED\_NUMERICALS.

### <span id="page-55-0"></span>4.2.4 About Business and Domain-Sensitive Transformations

Understand why you need to transform data according to business problems.

Some transformations are dictated by the definition of the business problem. For example, you want to build a model to predict high-revenue customers. Since your revenue data for current customers is in dollars you need to define what "highrevenue" means. Using some formula that you have developed from past experience, you can recode the revenue attribute into ranges Low, Medium, and High before building the model.

Another common business transformation is the conversion of date information into elapsed time. For example, date of birth can be converted to age.

Domain knowledge can be very important in deciding how to prepare the data. For example, some algorithms produce unreliable results if the data contains values that fall far outside of the normal range. In some cases, these values represent errors or abnormalities. In others, they provide meaningful information.

#### **Related Topics**

**[Outlier Treatment](#page-63-0)** Understand what you must do to treat outliers.

# 4.3 Automatic Data Preparation

Most algorithms require some form of data transformation. During the model build process, Oracle Machine Learning for SQL can automatically perform the transformations required by the algorithm.

You can choose to supplement the automatic transformations with additional transformations of your own, or you can choose to manage all the transformations yourself.

In calculating automatic transformations, OML4SQL uses heuristics that address the common requirements of a given algorithm. This process results in reasonable model quality in most cases.

Binning and normalization are transformations that are commonly needed by machine learning algorithms.

#### **Related Topics**

• *Oracle Database PL/SQL Packages and Types Reference*

### 4.3.1 Binning

Learn to bin data to improve resource utilization.

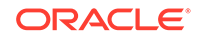

Binning, also called discretization, is a technique for reducing the cardinality of continuous and discrete data. Binning groups related values together in bins to reduce the number of distinct values.

Binning can improve resource utilization and model build response time dramatically without significant loss in model quality. Binning can improve model quality by strengthening the relationship between attributes.

Supervised binning is a form of intelligent binning in which important characteristics of the data are used to determine the bin boundaries. In supervised binning, the bin boundaries are identified by a single-predictor decision tree that takes into account the joint distribution with the target. Supervised binning can be used for both numerical and categorical attributes.

### 4.3.2 Normalization

Learn about normalization.

Normalization is the most common technique for reducing the range of numerical data. Most normalization methods map the range of a single variable to another range (often 0,1).

### 4.3.3 How ADP Transforms the Data

The following table shows how ADP prepares the data for each algorithm.

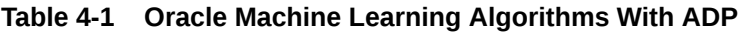

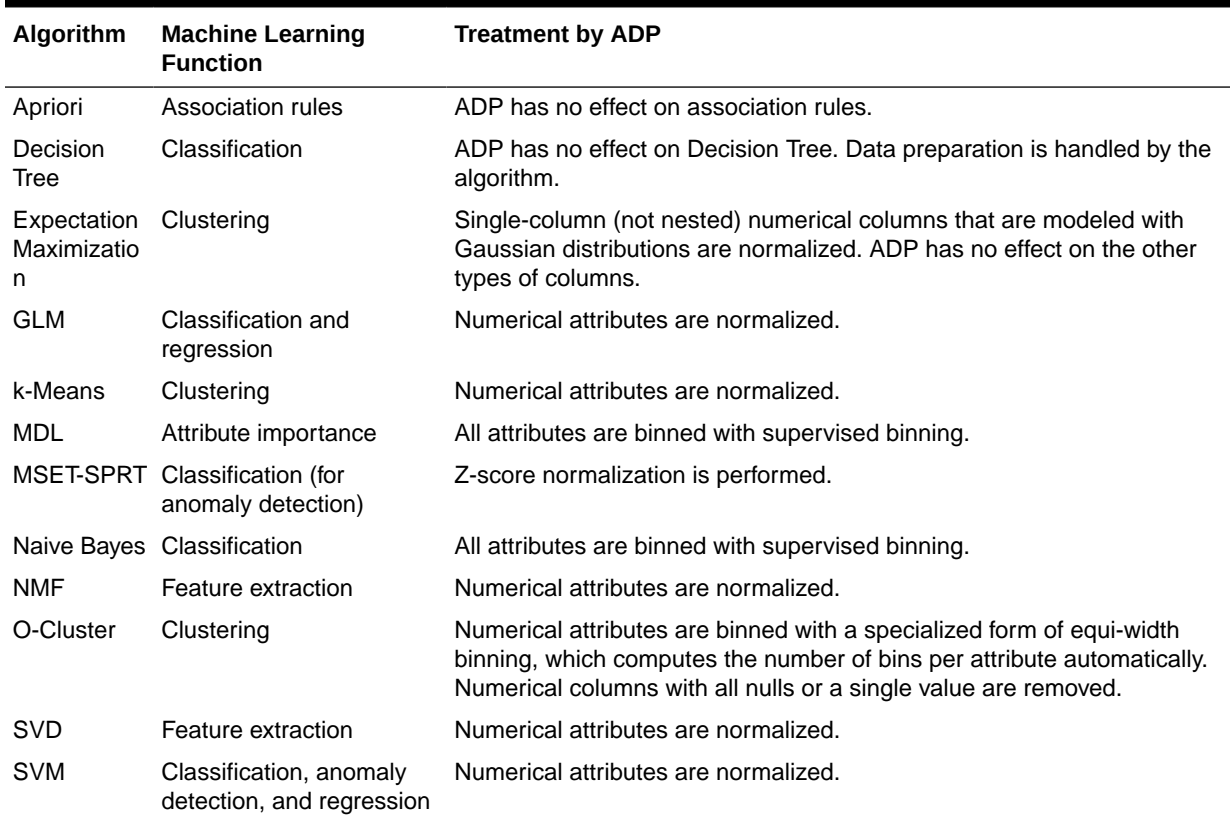

### **See Also:**

- *Oracle Database PL/SQL Packages and Types Reference*
- Part III, Algorithms, in *Oracle Machine Learning for SQL Concepts* for more information about algorithm-specific data preparation

# <span id="page-57-0"></span>4.4 Embed Transformations in a Model

You can specify your own transformations and embed them in a model by creating a transformation list and passing it to DBMS\_DATA\_MINING.CREATE\_MODEL or DBMS\_DATA\_MINING.CREATE\_MODEL2.

An example of how you can use xform\_list to embed your transformations is shown here with CREATE\_MODEL procedure.

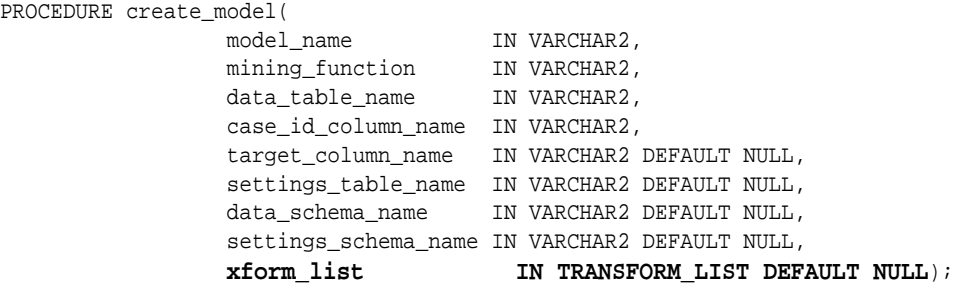

### 4.4.1 Specify Transformation Instructions for an Attribute

You can pass transformation instructions for an attribute by defining a transformation list.

A transformation list is defined as a table of transformation records. Each record (transform\_rec) specifies the transformation instructions for an attribute.

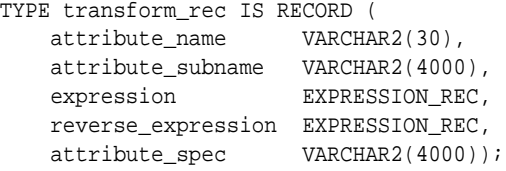

The fields in a transformation record are described in this table.

### **Table 4-2 Fields in a Transformation Record for an Attribute**

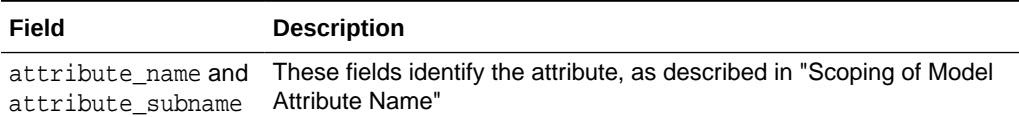

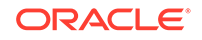

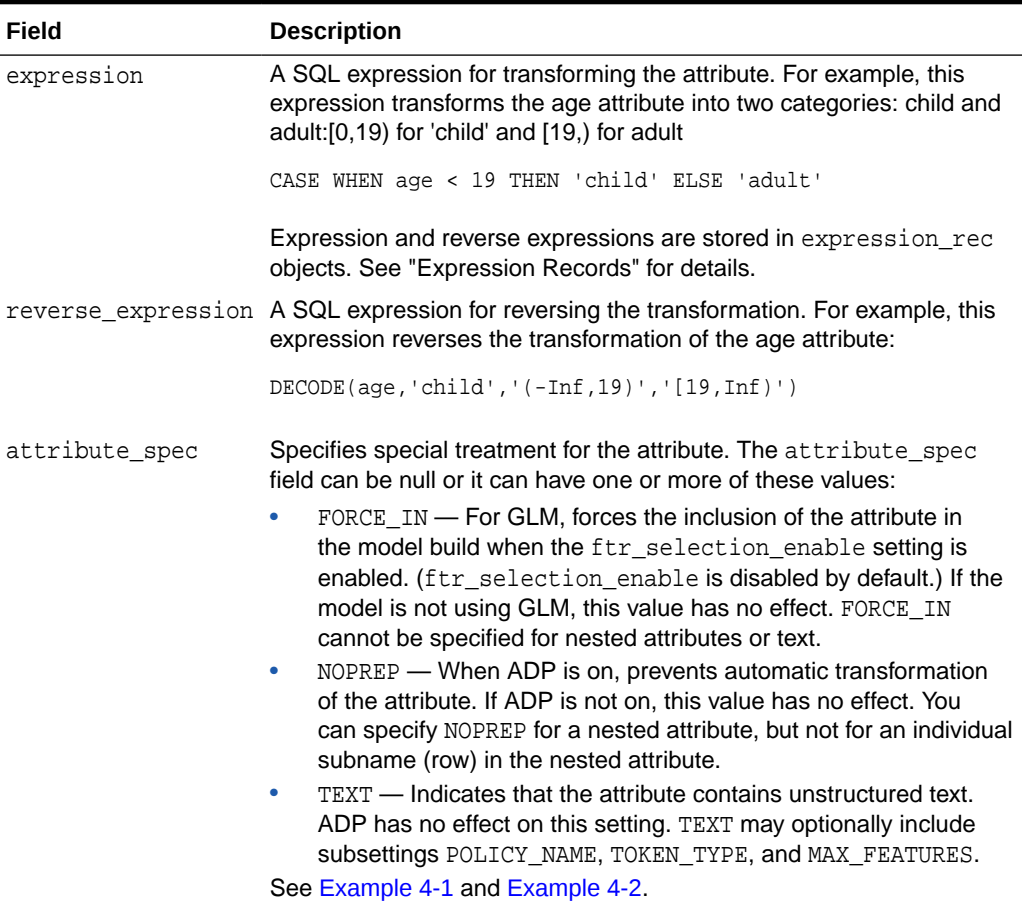

#### **Table 4-2 (Cont.) Fields in a Transformation Record for an Attribute**

### **Related Topics**

- [Scoping of Model Attribute Name](#page-42-0) Learn about model attribute name.
- Expression Records Example of a transformation record.

### 4.4.1.1 Expression Records

Example of a transformation record.

The transformation expressions in a transformation record are expression\_rec objects.

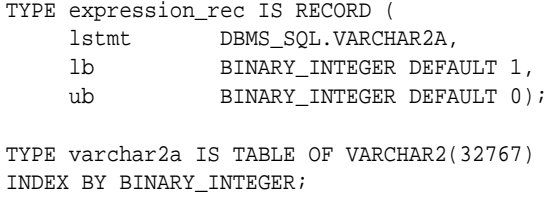

The lstmt field stores a VARCHAR2A, which allows transformation expressions to be very long, as they can be broken up across multiple rows of VARCHAR2.

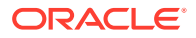

Use the DBMS\_DATA\_MINING\_TRANSFORM.SET\_EXPRESSION procedure to create an expression\_rec.

### <span id="page-59-0"></span>4.4.1.2 Attribute Specifications

Learn how to define the characteristics specific to an attribute through attribute specification.

The attribute specification in a transformation record defines characteristics that are specific to this attribute. If not null, the attribute specification can include values FORCE IN, NOPREP, OF TEXT, as described in [Table 4-2](#page-57-0).

#### **Example 4-1 An Attribute Specification with Multiple Keywords**

If more than one attribute specification keyword is applicable, you can provide them in a comma-delimited list. The following expression is the specification for an attribute in a GLM model. Assuming that the  $ftr$  selection enable setting is enabled, this expression forces the attribute to be included in the model. If ADP is on, automatic transformation of the attribute is not performed.

"FORCE\_IN,NOPREP"

#### **Example 4-2 A Text Attribute Specification**

For text attributes, you can optionally specify subsettings POLICY\_NAME, TOKEN\_TYPE, and MAX\_FEATURES. The subsettings provide configuration information that is specific to text transformation. In this example, the transformation instructions for the text content are defined in a text policy named  $my\_policy$  with token type is THEME. The maximum number of extracted features is 3000.

"TEXT(POLICY\_NAME:my\_policy)(TOKEN\_TYPE:THEME)(MAX\_FEATURES:3000)"

#### **Related Topics**

• [Configure a Text Attribute](#page-153-0)

Provide transformation instructions for text attribute or unstructured text by explicitly identifying the column datatypes.

### 4.4.2 Build a Transformation List

You can build transformation list by SET\_TRANSFORM, STACK, and GET \* methods. These methods are listed here.

A transformation list is a collection of transformation records. When a new transformation record is added, it is appended to the top of the transformation list. You can use any of the following methods to build a transformation list:

- The SET\_TRANFORM procedure in DBMS\_DATA\_MINING\_TRANSFORM
- The STACK interface in DBMS\_DATA\_MINING\_TRANSFORM
- The GET\_MODEL\_TRANSFORMATIONS and GET\_TRANSFORM\_LIST functions in DBMS\_DATA\_MINING

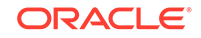

### 4.4.2.1 SET\_TRANSFORM

Shows a SET\_TRASFORM procedure.

The SET\_TRANSFORM procedure adds a single transformation record to a transformation list.

DBMS\_DATA\_MINING\_TRANSFORM.SET\_TRANSFORM ( xform\_list IN OUT NOCOPY TRANSFORM\_LIST, attribute\_name VARCHAR2, attribute\_subname VARCHAR2, expression VARCHAR2, reverse\_expression VARCHAR2, attribute\_spec VARCHAR2 DEFAULT NULL);

SQL expressions that you specify with SET\_TRANSFORM must fit within a VARCHAR2. To specify a longer expression, you can use the SET\_EXPRESSION procedure, which builds an expression by appending rows to a VARCHAR2 array.

### 4.4.2.2 The STACK Interface

Understand the role of STACK interface.

The STACK interface creates transformation records from a table of transformation instructions and adds them to a transformation list.

The STACK interface specifies that all or some of the attributes of a given type must be transformed in the same way. For example, STACK\_BIN\_CAT appends binning instructions for categorical attributes to a transformation list. The STACK interface consists of three steps:

- **1.** A CREATE procedure creates a transformation definition table. For example, CREATE\_BIN\_CAT creates a table to hold categorical binning instructions. The table has columns for storing the name of the attribute, the value of the attribute, and the bin assignment for the value.
- **2.** An INSERT procedure computes the bin boundaries for one or more attributes and populates the definition table. For example, INSERT\_BIN\_CAT\_FREQ performs frequency-based binning on some or all of the categorical attributes in the data source and populates a table created by CREATE\_BIN\_CAT.
- **3.** A STACK procedure creates transformation records from the information in the definition table and appends the transformation records to a transformation list. For example, STACK\_BIN\_CAT creates transformation records for the information stored in a categorical binning definition table and appends the transformation records to a transformation list.

### 4.4.2.3 GET\_MODEL\_TRANSFORMATIONS and GET\_TRANSFORM\_LIST

Use the functions to create a new transformation list.

These two functions can be used to create a new transformation list from the transformations embedded in an existing model.

The GET\_MODEL\_TRANSFORMATIONS function returns a list of embedded transformations.

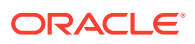

```
DBMS_DATA_MINING.GET_MODEL_TRANSFORMATIONS (
     model_name IN VARCHAR2)
RETURN DM_TRANSFORMS PIPELINED;
```
GET\_MODEL\_TRANSFORMATIONS returns a table of dm\_transform objects. Each dm transform has these fields

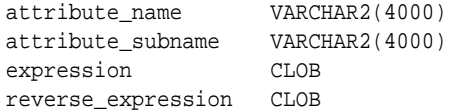

The components of a transformation list are transform\_rec, not dm\_transform. The fields of a transform\_rec are described in [Table 4-2.](#page-57-0) You can call GET\_MODEL\_TRANSFORMATIONS to convert a list of dm\_transform objects to transform\_rec objects and append each transform\_rec to a transformation list.

```
DBMS_DATA_MINING.GET_TRANSFORM_LIST (
 xform_list OUT NOCOPY TRANSFORM_LIST,
 model_xforms IN DM_TRANSFORMS);
```
### **See Also:**

"DBMS\_DATA\_MINING\_TRANSFORM Operational Notes", "SET\_TRANSFORM Procedure", "CREATE\_MODEL Procedure", and "GET\_MODEL\_TRANSFORMATIONS Function" in *Oracle Database PL/SQL Packages and Types Reference*

### 4.4.3 Transformation Lists and Automatic Data Preparation

You can use Automatic Data Preparation (ADP) and transformation lists to customize the data transformation.

If you enable ADP and you specify a transformation list, the transformation list is embedded with the automatic, system-generated transformations. The transformation list is processed before the automatic transformations.

If you enable ADP and do not specify a transformation list, only the automatic transformations are embedded in the model.

If ADP is disabled (the default) and you specify a transformation list, your custom transformations are embedded in the model. No automatic transformations are performed.

If ADP is disabled (the default) and you do not specify a transformation list, no transformations is embedded in the model. You have to transform the training, test, and scoring data sets yourself if necessary. You must take care to apply the same transformations to each data set.

### 4.4.4 Oracle Machine Learning for SQL Transformation Routines

Learn about transformation routines.

OML4SQL provides routines that implement various transformation techniques in the DBMS\_DATA\_MINING\_TRANSFORM package.

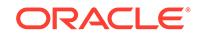

#### **Related Topics**

• *Oracle Database SQL Language Reference*

### 4.4.4.1 Binning Routines

Explains binning techniques in OML4SQL.

A number of factors go into deciding a binning strategy. Having fewer values typically leads to a more compact model and one that builds faster, but it can also lead to some loss in accuracy.

Model quality can improve significantly with well-chosen bin boundaries. For example, an appropriate way to bin ages is to separate them into groups of interest, such as children 0-13, teenagers 13-19, youth 19-24, working adults 24-35, and so on.

The following table lists the binning techniques provided by OML4SQL:

### **Table 4-3 Binning Methods in DBMS\_DATA\_MINING\_TRANSFORM**

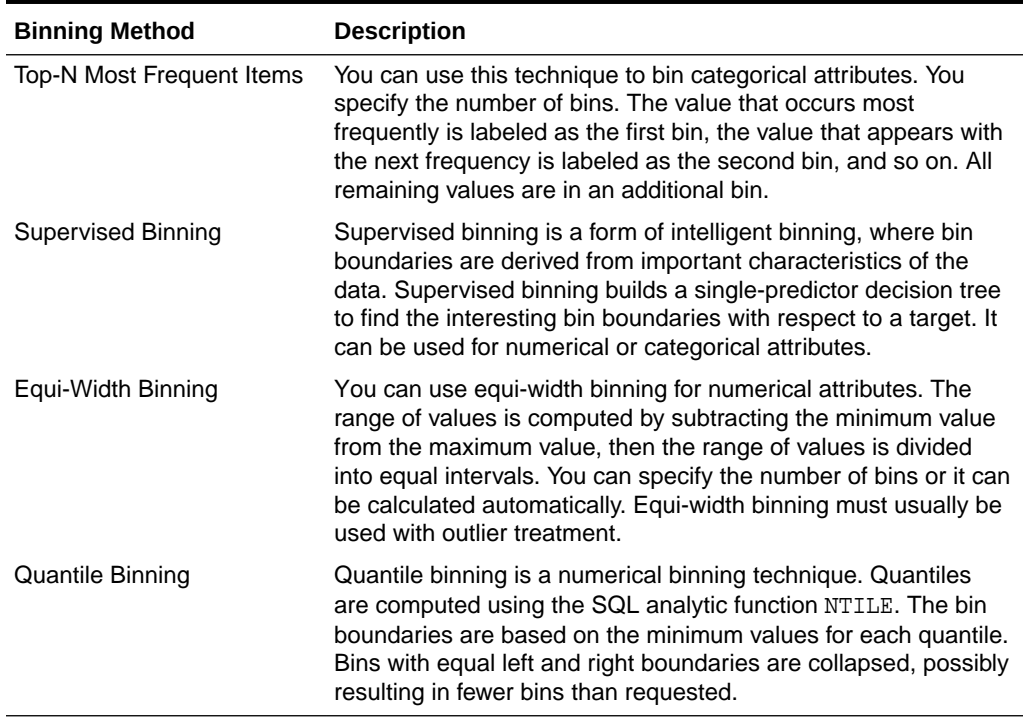

#### **Related Topics**

#### • [Routines for Outlier Treatment](#page-63-0) Understand the transformations used for outlier treatment.

### 4.4.4.2 Normalization Routines

Learn about normalization routines in Oracle Machine Learning for SQL.

Most normalization methods map the range of a single attribute to another range, typically 0 to 1 or  $-1$  to  $+1$ .

Normalization is very sensitive to outliers. Without outlier treatment, most values are mapped to a tiny range, resulting in a significant loss of information.

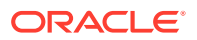

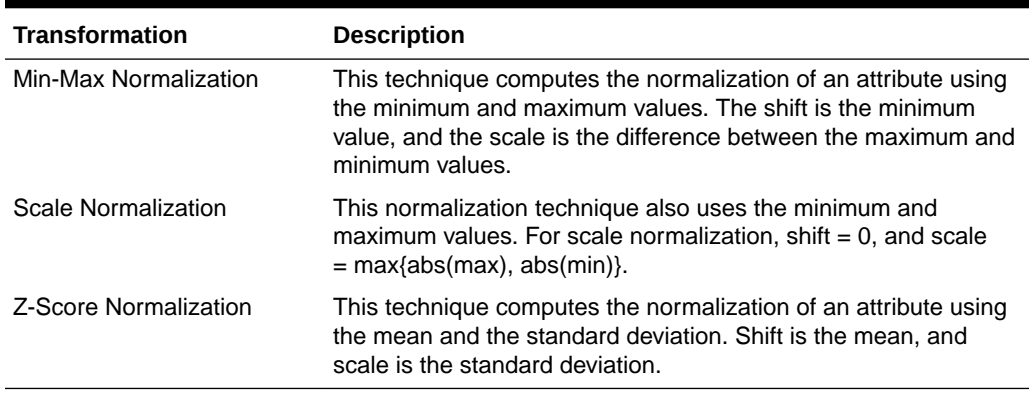

#### <span id="page-63-0"></span>**Table 4-4 Normalization Methods in DBMS\_DATA\_MINING\_TRANSFORM**

#### **Related Topics**

• Routines for Outlier Treatment Understand the transformations used for outlier treatment.

### 4.4.4.3 Outlier Treatment

Understand what you must do to treat outliers.

A value is considered an outlier if it deviates significantly from most other values in the column. The presence of outliers can have a skewing effect on the data and can interfere with the effectiveness of transformations such as normalization or binning.

Outlier treatment methods such as trimming or clipping can be implemented to minimize the effect of outliers.

Outliers represent problematic data, for example, a bad reading due to the abnormal condition of an instrument. However, in some cases, especially in the business arena, outliers are perfectly valid. For example, in census data, the earnings for some of the richest individuals can vary significantly from the general population. Do not treat this information as an outlier, since it is an important part of the data. You need domain knowledge to determine outlier handling.

### 4.4.4.4 Routines for Outlier Treatment

Understand the transformations used for outlier treatment.

**Outliers** are extreme values, typically several standard deviations from the mean. To minimize the effect of outliers, you can Winsorize or trim the data.

**Winsorizing** involves setting the tail values of an attribute to some specified value. For example, for a 90% Winsorization, the bottom 5% of values are set equal to the minimum value in the 5th percentile, while the upper 5% of values are set equal to the maximum value in the 95th percentile.

**Trimming** sets the tail values to NULL. The algorithm treats them as missing values.

Outliers affect the different algorithms in different ways. In general, outliers cause distortion with equi-width binning and min-max normalization.

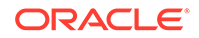

| <b>Transformation</b> | <b>Description</b>                                                                                                    |
|-----------------------|----------------------------------------------------------------------------------------------------|
| <b>Trimming</b>       | This technique trims the outliers in numeric columns by sorting<br>the non-null values, computing the tail values based on some<br>fraction, and replacing the tail values with nulls.                |
| Windsorizing          | This technique trims the outliers in numeric columns by sorting<br>the non-null values, computing the tail values based on some<br>fraction, and replacing the tail values with some specified value. |

<span id="page-64-0"></span>**Table 4-5 Outlier Treatment Methods in DBMS\_DATA\_MINING\_TRANSFORM**

# 4.5 Understand Reverse Transformations

Understand why you need reverse transformations.

Reverse transformations ensure that information returned by the model is expressed in a format that is similar to or the same as the format of the data that was used to train the model. Internal transformation are reversed in the model details and in the results of scoring.

Some of the attributes used by the model correspond to columns in the build data. However, because of logic specific to the algorithm, nested data, and transformations, some attributes do not correspond to columns.

For example, a nested column in the training data is not interpreted as an attribute by the model. During the model build,OML4SQL explodes nested columns, and each row (an attribute name/value pair) becomes an attribute.

Some algorithms, for example Support Vector Machine (SVM) and Generalized Linear Model (GLM), only operate on numeric attributes. Any non-numeric column in the build data is exploded into binary attributes, one for each distinct value in the column (SVM). GLM does not generate a new attribute for the most frequent value in the original column. These binary attributes are set to one only if the column value for the case is equal to the value associated with the binary attribute.

Algorithms that generate coefficients present challenges in interpreting the results. Examples are SVM and Non-Negative Matrix Factorization (NMF). These algorithms produce coefficients that are used in combination with the transformed attributes. The coefficients are relevant to the data on the transformed scale, not the original data scale.

For all these reasons, the attributes listed in the model details do not resemble the columns of data used to train the model. However, attributes that undergo embedded transformations, whether initiated by Automatic Data Preparation (ADP) or by a userspecified transformation list, appear in the model details in their pre-transformed state, as close as possible to the original column values. Although the attributes are transformed when they are used by the model, they are visible in the model details in a form that can be interpreted by a user.

#### **Related Topics**

- ALTER\_REVERSE\_EXPRESSION Procedure
- GET\_MODEL\_TRANSFORMATIONS Function
- [Model Detail Views](#page-87-0) Model detail views provide information about models.

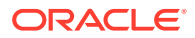

# 5 Create a Model

Explains how to create Oracle Machine Learning for SQL models and to query model details.

- Before Creating a Model
- [The CREATE\\_MODEL Procedure](#page-66-0)
- [The CREATE\\_MODEL2 Procedure](#page-70-0)
- **[Specify Model Settings](#page-70-0)**
- [Model Detail Views](#page-87-0)

# 5.1 Before Creating a Model

Explains the preparation steps before creating a model.

Models are database schema objects that perform machine learning. The DBMS\_DATA\_MINING PL/SQL package is the API for creating, configuring, evaluating, and querying machine learning models (model details).

Before you create a model, you must decide what you want the model to do. You must identify the training data and determine if transformations are required. You can specify model settings to influence the behavior of the model behavior. The preparation steps are summarized in the following table.

#### **Table 5-1 Preparation for Creating an Oracle Machine Learning for SQL Model**

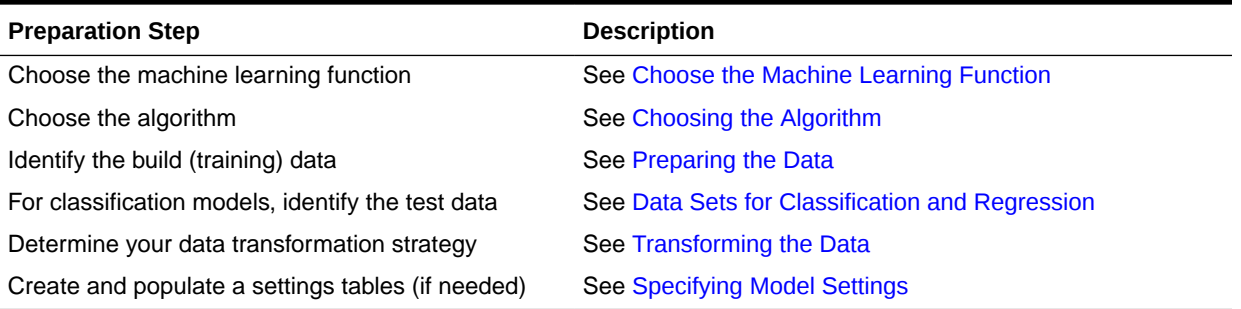

#### **Related Topics**

- [About Oracle Machine Learning Models](#page-23-0) Machine learning models are database schema objects that perform machine learning functions.
- [DBMS\\_DATA\\_MINING](#page-30-0) Understand the routines of DBMS\_DATA\_MINING package.

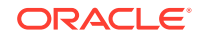

# <span id="page-66-0"></span>5.2 The CREATE\_MODEL Procedure

Shows the settings in the CREATE\_MODEL procedure.

The CREATE\_MODEL procedure in the DBMS\_DATA\_MINING package uses the specified data to create a machine learning model with the specified name and machine learning function. The model can be created with configuration settings and userspecified transformations.

PROCEDURE CREATE\_MODEL(

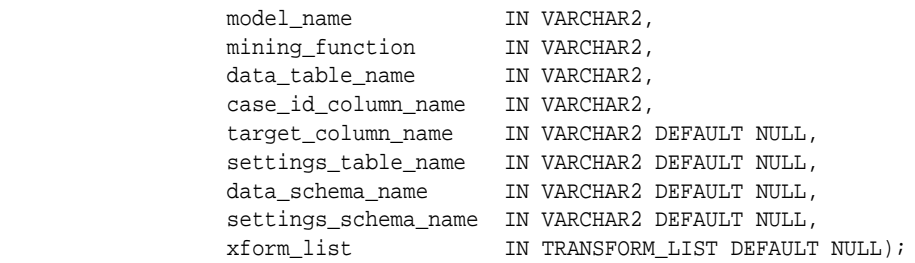

### 5.2.1 Choose the Machine Learning Function

Describes providing an Oracle Machine Learning for SQL machine learning function for the CREATE\_MODEL procedure.

An OML4SQL machine learning function specifies a class of problems that can be modeled and solved. You specify a machine learning with the mining function argument of the CREATE\_MODEL procedure.

OML4SQL machine learning functions implement either **supervised** or **unsupervised** learning. Supervised learning uses a set of independent attributes to predict the value of a dependent attribute or **target**. Unsupervised learning does not distinguish between dependent and independent attributes. Supervised functions are predictive. Unsupervised functions are descriptive.

### **Note:**

In OML4SQL terminology, a **function** is a general type of problem to be solved by a given approach to machine learning. In SQL language terminology, a **function** is an operation that returns a result.

In OML4SQL documentation, the term **function**, or **machine learning function** refers to an OML4SQL machine learning function; the term **SQL function** or **SQL machine learning function** refers to a SQL function for scoring (applying machine learning models).

You can specify any of the values in the following table for the mining function parameter to the CREATE\_MODEL procedure.

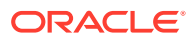

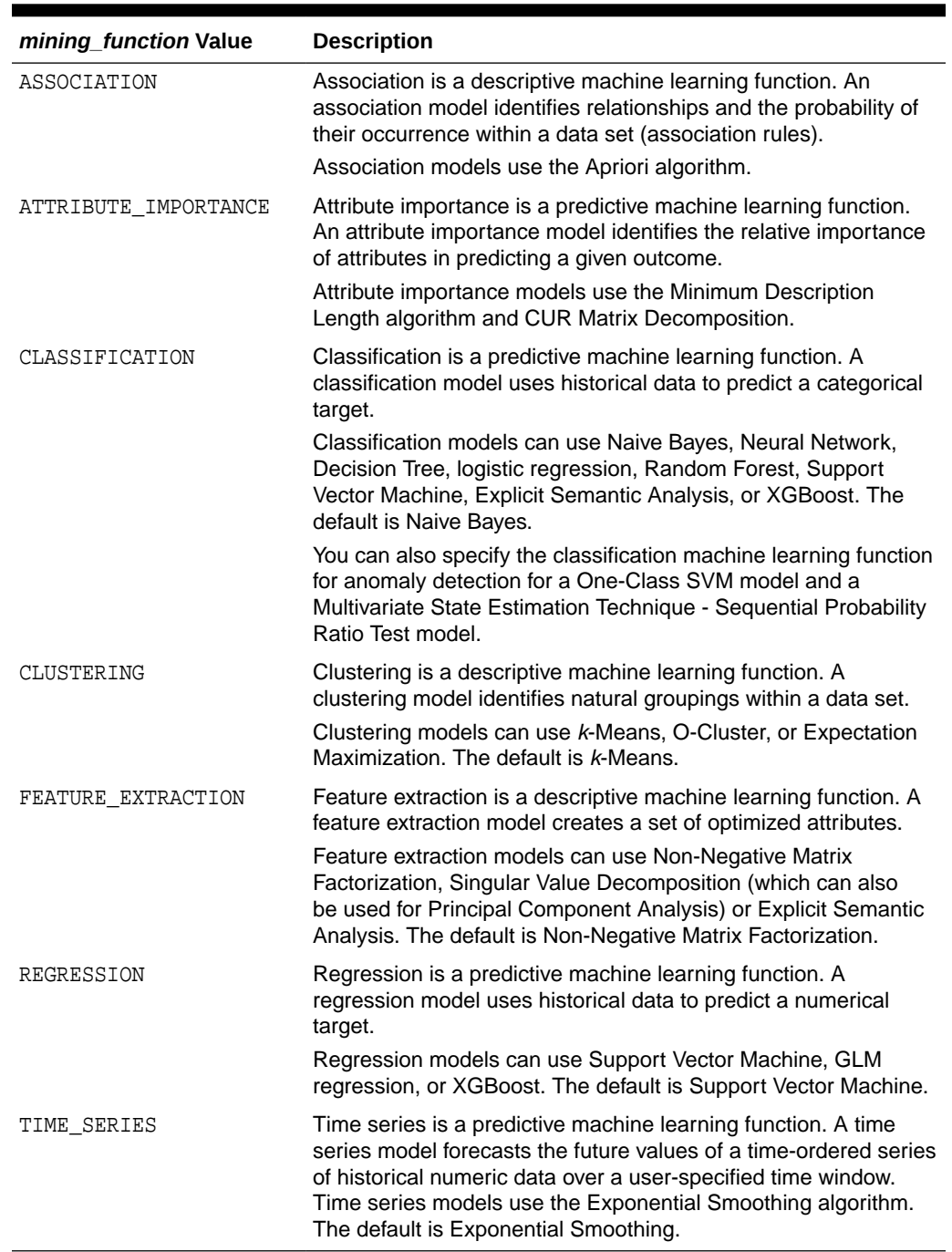

### **Table 5-2 Oracle Machine Learning mining\_function Values**

### **Related Topics**

• *Oracle Machine Learning for SQL Concepts*

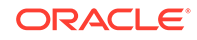

# <span id="page-68-0"></span>5.2.2 Choose the Algorithm

Learn about providing the algorithm settings for a model.

The ALGO\_NAME setting specifies the algorithm for a model. If you use the default algorithm for the machine learning function, or if there is only one algorithm available for the machine learning function, then you do not need to specify the ALGO\_NAME setting.

### **Table 5-3 Oracle Machine Learning Algorithms**

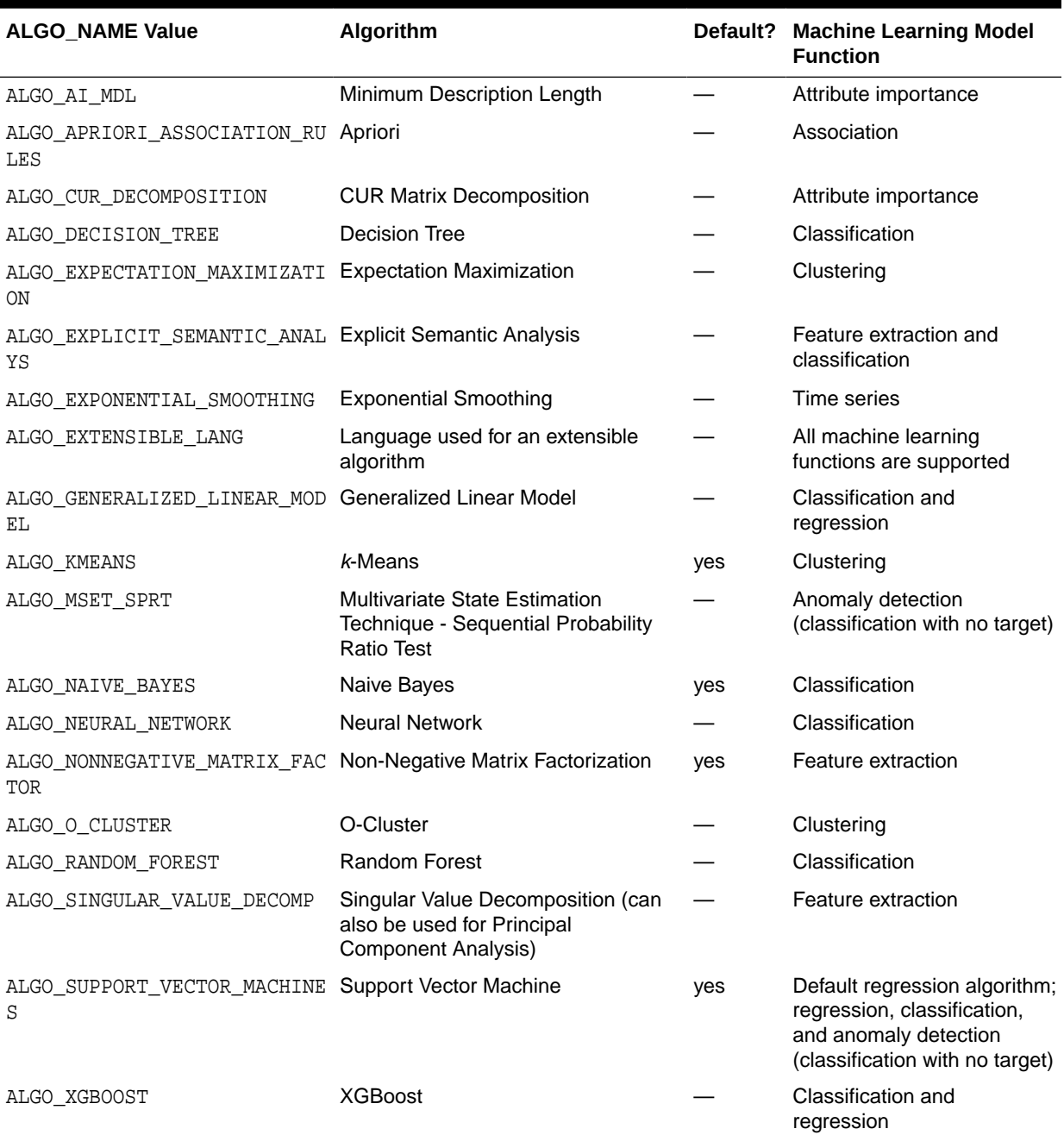

### **Related Topics**

- **[Specify Model Settings](#page-70-0)** Understand how to configure machine learning models at build time.
- *Oracle Machine Learning for SQL Concepts*

### 5.2.3 Supply Transformations

Understand the role of xform list parameter in transformations.

You can optionally specify transformations for the build data in the xform\_list parameter to CREATE\_MODEL. The transformation instructions are embedded in the model and reapplied whenever the model is applied to new data.

### 5.2.3.1 Creating a Transformation List

Understand why you use different ways of creating a transformation list.

The following are the ways to create a transformation list:

The STACK interface in DBMS\_DATA\_MINING\_TRANSFORM.

The STACK interface offers a set of pre-defined transformations that you can apply to an attribute or to a group of attributes. For example, you can specify supervised binning for all categorical attributes.

The SET\_TRANSFORM procedure in DBMS\_DATA\_MINING\_TRANSFORM.

The SET\_TRANSFORM procedure applies a specified SQL expression to a specified attribute. For example, the following statement appends a transformation instruction for country\_id to a list of transformations called my\_xforms. The transformation instruction divides country\_id by 10 before algorithmic processing begins. The reverse transformation multiplies country id by 10.

 dbms\_data\_mining\_transform.SET\_TRANSFORM (my\_xforms, 'country\_id', NULL, 'country\_id/10', 'country\_id\*10');

The reverse transformation is applied in the model details. If country\_id is the target of a supervised model, the reverse transformation is also applied to the scored target.

### 5.2.3.2 Transformation List and Automatic Data Preparation

You can provide transformation list and Automatic Data Preparation (ADP) to customize the data transformation.

The transformation list argument to CREATE\_MODEL interacts with the PREP\_AUTO setting, which controls ADP:

- When ADP is on and you specify a transformation list, your transformations are applied with the automatic transformations and embedded in the model. The transformations that you specify are processed before the automatic transformations.
- When ADP is off and you specify a transformation list, your transformations are applied and embedded in the model, but no system-generated transformations are performed.

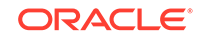

- <span id="page-70-0"></span>When ADP is on and you do not specify a transformation list, the systemgenerated transformations are applied and embedded in the model.
- When ADP is off and you do not specify a transformation list, no transformations are embedded in the model; you must separately prepare the data sets you use for building, testing, and scoring the model.

#### **Related Topics**

- [Embed Transformations in a Model](#page-57-0) You can specify your own transformations and embed them in a model by creating a transformation list and passing it to DBMS\_DATA\_MINING.CREATE\_MODEL or DBMS\_DATA\_MINING.CREATE\_MODEL2.
- *Oracle Database PL/SQL Packages and Types Reference*

# 5.3 The CREATE\_MODEL2 Procedure

Shows the settings in the CREATE\_MODEL2 procedure.

The CREATE\_MODEL2 procedure in the DBMS\_DATA\_MINING package is an alternate procedure to the CREATE\_MODEL procedure. In the CREATE\_MODEL procedure, the input is a table or a view and if such an object is not already present, the user must create it. By using the CREATE\_MODEL2 procedure, the user does not need to create such transient database objects. The model can use configuration settings and userspecified transformations.

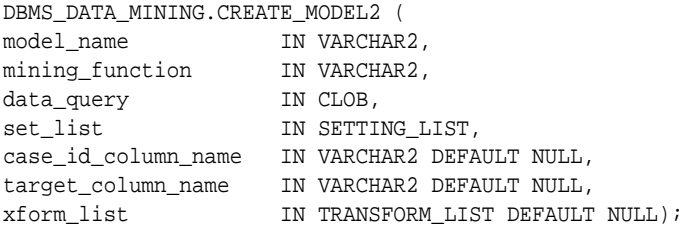

data\_query is a query which provides training data for building the model. The rest of the parameters are covered in the CREATE.MODEL procedure.

#### **Related Topics**

• *Oracle Database PL/SQL Packages and Types Reference*

# 5.4 Specify Model Settings

Understand how to configure machine learning models at build time.

Numerous configuration settings are available for configuring machine learning models at build time. To specify settings, create a settings table with the columns shown in the following table and pass the table to CREATE\_MODEL.

You can use CREATE\_MODEL2 procedure where you can directly pass the model settings to a variable that can be used in the procedure. The variable can be declared with DBMS\_DATA\_MINING.SETTING\_LIST procedure.

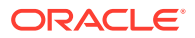

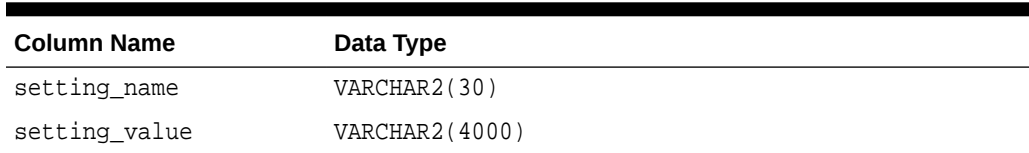

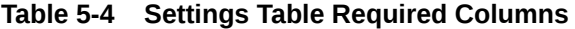

[Example 5-1](#page-72-0) creates a settings table for a Support Vector Machine (SVM) classification model. Since SVM is not the default classifier, the ALGO\_NAME setting is used to specify the algorithm. Setting the SVMS\_KERNEL\_FUNCTION to SVMS\_LINEAR causes the model to be built with a linear kernel. If you do not specify the kernel function, the algorithm chooses the kernel based on the number of attributes in the data.

[Example 5-2](#page-73-0) creates a model with the model settings that are stored in a variable from SETTING\_LIST.

Some settings apply generally to the model, others are specific to an algorithm. Model settings are referenced in Table 5-5 and Table 5-6.

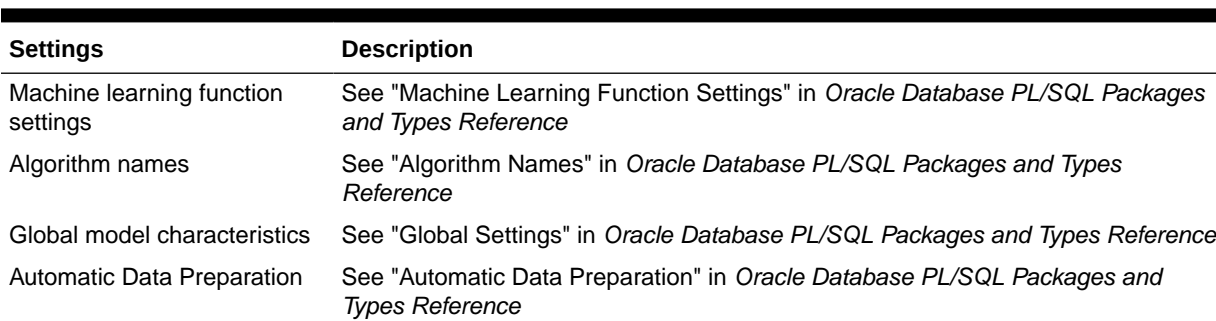

#### **Table 5-5 General Model Settings**

#### **Table 5-6 Algorithm-Specific Model Settings**

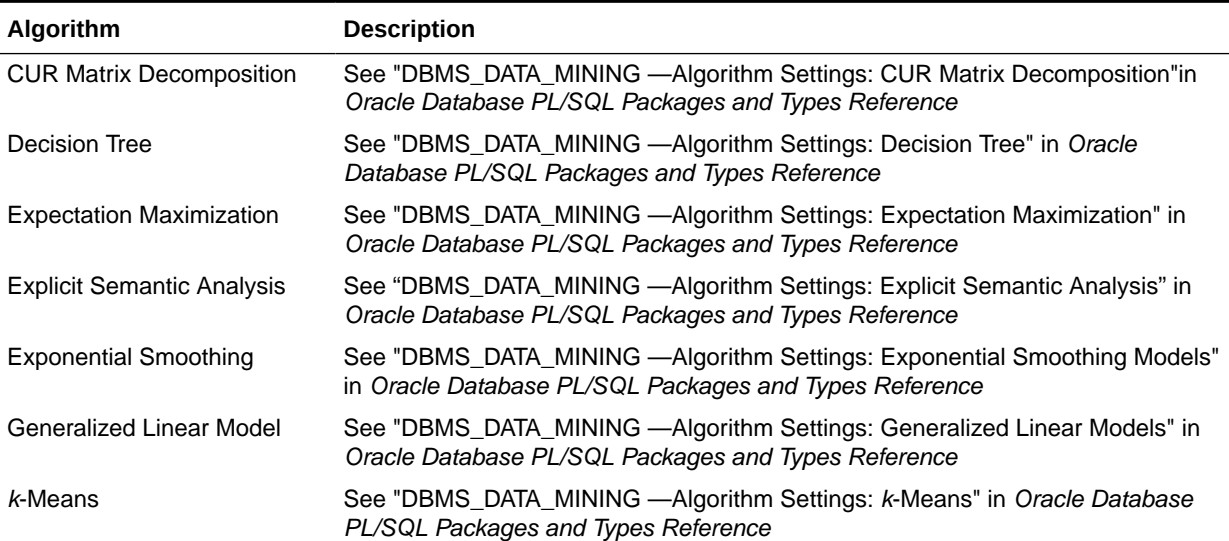

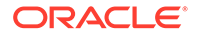
| <b>Algorithm</b>                                        | <b>Description</b>                                                                                                    |  |
|---------------------------------------------------------|----------------------------------------------------------------------------------------------------|--|
| Multivariate State Estimation<br>Technique - Sequential | See "DBMS_DATA_MINING - Algorithm Settings: Multivariate State Estimation<br>Technique - Sequential Probability Ratio Test"              |  |
| <b>Probability Ratio Test</b>                           | in Oracle Database PL/SQL Packages and Types Reference                                                                                   |  |
| Naive Bayes                                             | See "Algorithm Settings: Naive Bayes" in Oracle Database PL/SQL Packages and<br><b>Types Reference</b>                                   |  |
| <b>Neural Network</b>                                   | See "DBMS_DATA_MINING — Algorithm Settings: Neural Network" in Oracle<br>Database PL/SQL Packages and Types Reference                    |  |
| Non-Negative Matrix<br>Factorization                    | See "DBMS_DATA_MINING — Algorithm Settings: Non-Negative Matrix<br>Factorization" in Oracle Database PL/SQL Packages and Types Reference |  |
| O-Cluster                                               | See "Algorithm Settings: O-Cluster" in Oracle Database PL/SQL Packages and<br><b>Types Reference</b>                                     |  |
| <b>Random Forest</b>                                    | See "DBMS_DATA_MINING — Algorithm Settings: Random Forest" in Oracle<br>Database PL/SQL Packages and Types Reference                     |  |
| Singular Value Decomposition                            | See "DBMS_DATA_MINING — Algorithm Settings: Singular Value Decomposition"<br>in Oracle Database PL/SQL Packages and Types Reference      |  |
| Support Vector Machine                                  | See "DBMS_DATA_MINING — Algorithm Settings: Support Vector Machine" in<br>Oracle Database PL/SQL Packages and Types Reference            |  |
| <b>XGBoost</b>                                          | "DBMS_DATA_MINING — Algorithm Settings: XGBoost" in Oracle Database<br>PL/SQL Packages and Types Reference                               |  |

**Table 5-6 (Cont.) Algorithm-Specific Model Settings**

#### **Note:**

Some XGBoost objectives apply only to classification function models and other objectives apply only to regression function models. If you specify an incompatible objective value, an error is raised. In the DBMS\_DATA\_MINING.CREATE\_MODEL procedure, if you specify DBMS\_DATA\_MINING.CLASSIFICATION as the function, then the only objective values that you can use are the binary and multi values. The one exception is binary: logitraw, which produces a continuous value and applies only to a regression model. If you specify DBMS\_DATA\_MINING.REGRESSION as the function, then you can specify binary: logitraw or any of the count, rank, reg, and survival values as the objective.

The values for the XGBoost objective setting are listed in the Settings for Learning Tasks table in DBMS\_DATA\_MINING — Algorithm Settings: XGBoost.

#### **Example 5-1 Creating a Settings Table for an SVM Classification Model**

```
CREATE TABLE svmc_sh_sample_settings (
   setting_name VARCHAR2(30),
  setting_value VARCHAR2(4000));
BEGIN 
   INSERT INTO svmc_sh_sample_settings (setting_name, setting_value) VALUES
     (dbms_data_mining.algo_name, dbms_data_mining.algo_support_vector_machines);
   INSERT INTO svmc_sh_sample_settings (setting_name, setting_value) VALUES
```

```
 (dbms_data_mining.svms_kernel_function, dbms_data_mining.svms_linear);
 COMMTT;
END;
```
#### **Example 5-2 Specify Model Settings for a GLM Regression Model Using CREATE\_MODEL2 procedure**

```
DECLARE
    v_setlist DBMS_DATA_MINING.SETTING_LIST;
BEGIN
    v_setlist('PREP_AUTO') := 'ON';
    v_setlist('ALGO_NAME') := 'ALGO_GENERALIZED_LINEAR_MODEL';
    v_setlist('GLMS_DIAGNOSTICS_TABLE_NAME') := 'GLMR_DIAG';
    v_setlist('GLMS_FTR_SELECTION') := 'GLMS_FTR_SELECTION_ENABLE';
    v_setlist('GLMS_FTR_GENERATION') := 'GLMS_FTR_GENERATION_ENABLE';
    DBMS_DATA_MINING.CREATE_MODEL2(
        MODEL_NAME => 'GLM_REGR',
        MINING_FUNCTION => 'REGRESSION',
 DATA_QUERY => 'select * from TRAINING_DATA',
 SET_LIST => v_setlist,
        CASE_ID_COLUMN_NAME => 'HID',
    TARGET_COLUMN_NAME => 'MEDV');
END;
```
#### **Related Topics**

• *Oracle Database PL/SQL Packages and Types Reference*

# 5.4.1 Specify Costs

/

Specify a cost matrix table to build a Decision Tree model.

The CLAS COST TABLE NAME setting specifies the name of a cost matrix table to be used in building a Decision Tree model. A cost matrix biases a classification model to minimize costly misclassifications. The cost matrix table must have the columns shown in the following table:

#### **Table 5-7 Cost Matrix Table Required Columns**

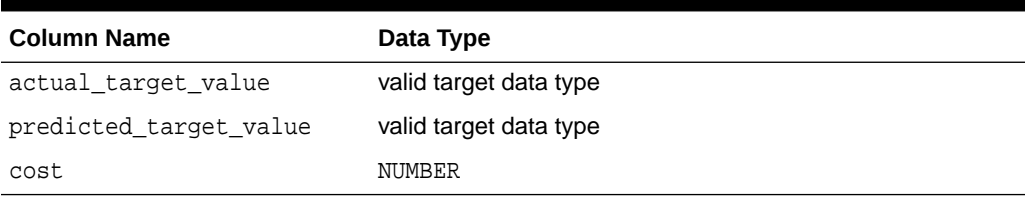

Decision Tree is the only algorithm that supports a cost matrix at build time. However, you can create a cost matrix and associate it with any classification model for scoring.

If you want to use costs for scoring, create a table with the columns shown in Table 5-7, and use the DBMS\_DATA\_MINING.ADD\_COST\_MATRIX procedure to add the cost matrix table to the model. You can also specify a cost matrix inline when invoking a PREDICTION function. [Table 3-1](#page-40-0) has details for valid target data types.

#### **Related Topics**

• *Oracle Machine Learning for SQL Concepts*

ORACLE

# 5.4.2 Specify Prior Probabilities

Prior probabilities can be used to offset differences in distribution between the build data and the actual population.

The CLAS\_PRIORS\_TABLE\_NAME setting specifies the name of a table of prior probabilities to be used in building a Naive Bayes model. The priors table must have the columns shown in the following table.

#### **Table 5-8 Priors Table Required Columns**

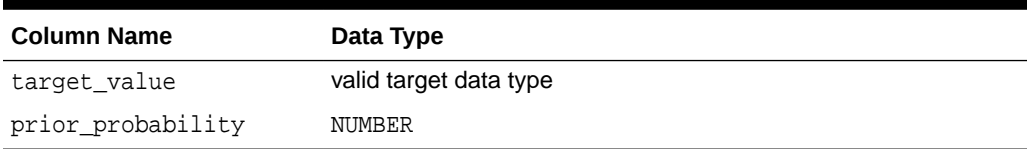

#### **Related Topics**

- **[Target Attribute](#page-40-0)** Understand what a **target** means in machine learning and understand the different target data types.
- *Oracle Machine Learning for SQL Concepts*

# 5.4.3 Specify Class Weights

Specify class weights table settings in logistic regression or Support Vector Machine (SVM) classification to favor higher weighted classes.

The CLAS\_WEIGHTS\_TABLE\_NAME setting specifies the name of a table of class weights to be used to bias a logistic regression (Generalized Linear Model classification) or SVM classification model to favor higher weighted classes. The weights table must have the columns shown in the following table.

#### **Table 5-9 Class Weights Table Required Columns**

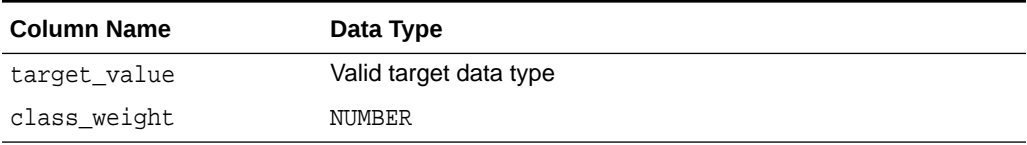

#### **Related Topics**

**[Target Attribute](#page-40-0)** 

Understand what a **target** means in machine learning and understand the different target data types.

• *Oracle Machine Learning for SQL Concepts*

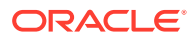

## 5.4.4 Model Settings in the Data Dictionary

Explains about ALL/USER/DBA\_MINING\_MODEL\_SETTINGS in data dictionary view.

Information about Oracle Machine Learning model settings can be obtained from the data dictionary view ALL/USER/DBA\_MINING\_MODEL\_SETTINGS. When used with the ALL prefix, this view returns information about the settings for the models accessible to the current user. When used with the USER prefix, it returns information about the settings for the models in the user's schema. The DBA prefix is only available for DBAs.

The columns of ALL\_MINING\_MODEL\_SETTINGS are described as follows and explained in the following table.

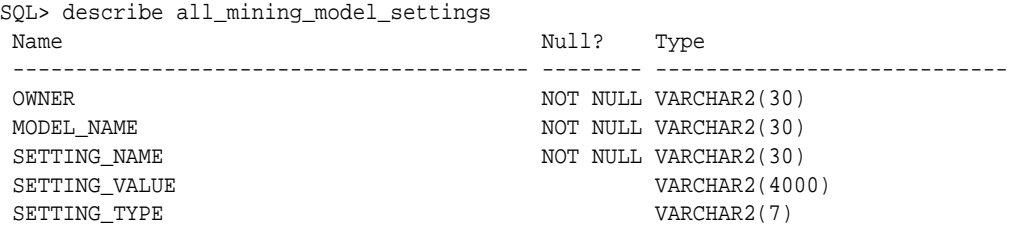

#### **Table 5-10 ALL\_MINING\_MODEL\_SETTINGS**

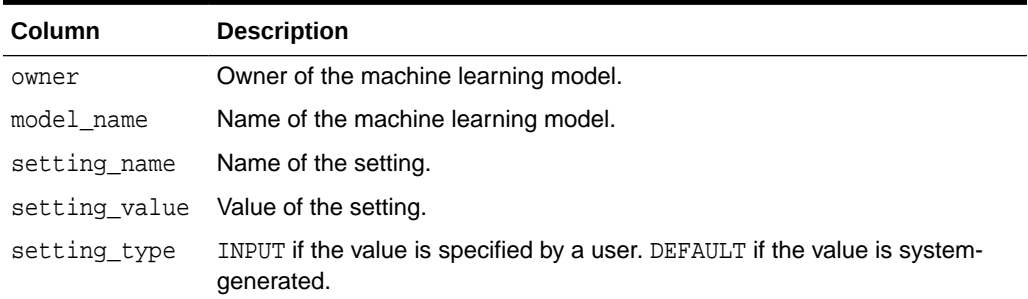

The following query lists the settings for the Support Vector Machine (SVM) classification model SVMC\_SH\_CLAS\_SAMPLE. The ALGO\_NAME, CLAS\_WEIGHTS\_TABLE\_NAME, and SVMS\_KERNEL\_FUNCTION settings are user-specified. These settings have been specified in a settings table for the model. The SVMC\_SH\_CLAS\_SAMPLE model is created by the oml4sql-classificationsvm.sql example.

#### **Example 5-3 ALL\_MINING\_MODEL\_SETTINGS**

SQL> COLUMN setting\_value FORMAT A35 SQL> SELECT setting\_name, setting\_value, setting\_type FROM all\_mining\_model\_settings WHERE model\_name in 'SVMC\_SH\_CLAS\_SAMPLE';

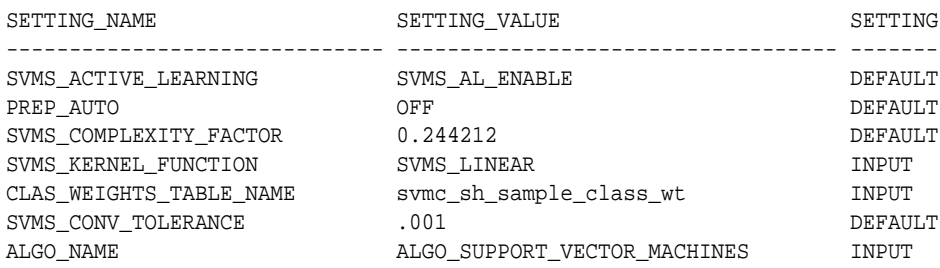

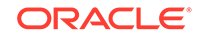

#### **Related Topics**

• *Oracle Database PL/SQL Packages and Types Reference*

# 5.4.6 Specify Oracle Machine Learning Model Settings for an R Model

The machine learning model settings for an R language model determine the characteristics of the model and are specified in the model settings table.

You can build a machine learning model in the R language by specifying R as the value of the ALGO\_EXTENSIBLE\_LANG setting in the model settings table. You can create a model by combining in the settings table generic settings that do not require an algorithm, such as ODMS\_PARTITION\_COLUMNS and ODMS\_SAMPLING. You can also specify the following settings, which are exclusive to an R machine learning model.

- ALGO\_EXTENSIBLE\_LANG
- [RALG\\_BUILD\\_FUNCTION](#page-77-0)
- [RALG\\_BUILD\\_PARAMETER](#page-78-0)
- [RALG\\_DETAILS\\_FORMAT](#page-80-0)
- [RALG\\_DETAILS\\_FUNCTION](#page-79-0)
- RALG SCORE FUNCTION
- [RALG\\_WEIGHT\\_FUNCTION](#page-83-0)

#### **Related Topics**

• [Registered R Scripts](#page-84-0) The RALG\_\*\_FUNCTION settings must specify R scripts that exist in the Oracle Machine Learning for R script repository.

## 5.4.6.1 ALGO\_EXTENSIBLE\_LANG

Use the ALGO\_EXTENSIBLE\_LANG setting to specify the language for the Oracle Machine Learning for SQL extensible algorithm framework.

Currently, R is the only valid value for the ALGO\_EXTENSIBLE\_LANG setting. When you set the value for ALGO EXTENSIBLE LANG to R, the machine learning models are built using the R language. You can use the following settings in the settings table to specify the characteristics of the R model.

- [RALG\\_BUILD\\_FUNCTION](#page-77-0)
- [RALG\\_BUILD\\_PARAMETER](#page-78-0)
- [RALG\\_DETAILS\\_FUNCTION](#page-79-0)
- [RALG\\_DETAILS\\_FORMAT](#page-80-0)
- [RALG\\_SCORE\\_FUNCTION](#page-80-0)
- [RALG\\_WEIGHT\\_FUNCTION](#page-83-0)

#### **Related Topics**

• [Registered R Scripts](#page-84-0) The RALG\_\*\_FUNCTION settings must specify R scripts that exist in the Oracle Machine Learning for R script repository.

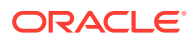

## <span id="page-77-0"></span>5.4.6.2 RALG\_BUILD\_FUNCTION

Use the RALG\_BUILD\_FUNCTION setting to specify the name of an existing registered R script for building an Oracle Machine Learning for SQL model using the R language.

You must specify both the RALG\_BUILD\_FUNCTION and ALGO\_EXTENSIBLE\_LANG settings in the model settings table. The R script defines an R function that has as the first input argument an R data.frame object for training data. The function returns an Oracle Machine Learning model object. The first data argument is mandatory. The RALG\_BUILD\_FUNCTION can accept additional model build parameters.

## **Note:**

The valid inputs for input parameters are numeric and string scalar data types.

#### **Example 5-4 Example of RALG\_BUILD\_FUNCTION**

This example shows how to specify the name of the R script  $M_Y_M_B$  BUILD\_SCRIPT that is used to build the model.

```
Begin
insert into model_setting_table values
(dbms data mining.ralg_build_function,'MY_LM_BUILD_SCRIPT');
End;
/
```
The R script MY\_LM\_BUILD\_SCRIPT defines an R function that builds the LM model. You must register the script MY LM BUILD SCRIPT in the Oracle Machine Learning for R script repository which uses the existing OML4R security restrictions. You can use the OML4R sys.rqScriptCreate procedure to register the script. OML4R requires the RQADMIN role to register R scripts.

For example:

```
Begin
sys.rqScriptCreate('MY_LM_BUILD_SCRIPT', 'function(data, formula, 
model.frame) {lm(formula = formula, data=data, model = 
as.logical(model.frame)}');
End;
/
```
For Clustering and Feature Extraction machine learning function model builds, the R attributes dm\$nclus and dm\$nfeat must be set on the return R model to indicate the number of clusters and features respectively.

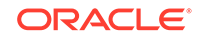

<span id="page-78-0"></span>The R script MY\_KM\_BUILD\_SCRIPT defines an R function that builds the *k*-Means model for clustering. The R attribute dm\$nclus is set with the number of clusters for the returned clustering model.

```
'function(dat) {dat.scaled <- scale(dat)
    set.seed(6543); mod \leftarrow list()
    fit \leq kmeans(dat.scaled, centers = 3L)
     mod[[1L]] <- fit
     mod[[2L]] <- attr(dat.scaled, "scaled:center")
     mod[[3L]] <- attr(dat.scaled, "scaled:scale")
     attr(mod, "dm$nclus") <- nrow(fit$centers)
     mod}'
```
The R script MY\_PCA\_BUILD\_SCRIPT defines an R function that builds the PCA model. The R attribute dm\$nfeat is set with the number of features for the returned feature extraction model.

```
'function(dat) {
     mod <- prcomp(dat, retx = FALSE)
     attr(mod, "dm$nfeat") <- ncol(mod$rotation)
     mod}'
```
#### **Related Topics**

- RALG\_BUILD\_PARAMETER The RALG BUILD FUNCTION input parameter specifies a list of numeric and string scalar values in SQL SELECT query statement format.
- [Registered R Scripts](#page-84-0) The RALG \* FUNCTION settings must specify R scripts that exist in the Oracle Machine Learning for R script repository.

## 5.4.6.2.1 RALG\_BUILD\_PARAMETER

The RALG BUILD FUNCTION input parameter specifies a list of numeric and string scalar values in SQL SELECT query statement format.

#### **Example 5-5 Example of RALG\_BUILD\_PARAMETER**

The RALG\_BUILD\_FUNCTION input parameters must be a list of numeric and string scalar values. The input parameters are optional.

The syntax of the parameter is:

'SELECT value parameter name ...FROM dual'

This example shows how to specify a formula for the input argument 'formula' and a numeric value of zero for input argument 'model.frame' using the RALG\_BUILD\_PARAMETER. These input arguments must match with the function signature of the R script used in the RALG\_BUILD\_FUNCTION parameter.

```
Begin
insert into model_setting_table values
(dbms_data_mining.ralg_build_parameter, 'select ''AGE ~ .'' as
```
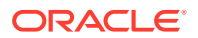

```
"formula", 0 as "model.frame" from dual');
End;
/
```
#### **Related Topics**

[RALG\\_BUILD\\_FUNCTION](#page-77-0)

Use the RALG BUILD FUNCTION setting to specify the name of an existing registered R script for building an Oracle Machine Learning for SQL model using the R language.

## 5.4.6.3 RALG\_DETAILS\_FUNCTION

The RALG\_DETAILS\_FUNCTION specifies the R model metadata that is returned in the R data.frame.

Use the RALG DETAILS FUNCTION to specify an existing registered R script that generates model information. The script defines an R function that contains the first input argument for the R model object. The output of the R function must be a data.frame. The columns of the data.frame are defined by the RALG\_DETAILS\_FORMAT setting, and may contain only numeric or string scalar types.

#### **Example 5-6 Example of RALG\_DETAILS\_FUNCTION**

This example shows how to specify the name of the R script MY\_LM\_DETAILS\_SCRIPT in the model settings table. This script defines the R function that is used to provide the model information.

```
Begin
insert into model_setting_table values
(dbms data mining.ralg_details_function, 'MY_LM_DETAILS_SCRIPT');
End;
/
```
In the Oracle Machine Learning for R script repository, the script MY LM DETAILS SCRIPT is registered as:

```
 'function(mod) data.frame(name=names(mod$coefficients),
   coef=mod$coefficients)'
```
#### **Related Topics**

- [Registered R Scripts](#page-84-0) The RALG\_\*\_FUNCTION settings must specify R scripts that exist in the Oracle Machine Learning for R script repository.
- [RALG\\_DETAILS\\_FORMAT](#page-80-0) Use the RALG DETAILS FORMAT setting to specify the names and column types in the model view.

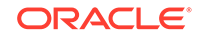

## <span id="page-80-0"></span>5.4.6.4 RALG\_DETAILS\_FORMAT

Use the RALG\_DETAILS\_FORMAT setting to specify the names and column types in the model view.

The value of the setting is a string that contains a SELECT statement to specify a list of numeric and string scalar data types for the name and type of the model view columns.

When the RALG DETAILS FORMAT and RALG DETAILS FUNCTION settings are both specified, a model view by the name DM\$VD <model\_name> is created along with an R model in the current schema. The first column of the model view is PARTITION NAME. It has the value NULL for non-partitioned models. The other columns of the model view are defined by RALG\_DETAILS\_FORMAT setting.

#### **Example 5-7 Example of RALG\_DETAILS\_FORMAT**

This example shows how to specify the name and type of the columns for the generated model view. The model view contains the varchar2 column attr\_name and the number column coef value after the first column partition name.

```
Begin
insert into model_setting_table values
(dbms_data_mining.ralg_details_format, 'select cast(''a'' as 
varchar2(20)) as attr_name, 0 as coef_value from dual');
End;
/
```
#### **Related Topics**

[RALG\\_DETAILS\\_FUNCTION](#page-79-0)

The RALG\_DETAILS\_FUNCTION specifies the R model metadata that is returned in the R data.frame.

## 5.4.6.5 RALG\_SCORE\_FUNCTION

Use the RALG\_SCORE\_FUNCTION setting to specify an existing registered R script for R algorithm machine learning model to use for scoring data.

The specified R script defines an R function. The first input argument defines the model object. The second input argument defines the R data. frame that is used for scoring data.

#### **Example 5-8 Example of RALG\_SCORE\_FUNCTION**

This example shows how the R function takes the Linear Model model and scores the data in the data.frame. The function argument object is the LM model. The argument newdata is a data.frame containing the data to score.

```
function(object, newdata) {res <- predict.lm(object, newdata = 
newdata, se.fit = TRUE); data.frame(fit=res$fit, se=res$se.fit, 
df=summary(object)$df[1L])}
```
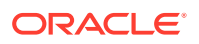

The output of the R function must be a data.frame. Each row represents the prediction for the corresponding scoring data from the input data.frame. The columns of the data.frame are specific to machine learning functions, such as:

**Regression:** A single numeric column for the predicted target value, with two optional columns containing the standard error of the model fit, and the degrees of freedom number. The optional columns are needed for the SQL function PREDICTION\_BOUNDS to work.

#### **Example 5-9 Example of RALG\_SCORE\_FUNCTION for Regression**

This example shows how to specify the name of the R script  $MY\_LM\_PREDICT\_SCRIPT$ that is used to score the model in the model settings table model setting table.

```
Begin
insert into model_setting_table values
(dbms data mining.ralg_score_function, 'MY_LM_PREDICT_SCRIPT');
End;
/
```
In the Oracle Machine Learning for R script repository, the script MY\_LM\_PREDICT\_SCRIPT is registered as:

```
function(object, newdata) {data.frame(pre = predict(object, newdata = 
newdata)) }
```
**Classification:** Each column represents the predicted probability of one target class. The column name is the target class name.

#### **Example 5-10 Example of RALG\_SCORE\_FUNCTION for Classification**

This example shows how to specify the name of the R script MY LOGITGLM PREDICT SCRIPT that is used to score the logit Classification model in the model settings table model\_setting\_table.

```
Begin
insert into model_setting_table values
(dbms_data_mining.ralg_score_function, 'MY_LOGITGLM_PREDICT_SCRIPT');
End;
/
```
In the OML4R script repository, MY\_LOGITGLM\_PREDICT\_SCRIPT is registered as follows. It is a logit Classification with two target classes, "0" and "1".

```
'function(object, newdata) {
   pred <- predict(object, newdata = newdata, type="response");
   res <- data.frame(1-pred, pred);
   names(res) <- c("0", "1");
   res}'
```
**Clustering:** Each column represents the predicted probability of one cluster. The columns are arranged in order of cluster ID. Each cluster is assigned a cluster ID, and they are consecutive values starting from 1. To support CLUSTER DISTANCE in the R model, the output of R score function returns an extra column containing the value of

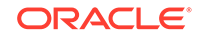

the distance to each cluster in order of cluster ID after the columns for the predicted probability.

#### **Example 5-11 Example of RALG\_SCORE\_FUNCTION for Clustering**

This example shows how to specify the name of the R script MY\_CLUSTER\_PREDICT\_SCRIPT that is used to score the model in the model settings table model\_setting\_table.

```
Begin
insert into model_setting_table values
(dbms_data_mining.ralg_score_function, 'MY_CLUSTER_PREDICT_SCRIPT');
End;
/
```
In the OML4R script repository, the script  $M\_{CLUSTER\_PREDICT\_SCRIPT}$  is registered as:

```
'function(object, dat){
     mod <- object[[1L]]; ce <- object[[2L]]; sc <- object[[3L]];
    newdata = scale(data, center = ce, scale = sc); centers <- mod$centers;
     ss <- sapply(as.data.frame(t(centers)),
    function(v) rowsums(scale(newdata, center=v, scale=FALSE)^2)); if (!is.matrix(ss)) ss <- matrix(ss, ncol=length(ss));
    disp <- -1 / (2<sup>*</sup> mod$tot<u>.withins/length(mod$cluster);</u>
     distr <- exp(disp*ss);
     prob <- distr / rowSums(distr);
     as.data.frame(cbind(prob, sqrt(ss)))}'
```
**Feature Extraction:** Each column represents the coefficient value of one feature. The columns are arranged in order of feature ID. Each feature is assigned a feature ID, which are consecutive values starting from 1.

#### **Example 5-12 Example of RALG\_SCORE\_FUNCTION for Feature Extraction**

This example shows how to specify the name of the R script MY\_FEATURE\_EXTRACTION\_SCRIPT that is used to score the model in the model settings table model setting table.

```
Begin
insert into model_setting_table values
(dbms_data_mining.ralg_score_function, 'MY_FEATURE_EXTRACTION_SCRIPT');
End;
/
```
In the OML4R script repository, the script MY\_FEATURE\_EXTRACTION\_SCRIPT is registered as:

```
 'function(object, dat) { as.data.frame(predict(object, dat)) }'
```
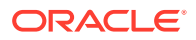

<span id="page-83-0"></span>The function fetches the centers of the features from the R model, and computes the feature coefficient based on the distance of the score data to the corresponding feature center.

#### **Related Topics**

• [Registered R Scripts](#page-84-0)

The RALG\_\*\_FUNCTION settings must specify R scripts that exist in the Oracle Machine Learning for R script repository.

## 5.4.6.6 RALG\_WEIGHT\_FUNCTION

Use the RALG\_WEIGHT\_FUNCTION setting to specify the name of an existing registered R script that computes the weight or contribution for each attribute in scoring. The specified R script is used in the SOL function PREDICTION DETAILS to evaluate attribute contribution.

The specified R script defines an R function containing the first input argument for a model object, and the second input argument of an R data. frame for scoring data. When the machine learning function is Classification, Clustering, or Feature Extraction, the target class name, cluster ID, or feature ID is passed by the third input argument to compute the weight for that particular class, cluster, or feature. The script returns a data. frame containing the contributing weight for each attribute in a row. Each row corresponds to that input scoring data.frame.

#### **Example 5-13 Example of RALG\_WEIGHT\_FUNCTION**

This example specifies the name of the R script MY\_PREDICT\_WEIGHT\_SCRIPT that computes the weight or contribution of R model attributes in the model\_setting\_table.

```
Begin
insert into model_setting_table values
(dbms_data_mining.ralg_weight_function, 'MY_PREDICT_WEIGHT_SCRIPT');
End;
/
```
In the Oracle Machine Learning for R script repository, the script MY\_PREDICT\_WEIGHT\_SCRIPT for Regression is registered as:

'function(mod, data) { coef(mod)[-1L]\*data }'

In the OML4R script repository, the script MY\_PREDICT\_WEIGHT\_SCRIPT for logit Classification is registered as:

```
'function(mod, dat, clas) {
   v <- predict(mod, newdata=dat, type = "response");
  v0 <- data.frame(v, 1-v); names(v0) <- c("0", "1");
   res <- data.frame(lapply(seq_along(dat),
  function(x, dat) {
  if(is.numeric(data[[x]])) dat[,x] < -as.numeric(0) else dat[,x] <- as.factor(NA);
   vv <- predict(mod, newdata = dat, type = "response");
  vv = data.frame(vv, 1-vv); names(vv) < -c("0", "1");v0[[class]] / vv[[class]], dat = dat));
```
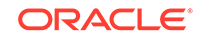

```
 names(res) <- names(dat);
 res}'
```
#### **Related Topics**

```
• Registered R Scripts
```
The RALG\_\*\_FUNCTION settings must specify R scripts that exist in the Oracle Machine Learning for R script repository.

## 5.4.6.7 Registered R Scripts

The RALG\_\*\_FUNCTION settings must specify R scripts that exist in the Oracle Machine Learning for R script repository.

You can register the R scripts using the OML4R SOL procedure sys.rqScriptCreate. To register a scripts, you must have the RQADMIN role.

The RALG \* FUNCTION settings include the following functions:

- RALG\_BUILD\_FUNCTION
- RALG\_DETAILS\_FUNCTION
- RALG\_SCORE\_FUNCTION
- RALG\_WEIGHT\_FUNCTION

### **Note:**

The R scripts must exist in the OML4R script repository for an R model to function.

After an R model is built, the name of the specified R script become a model setting. These R script must exist in the OML4R script repository for an R model to remain functional.

You can manage the R memory that is used to build, score, and view the R models through OML4R as well.

## 5.4.6.8 Algorithm Metadata Registration

Algorithm metadata registration allows for a uniform and consistent approach of registering new algorithm functions and their settings.

User have the ability to add new algorithms through the REGISTER\_ALGORITHM procedure registration process. The new algorithms can appear as available within Oracle Machine Learning for SQL for their appropriate machine learning functions. Based on the registration metadata, the settings page is dynamically rendered. Algorithm metadata registration extends the machine learning model capability of OML4SQL.

#### **Related Topics**

- *Oracle Database PL/SQL Packages and Types Reference*
- FETCH\_JSON\_SCHEMA Procedure

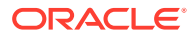

- REGISTER\_ALGORITHM Procedure
- JSON Schema for R Extensible Algorithm

# 5.4.5 About Partitioned Models

Introduces partitioned models to organize and represent multiple models.

Oracle Machine Learning for SQL supports building a persistent OML4SQL partitioned model. A partitioned model organizes and represents multiple models as partitions in a single model entity, enabling you to easily build and manage models tailored to independent slices of data. Persistent means that the partitioned model has an on-disk representation. OML4SQL manages the organization of the partitioned model and simplifies the process of scoring the partitioned model. You must include the partition columns as part of the USING clause when scoring. The GROUPING hint is an optional hint that applies to machine learning scoring functions when scoring partitioned models.

The partition names, key values, and the structure of the partitioned model are available in the ALL\_MINING\_MODEL\_PARTITIONS view.

#### **Related Topics**

- *Oracle Machine Learning for SQL User's Guide*
- *Oracle Database Reference*
- [OML4SQL Examples](https://github.com/oracle/oracle-db-examples/tree/master/machine-learning/sql/20c)

**See Also:**

*Oracle Database SQL Language Reference* on how to use GROUPING hint.

## 5.4.5.1 Partitioned Model Build Process

To build a partitioned model, Oracle Machine Learning for SQL requires a partitioning key specified in a settings table.

The partitioning key is a comma-separated list of one or more columns (up to 16) from the input data set. The partitioning key horizontally slices the input data based on discrete values of the partitioning key. That is, partitioning is performed as list values as opposed to range partitioning against a continuous value. The partitioning key supports only columns of the data type NUMBER and VARCHAR2.

During the build process the input data set is partitioned based on the distinct values of the specified key. Each data slice (unique key value) results in its own model partition. The resultant model partition is not separate and is not visible to you as a standalone model. The default value of the maximum number of partitions for partitioned models is 1000 partitions. You can also set a different maximum partitions value. If the number of partitions in the input data set exceeds the defined maximum, OML4SQL throws an exception.

The partitioned model organizes features common to all partitions and the partition specific features. The common features consist of the following metadata:

The model name

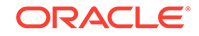

- The machine learning function
- The machine learning algorithm
- A super set of all machine learning model attributes referenced by all partitions (signature)
- A common set of user-defined column transformations
- Any user-specified or default build settings that are interpreted as global; for example, the Auto Data Preparation (ADP) setting

## 5.4.5.2 DDL in Partitioned model

Learn about maintenance of partitioned models thorough DDL operations.

Partitioned models are maintained through the following DDL operations:

- Drop model or drop partition
- Add partition

### 5.4.5.2.1 Drop Model or Drop Partition

Oracle Machine Learning for SQL supports dropping a single model partition for a given partition name.

If only a single partition remains, you cannot explicitly drop that partition. Instead, you must either add additional partitions prior to dropping the partition or you may choose to drop the model itself. When dropping a partitioned model, all partitions are dropped in a single atomic operation. From a performance perspective, Oracle recommends DROP\_PARTITION followed by an ADD\_PARTITION instead of leveraging the REPLACE option due to the efficient behavior of the DROP\_PARTITION option.

## 5.4.5.2.2 Add Partition

Oracle Machine Learning for SQL supports adding a single partition or multiple partitions to an existing partitioned model.

The addition occurs based on the input data set and the name of the existing partitioned model. The operation takes the input data set and the existing partitioned model as parameters. The partition keys are extracted from the input data set and the model partitions are built against the input data set. These partitions are added to the partitioned model. In the case where partition keys for new partitions conflict with the existing partitions in the model, you can select from the following three approaches to resolve the conflicts:

- ERROR: Terminates the ADD operation without adding any partitions.
- REPLACE: Replaces the existing partition for which the conflicting keys are found.
- IGNORE: Eliminates the rows having the conflicting keys.

If the input data set contains multiple keys, then the operation creates multiple partitions. If the total number of partitions in the model increases to more than the user-defined maximum specified when the model was created, then you get an error. The default threshold value for the number of partitions is 1000.

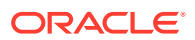

## 5.4.5.3 Partitioned Model Scoring

Learn about scoring a partitioned model.

The scoring of the partitioned model is the same as that of the non-partitioned model. The syntax of the machine learning function remains the same but is extended to provide an optional hint to you. The optional hint can impact the performance of a query which involves scoring a partitioned model.

For scoring a partitioned model, the signature columns used during the build for the partitioning key must be present in the scoring data set. These columns are combined to form a unique partition key. The unique key is then mapped to a specific underlying model partition, and the identified model partition is used to score that row.

The partitioned objects that are necessary for scoring are loaded on demand during the query execution and are aged out depending on the System Global Area (SGA) memory.

#### **Related Topics**

• *Oracle Database SQL Language Reference*

# 5.5 Model Detail Views

Model detail views provide information about models.

The following are the model views, grouped by model function:

#### **Association**:

- [Model Detail Views for Association Rules](#page-88-0)
- [Model Detail View for Frequent Itemsets](#page-93-0)
- [Model Detail Views for Transactional Itemsets](#page-94-0)
- [Model Detail View for Transactional Rule](#page-94-0)

#### **Classification, Regression, and Anomaly Detection**:

- [Model Detail Views for Classification Algorithms](#page-95-0)
- [Model Detail Views for CUR Matrix Decomposition](#page-96-0)
- [Model Detail Views for Decision Tree](#page-98-0)
- [Model Detail Views for Generalized Linear Model](#page-101-0)
- [Model Detail View for Multivariate State Estimation Technique Sequential](#page-108-0) [Probability Ratio Test](#page-108-0)
- [Model Detail Views for Naive Bayes](#page-108-0)
- [Model Detail Views for Neural Network](#page-109-0)
- [Model Detail Views for Random Forest](#page-111-0)
- [Model Detail View for Support Vector Machine](#page-112-0)
- [Model Detail Views for XGBoost](#page-113-0)

#### **Clustering**:

• [Model Detail Views for Clustering Algorithms](#page-114-0)

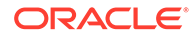

- <span id="page-88-0"></span>• [Model Detail Views for Expectation Maximization](#page-117-0)
- [Model Detail Views for](#page-120-0) *k*-Means
- [Model Detail Views for O-Cluster](#page-122-0)

#### **Feature Extraction**:

- [Model Detail Views for Explicit Semantic Analysis](#page-123-0)
- [Model Detail Views for Non-Negative Matrix Factorization](#page-125-0)
- [Model Detail Views for Singular Value Decomposition](#page-127-0)

#### **Feature Selection**:

• [Model Detail Views for Minimum Description Length](#page-130-0)

#### **Data Preparation and Other**:

- [Model Detail Views for Binning](#page-130-0)
- [Model Detail Views for Global Information](#page-131-0)
- [Model Detail Views for Normalization and Missing Value Handling](#page-132-0)

#### **Time Series**:

[Model Detail Views for Exponential Smoothing](#page-133-0)

## 5.5.1 Model Detail Views for Association Rules

The model detail view DM\$VR*model\_name* contains the generated rules for association models.

Depending on the settings of the model, this rule view has different sets of columns. Settings ODMS\_ITEM\_ID\_COLUMN\_NAME and ODMS\_ITEM\_VALUE\_COLUMN\_NAME determine how each item is defined. If ODMS ITEM ID COLUMN NAME is set, the input format is called transactional input, otherwise, the input format is called 2-Dimensional input. With transactional input, if setting ODMS\_ITEM\_VALUE\_COLUMN\_NAME is not set, each item is defined by ITEM\_NAME, otherwise, each item is defined by ITEM\_NAME and ITEM VALUE. With 2-Dimensional input, each item is defined by ITEM NAME, ITEM\_SUBNAME and ITEM\_VALUE. Setting ASSO\_AGGREGATES specifies the columns to aggregate, which is displayed in the view.

#### **Note:**

Setting ASSO\_AGGREGATES is not allowed for 2-dimensional input.

The following shows the views with different settings.

#### **Transactional Input Without ASSO\_AGGREGATES Setting**

When you sett ITEM\_NAME (ODMS\_ITEM\_ID\_COLUMN\_NAME) and do not set ITEM\_VALUE (ODMS\_ITEM\_VALUE\_COLUMN\_NAME), the view contains the following. The consequent

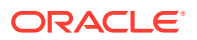

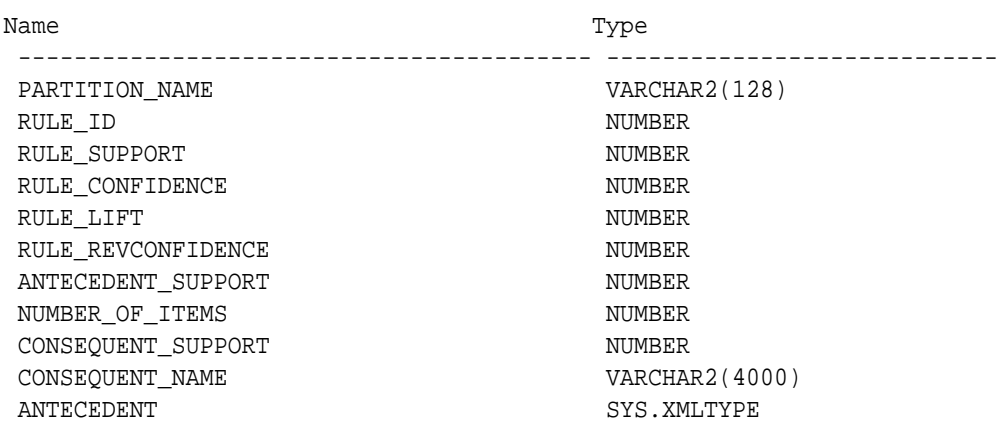

item is defined with only the name field. If you also set ITEM\_VALUE, the view has the additional column CONSEQUENT\_VALUE that specifies the value field.

### **Table 5-11 Rule View Columns for Transactional Inputs**

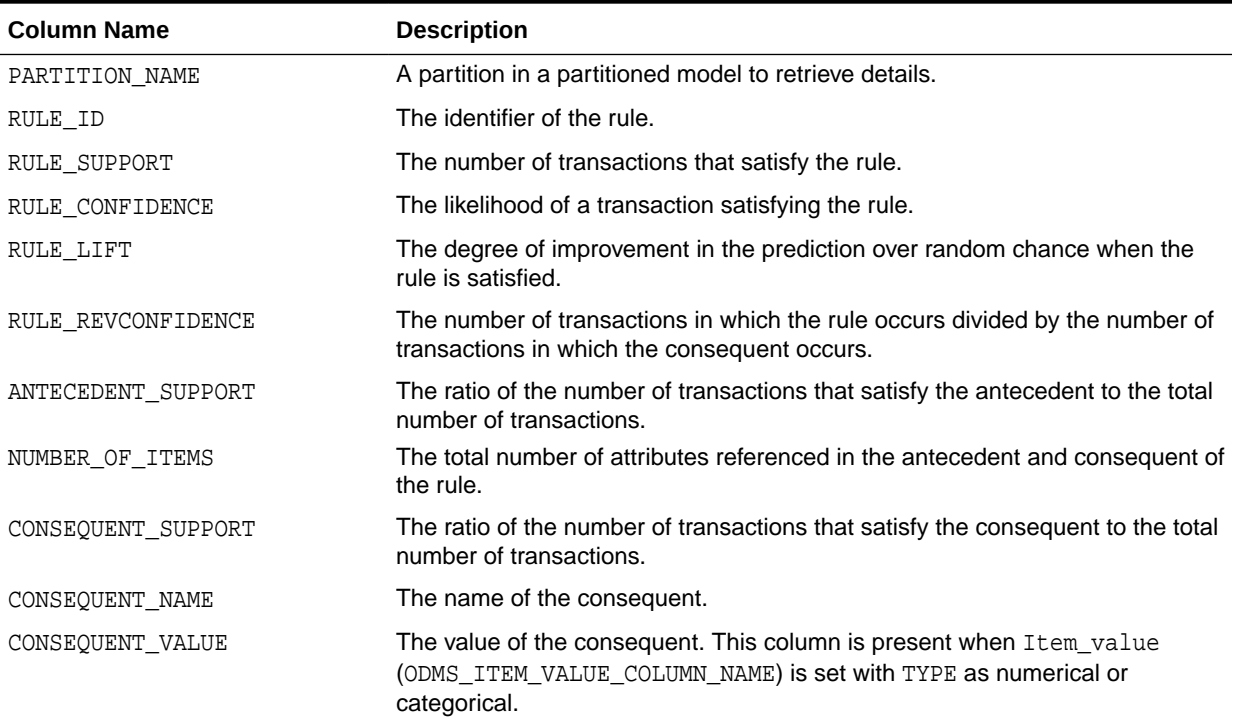

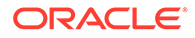

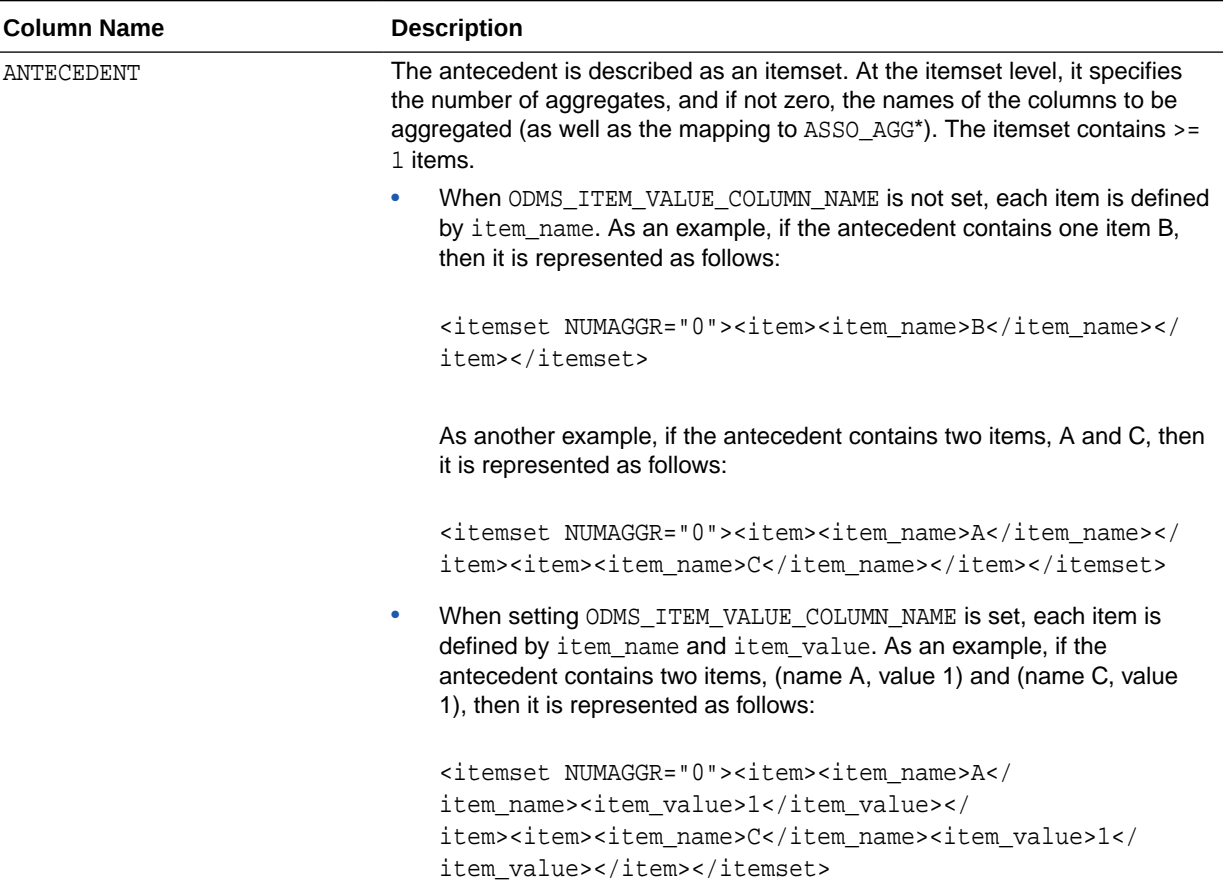

### **Table 5-11 (Cont.) Rule View Columns for Transactional Inputs**

### **Transactional Input With ASSO\_AGGREGATES Setting**

Similar to the view without an aggregates setting, there are three cases:

- Rule view when ODMS\_ITEM\_ID\_COLUMN\_NAME is set and Item\_value (ODMS\_ITEM\_VALUE\_COLUMN\_NAME) is not set.
- Rule view when ODMS\_ITEM\_ID\_COLUMN\_NAME is set and Item\_value (ODMS ITEM VALUE COLUMN NAME) is set with TYPE as numerical, the view has a CONSEQUENT\_VALUE column.
- Rule view when ODMS\_ITEM\_ID\_COLUMN\_NAME is set and Item\_value (ODMS\_ITEM\_VALUE\_COLUMN\_NAME) is set with TYPE as categorical, the view has a CONSEQUENT\_VALUE column.

For the example that produces the following rules, see "Example: Calculating Aggregates" in *Oracle Machine Learning for SQL Concepts*.

The view reports two sets of aggregates results:

**1.** ANT\_RULE\_PROFIT refers to the total profit for the antecedent itemset with respect to the rule, the profit for each individual item of the antecedent itemset is shown in the ANTECEDENT(XMLtype) column, CON\_RULE\_PROFIT refers to the total profit for the consequent item with respect to the rule.

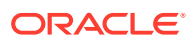

In the example, for rule  $(A, B)$  => C, the rule itemset  $(A, B, C)$  occurs in the transactions of customer 1 and customer 3. The ANT\_RULE\_PROFIT is \$21.20, The ANTECEDENT is shown as follow, which tells that item A has profit 5.00 + 3.00 = \$8.00 and item B has profit 3.20 + 10.00 = \$13.20, which sum up to ANT\_RULE\_PROFIT.

<itemset NUMAGGR="1" ASSO\_AGG0="profit"><item><item\_name>A</ item\_name><ASSO\_AGG0>8.0E+000</ASSO\_AGG0></item><item><item\_name>B</ item\_name><ASSO\_AGG0>1.32E+001</ASSO\_AGG0></item></itemset> The CON\_RULE\_PROFIT is 12.00 + 14.00 = \$26.00

**2.** ANT\_PROFIT refers to the total profit for the antecedent itemset, while CON\_PROFIT refers to the total profit for the consequent item. The difference between CON\_PROFIT and CON\_RULE\_PROFIT (the same applies to ANT\_PROFIT and ANT\_RULE\_PROFIT) is that CON\_PROFIT counts all profit for the consequent item across all transactions where the consequent occurs, while CON\_RULE\_PROFIT only counts across transactions where the rule itemset occurs.

For example, item C occurs in transactions for customer 1, 2 and 3, CON\_PROFIT is  $12.00 + 4.20 + 14.00 = $30.20$ , while  $COM\_RULE\_PROFIT$  only counts transactions for customer 1 and 3 where the rule itemset (A, B, C) occurs.

Similarly, ANT\_PROFIT counts all transactions where itemset (A, B) occurs, while ANT\_RULE\_PROFIT counts only transactions where the rule itemset (A, B, C) occurs. In this example, by coincidence, both count transactions for customer 1 and 3, and have the same value.

#### **Example 5-14 Examples**

The following example shows the view when setting ASSO\_AGGREGATES specifies column profit and column sales to be aggregated. In this example, ITEM VALUE column is not specified.

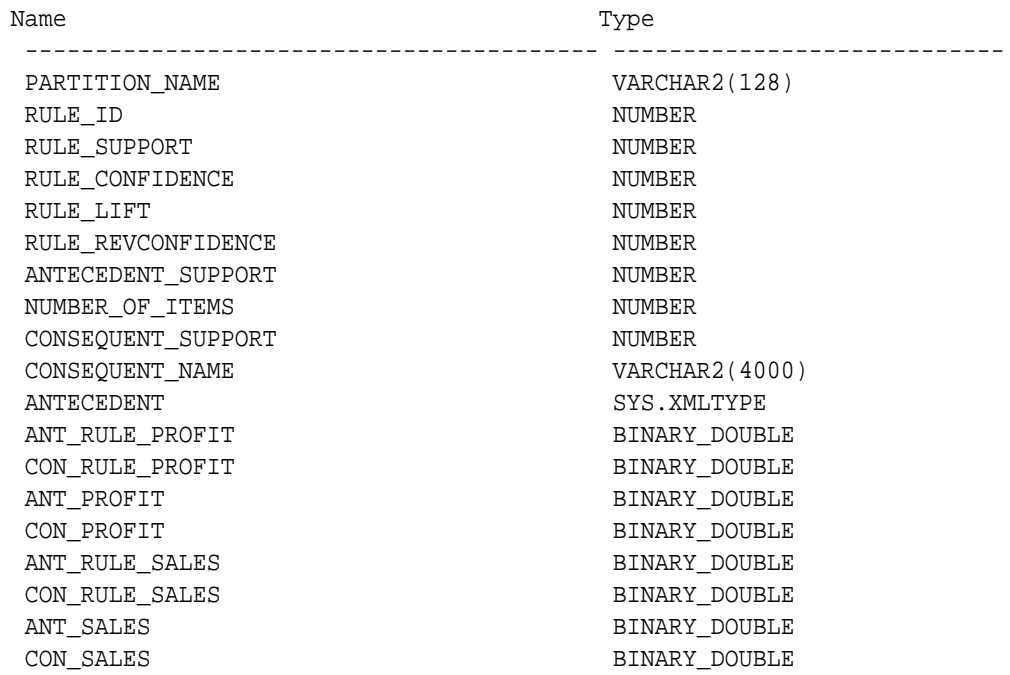

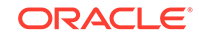

The rule view has a CONSEQUENT\_VALUE column when ODMS\_ITEM\_ID\_COLUMN\_NAME is set and Item value (ODMS\_ITEM\_VALUE\_COLUMN\_NAME) is set with TYPE as numerical or categorical.

#### **2-Dimensional Inputs**

In Oracle Machine Learning for SQL, association models can be built using either transactional or two-dimensional data formats. For two-dimensional input, each item is defined by three fields: NAME, VALUE and SUBNAME. The NAME field is the name of the column. The VALUE field is the content of the column. The SUBNAME field is used when the input data table contains a nested table. In that case, SUBNAME is the name of the nested table's column. See, [Example: Creating a Nested Column for Market](#page-47-0) [Basket Analysis.](#page-47-0) In this example, there is a nested column. The CONSEQUENT\_SUBNAME is the ATTRIBUTE\_NAME part of the nested column. That is, 'O/S Documentation Set - English' and CONSEQUENT\_VALUE is the value part of the nested column, which is, 1.

The view uses three columns for the consequent. The rule view has the following columns:

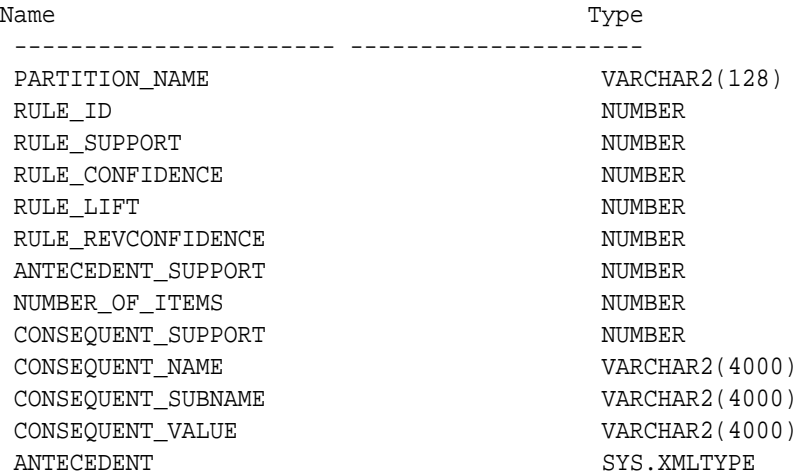

#### **Note:**

All of the types for three columns for the consequent are VARCHAR2. ASSO\_AGGREGATES is not applicable for 2-Dimensional input format.

The following table displays rule view columns for 2-Dimensional input with the descriptions of only the fields that are specific to 2-D inputs.

**Table 5-12 Rule View for 2-Dimensional Input**

| <b>Column Name</b> | <b>Description</b>                                                                                   |
|--------------------|----------------------------------------------------------------------------------------------------|
| CONSEOUENT SUBNAME | For two-dimensional inputs, CONSEQUENT SUBNAME is used for<br>nested column in the input data table. |
| CONSEOUENT VALUE   | The value of the consequent when setting Item_value is set with<br>TYPE as numerical or categorical. |

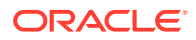

| <b>Column Name</b> | <b>Description</b>                                                                                                    |
|--------------------|----------------------------------------------------------------------------------------------------|
| ANTECEDENT         | The antecedent is described as an itemset. The itemset<br>contains $>=$ 1 items. Each item is defined using ITEM NAME,<br>ITEM SUBNAME, and ITEM VALUE:                   |
|                    | As an example, assuming that this is not a nested table input, and<br>the antecedent contains one item: (name ADDR, value MA). The<br>antecedent (XMLtype) is as follows: |
|                    | <itemset numaggr="0"><item><item name="">ADDR<!--<br-->item name&gt;<item subname=""></item>me&gt;<item value="">MA</item></item></item></itemset>                        |
|                    | For 2-Dimensional input with nested table, the subname field is<br>filled.                                                                                                |

<span id="page-93-0"></span>**Table 5-12 (Cont.) Rule View for 2-Dimensional Input**

#### **Global Detail for Association Rules**

A single global detail is produced by an association model. The following table describes a global detail returned for association model.

**Table 5-13 Global Detail for an Association Model**

| <b>Name</b>       | <b>Description</b>                                      |
|-------------------|---------------------------------------------------------|
| ITEMSET COUNT     | The number of itemsets generated.                       |
| MAX SUPPORT       | The maximum support.                                    |
| NUM ROWS          | The total number of rows used in the build.             |
| RULE COUNT        | The number of association rules in the model generated. |
| TRANSACTION COUNT | The number of the transactions in the input data.       |

# 5.5.2 Model Detail View for Frequent Itemsets

The model detail view contains information about frequent itemsets.

The frequent itemsets view DM\$VI*model\_name* has the following columns:

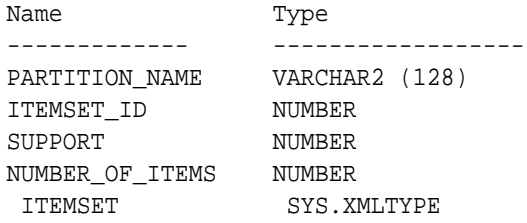

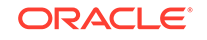

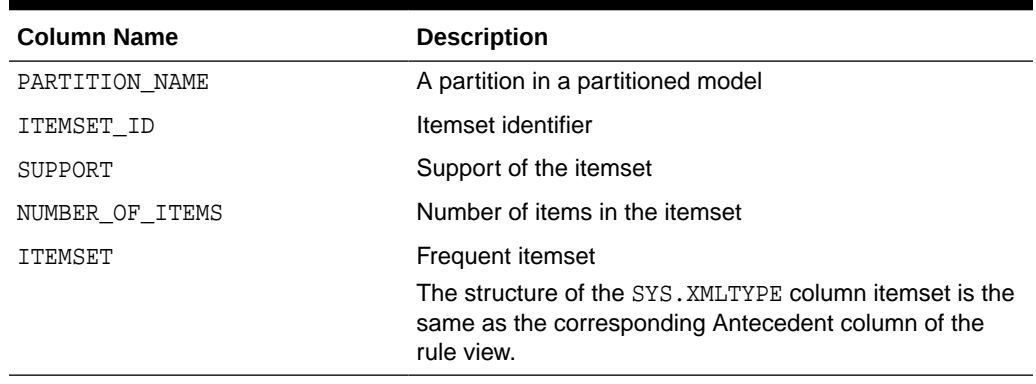

<span id="page-94-0"></span>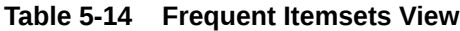

## 5.5.3 Model Detail Views for Transactional Itemsets

The model detail view contains information about the transactional itemsets.

For the very common case of transactional data without aggregates, DM\$VT*model\_name* view provides the itemsets information in transactional format. This view can help improve performance for some queries as compared to the view with the XML column. The transactional itemsets view has the following columns:

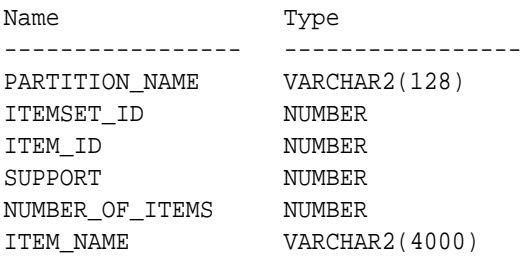

#### **Table 5-15 Transactional Itemsets View**

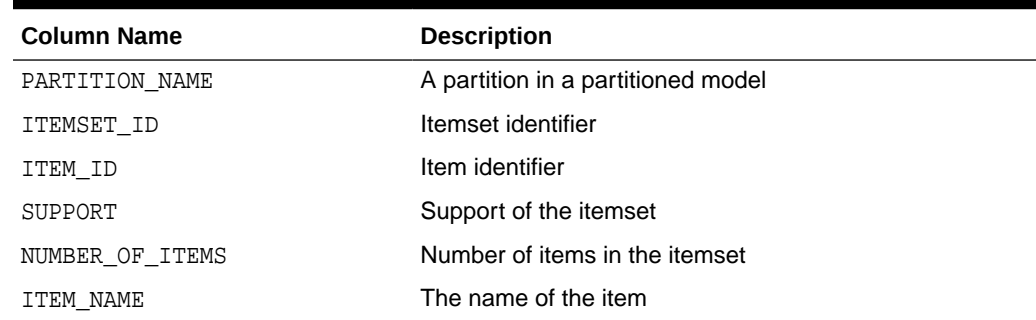

# 5.5.4 Model Detail View for Transactional Rule

The model detail view for transactional rules contains information about transactional rules and transactional itemsets.

Transactional data without aggregates also has a transactional rule view DM\$VA*model\_name*. This view can improve performance for some queries as

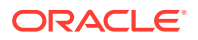

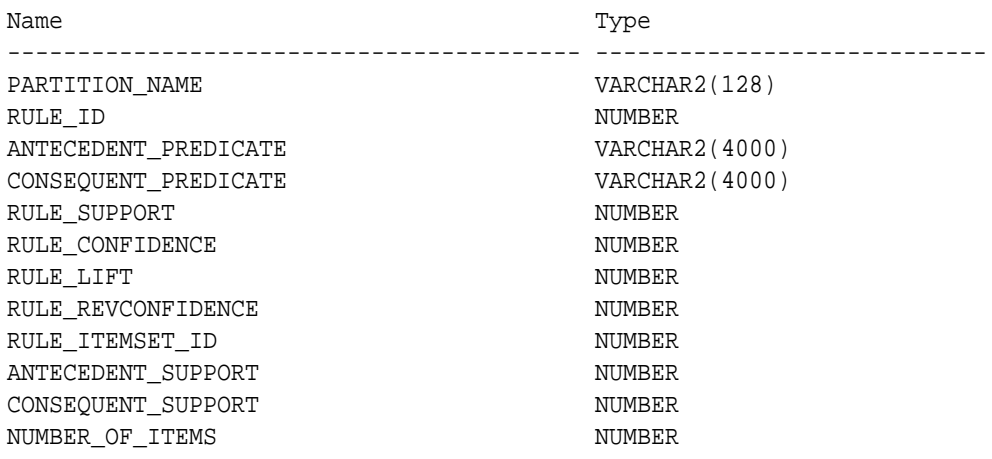

<span id="page-95-0"></span>compared to the view with the XML column. The transactional rule view has the following columns:

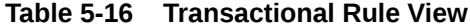

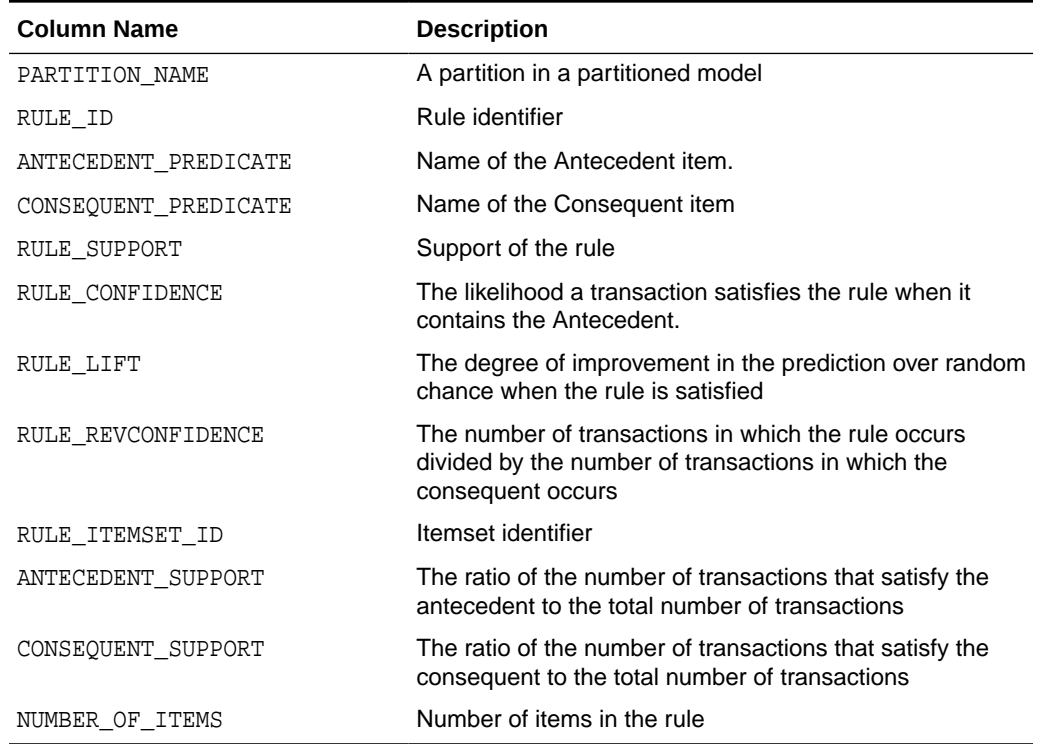

# 5.5.5 Model Detail Views for Classification Algorithms

Model detail views for classification algorithms are the target map view and scoring cost view, which are applicable to all classification algorithms.

----------------------------------------- ----------------------------

The target map view DM\$VT*model\_name* describes the target distribution for classification models. The view has the following columns:

Name Type

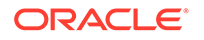

<span id="page-96-0"></span>PARTITION\_NAME VARCHAR2(128) TARGET\_COUNT NUMBER TARGET\_WEIGHT NUMBER

TARGET\_VALUE NUMBER/VARCHAR2

#### **Table 5-17 Target Map View**

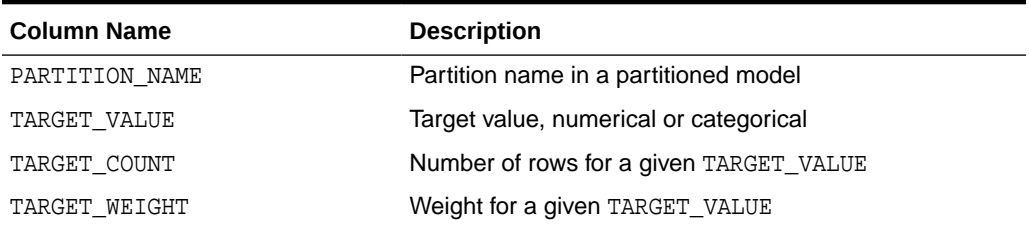

The scoring cost view DM\$VC*model\_name* describes the scoring cost matrix for classification models. The view has the following columns:

| Name                   | Type            |
|------------------------|-----------------|
|                        |                 |
| PARTITION NAME         | VARCHAR2(128)   |
| ACTUAL TARGET VALUE    | NUMBER/VARCHAR2 |
| PREDICTED TARGET VALUE | NUMBER/VARCHAR2 |
| COST                   | NUMBER          |

**Table 5-18 Scoring Cost View**

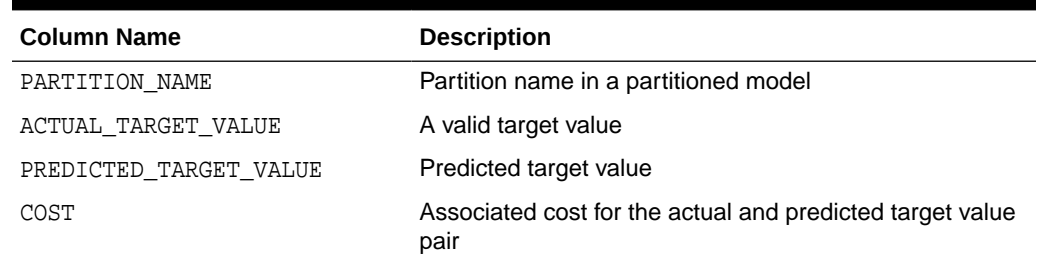

# 5.5.6 Model Detail Views for CUR Matrix Decomposition

Model detail views for CUR Matrix Decomposition contain information about the scores and ranks of attributes and rows.

CUR Matrix Decomposition models have the following views:

Attribute importance and rank: DM\$VC*model\_name*

Row importance and rank: DM\$VR*model\_name*

Global statistics: DM\$VG

The attribute importance and rank view DM\$VC*model\_name* has the following columns:

Name Type

----------------- -----------------

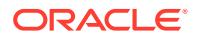

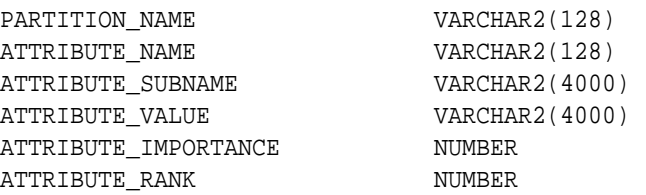

#### **Table 5-19 Attribute Importance and Rank View**

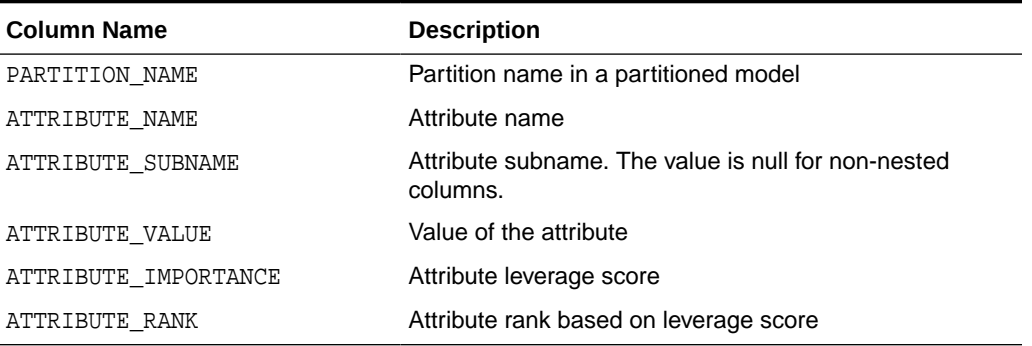

The view DM\$VR*model\_name* exposes the leverage scores and ranks of all selected rows through a view. This view is created when users decide to perform row importance and the CASE\_ID column is present. The view has the following columns:

Name Type

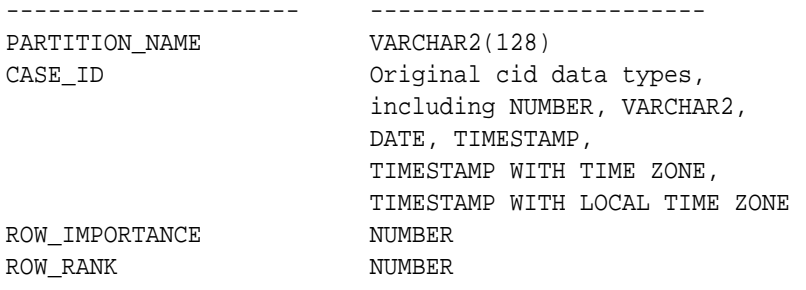

#### **Table 5-20 Row Importance and Rank View**

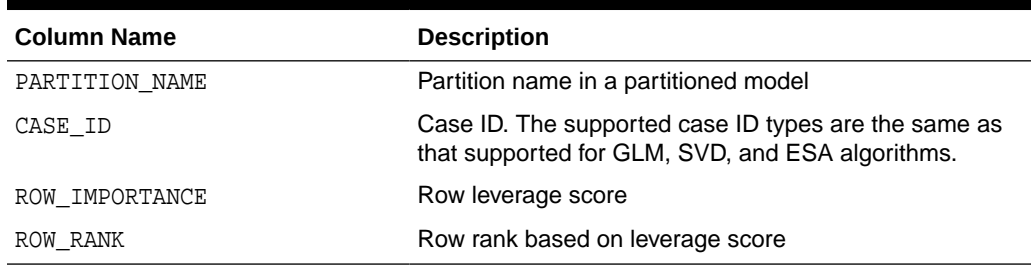

The following table describes global statistics for CUR Matrix Decomposition.

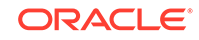

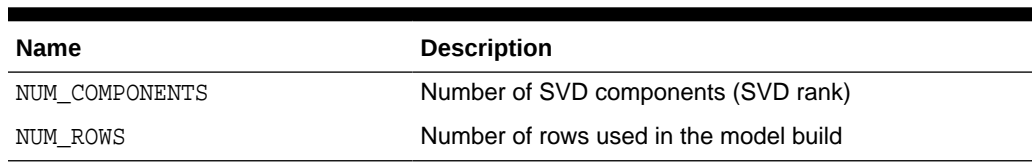

#### <span id="page-98-0"></span>**Table 5-21 CUR Matrix Decomposition Statistics Information In Model Global View.**

# 5.5.7 Model Detail Views for Decision Tree

The model detail views for Decision Tree are the split information view, node statistics view, node description view, and the cost matrix view.

The split information view DM\$VP*model\_name* describes the decision tree hierarchy and the split information for each level in the decision tree. The view has the following columns:

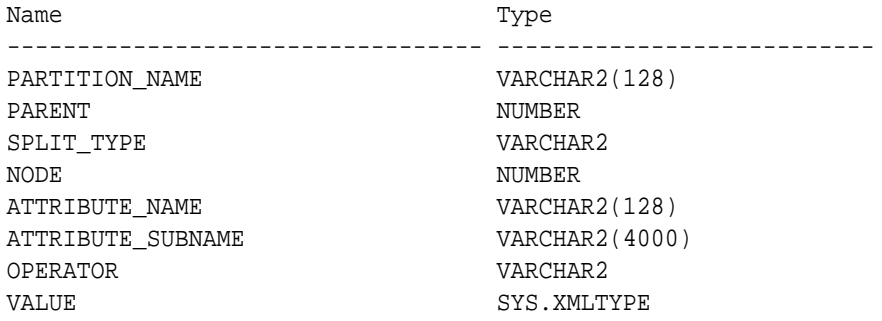

#### **Table 5-22 Split Information View**

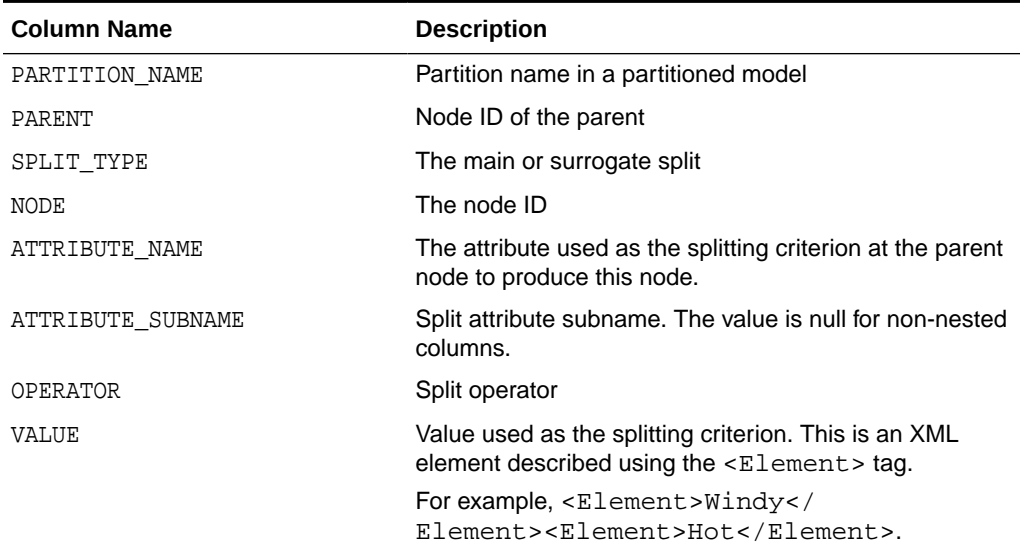

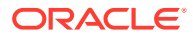

The node statistics view DM\$VI*model\_name* describes the statistics associated with individual tree nodes. The statistics include a target histogram for the data in the node. The view has the following columns:

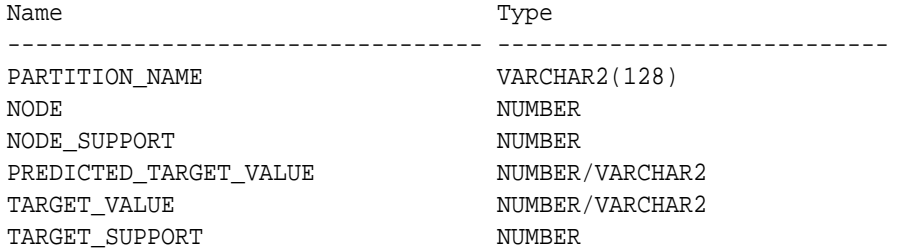

#### **Table 5-23 Node Statistics View**

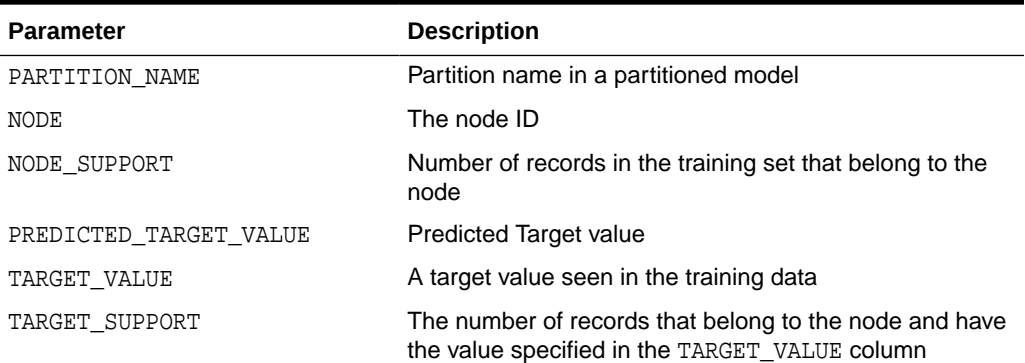

Higher level node descriptions are in the DM\$VO*model\_name* view. The DM\$VO*model\_name* has the following columns:

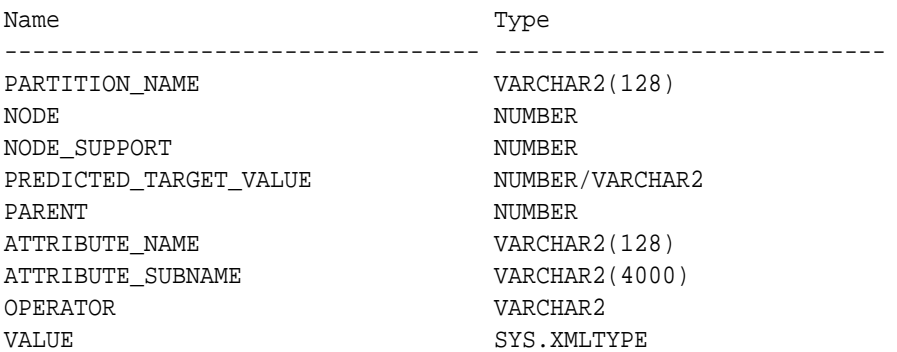

#### **Table 5-24 Node Description View**

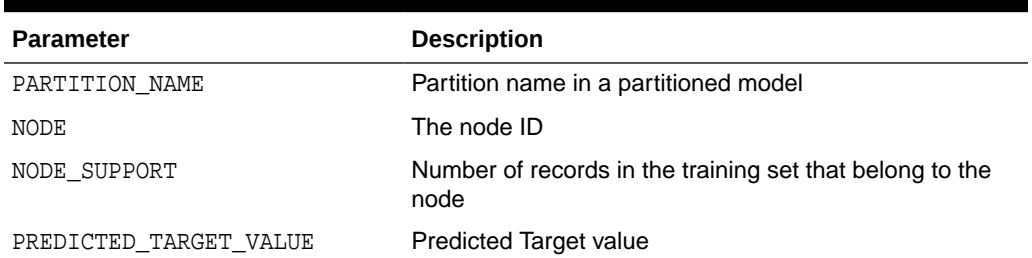

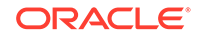

| <b>Parameter</b>  | <b>Description</b>                                                                                              |
|-------------------|----------------------------------------------------------------------------------------------------|
| PARENT            | The ID of the parent                                                                                            |
| ATTRIBUTE NAME    | Specifies the attribute name                                                                                    |
| ATTRIBUTE SUBNAME | Specifies the attribute subname                                                                                 |
| OPERATOR          | Attribute predicate operator - a conditional operator<br>taking the following values:                           |
|                   |                                                                                                    |
| VALUE             | Value used as the description criterion. This is an XML<br>element described using the <element> tag.</element> |
|                   | For example, <element>Windy<!--<br-->Element&gt;<element>Hot</element>.</element>                               |

**Table 5-24 (Cont.) Node Description View**

The DM\$VM*model\_name* view describes the cost matrix used by the Decision Tree build. The DM\$VM*model\_name* view has the following columns:

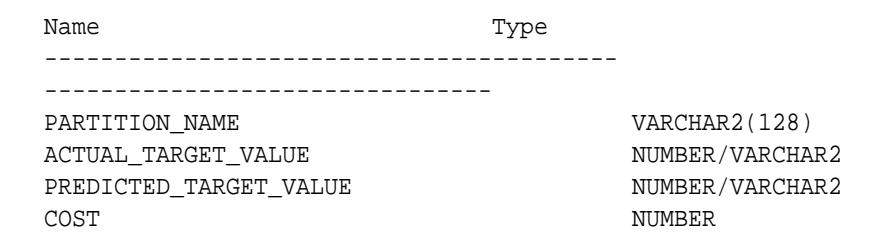

#### **Table 5-25 Cost Matrix View**

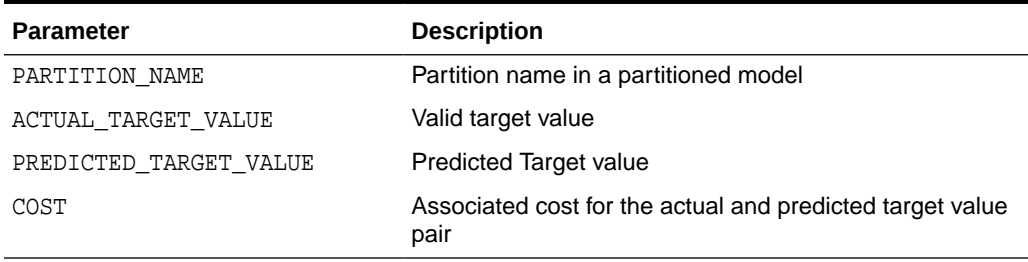

The following table describes the global view for a Decision Tree model.

#### **Table 5-26 Decision Tree Statistics Information In Model Global View**

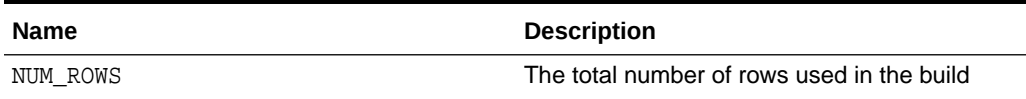

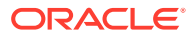

# <span id="page-101-0"></span>5.5.8 Model Detail Views for Generalized Linear Model

Model detail views for Generalized Linear Model (GLM) contain details and row diagnostics for linear and logistic regression models.

The model details view DM\$VD*model\_name* describes the final model information for both linear regression models and logistic regression models.

For linear regression, the view DM\$VD*model\_name* has the following columns:

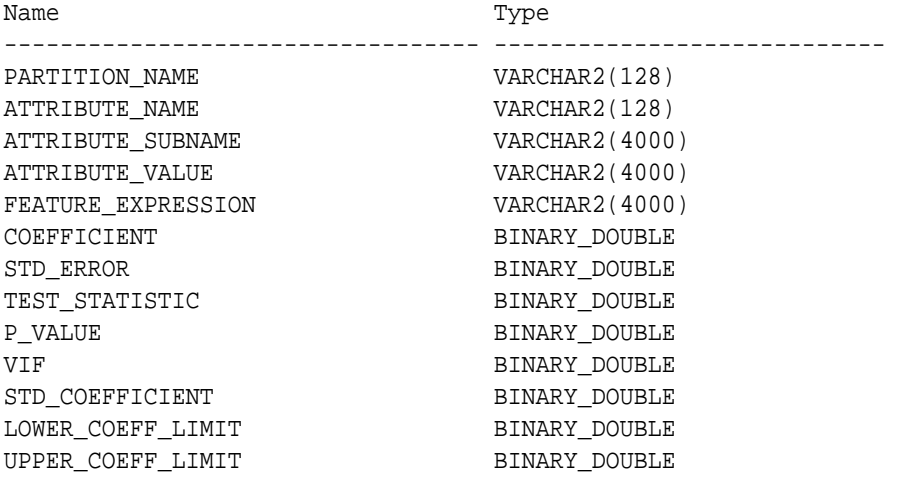

For logistic regression, the view DM\$VD*model\_name* has the following columns:

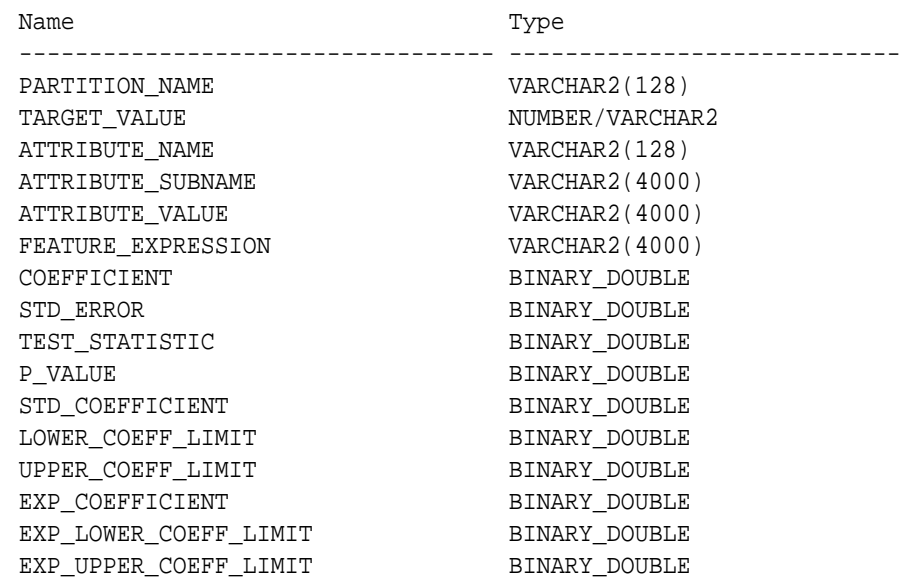

#### **Table 5-27 Model View for Linear and Logistic Regression Models**

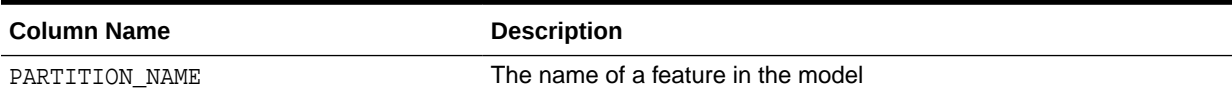

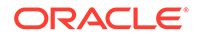

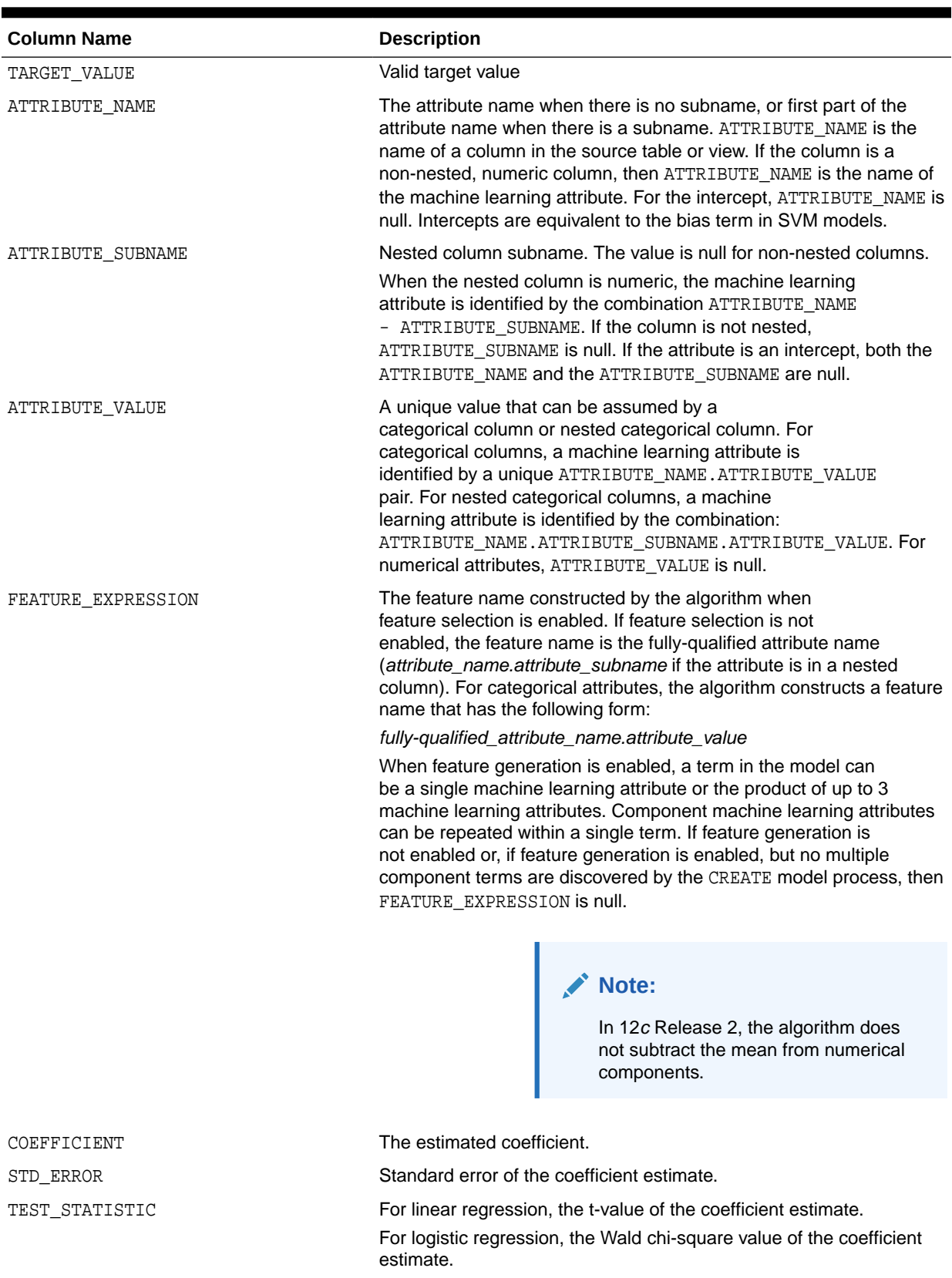

## **Table 5-27 (Cont.) Model View for Linear and Logistic Regression Models**

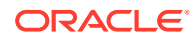

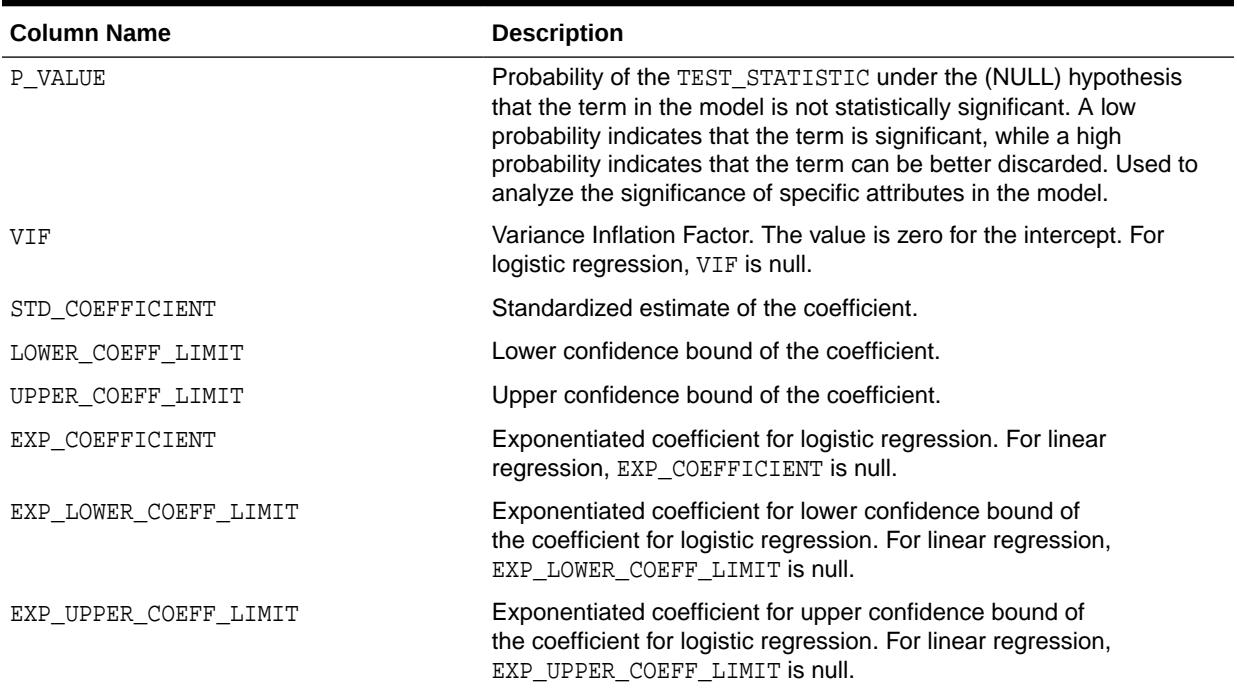

#### **Table 5-27 (Cont.) Model View for Linear and Logistic Regression Models**

The row diagnostic view DM\$VA*model\_name* describes row level information for both linear regression models and logistic regression models. For linear regression, the view DM\$VA*model\_name* has the following columns:

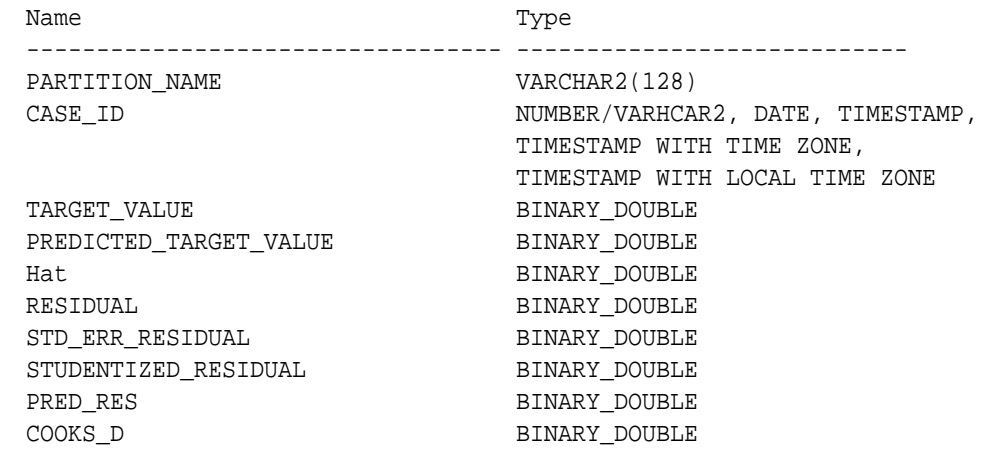

#### **Table 5-28 Row Diagnostic View for Linear Regression**

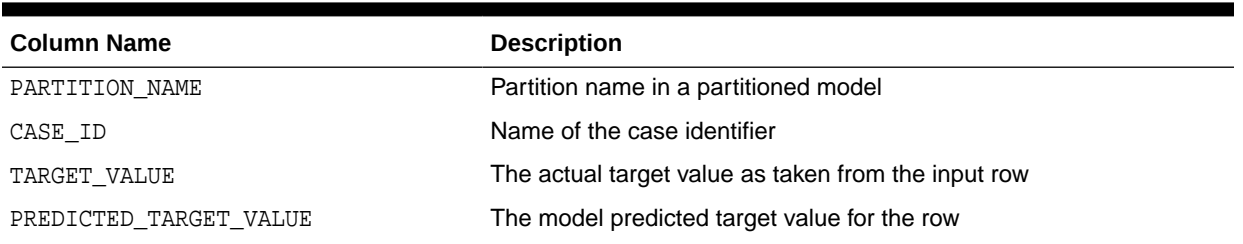

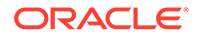

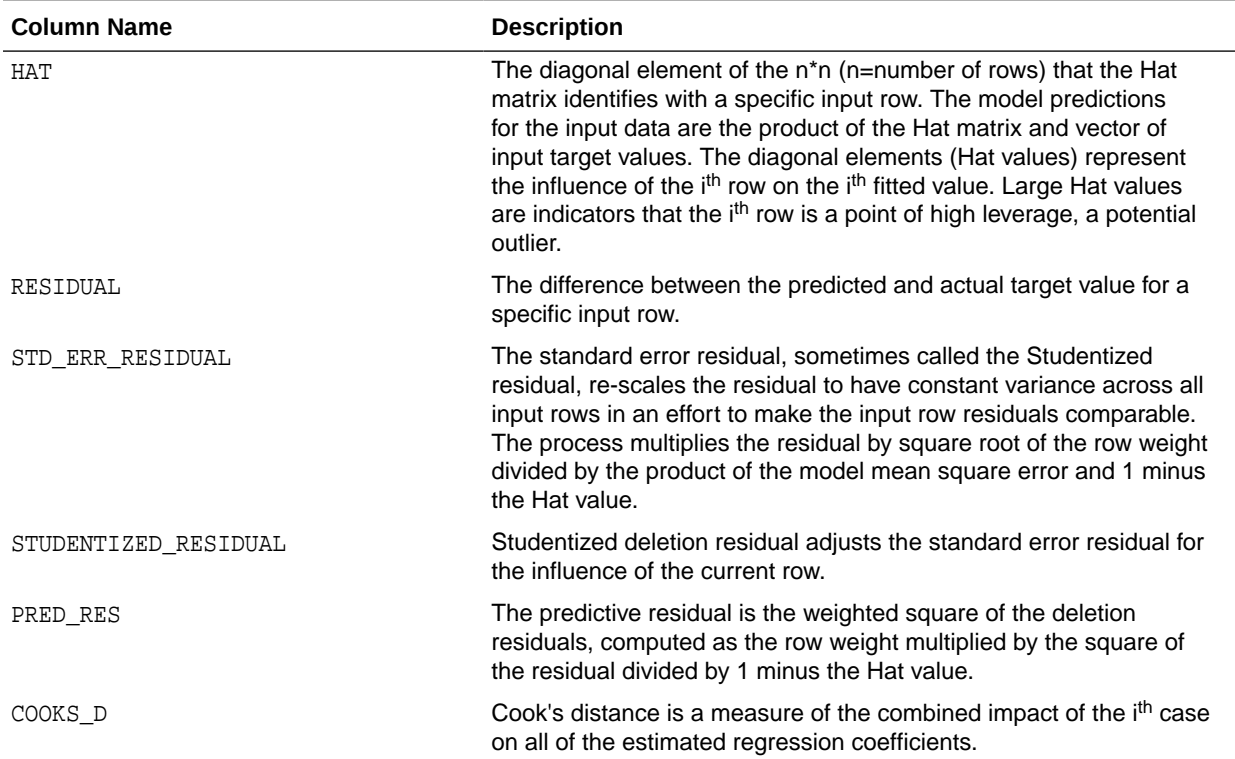

## **Table 5-28 (Cont.) Row Diagnostic View for Linear Regression**

For logistic regression, the view DM\$VA*model\_name* has the following columns:

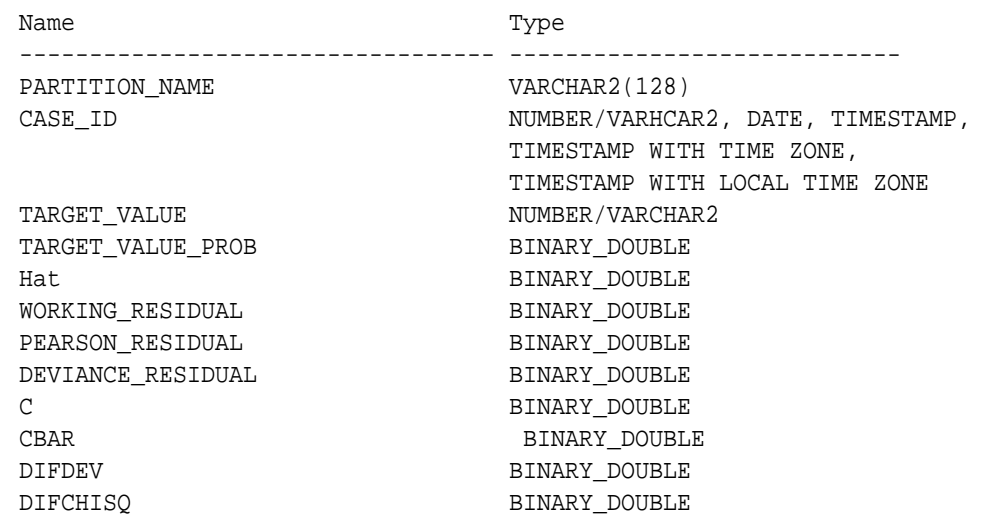

#### **Table 5-29 Row Diagnostic View for Logistic Regression**

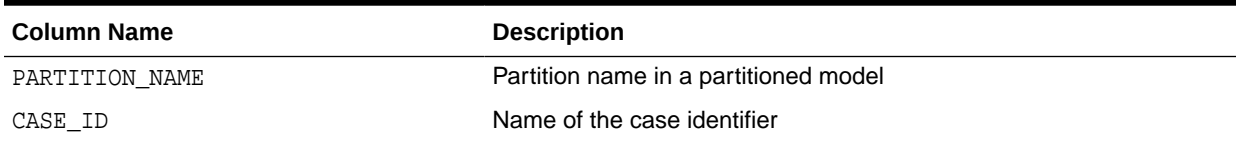

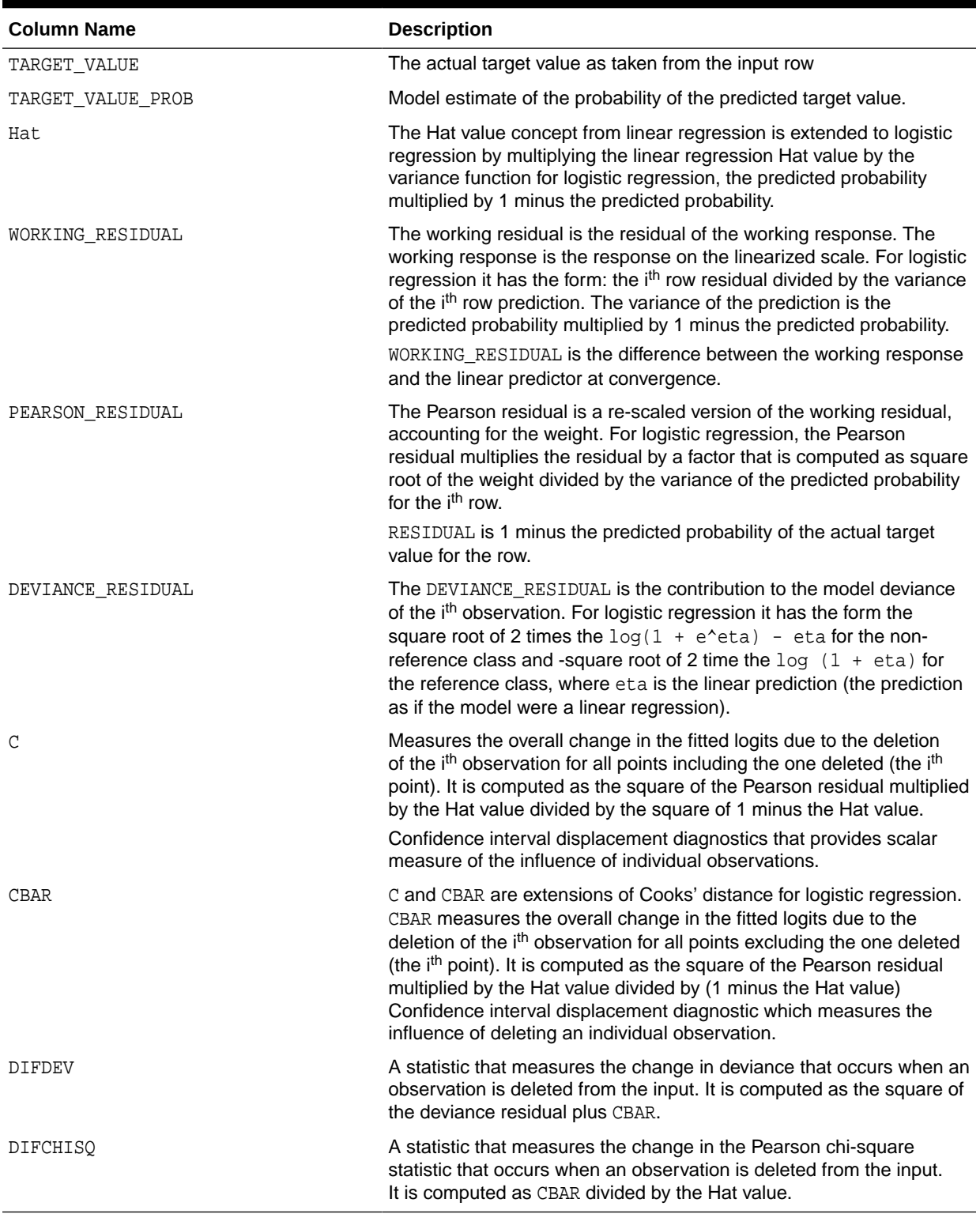

## **Table 5-29 (Cont.) Row Diagnostic View for Logistic Regression**

### **Global Details for GLM: Linear Regression**

The following table describes global details for a linear regression model.

ORACLE<sup>®</sup>

| <b>Name</b>        | <b>Description</b>                                                                                                    |
|--------------------|----------------------------------------------------------------------------------------------------|
| ADJUSTED_R_SQUARE  | Adjusted R-Square                                                                                                    |
| AIC                | Akaike's information criterion                                                                                                    |
| COEFF_VAR          | Coefficient of variation                                                                                                    |
| CONVERGED          | Indicates whether the model build process has converged to<br>specified tolerance. The following are the possible values:<br>YES<br>N <sub>O</sub> |
| CORRECTED_TOTAL_DF | Corrected total degrees of freedom                                                                                                    |
| CORRECTED_TOT_SS   | Corrected total sum of squares                                                                                                    |
| DEPENDENT MEAN     | Dependent mean                                                                                                    |
| ERROR DF           | Error degrees of freedom                                                                                                    |
| ERROR MEAN SQUARE  | Error mean square                                                                                                    |
| ERROR SUM SQUARES  | Error sum of squares                                                                                                    |
| F VALUE            | Model F value statistic                                                                                                    |
| GMSEP              | Estimated mean square error of the prediction, assuming<br>multivariate normality                                                                  |
| HOCKING SP         | Hocking Sp statistic                                                                                                    |
| <b>ITERATIONS</b>  | Tracks the number of SGD iterations. Applicable only when<br>the solver is SGD.                                                                    |
| J_P                | JP statistic (the final prediction error)                                                                                                    |
| MODEL DF           | Model degrees of freedom                                                                                                    |
| MODEL_F_P_VALUE    | Model F value probability                                                                                                    |
| MODEL_MEAN_SQUARE  | Model mean square error                                                                                                    |
| MODEL_SUM_SQUARES  | Model sum of square errors                                                                                                    |
| NUM PARAMS         | Number of parameters (the number of coefficients, including<br>the intercept)                                                                      |
| NUM ROWS           | Number of rows                                                                                                    |
| R SQ               | R-Square                                                                                                    |
| RANK DEFICIENCY    | The number of predictors excluded from the model due to<br>multi-collinearity                                                                      |
| ROOT_MEAN_SQ       | Root mean square error                                                                                                    |
| SBIC               | Schwarz's Bayesian information criterion                                                                                                    |

**Table 5-30 Global Details for Linear Regression**

### **Global Details for GLM: Logistic Regression**

The following table returns global details for a logistic regression model.

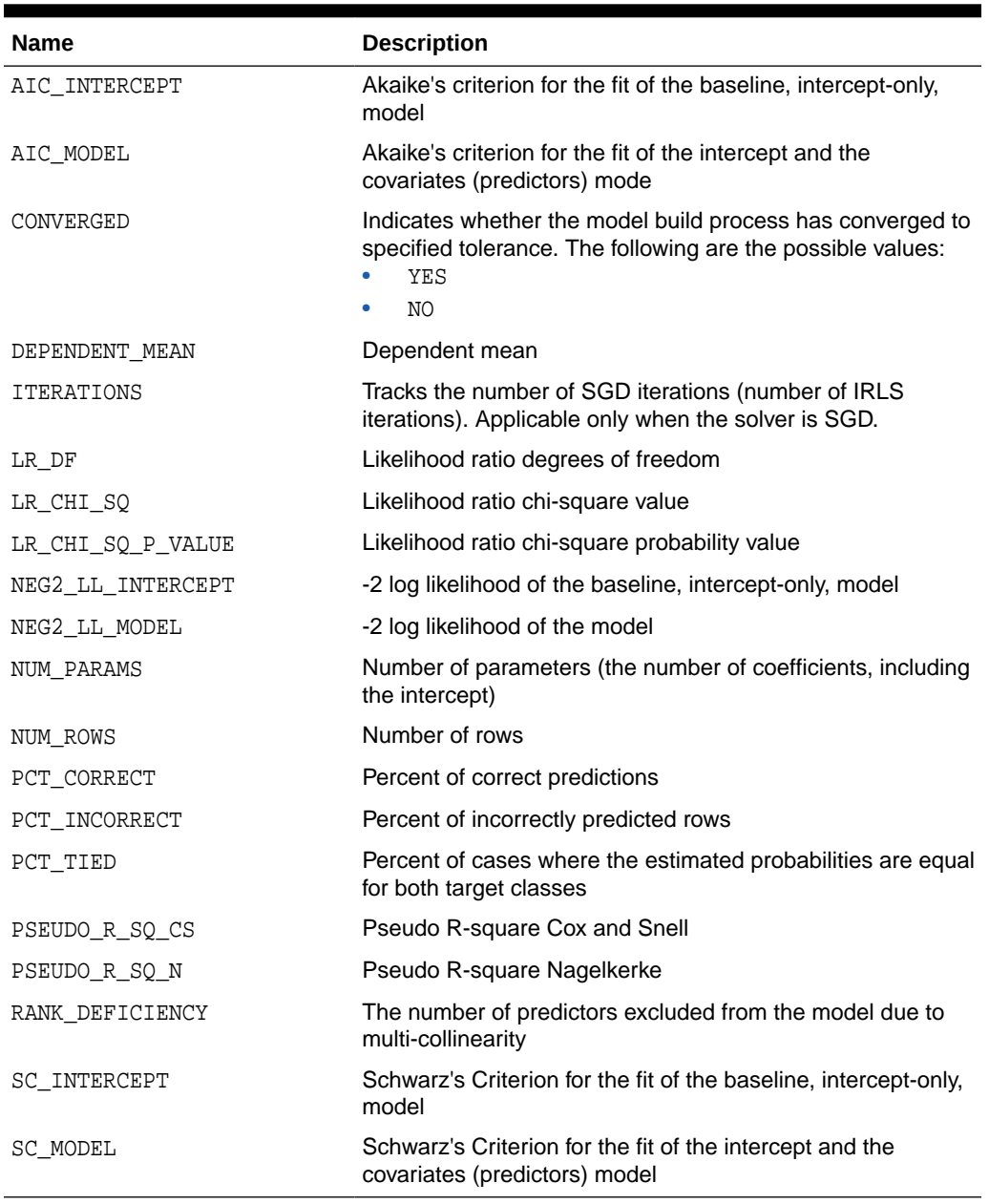

#### **Table 5-31 Global Details for Logistic Regression**

### **Note:**

- When ridge regression is enabled, fewer global details are returned. For information about ridge, see *Oracle Machine Learning for SQL Concepts*.
- When the value is NULL for a partitioned model, an exception is thrown. When the value is not null, it must contain the desired partition name.

**ORACLE®**
#### **Related Topics**

- *Oracle Database PL/SQL Packages and Types Reference*
- [Model Detail Views for Global Information](#page-131-0) Model detail views for global information contain information about global statistics, alerts, and computed settings.

# 5.5.9 Model Detail View for Multivariate State Estimation Technique - Sequential Probability Ratio Test

The model detail view for Multivariate State Estimation Technique - Sequential Probability Ratio Test contains information about an MSET-SPRT model.

The following table lists the name-value pair for an MSET-SPRT model that appears in the DM\$VGmodel name view of global statistics. This statistic is included when due to memory constraints MSET-SPRT cannot use the MSET\_MEMORY\_VECTORS value set by the user.

**Table 5-32 MSET-SPRT Information in the Model Global View**

| <b>Name</b> | <b>Description</b>                              |
|-------------|-------------------------------------------------|
| NUM MVEC    | The number of memory vectors used by the model. |

# 5.5.10 Model Detail Views for Naive Bayes

The model detail views for Naive Bayes are the prior view and result view.

The prior view DM\$VP*model\_name* describes the priors of the targets for a Naive Bayes model. The view has the following columns:

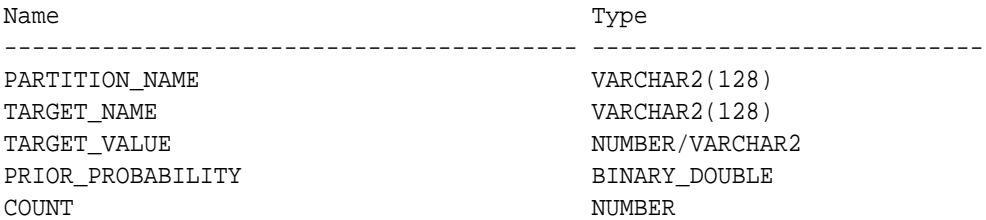

#### **Table 5-33 Prior View for Naive Bayes**

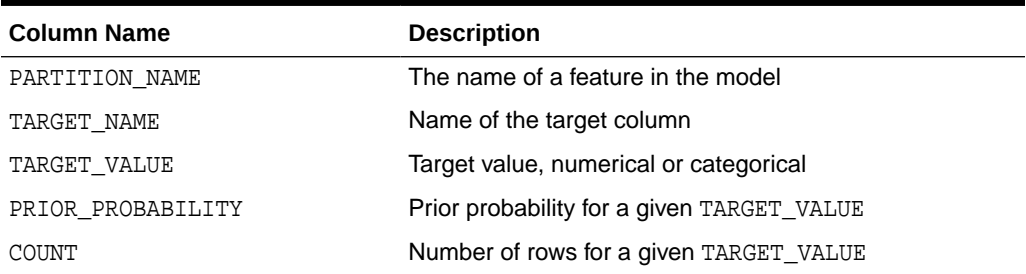

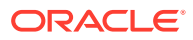

The Naive Bayes result view DM\$VV*model\_view* describes the conditional probabilities of the Naive Bayes model. The view has the following columns:

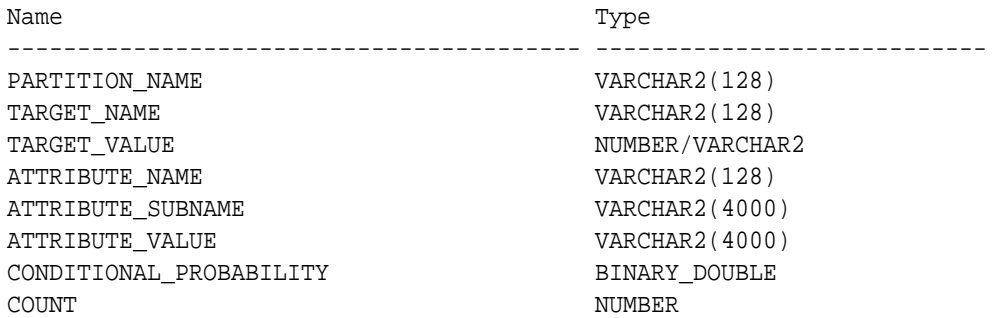

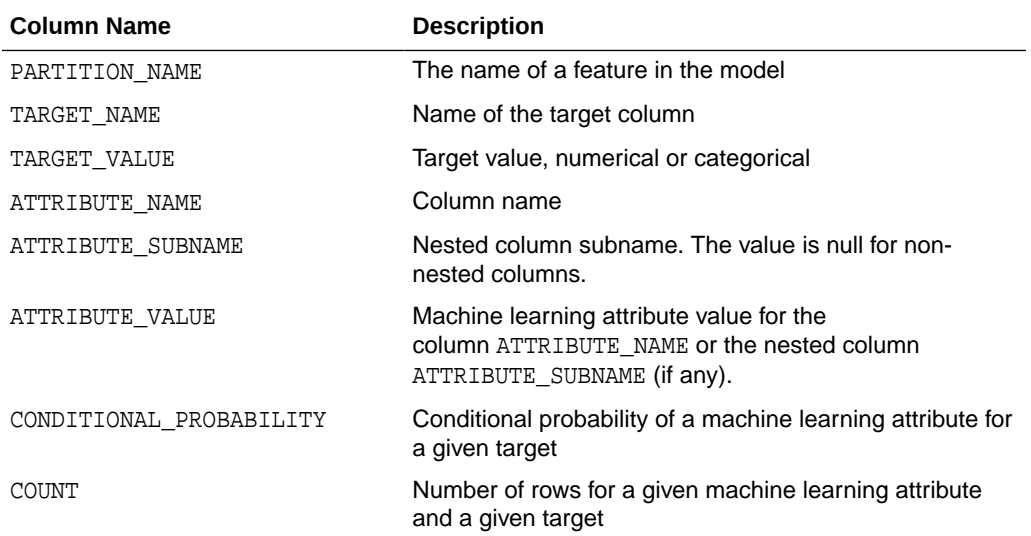

#### **Table 5-34 Result View for Naive Bayes**

The following table describes the global view for a Naive Bayes model.

#### **Table 5-35 Naive Bayes Statistics Information In Model Global View**

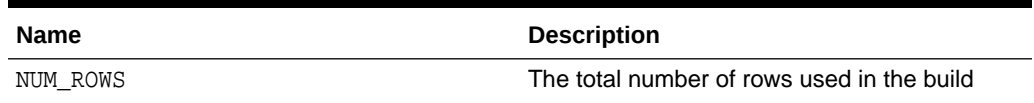

# 5.5.11 Model Detail Views for Neural Network

Model detail views for Neural Network contain information about the weights of the neurons: input layer and hidden layers.

A Neural Network model has the following views:

Weights: DM\$VA*model\_name*

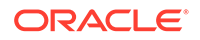

The view DM\$VA*model\_name* has the following columns:

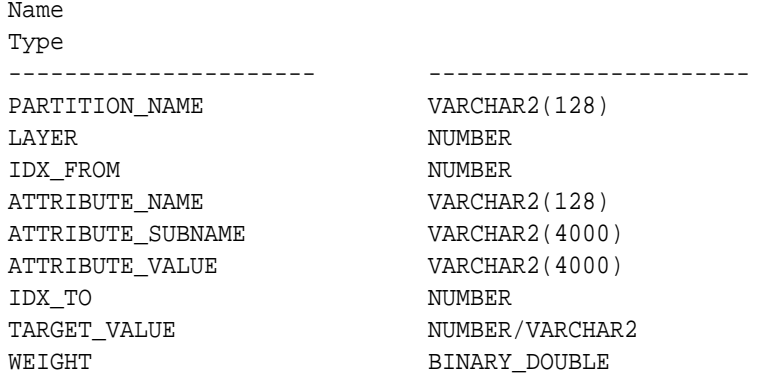

**Table 5-36 Weights View**

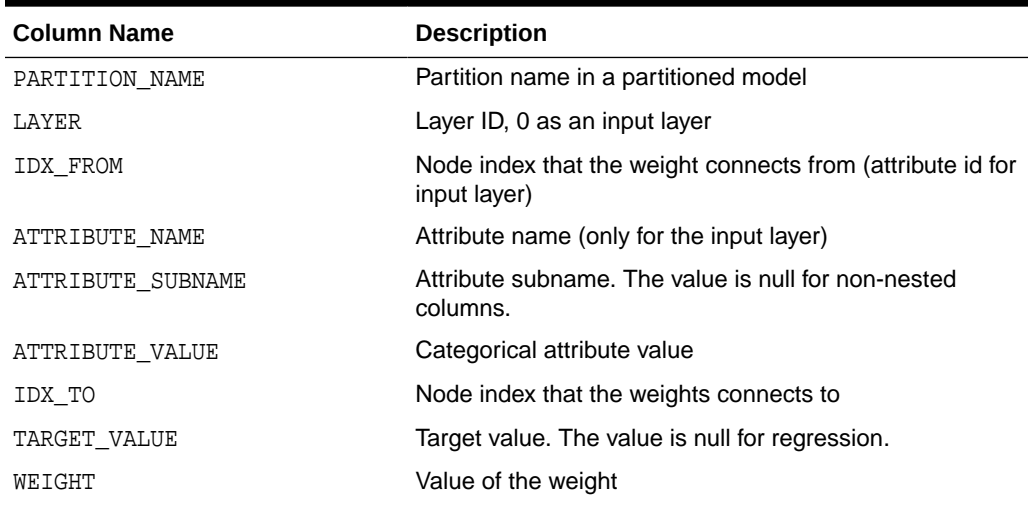

The view DM\$VG*model\_name* is a pre-existing view. The following name-value pairs are added to the view.

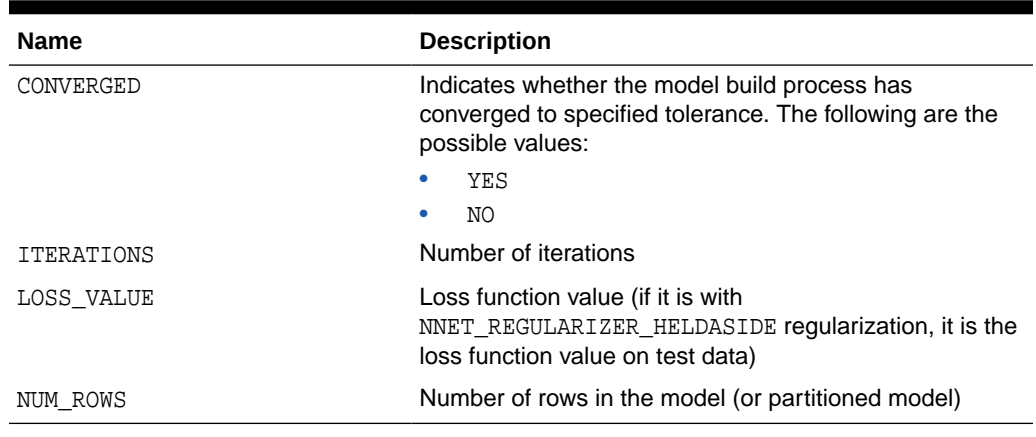

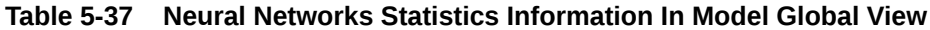

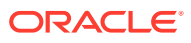

# 5.5.12 Model Detail Views for Random Forest

Model detail views for Random Forest contain variable importance measures and statistics.

A Random Forest model has the following statistics views:

- Variable importance statistics DM\$VA*model\_name*
- Random Forest statistics in the model global view DM\$VG*model\_name*

One of the important outputs from a Random Forest model build is a ranking of attributes based on their relative importance. This is measured using Mean Decrease Gini. The view DM\$VA*model\_name* has the following columns:

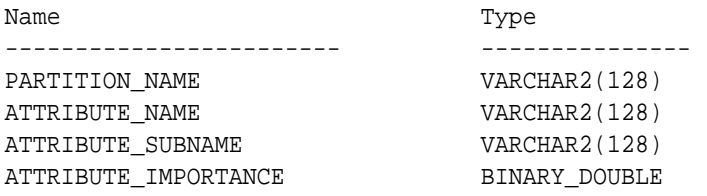

#### **Table 5-38 Variable Importance Model View**

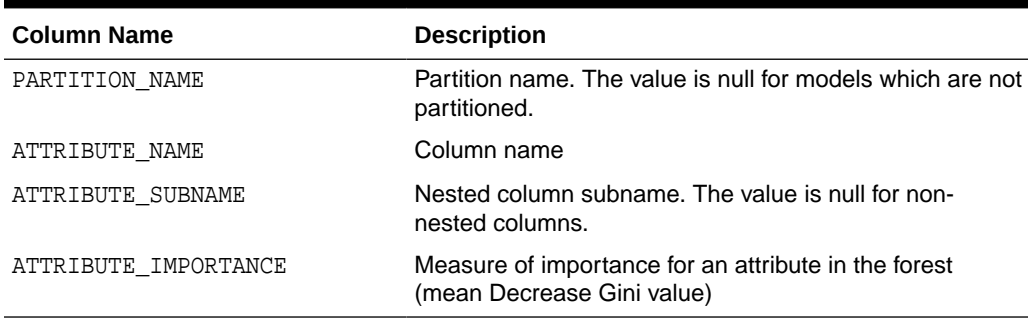

The view DM\$VG*model\_name* is a pre-existing view. The following name-value pairs are added to the view.

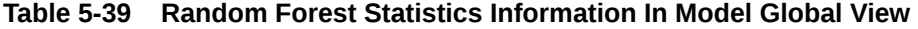

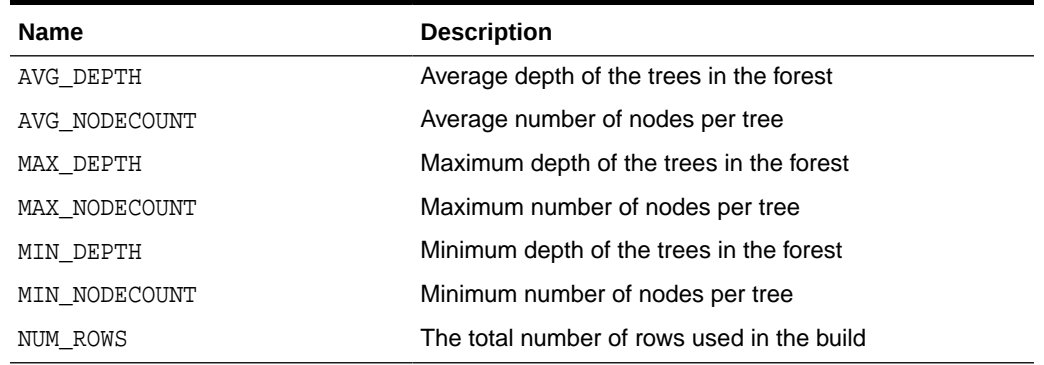

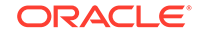

# 5.5.13 Model Detail View for Support Vector Machine

Model detail views for Support Vector Machine (SVM) contain linear coefficients and support vector statistics.

The linear coefficient view DM\$VL*model\_name* describes the coefficients of a linear SVM algorithm. The *target\_value* field in the view is present only for classification and has the type of the target. Regression models do not have a *target\_value* field.

The *reversed\_coefficient* field shows the value of the coefficient after reversing the automatic data preparation transformations. If data preparation is disabled, then *coefficient* and *reversed\_coefficient* have the same value. The view has the following columns:

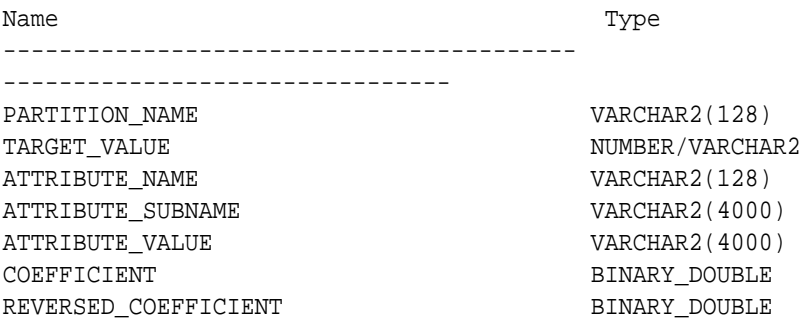

#### **Table 5-40 Linear Coefficient View for Support Vector Machine**

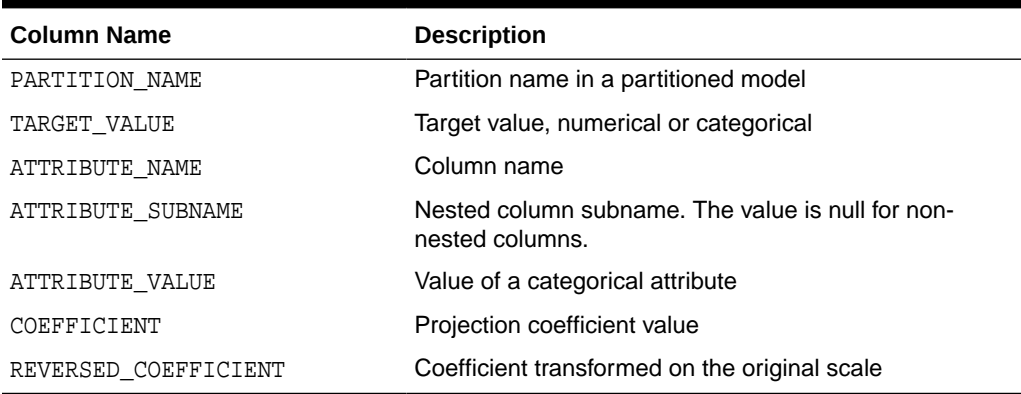

The following table describes the SVM statistics global view.

#### **Table 5-41 Support Vector Statistics Information In Model Global View**

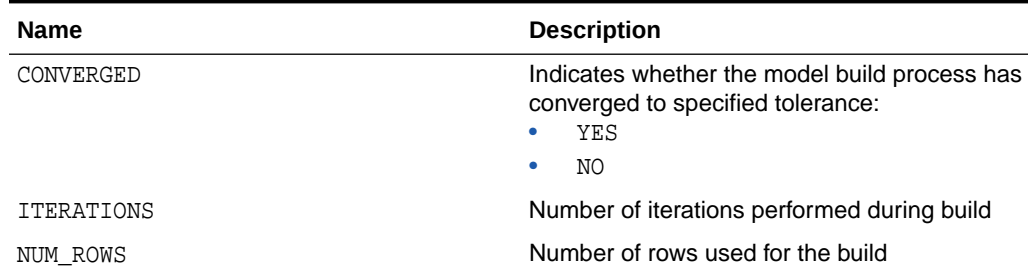

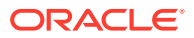

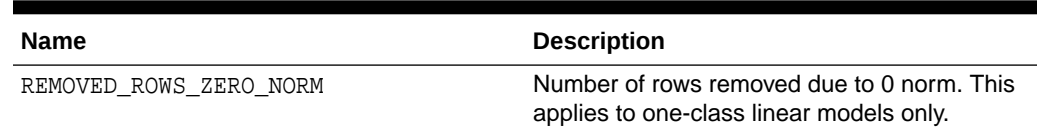

#### **Table 5-41 (Cont.) Support Vector Statistics Information In Model Global View**

# 5.5.14 Model Detail Views for XGBoost

The model detail views for XGBoost contain information about an XGBoost model.

The DM\$VImodel\_name view reports the feature importance values for each attribute of each partition of the model.

The view has the following columns for tree models (gbtree and dart boosters).

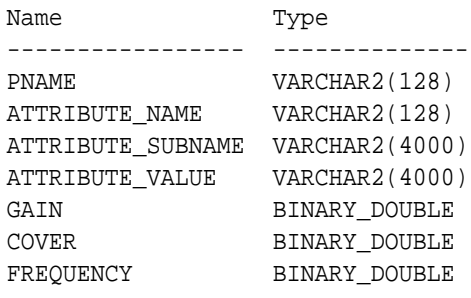

#### **Table 5-42 Feature Importance View for a Tree Model**

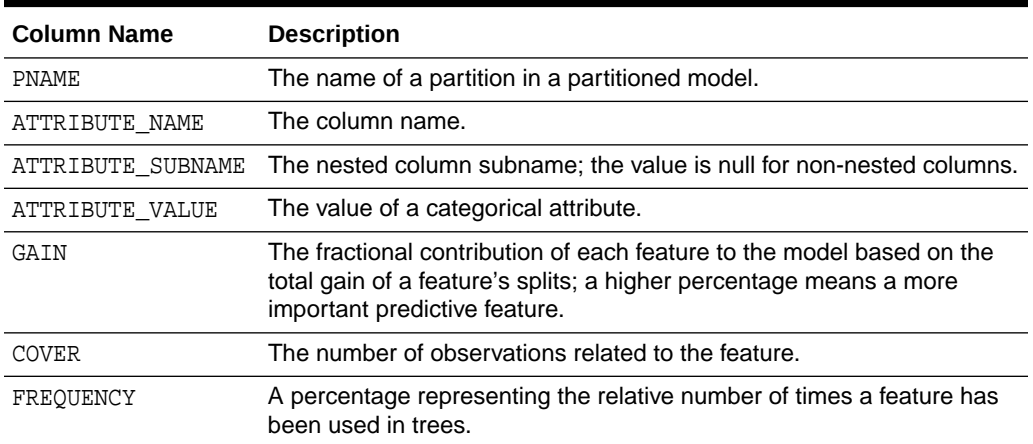

For a linear model (gblinear) booster, the feature importance is the absolute magnitude of linear coefficients.

The view has the following columns for linear models.

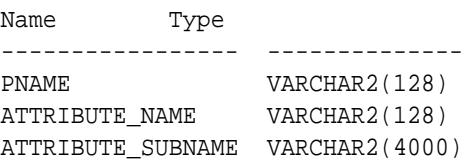

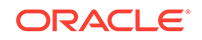

<span id="page-114-0"></span>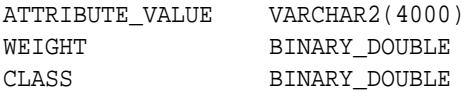

#### **Table 5-43 Feature Importance View for a Linear Model**

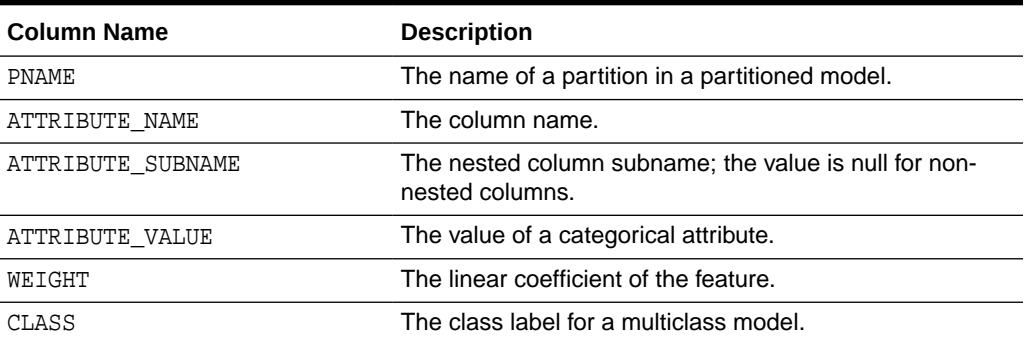

The DM\$VGmodel\_name view reports global statistics for an XGBoost model. The statistics include an evaluation of the training data set done by the evaluation metric you specified with the learning task eval\_metric setting, or by the default eval\_metric if you didn't specify one. The view contains only the result of the last training iteration. When you specify more than one eval\_metric, the view contains multiple rows, one for each eval\_metric.

# 5.5.15 Model Detail Views for Clustering Algorithms

Oracle Machine Learning for SQL supports these clustering algorithms: Expectation Maximization (EM), *k*-Means (KM), and orthogonal partitioning clustering (O-Cluster, OC).

All clustering algorithms share the following views:

- Cluster description DM\$VD*model\_name*
- Attribute statistics DM\$VA*model\_name*
- Histogram statistics DM\$VH*model\_name*
- Rule statistics DM\$VR*model\_name*

The cluster description view DM\$VD*model\_name* describes cluster level information about a clustering model. The view has the following columns:

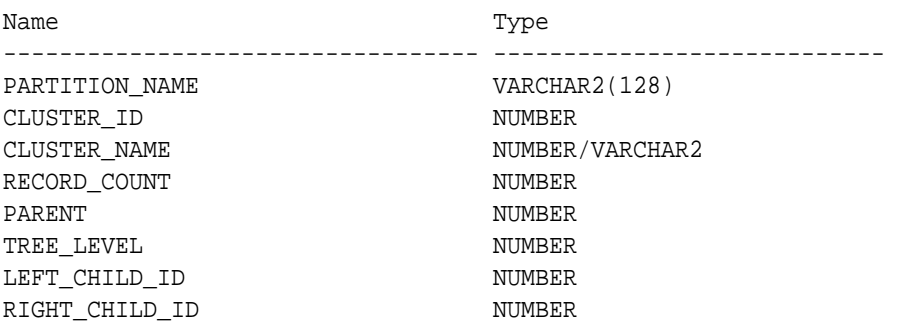

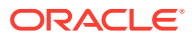

| <b>Column Name</b> | <b>Description</b>                                         |
|--------------------|------------------------------------------------------------|
| PARTITION NAME     | Partition name in a partitioned model                      |
| CLUSTER ID         | The ID of a cluster in the model                           |
| CLUSTER NAME       | Specifies the label of the cluster                         |
| RECORD COUNT       | Specifies the number of records                            |
| PARENT             | The ID of the parent                                       |
| TREE LEVEL         | Specifies the number of splits from the root               |
| LEFT CHILD ID      | The ID of the child cluster on the left side of the split  |
| RIGHT CHILD ID     | The ID of the child cluster on the right side of the split |

**Table 5-44 Cluster Description View for Clustering Algorithm**

The attribute view DM\$VA*model\_name* describes attribute level information about a clustering model. The values of the mean, variance, and mode for a particular cluster can be obtained from this view. The view has the following columns:

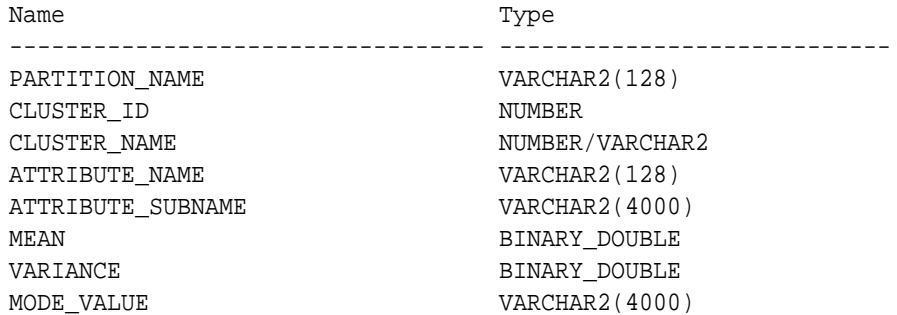

#### **Table 5-45 Attribute View for Clustering Algorithms**

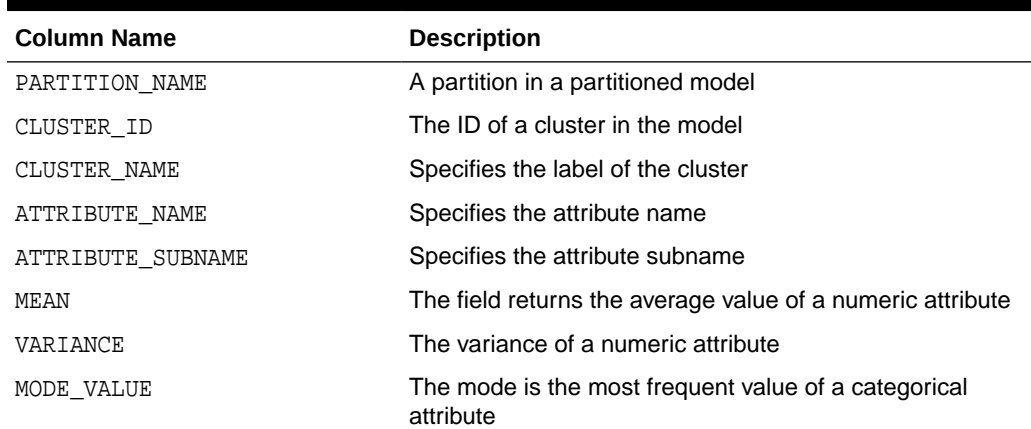

The histogram view DM\$VH*model\_name* describes histogram level information about a clustering model. The bin information as well as bin counts can be obtained from this view. The view has the following columns:

Name Type ---------------------------------- ----------------------------

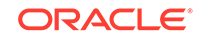

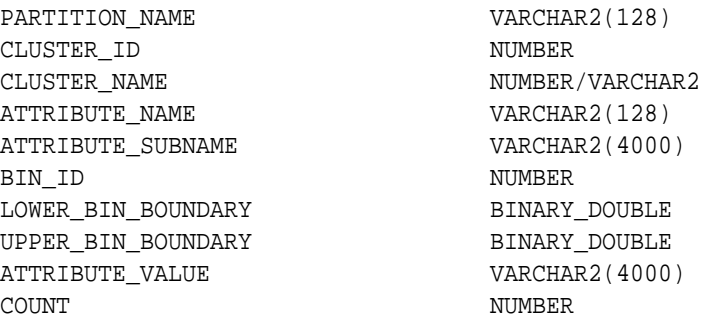

#### **Table 5-46 Histogram View for Clustering Algorithms**

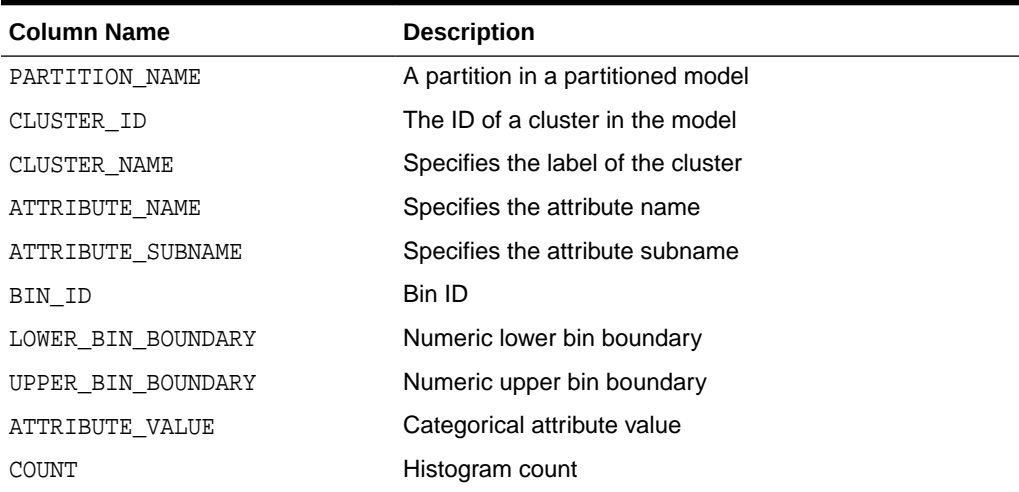

The rule view DM\$VR*model\_name* describes the rule level information about a clustering model. The information is provided at attribute predicate level. The view has the following columns:

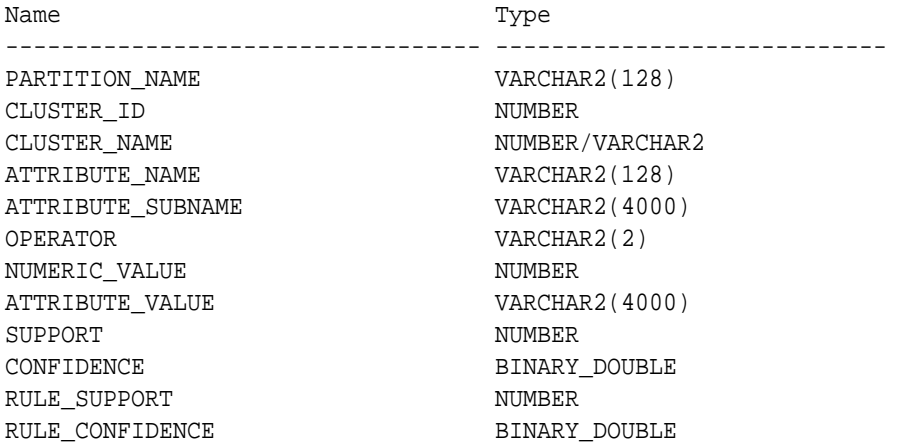

#### **Table 5-47 Rule View for Clustering Algorithms**

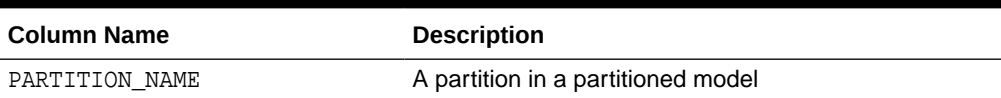

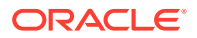

| <b>Column Name</b> | <b>Description</b>                                            |
|--------------------|---------------------------------------------------------------|
| CLUSTER ID         | The ID of a cluster in the model                              |
| CLUSTER NAME       | Specifies the label of the cluster                            |
| ATTRIBUTE NAME     | Specifies the attribute name                                  |
| ATTRIBUTE SUBNAME  | Specifies the attribute subname                               |
| OPERATOR           | Attribute predicate operator - a conditional operator<br>$>=$ |
| NUMERIC VALUE      | Numeric lower bin boundary                                    |
| ATTRIBUTE VALUE    | Categorical attribute value                                   |
| SUPPORT            | Attribute predicate support                                   |
| CONFIDENCE         | Attribute predicate confidence                                |
| RULE SUPPORT       | Rule level support                                            |
| RULE CONFIDENCE    | Rule level confidence                                         |

**Table 5-47 (Cont.) Rule View for Clustering Algorithms**

# 5.5.16 Model Detail Views for Expectation Maximization

Model detail views for Expectation Maximization (EM) contain additional information about an EM model.

The following views contain information that is not in the clustering views for an EM model. For the clustering views, refer to "Model Detail Views for Clustering Algorithms".

The component view DM\$VO*model\_name* describes the EM components. The component view contains information about their prior probabilities and what cluster they map to. The view has the following columns:

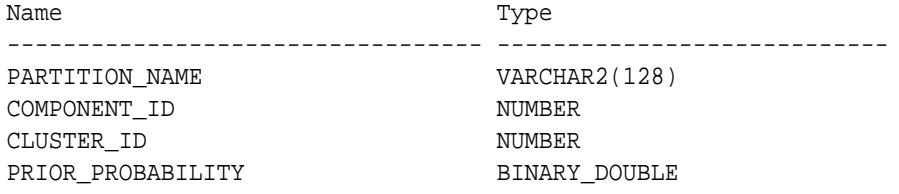

#### **Table 5-48 Component View**

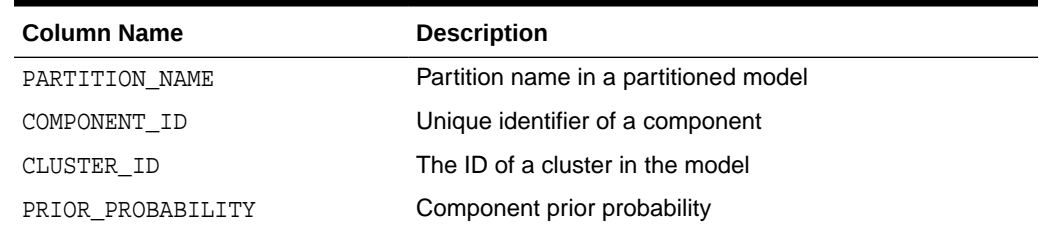

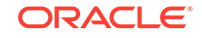

The mean and variance component view DM\$VM*model\_name* provides information about the mean and variance parameters for the attributes by Gaussian distribution models. The view has the following columns:

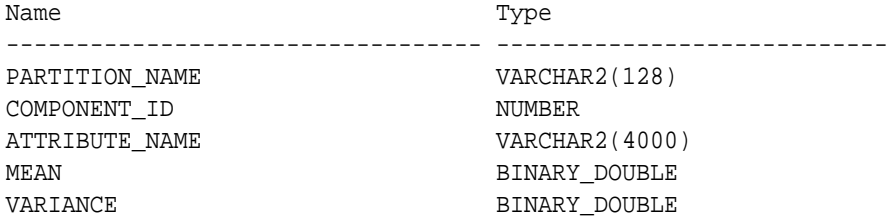

The frequency component view DM\$VF*model\_name* provides information about the parameters of the multi-valued Bernoulli distributions used by the EM model. The view has the following columns:

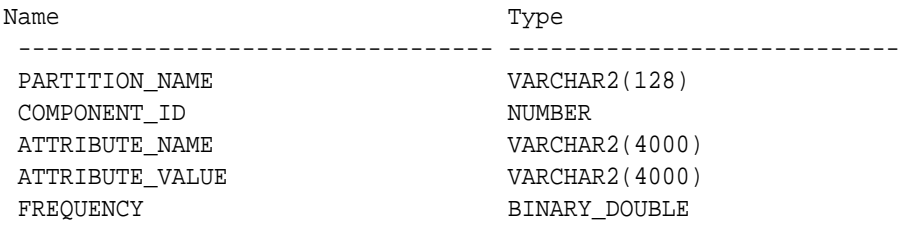

#### **Table 5-49 Frequency Component View**

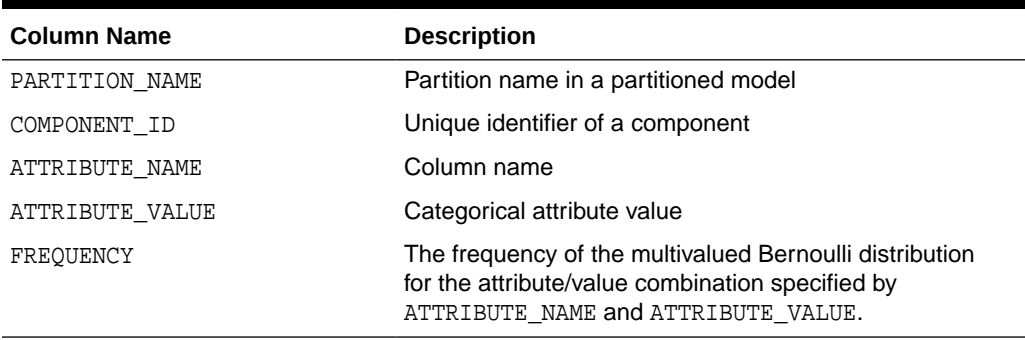

For 2-Dimensional columns, EM provides an attribute ranking similar to that of attribute importance. This ranking is based on a rank-weighted average over Kullback–Leibler divergence computed for pairs of columns. This unsupervised attribute importance is shown in the DM\$VI*model\_name* view and has the following columns:

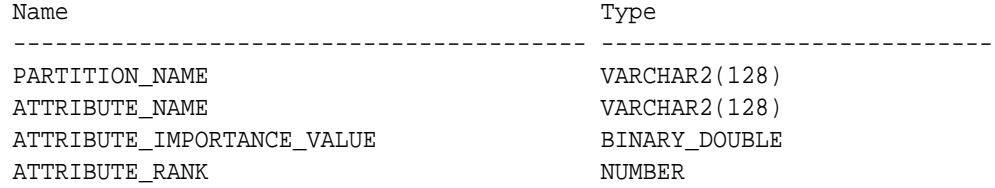

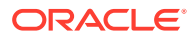

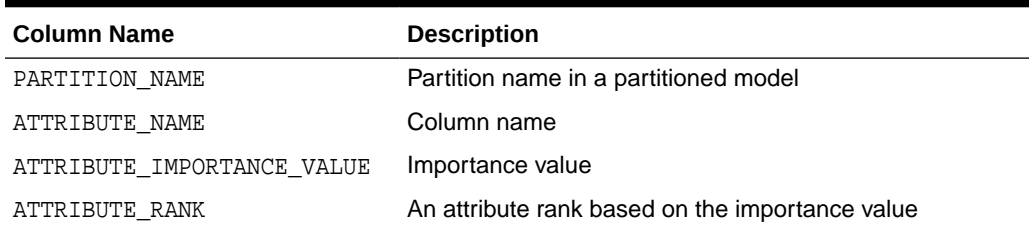

#### **Table 5-50 2–Dimensional Attribute Ranking for Expectation Maximization**

The pairwise Kullback–Leibler divergence is reported in the DM\$VB*model\_name* view. This metric evaluates how much the observed joint distribution of two attributes diverges from the expected distribution under the assumption of independence. That is, the higher the value, the more dependent the two attributes are. The dependency value is scaled based on the size of the grid used for each pairwise computation. That ensures that all values fall within the [0; 1] range and are comparable. The view has the following columns:

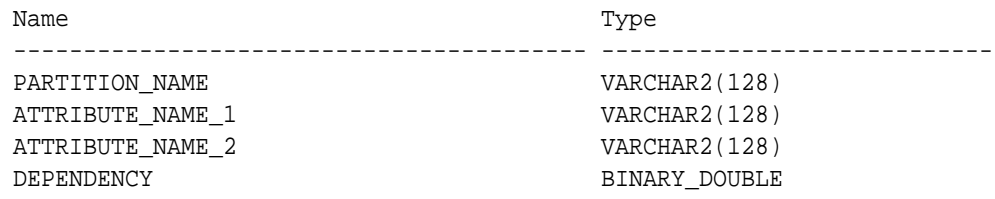

#### **Table 5-51 Kullback-Leibler Divergence for Expectation Maximization**

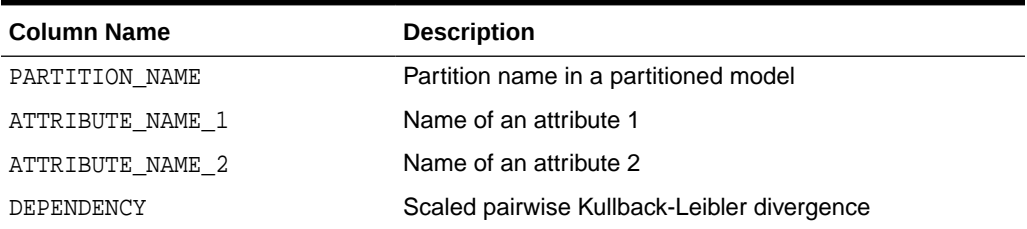

The projection table DM\$VP*model\_name* shows the coefficients used by random projections to map nested columns to a lower dimensional space. The view has rows only when nested or text data is present in the build data. The view has the following columns:

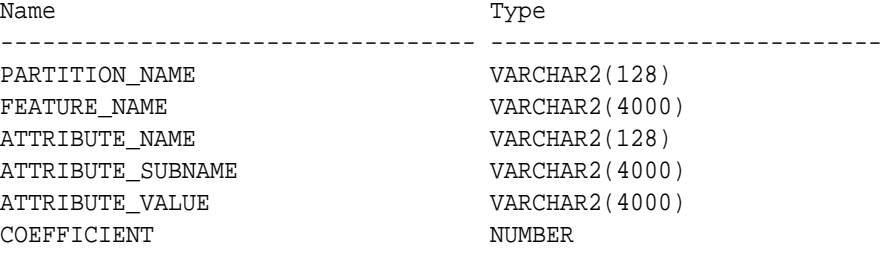

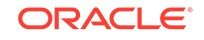

| <b>Column Name</b> | <b>Description</b>                                                                                    |
|--------------------|----------------------------------------------------------------------------------------------------|
| PARTITION NAME     | Partition name in a partitioned model                                                                 |
| FEATURE NAME       | Name of feature                                                                                       |
| ATTRIBUTE NAME     | Column name                                                                                           |
| ATTRIBUTE SUBNAME  | Nested column subname. The value is null for non-<br>nested columns.                                  |
| ATTRIBUTE VALUE    | Categorical attribute value                                                                           |
| COEFFICIENT        | Projection coefficient. The representation is sparse; only<br>the non-zero coefficients are returned. |

**Table 5-52 Projection table for Expectation Maximization**

#### **Global Details for Expectation Maximization**

The following table describes global details for EM.

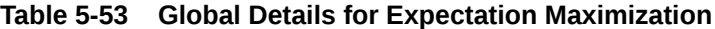

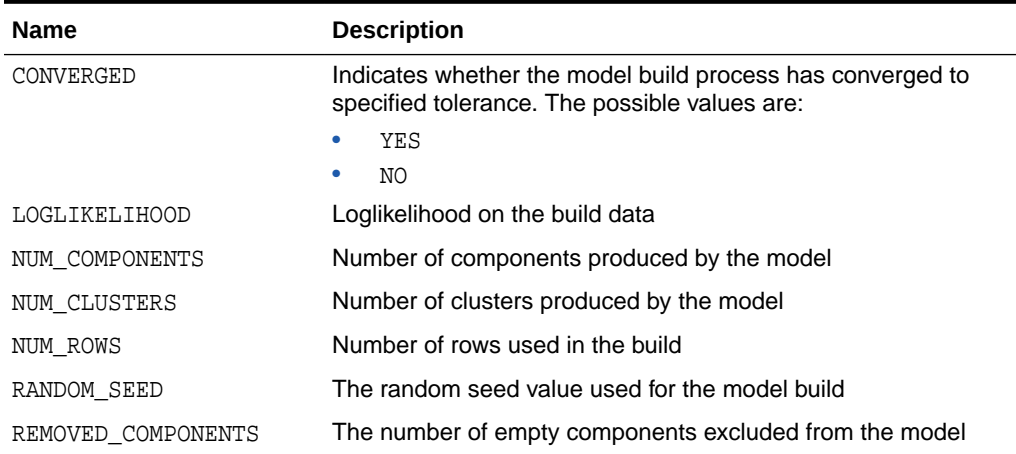

#### **Related Topics**

• [Model Detail Views for Clustering Algorithms](#page-114-0) Oracle Machine Learning for SQL supports these clustering algorithms: Expectation Maximization (EM), *k*-Means (KM), and orthogonal partitioning clustering (O-Cluster, OC).

## 5.5.17 Model Detail Views for *k*-Means

Model detail views for *k*-Means (KM) contain clustering and scoring information.

The following views contain information that is not in the clustering views for a *k*-Means model. For the clustering views, refer to "Model Detail Views for Clustering

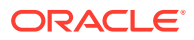

Algorithms". For *k*-Means, the cluster description view DM\$VD*model\_name* has an additional column:

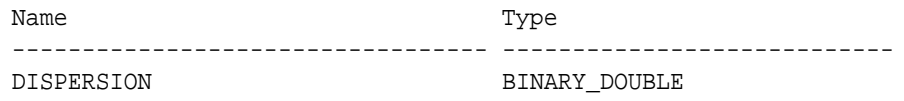

#### **Table 5-54 Cluster Description for k-Means**

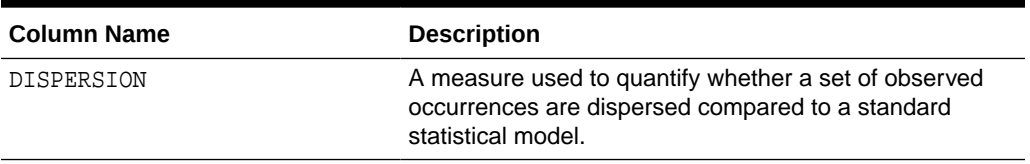

The scoring view DM\$VC*model\_name* describes the centroid of each leaf clusters:

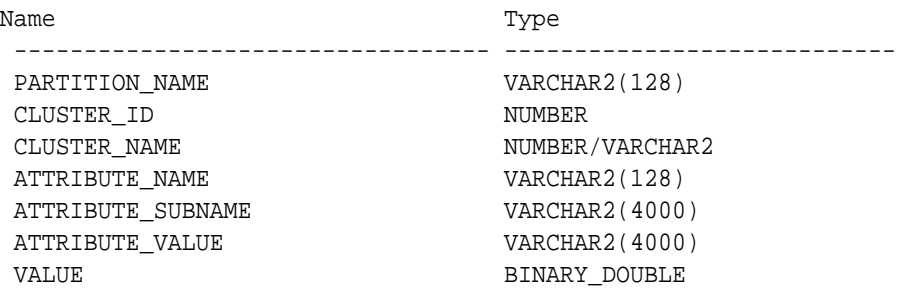

#### **Table 5-55 Scoring View for k-Means**

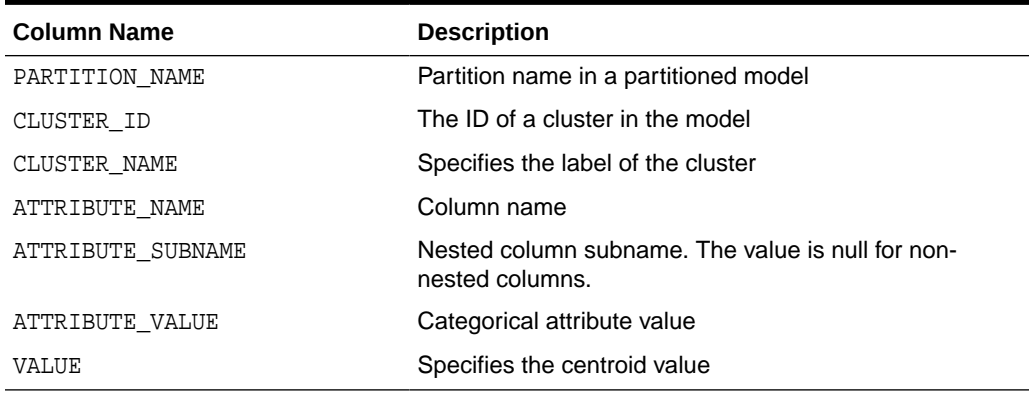

The following table describes global view for *k*-Means.

#### **Table 5-56** *k***–Means Statistics Information In Model Global View**

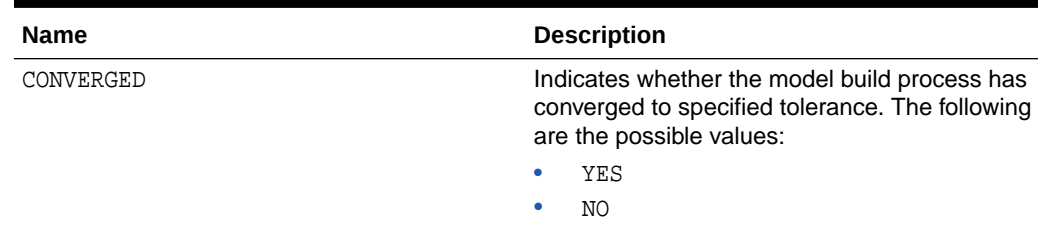

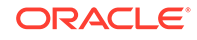

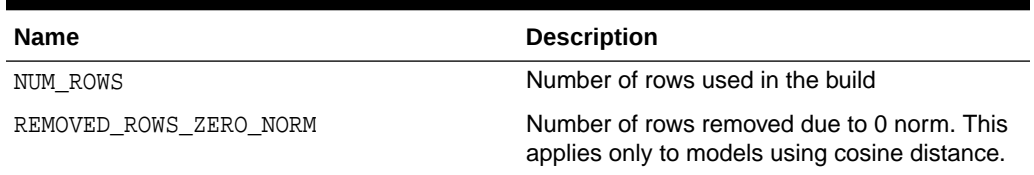

#### **Table 5-56 (Cont.)** *k***–Means Statistics Information In Model Global View**

#### **Related Topics**

• [Model Detail Views for Clustering Algorithms](#page-114-0) Oracle Machine Learning for SQL supports these clustering algorithms: Expectation Maximization (EM), *k*-Means (KM), and orthogonal partitioning clustering (O-Cluster, OC).

### 5.5.18 Model Detail Views for O-Cluster

Model detail views for O-Cluster (OC) contain information about OC models.

The following views contain information that is not in the clustering views for an O-Cluster model. For the clustering views, refer to "Model Detail Views for Clustering Algorithms". The OC algorithm uses the same descriptive statistics views as Expectation Maximization (EM) and *k*-Means (KM). The following are the statistics views:

- Cluster description DM\$VD*model\_name*
- Attribute statistics DM\$VA*model\_name*
- Rule statistics DM\$VR*model\_name*
- Histogram statistics DM\$VH*model\_name*

The cluster description view DM\$VD*model* name describes the O-Cluster components. The cluster description view has additional fields that specify the split predicate. The view has the following columns:

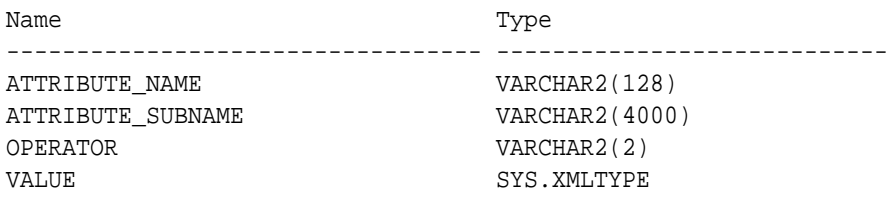

#### **Table 5-57 Description View**

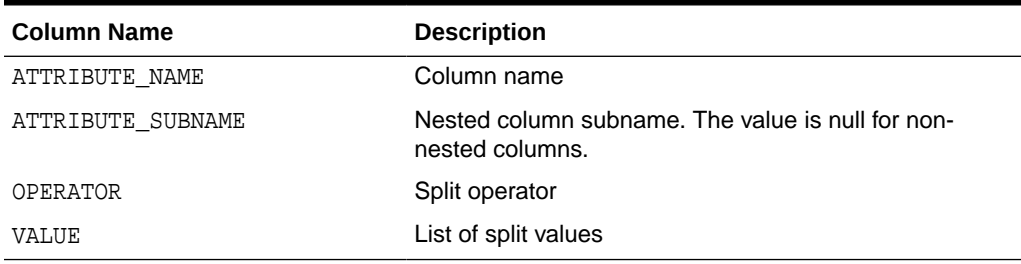

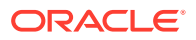

The structure of the SYS.XMLTYPE is as follows:

<Element>splitval1</Element>

The OC algorithm uses a histogram view DM\$VH*model\_name* with different columns than EM and KM. The view has the following columns:

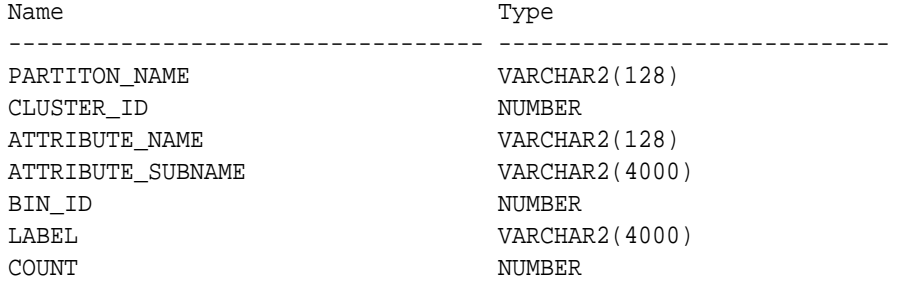

#### **Table 5-58 Histogram Component View**

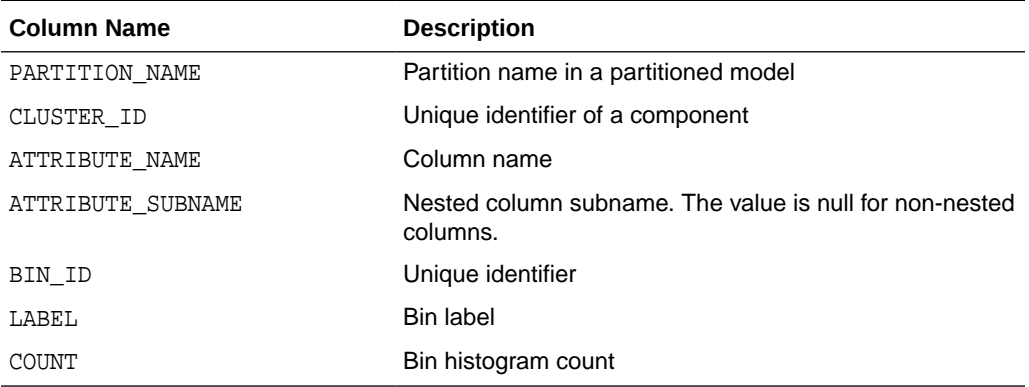

The following table describes the global view for O-Cluster.

#### **Table 5-59 O-Cluster Statistics Information In Model Global View**

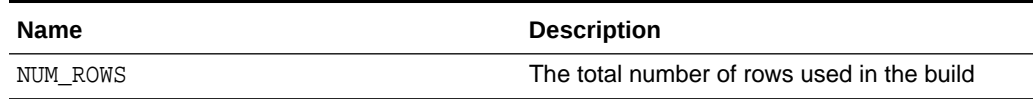

#### **Related Topics**

• [Model Detail Views for Clustering Algorithms](#page-114-0) Oracle Machine Learning for SQL supports these clustering algorithms: Expectation Maximization (EM), *k*-Means (KM), and orthogonal partitioning clustering (O-Cluster, OC).

### 5.5.19 Model Detail Views for Explicit Semantic Analysis

Model detail views for Explicit Semantic Analysis (ESA) contain information about attribute statistics and features.

ESA algorithm has the following views:

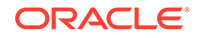

- Explicit Semantic Analysis Matrix DM\$VA*model\_name*: This view has different columns for feature extraction and classification. For feature extraction, this view contains model attribute coefficients per feature. For classification, this view contains model attribute coefficients per target class.
- Explicit Semantic Analysis Features DM\$VF*model\_name*: This view is applicable only for feature extraction.

The view DM\$VA*model\_name* has the following columns for feature extraction:

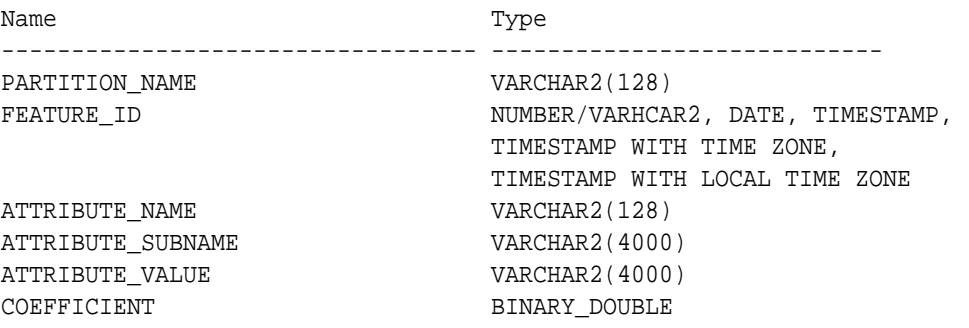

#### **Table 5-60 Explicit Semantic Analysis Matrix for Feature Extraction**

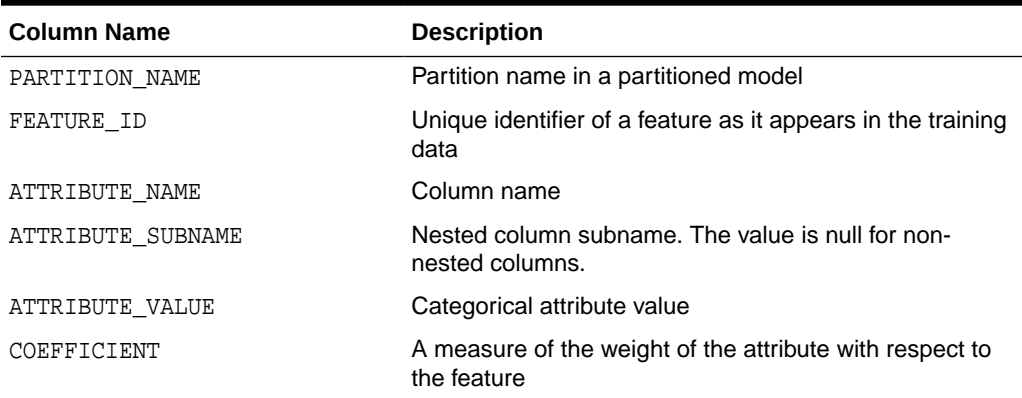

The DM\$VA*model\_name* view comprises attribute coefficients for all target classes.

The view DM\$VA*model\_name* has the following columns for classification:

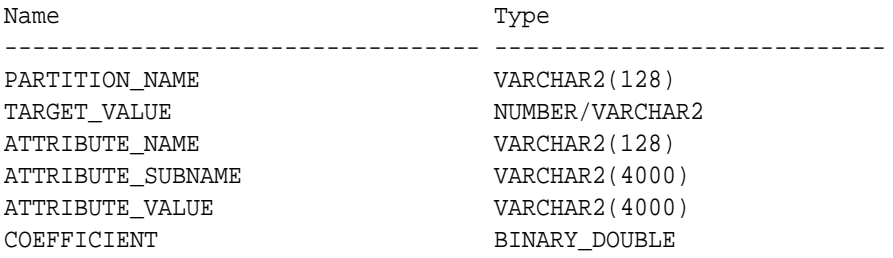

#### **Table 5-61 Explicit Semantic Analysis Matrix for Classification**

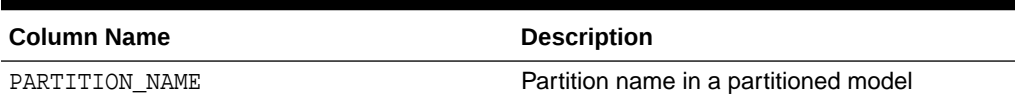

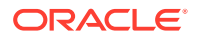

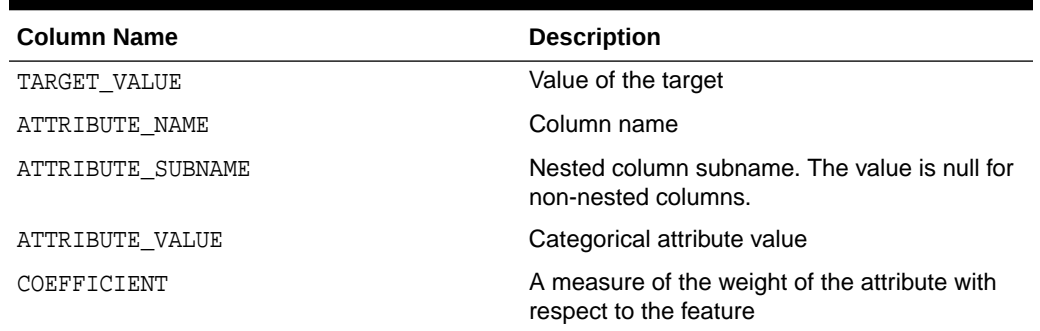

#### **Table 5-61 (Cont.) Explicit Semantic Analysis Matrix for Classification**

The view DM\$VF*model\_name* has a unique row for every feature in one view. This feature is helpful if the model was pre-built and the source training data are not available. The view has the following columns:

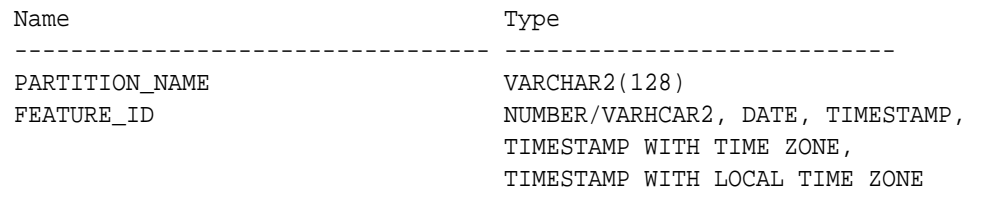

#### **Table 5-62 Explicit Semantic Analysis Features for Explicit Semantic Analysis**

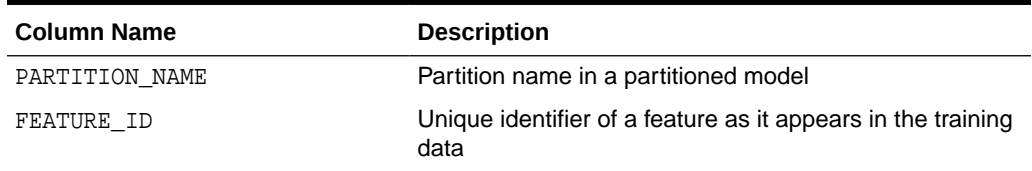

The following table describes the global view for ESA.

#### **Table 5-63 Explicit Semantic Analysis Statistics Information In Model Global View**

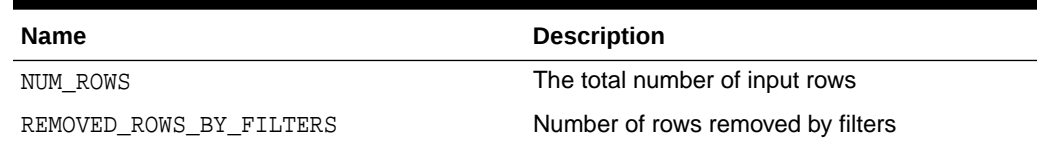

# 5.5.20 Model Detail Views for Non-Negative Matrix Factorization

Model detail views for Non-Negative Matrix Factorization (NMF) contain information about the encoding H matrix and H inverse matrix.

The NMF algorithm has two matrix content views:

- Encoding (H) matrix DM\$VE*model\_name*
- H inverse matrix DM\$VI*model\_name*

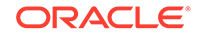

The view DM\$VE*model\_name* describes the encoding (H) matrix of an NMF model. The FEATURE\_NAME column type may be either NUMBER or VARCHAR2. The view has the following columns.

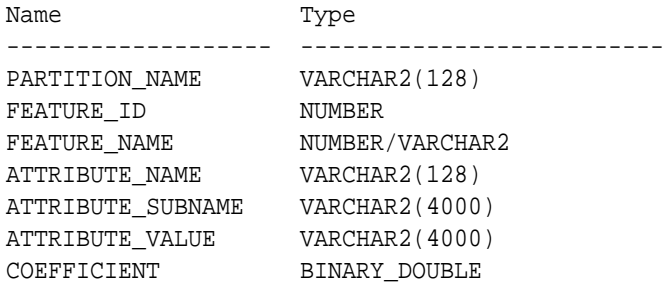

#### **Table 5-64 Encoding H Matrix View for Non-Negative Matrix Factorization**

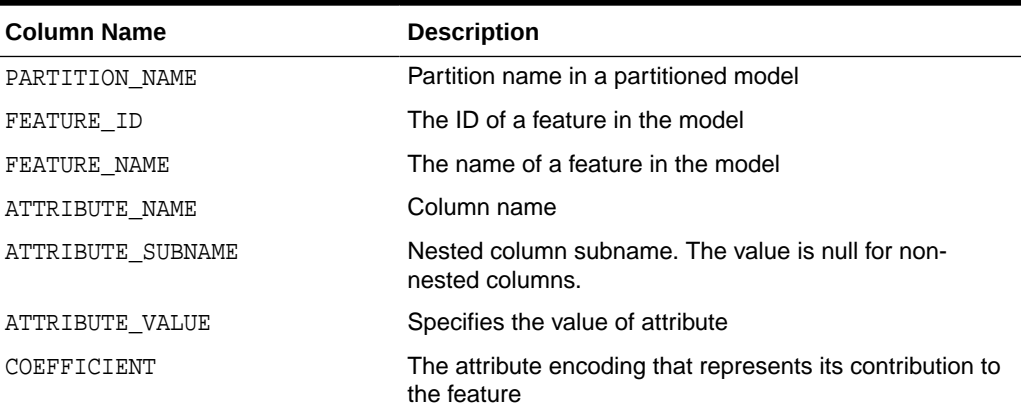

The view DM\$VI*model\_view* describes the inverse H matrix of an NMF model. The FEATURE\_NAME column type may be either NUMBER or VARCHAR2. The view has the following schema:

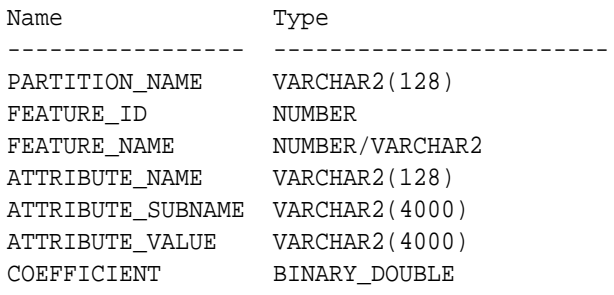

#### **Table 5-65 Inverse H Matrix View for Non-Negative Matrix Factorization**

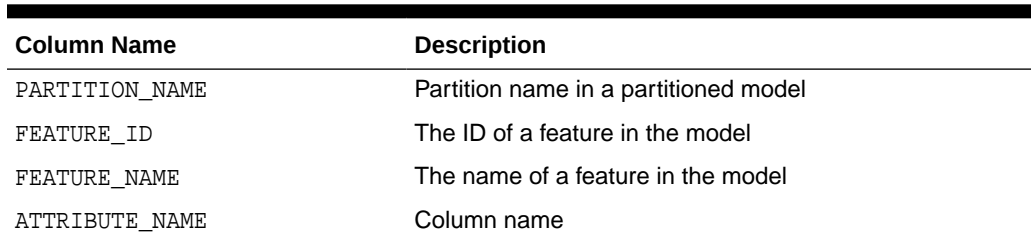

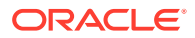

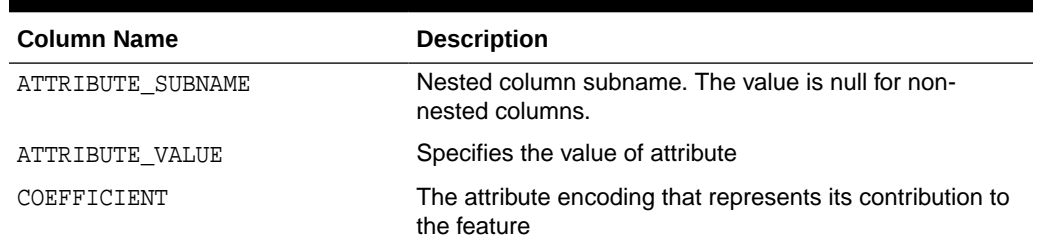

#### **Table 5-65 (Cont.) Inverse H Matrix View for Non-Negative Matrix Factorization**

The following table describes the global statistics for NMF.

**Table 5-66 Non-Negative Matrix Factorization Statistics Information In Model Global View**

| <b>Name</b>       | <b>Description</b>                                                                                                    |
|-------------------|----------------------------------------------------------------------------------------------------|
| CONV ERROR        | Convergence error                                                                                                    |
| CONVERGED         | Indicates whether the model build process has<br>converged to specified tolerance. The following<br>are the possible values:<br>YES<br>٠<br>NO.<br>۰ |
| <b>ITERATIONS</b> | Number of iterations performed during build                                                                                                    |
| NUM ROWS          | Number of rows used in the build input data<br>set                                                                                                   |
| SAMPLE SIZE       | Number of rows used by the build                                                                                                    |

# 5.5.21 Model Detail Views for Singular Value Decomposition

Model detail views for Singular Value Decomposition (SVD) contain information about the S matrix, right-singular vectors, and left-singular vectors.

The DM\$VE*model\_name* view leverages the fact that each singular value in the SVD model has a corresponding principal component in the associated Principal Components Analysis (PCA) model to relate a common set of information for both classes of models. For an SVD model, it describes the content of the S matrix. When PCA scoring is selected as a build setting, the variance and percentage cumulative variance for the corresponding principal components are shown as well. The view has the following columns:

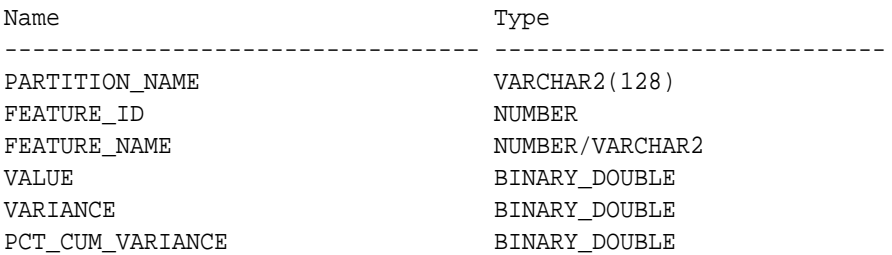

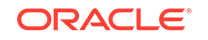

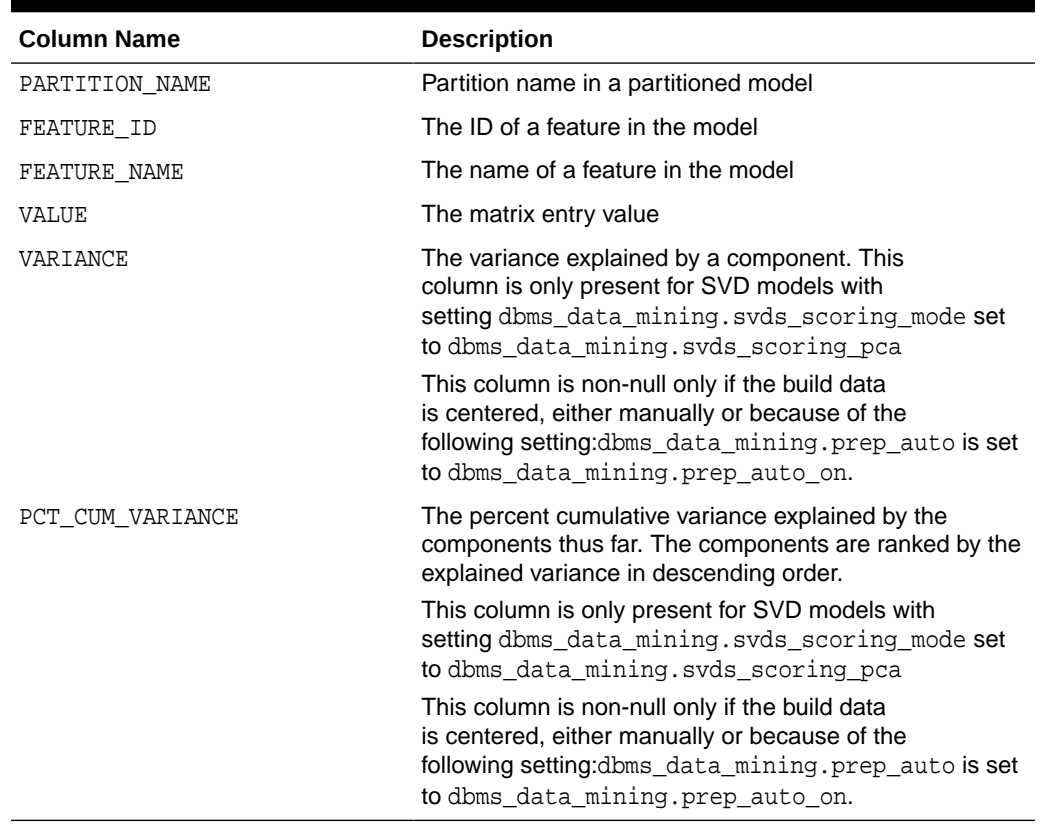

#### **Table 5-67 S Matrix View**

The SVD DM\$VV*model\_view* describes the right-singular vectors of an SVD model. For a PCA model it describes the principal components (eigenvectors). The view has the following columns:

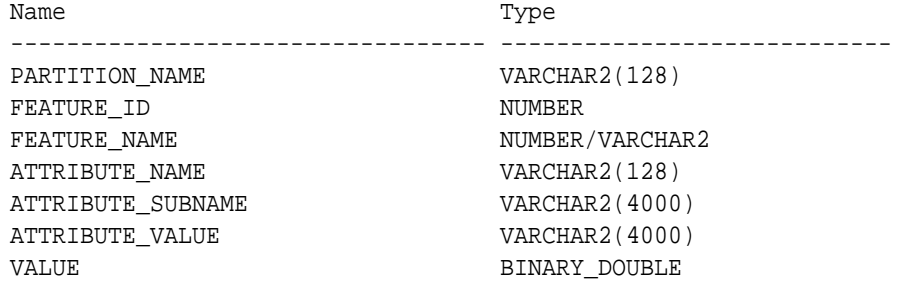

#### **Table 5-68 Right-singular Vectors of Singular Value Decomposition**

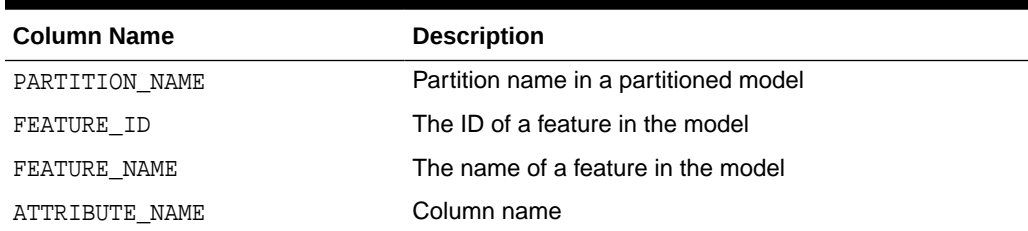

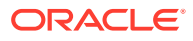

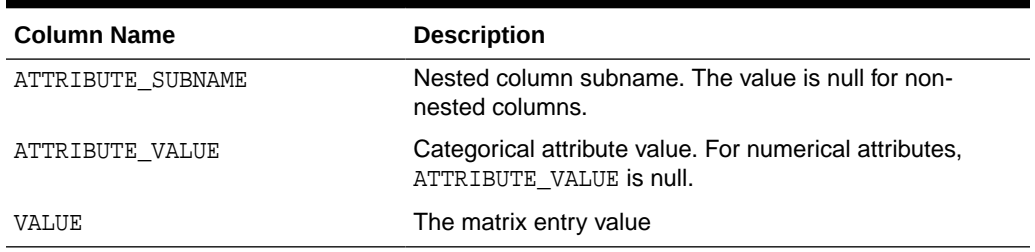

#### **Table 5-68 (Cont.) Right-singular Vectors of Singular Value Decomposition**

The view DM\$VU*model\_name* describes the left-singular vectors of an SVD model. For a PCA model, it describes the projection of the data in the principal components. This view does not exist unless the settings dbms\_data\_mining.svds\_u\_matrix\_output is set to dbms\_data\_mining.svds\_u\_matrix\_enable. The view has the following columns:

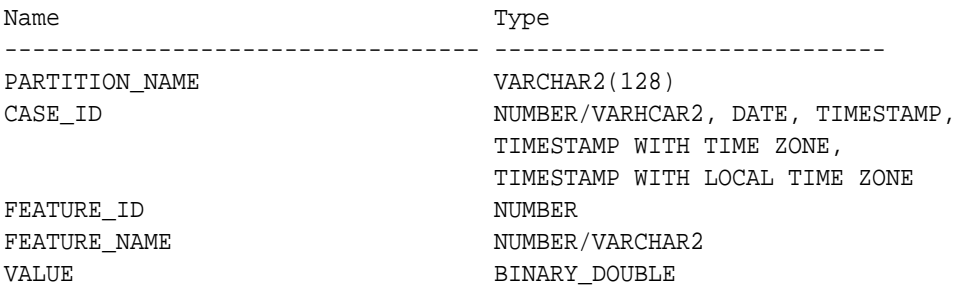

#### **Table 5-69 Left-singular Vectors of Singular Value Decomposition or Projection Data in Principal Components**

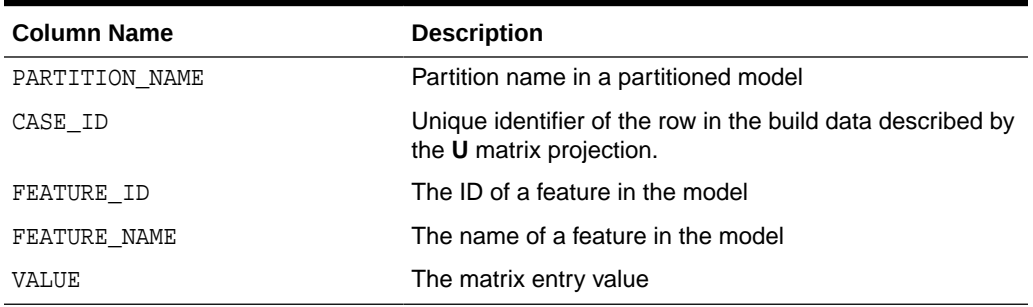

#### **Global Details for Singular Value Decomposition**

The following table describes the global details for an SVD model.

#### **Table 5-70 Global Details for Singular Value Decomposition**

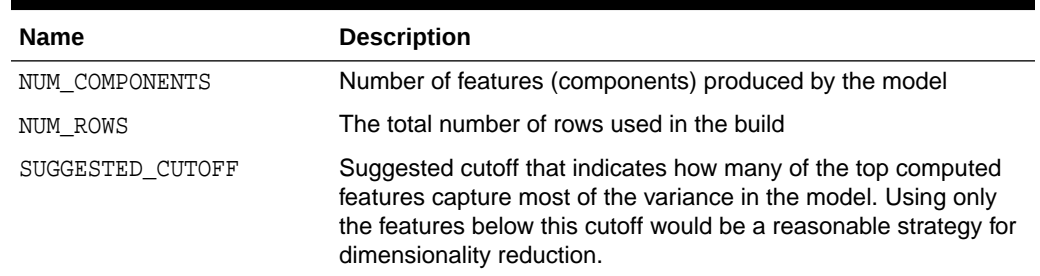

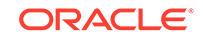

#### **Related Topics**

• *Oracle Database PL/SQL Packages and Types Reference*

# 5.5.22 Model Detail Views for Minimum Description Length

Model detail views for Minimum Description :Length (MDL) (for calculating attribute importance) contain information about attribute importance models.

The attribute importance view DM\$VA*model\_name* describes the attribute importance as well as the attribute importance rank. The view has the following columns:

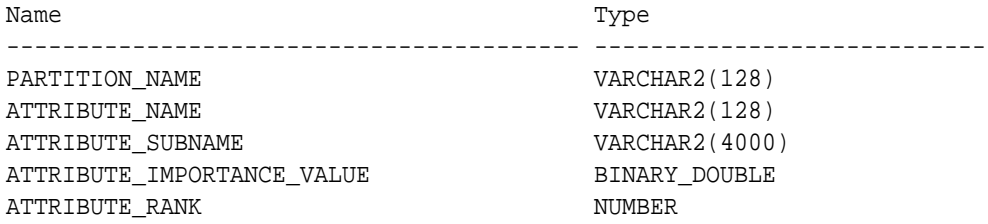

#### **Table 5-71 Attribute Importance View for Minimum Description Length**

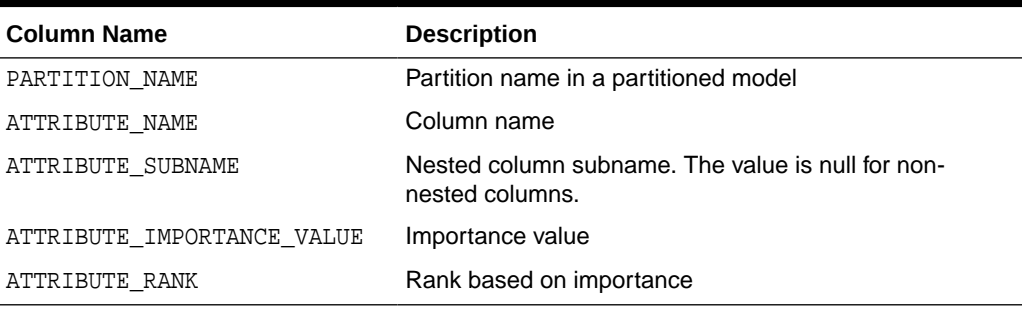

The following table describes the global view for MDL.

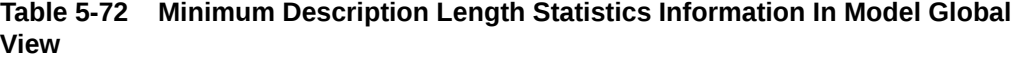

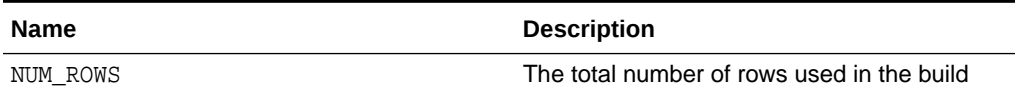

# 5.5.23 Model Detail Views for Binning

The binning view DM\$VB describes the bin boundaries used in automatic data preparation.

The view has the following columns:

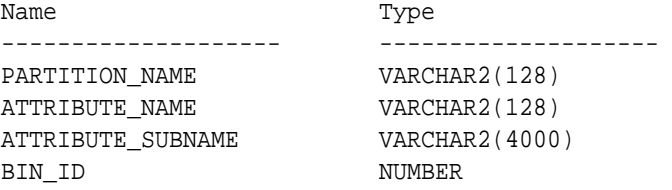

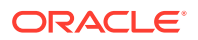

<span id="page-131-0"></span>LOWER\_BIN\_BOUNDARY BINARY\_DOUBLE UPPER\_BIN\_BOUNDARY BINARY\_DOUBLE ATTRIBUTE\_VALUE VARCHAR2(4000)

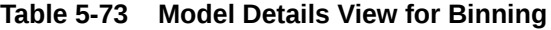

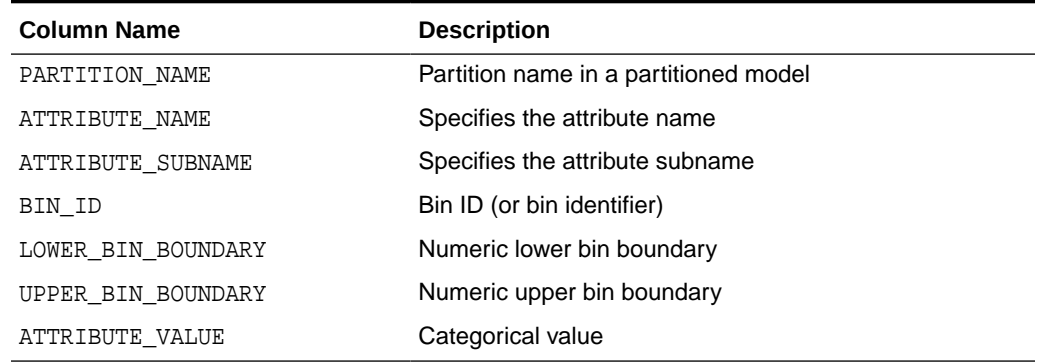

### 5.5.24 Model Detail Views for Global Information

Model detail views for global information contain information about global statistics, alerts, and computed settings.

The global statistics view DM\$VG*model\_name* describes global statistics related to the model build. Examples include the number of rows used in the build, the convergence status, and the model quality metrics. The view has the following columns:

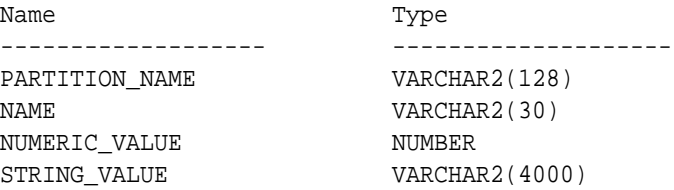

#### **Table 5-74 Global Statistics View**

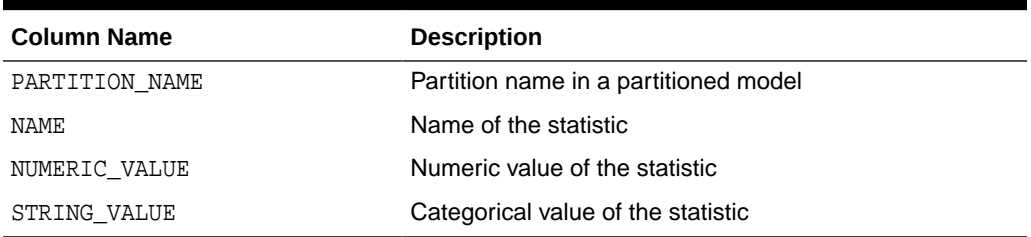

The alert view DM\$VW*model\_name* lists alerts issued during the model build. The view has the following columns:

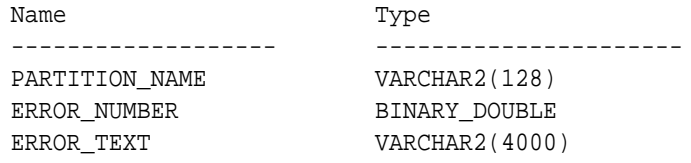

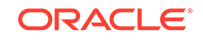

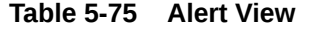

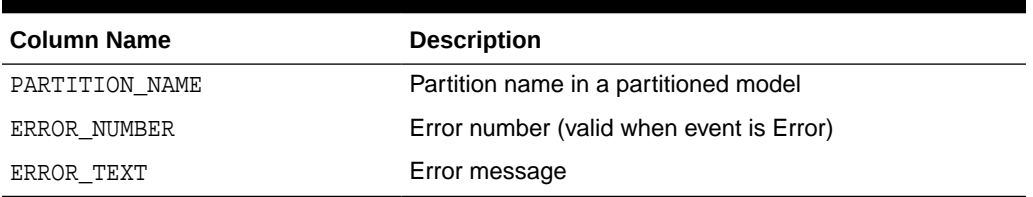

The computed settings view DM\$VS*model\_name* lists the algorithm computed settings. The view has the following columns:

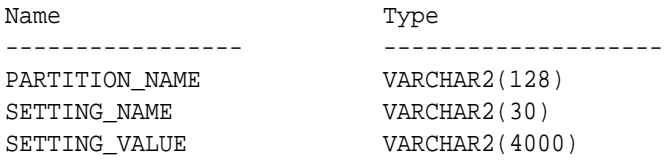

#### **Table 5-76 Computed Settings View**

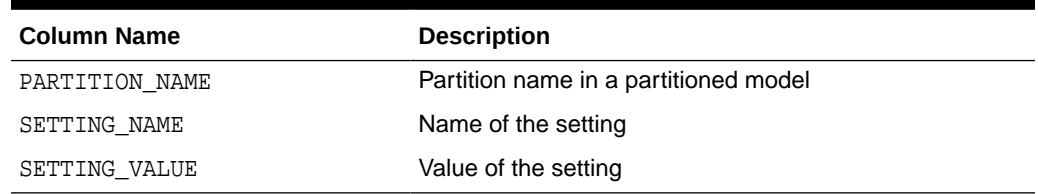

# 5.5.25 Model Detail Views for Normalization and Missing Value Handling

The Normalization and Missing Value Handling view DM\$VN describes the normalization parameters used in Automatic Data Preparation (ADP) and the missing value replacement when a NULL value is encountered. Missing value replacement applies only to the twodimensional columns and does not apply to the nested columns.

The view has the following columns:

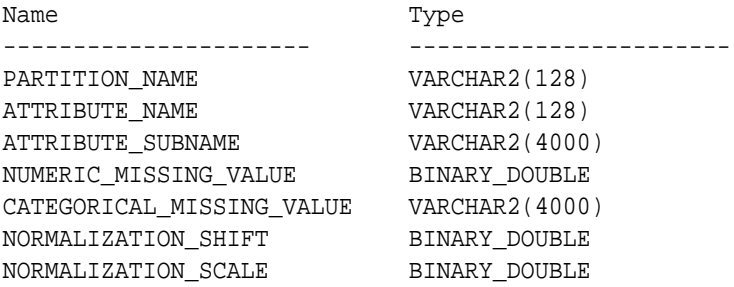

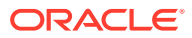

| <b>Column Name</b>        | <b>Description</b>                                                   |
|---------------------------|----------------------------------------------------------------------|
| PARTITION NAME            | A partition in a partitioned model                                   |
| ATTRIBUTE NAME            | Column name                                                          |
| ATTRIBUTE SUBNAME         | Nested column subname. The value is null for non-<br>nested columns. |
| NUMERIC MISSING VALUE     | Numeric missing value replacement                                    |
| CATEGORICAL MISSING VALUE | Categorical missing value replacement                                |
| NORMALIZATION SHIFT       | Normalization shift value                                            |
| NORMALIZATION SCALE       | Normalization scale value                                            |

**Table 5-77 Normalization and Missing Value Handling View**

# 5.5.26 Model Detail Views for Exponential Smoothing

Model detail views for Exponential Smoothing (ESM) contain information about the model output and global information.

An ESM model has the following views:

- Model output: DM\$VP*model\_name*
- Model global information: DM\$VG*model\_name*

Model output: This view contains the result of an ESM model. The output has a set of records such as partition, CASE\_ID, value, prediction, lower, upper, and so on and ordered by partition and CASE\_ID (time). Each partition has a separate smoothing model. For a given partition, for each time (CASE\_ID) point that the input time series covers, the value is the observed or accumulated value at the time point, and the prediction is the one-step-ahead forecast at that time point. For each time point (future prediction) beyond the range of input time series, the value is NULL, and the prediction is the model forecast for that time point. Lower and upper are the lower bound and upper bound of the user specified confidence interval for the prediction.

Model global Information: This view contains the global information of the model along with the estimated smoothing constants, the estimated initial state, and global diagnostic measures.

Depending on the type of model, the global diagnostics include some or all of the following for Exponential Smoothing.

| <b>Name</b>       | <b>Description</b>                                            |
|-------------------|---------------------------------------------------------------|
| -2 LOG-LIKELIHOOD | Negative log-likelihood of model                              |
| ALPHA             | Smoothing constant                                            |
| AIC               | Akaike information criterion                                  |
| AICC              | Corrected Akaike information criterion                        |
| AMSE              | Average mean square error over user-<br>specified time window |

**Table 5-78 Exponential Smoothing Model Statistics Information In Model Global View**

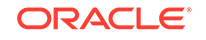

| <b>Name</b>      | <b>Description</b>                                                                                              |
|------------------|----------------------------------------------------------------------------------------------------|
| BETA             | Trend smoothing constant                                                                                        |
| <b>BIC</b>       | Bayesian information criterion                                                                                  |
| GAMMA            | Seasonal smoothing constant                                                                                     |
| INITIAL LEVEL    | Model estimate of value one time interval prior<br>to start of observed series                                  |
| INITIAL SEASON i | Model estimate of seasonal effect for season<br><i>i</i> one time interval prior to start of observed<br>series |
| INITIAL TREND    | Model estimate of trend one time interval prior<br>to start of observed series                                  |
| MAE              | Model mean absolute error                                                                                       |
| MSE              | Model mean square error                                                                                         |
| PHI              | Damping parameter                                                                                               |
| STD              | Model standard error                                                                                            |
| SIGMA            | Model standard deviation of residuals                                                                           |

**Table 5-78 (Cont.) Exponential Smoothing Model Statistics Information In Model Global View**

# 6 Scoring and Deployment

Explains the scoring and deployment features of Oracle Machine Learning for SQL.

- About Scoring and Deployment
- [Use the Oracle Machine Learning for SQL Functions](#page-136-0)
- **[Prediction Details](#page-138-0)**
- [Real-Time Scoring](#page-142-0)
- **[Dynamic Scoring](#page-143-0)**
- [Cost-Sensitive Decision Making](#page-145-0)
- [DBMS\\_DATA\\_MINING.Apply](#page-146-0)

# 6.1 About Scoring and Deployment

**Scoring** is the application of models to new data. In Oracle Machine Learning for SQL, scoring is performed by SQL language functions.

Predictive functions perform classification, regression, or anomaly detection. Clustering functions assign rows to clusters. Feature extraction functions transform the input data to a set of higher order predictors. A scoring procedure is also available in the DBMS DATA MINING PL/SQL package.

**Deployment** refers to the use of models in a target environment. Once the models have been built, the challenges come in deploying them to obtain the best results, and in maintaining them within a production environment. Deployment can be any of the following:

- Scoring data either for batch or real-time results. Scores can include predictions, probabilities, rules, and other statistics.
- Extracting model details to produce reports. For example: clustering rules, decision tree rules, or attribute rankings from an Attribute Importance model.
- Extending the business intelligence infrastructure of a data warehouse by incorporating machine learning results in applications or operational systems.
- Moving a model from the database where it was built to the database where it used for scoring (export/import)

OML4SQL supports all of these deployment scenarios.

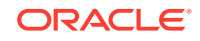

#### <span id="page-136-0"></span>**Note:**

OML4SQL scoring operations support parallel execution. When parallel execution is enabled, multiple CPU and I/O resources are applied to the execution of a single database operation.

Parallel execution offers significant performance improvements, especially for operations that involve complex queries and large databases typically associated with decision support systems (DSS) and data warehouses.

#### **Related Topics**

- *Oracle Database VLDB and Partitioning Guide*
- *Oracle Machine Learning for SQL Concepts*
- [Export and Import Oracle Machine Learning for SQL Models](#page-160-0) You can export machine learning models to flat files to back up work in progress or to move models to a different instance of Oracle Database Enterprise Edition (such as from a development database to a test database).

# 6.2 Use the Oracle Machine Learning for SQL Functions

Some of the benefits of using SQL functions for Oracle Machine Learning for SQL are listed.

The OML4SQL functions provide the following benefits:

- Models can be easily deployed within the context of existing SQL applications.
- Scoring operations take advantage of existing query execution functionality. This provides performance benefits.
- Scoring results are pipelined, enabling the rows to be processed without requiring materialization.

The machine learning functions produce a score for each row in the selection. The functions can apply a machine learning model schema object to compute the score, or they can score dynamically without a pre-defined model, as described in "Dynamic Scoring".

#### **Related Topics**

• [Dynamic Scoring](#page-143-0)

You can perform dynamic scoring if, for some reason, you do not want to apply a predefined model.

- **[Scoring Requirements](#page-38-0)** Learn how scoring is done in Oracle Machine Learning for SQL.
- [Oracle Machine Learning for SQL Scoring Functions](#page-32-0) Understand the different OML4SQL scoring functions.
- *Oracle Database SQL Language Reference*

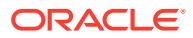

### 6.2.1 Choose the Predictors

You can select different attributes as predictors in a PREDICTION function through a USING clause.

The OML4SQL functions support a USING clause that specifies which attributes to use for scoring. You can specify some or all of the attributes in the selection and you can specify expressions. The following examples all use the PREDICTION function to find the customers who are likely to use an affinity card, but each example uses a different set of predictors.

The query in Example 6-1 uses all the predictors.

The query in Example 6-2 uses only gender, marital status, occupation, and income as predictors.

The query in Example 6-3 uses three attributes and an expression as predictors. The prediction is based on gender, marital status, occupation, and the assumption that all customers are in the highest income bracket.

#### **Example 6-1 Using All Predictors**

The dt\_sh\_clas\_sample model is created by the oml4sql-classification-decisiontree.sql example.

```
SELECT cust_gender, COUNT(*) AS cnt, ROUND(AVG(age)) AS avg_age
     FROM mining_data_apply_v
    WHERE PREDICTION(dt_sh_clas_sample USING *) = 1
   GROUP BY cust_gender
   ORDER BY cust_gender;
C CNT AVG_AGE
  - ---------- ----------
F 25 38
```
#### **Example 6-2 Using Some Predictors**

```
 SELECT cust_gender, COUNT(*) AS cnt, ROUND(AVG(age)) AS avg_age
     FROM mining_data_apply_v
     WHERE PREDICTION(dt_sh_clas_sample USING
                      cust_gender,cust_marital_status,
                      occupation, cust_income_level) = 1
   GROUP BY cust_gender
   ORDER BY cust_gender;
C CNT AVG_AGE
```
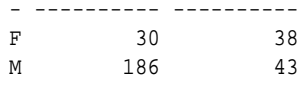

M 213 43

#### **Example 6-3 Using Some Predictors and an Expression**

```
SELECT cust_gender, COUNT(*) AS cnt, ROUND(AVG(age)) AS avg_age
     FROM mining_data_apply_v
     WHERE PREDICTION(dt_sh_clas_sample USING
                     cust_gender, cust_marital_status, occupation,
                     'L: 300,000 and above' AS cust_income_level) = 1
    GROUP BY cust_gender
```
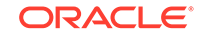

ORDER BY cust\_gender;

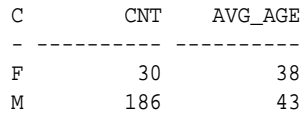

### <span id="page-138-0"></span>6.2.2 Single-Record Scoring

Learn how a score of 0 and 1 is used in predicting customers who are likely to use affinity card.

The Oracle Machine Learning for SQL functions can produce a score for a single record, as shown in Example 6-4 and Example 6-5.

Example 6-4 returns a prediction for customer 102001 by applying the classification model NB SH Clas sample. The resulting score is 0, meaning that this customer is unlikely to use an affinity card. The NB\_SH\_Clas\_Sample model is created by the oml4sql-classification-naive-bayes.sql example.

Example 6-5 returns a prediction for 'Affinity card is great' as the comments attribute by applying the text machine learning model T\_SVM\_Clas\_sample. The resulting score is 1, meaning that this customer is likely to use an affinity card. The T\_SVM\_Clas\_sample model is created by the oml4sql-classification-textanalysis-svm.sql example.

#### **Example 6-4 Scoring a Single Customer or a Single Text Expression**

SELECT PREDICTION (NB\_SH\_Clas\_Sample USING \*) FROM sh.customers where cust\_id = 102001;

PREDICTION(NB\_SH\_CLAS\_SAMPLEUSING\*) ----------------------------------- 0

#### **Example 6-5 Scoring a Single Text Expression**

SELECT

 PREDICTION(T\_SVM\_Clas\_sample USING 'Affinity card is great' AS comments) FROM DUAL;

PREDICTION(T\_SVM\_CLAS\_SAMPLEUSING'AFFINITYCARDISGREAT'ASCOMMENTS) ----------------------------------------------------------------- 1

# 6.3 Prediction Details

Prediction details are XML strings that provide information about the score.

Details are available for all types of scoring: clustering, feature extraction, classification, regression, and anomaly detection. Details are available whether scoring is dynamic or the result of model apply.

The details functions, CLUSTER\_DETAILS, FEATURE\_DETAILS, and PREDICTION\_DETAILS return the actual value of attributes used for scoring and the relative importance of the attributes in determining the score. By default, the functions return the five most important attributes in descending order of importance.

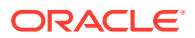

# 6.3.1 Cluster Details

Shows an example of the CLUSTER DETAILS function.

For the most likely cluster assignments of customer 100955 (probability of assignment > 20%), the query in the following example produces the five attributes that have the most impact for each of the likely clusters. The clustering functions apply an Expectation Maximization model named em\_sh\_clus\_sample to the data selected from mining\_data\_apply\_v. The "5" specified in CLUSTER\_DETAILS is not required, because five attributes are returned by default. The em\_sh\_clus\_sample model is created by the oml4sql-singular-value-decomposition.sql example.

#### **Example 6-6 Cluster Details**

```
SELECT S.cluster_id, probability prob,
            CLUSTER_DETAILS(em_sh_clus_sample, S.cluster_id, 5 USING T.*) det
    FROM
       (SELECT v.*, CLUSTER_SET(em_sh_clus_sample, NULL, 0.2 USING *) pset
        FROM mining_data_apply_v v
      WHERE \text{cust_id} = 100955) T,
      TABLE(T.pset) S
    ORDER BY 2 DESC;
CLUSTER_ID PROB DET
---------- ----- ----------------------------------------------------------------------------
        14 .6761 <Details algorithm="Expectation Maximization" cluster="14"> 
                  <Attribute name="AGE" actualValue="51" weight=".676" rank="1"/>
                  <Attribute name="HOME_THEATER_PACKAGE" actualValue="1" weight=".557" rank="2"/>
                  <Attribute name="FLAT_PANEL_MONITOR" actualValue="0" weight=".412" rank="3"/>
                  <Attribute name="Y_BOX_GAMES" actualValue="0" weight=".171" rank="4"/>
                  <Attribute name="BOOKKEEPING_APPLICATION"actualValue="1" weight="-.003"
                   rank="5"/>
                  </Details>
          3 .3227 <Details algorithm="Expectation Maximization" cluster="3">
                  <Attribute name="YRS_RESIDENCE" actualValue="3" weight=".323" rank="1"/>
                  <Attribute name="BULK_PACK_DISKETTES" actualValue="1" weight=".265" rank="2"/>
                  <Attribute name="EDUCATION" actualValue="HS-grad" weight=".172" rank="3"/>
                  <Attribute name="AFFINITY_CARD" actualValue="0" weight=".125" rank="4"/>
                  <Attribute name="OCCUPATION" actualValue="Crafts" weight=".055" rank="5"/>
                  </Details>
```
### 6.3.2 Feature Details

Shows an example of the FEATURE DETAILS function.

The query in the following example returns the three attributes that have the greatest impact on the top Principal Components Analysis (PCA) projection for customer 101501. The FEATURE DETAILS function applies a Singular Value Decomposition (SVD) model named svd\_sh\_sample to the data selected from the svd\_sh\_sample\_build\_num table. The table and model are created by the  $om14sql$ singular-value-decomposition.sql example.

#### **Example 6-7 Feature Details**

```
SELECT FEATURE DETAILS(svd sh_sample, 1, 3 USING *) proj1det
  FROM svd_sh_sample_build_num
```
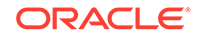

```
WHERE CUST ID = 101501;
PROJ1DET
--------------------------------------------------------------------------------
<Details algorithm="Singular Value Decomposition" feature="1">
<Attribute name="HOME_THEATER_PACKAGE" actualValue="1" weight=".352" rank="1"/>
<Attribute name="Y_BOX_GAMES" actualValue="0" weight=".249" rank="2"/>
```
<Attribute name="AGE" actualValue="41" weight=".063" rank="3"/>

```
6.3.3 Prediction Details
```
</Details>

Shows an examples of PREDICTION\_DETAILS function.

The query in the following example returns the attributes that are most important in predicting the age of customer 100010. The prediction functions apply a Generalized Linear Model regression model named GLMR\_SH\_Regr\_sample to the data selected from mining\_data\_apply\_v. The GLMR\_SH\_Regr\_sample model is created by the oml4sql-regression-glm.sql example.

#### **Example 6-8 Prediction Details for Regression**

```
SELECT cust_id,
      PREDICTION(GLMR_SH_Regr_sample USING *) pr,
       PREDICTION_DETAILS(GLMR_SH_Regr_sample USING *) pd
  FROM mining_data_apply_v
 WHERE CUST_ID = 100010;
CUST_ID PR PD
------- ----- -----------
 100010 25.45 <Details algorithm="Generalized Linear Model">
               <Attribute name="FLAT_PANEL_MONITOR" actualValue="1" weight=".025" rank="1"/>
               <Attribute name="OCCUPATION" actualValue="Crafts" weight=".019" rank="2"/>
               <Attribute name="AFFINITY_CARD" actualValue="0" weight=".01" rank="3"/>
               <Attribute name="OS_DOC_SET_KANJI" actualValue="0" weight="0" rank="4"/>
               <Attribute name="BOOKKEEPING_APPLICATION" actualValue="1" weight="-.004" rank="5"/>
               </Details>
```
The query in the following example returns the customers who work in Tech Support and are likely to use an affinity card (with more than 85% probability). The prediction functions apply an Support Vector Machine (SVM) classification model named svmc\_sh\_clas\_sample. to the data selected from mining\_data\_apply\_v. The query includes the prediction details, which show that education is the most important predictor. The svmc\_sh\_clas\_sample model is created by the  $om14sq1$ classification-svm.sql example.

#### **Example 6-9 Prediction Details for Classification**

```
SELECT cust_id, PREDICTION_DETAILS(svmc_sh_clas_sample, 1 USING *) PD
      FROM mining_data_apply_v
  WHERE PREDICTION_PROBABILITY(svmc_sh_clas_sample, 1 USING *) > 0.85
  AND occupation = 'TechSup'
  ORDER BY cust_id;
CUST_ID PD
------- ---------------------------------------------------------------------------------------
 100029 <Details algorithm="Support Vector Machines" class="1">
         <Attribute name="EDUCATION" actualValue="Assoc-A" weight=".199" rank="1"/>
         <Attribute name="CUST_INCOME_LEVEL" actualValue="I: 170\,000 - 189\,999" weight=".044"
         rank="2"/>
```
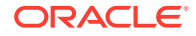

```
 <Attribute name="HOME_THEATER_PACKAGE" actualValue="1" weight=".028" rank="3"/>
        <Attribute name="BULK_PACK_DISKETTES" actualValue="1" weight=".024" rank="4"/>
        <Attribute name="BOOKKEEPING_APPLICATION" actualValue="1" weight=".022" rank="5"/>
        </Details>
 100378 <Details algorithm="Support Vector Machines" class="1">
        <Attribute name="EDUCATION" actualValue="Assoc-A" weight=".21" rank="1"/>
        <Attribute name="CUST_INCOME_LEVEL" actualValue="B: 30\,000 - 49\,999" weight=".047"
         rank="2"/>
        <Attribute name="FLAT_PANEL_MONITOR" actualValue="0" weight=".043" rank="3"/>
        <Attribute name="HOME_THEATER_PACKAGE" actualValue="1" weight=".03" rank="4"/>
        <Attribute name="BOOKKEEPING_APPLICATION" actualValue="1" weight=".023" rank="5"/>
        </Details>
 100508 <Details algorithm="Support Vector Machines" class="1">
        <Attribute name="EDUCATION" actualValue="Bach." weight=".19" rank="1"/>
        <Attribute name="CUST_INCOME_LEVEL" actualValue="L: 300\,000 and above" weight=".046"
        rank="2"/>
        <Attribute name="HOME_THEATER_PACKAGE" actualValue="1" weight=".031" rank="3"/>
        <Attribute name="BULK_PACK_DISKETTES" actualValue="1" weight=".026" rank="4"/>
        <Attribute name="BOOKKEEPING_APPLICATION" actualValue="1" weight=".024" rank="5"/>
        </Details>
100980 <Details algorithm="Support Vector Machines" class="1">
        <Attribute name="EDUCATION" actualValue="Assoc-A" weight=".19" rank="1"/>
        <Attribute name="FLAT_PANEL_MONITOR" actualValue="0" weight=".038" rank="2"/>
        <Attribute name="HOME_THEATER_PACKAGE" actualValue="1" weight=".026" rank="3"/>
        <Attribute name="BULK_PACK_DISKETTES" actualValue="1" weight=".022" rank="4"/>
        <Attribute name="BOOKKEEPING_APPLICATION" actualValue="1" weight=".02" rank="5"/>
        </Details>
```
The query in the following example returns the two customers that differ the most from the rest of the customers. The prediction functions apply an anomaly detection model named SVMO\_SH\_Clas\_sample to the data selected from mining data apply v. anomaly detection uses a one-class SVM classifier. The model is created by the oml4sql-singular-value-decomposition.sql example.

#### **Example 6-10 Prediction Details for Anomaly Detection**

```
SELECT cust_id, pd FROM
   (SELECT cust_id, 
          PREDICTION_DETAILS(SVMO_SH_Clas_sample, 0 USING *) pd,
          RANK() OVER (ORDER BY prediction_probability(
                SVMO_SH_Clas_sample, 0 USING *) DESC, cust_id) rnk
  FROM mining_data_one_class_v)
  WHERE rnk <= 2
   ORDER BY rnk;
  CUST_ID PD
                           ---------- -----------------------------------------------------------------------------------
     102366 <Details algorithm="Support Vector Machines" class="0">
            <Attribute name="COUNTRY_NAME" actualValue="United Kingdom" weight=".078" rank="1"/>
            <Attribute name="CUST_MARITAL_STATUS" actualValue="Divorc." weight=".027" rank="2"/>
            <Attribute name="CUST_GENDER" actualValue="F" weight=".01" rank="3"/>
            <Attribute name="HOUSEHOLD_SIZE" actualValue="9+" weight=".009" rank="4"/>
            <Attribute name="AGE" actualValue="28" weight=".006" rank="5"/>
            </Details>
     101790 <Details algorithm="Support Vector Machines" class="0">
            <Attribute name="COUNTRY_NAME" actualValue="Canada" weight=".068" rank="1"/>
            <Attribute name="HOUSEHOLD_SIZE" actualValue="4-5" weight=".018" rank="2"/>
```

```
 <Attribute name="EDUCATION" actualValue="7th-8th" weight=".015" rank="3"/>
 <Attribute name="CUST_GENDER" actualValue="F" weight=".013" rank="4"/>
 <Attribute name="AGE" actualValue="38" weight=".001" rank="5"/>
 </Details>
```
### 6.3.4 GROUPING Hint

OML4SQL functions include PREDICTION\*, CLUSTER\*, FEATURE\*, and ORA\_DM\_\*. The GROUPING hint is an optional hint that applies to machine learning scoring functions when scoring partitioned models.

This hint results in partitioning the input data set into distinct data slices so that each partition is scored in its entirety before advancing to the next partition. However, parallelism by partition is still available. Data slices are determined by the partitioning key columns used when the model was built. This method can be used with any machine learning function against a partitioned model. The hint may yield a query performance gain when scoring large data that is associated with many partitions but may negatively impact performance when scoring large data with few partitions on large systems. Typically, there is no performance gain if you use the hint for single row queries.

#### **Enhanced PREDICTION Function Command Format**

```
<prediction function> ::=
   PREDICTION <left paren> /*+ GROUPING */ <prediction model>
         [ <comma> <class value> [ <comma> <top N> ] ]
        USING <machine learning attribute list> <right paren>
```
The syntax for only the PREDICTION function is given but it is applicable to any machine learning function in which PREDICTION, CLUSTERING, and FEATURE EXTRACTION SCOTING functions occur.

#### **Example 6-11 Example**

```
SELECT PREDICTION(/*+ GROUPING */my_model USING *) pred FROM <input 
table>;
```
#### **Related Topics**

• *Oracle Database SQL Language Reference*

# 6.4 Real-Time Scoring

You can perform real-time scoring by executing a SQL query. An example shows a real-time query using PREDICTION\_PROBABILITY function. Based on the result, a customer representative can offer a value card to the customer.

Oracle Machine Learning for SQL functions enable prediction, clustering, and feature extraction analysis to be easily integrated into live production and operational systems. Because machine learning results are returned within SQL queries, machine learning can occur in real time.

With real-time scoring, point-of-sales database transactions can be mined. Predictions and rule sets can be generated to help front-line workers make better analytical

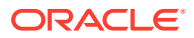

<span id="page-143-0"></span>decisions. Real-time scoring enables fraud detection, identification of potential liabilities, and recognition of better marketing and selling opportunities.

The query in the following example uses a Decision Tree model named dt\_sh\_clas\_sample to predict the probability that customer 101488 uses an affinity card. A customer representative can retrieve this information in real time when talking to this customer on the phone. Based on the query result, the representative can offer an extra-value card, since there is a 73% chance that the customer uses a card. The model is created by the oml4sql-classification-decision-tree.sql example.

#### **Example 6-12 Real-Time Query with Prediction Probability**

```
SELECT PREDICTION_PROBABILITY(dt_sh_clas_sample, 1 USING *) cust_card_prob
        FROM mining_data_apply_v
        WHERE cust_id = 101488;
CUST_CARD_PROB
--------------
         .72764
```
# 6.5 Dynamic Scoring

You can perform dynamic scoring if, for some reason, you do not want to apply a predefined model.

The Oracle Machine Learning for SQL functions operate in two modes: by applying a predefined model, or by executing an analytic clause. If you supply an analytic clause instead of a model name, the function builds one or more transient models and uses them to score the data.

The ability to score data dynamically without a predefined model extends the application of basic embedded machine learning techniques into environments where models are not available. Dynamic scoring, however, has limitations. The transient models created during dynamic scoring are not available for inspection or fine tuning. Applications that require model inspection, the correlation of scoring results with the model, special algorithm settings, or multiple scoring queries that use the same model, require a predefined model.

The following example shows a dynamic scoring query. The example identifies the rows in the input data that contain unusual customer age values.

#### **Example 6-13 Dynamic Prediction**

```
SELECT cust_id, age, pred_age, age-pred_age age_diff, pred_det FROM
  (SELECT cust_id, age, pred_age, pred_det,
    RANK() OVER (ORDER BY ABS(age-pred_age) DESC) rnk FROM
     (SELECT cust_id, age,
         PREDICTION(FOR age USING *) OVER () pred_age,
        PREDICTION DETAILS(FOR age ABS USING *) OVER () pred det
  FROM mining_data_apply_v))
WHERE rnk \leq 5;CUST_ID AGE PRED_AGE AGE_DIFF PRED_DET
------- ---- ---------- -------- --------------------------------------------------------------
 100910 80 40.6686505 39.33 <Details algorithm="Support Vector Machines">
                                  <Attribute name="HOME_THEATER_PACKAGE" actualValue="1"
                                   weight=".059" rank="1"/>
                                  <Attribute name="Y_BOX_GAMES" actualValue="0"
                                   weight=".059" rank="2"/>
```
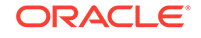
```
 <Attribute name="AFFINITY_CARD" actualValue="0"
                                  weight=".059" rank="3"/>
                                  <Attribute name="FLAT_PANEL_MONITOR" actualValue="1"
                                  weight=".059" rank="4"/>
                                  <Attribute name="YRS_RESIDENCE" actualValue="4"
                                  weight=".059" rank="5"/>
                                   </Details>
 101285 79 42.1753571 36.82 <Details algorithm="Support Vector Machines">
                                  <Attribute name="HOME_THEATER_PACKAGE" actualValue="1"
                                  weight=".059" rank="1"/>
                                  <Attribute name="HOUSEHOLD_SIZE" actualValue="2" weight=".059"
                                  rank="2"/>
                                  <Attribute name="CUST_MARITAL_STATUS" actualValue="Mabsent"
                                  weight=".059" rank="3"/>
                                  <Attribute name="Y_BOX_GAMES" actualValue="0" weight=".059"
                                  rank="4"/>
                                  <Attribute name="OCCUPATION" actualValue="Prof." weight=".059"
                                  rank="5"/>
                                  </Details>
100694 77 41.0396722 35.96 <Details algorithm="Support Vector Machines">
                                 <Attribute name="HOME_THEATER_PACKAGE" actualValue="1"
                                  weight=".059" rank="1"/>
                                 <Attribute name="EDUCATION" actualValue="&lt; Bach."
                                  weight=".059" rank="2"/>
                                  <Attribute name="Y_BOX_GAMES" actualValue="0" weight=".059"
                                  rank="3"/>
                                  <Attribute name="CUST_ID" actualValue="100694" weight=".059"
                                  rank="4"/>
                                  <Attribute name="COUNTRY_NAME" actualValue="United States of
                                  America" weight=".059" rank="5"/>
                                  </Details>
 100308 81 45.3252491 35.67 <Details algorithm="Support Vector Machines">
                                  <Attribute name="HOME_THEATER_PACKAGE" actualValue="1"
                                  weight=".059" rank="1"/>
                                  <Attribute name="Y_BOX_GAMES" actualValue="0" weight=".059"
                                  rank="2"/>
                                  <Attribute name="HOUSEHOLD_SIZE" actualValue="2" weight=".059"
                                  rank="3"/>
                                 <Attribute name="FLAT_PANEL_MONITOR" actualValue="1"
                                  weight=".059" rank="4"/>
                                 <Attribute name="CUST_GENDER" actualValue="F" weight=".059"
                                  rank="5"/>
                                  </Details>
 101256 90 54.3862214 35.61 <Details algorithm="Support Vector Machines">
                                  <Attribute name="YRS_RESIDENCE" actualValue="9" weight=".059"
                                  rank="1"/>
                                  <Attribute name="HOME_THEATER_PACKAGE" actualValue="1"
                                  weight=".059" rank="2"/>
                                 <Attribute name="EDUCATION" actualValue="&lt; Bach."
                                   weight=".059" rank="3"/>
                                  <Attribute name="Y_BOX_GAMES" actualValue="0" weight=".059"
                                  rank="4"/>
                                  <Attribute name="COUNTRY_NAME" actualValue="United States of
                                  America" weight=".059" rank="5"/>
                                  </Details>
```
## <span id="page-145-0"></span>6.6 Cost-Sensitive Decision Making

Costs are user-specified numbers that bias classification. The algorithm uses positive numbers to penalize more expensive outcomes over less expensive outcomes. Higher numbers indicate higher costs.

The algorithm uses negative numbers to favor more beneficial outcomes over less beneficial outcomes. Lower negative numbers indicate higher benefits.

All classification algorithms can use costs for scoring. You can specify the costs in a cost matrix table, or you can specify the costs inline when scoring. If you specify costs inline and the model also has an associated cost matrix, only the inline costs are used. The PREDICTION, PREDICTION SET, and PREDICTION COST functions support costs.

Only the Decision Tree algorithm can use costs to bias the model build. If you want to create a Decision Tree model with costs, create a cost matrix table and provide its name in the CLAS\_COST\_TABLE\_NAME setting for the model. If you specify costs when building the model, the cost matrix used to create the model is used when scoring. If you want to use a different cost matrix table for scoring, first remove the existing cost matrix table then add the new one.

A sample cost matrix table is shown in the following table. The cost matrix specifies costs for a binary target. The matrix indicates that the algorithm must treat a misclassified 0 as twice as costly as a misclassified 1.

| <b>ACTUAL TARGET VALUE</b> | PREDICTED_TARGET_VALUE | <b>COST</b> |
|----------------------------|------------------------|-------------|
|                            |                        |             |
|                            |                        |             |
|                            |                        |             |
|                            |                        |             |

**Table 6-1 Sample Cost Matrix**

#### **Example 6-14 Sample Queries With Costs**

The table nbmodel\_costs contains the cost matrix described in Table 6-1.

```
SELECT * from nbmodel_costs;
```
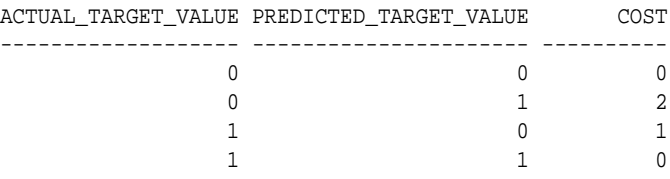

The following statement associates the cost matrix with a Naive Bayes model called nbmodel.

```
BEGIN
  dbms_data_mining.add_cost_matrix('nbmodel', 'nbmodel_costs');
END;
/
```
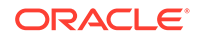

The following query takes the cost matrix into account when scoring mining data apply v. The output is restricted to those rows where a prediction of 1 is less costly then a prediction of 0.

```
SELECT cust_gender, COUNT(*) AS cnt, ROUND(AVG(age)) AS avg_age
        FROM mining_data_apply_v
        WHERE PREDICTION (nbmodel COST MODEL
       USING cust_marital_status, education, household_size) = 1
        GROUP BY cust_gender
        ORDER BY cust_gender;
C CNT AVG_AGE
- ---------- ----------
F 25 38
M 208 43
```
You can specify costs inline when you invoke the scoring function. If you specify costs inline and the model also has an associated cost matrix, only the inline costs are used. The same query is shown below with different costs specified inline. Instead of the "2" shown in the cost matrix table ([Table 6-1\)](#page-145-0), "10" is specified in the inline costs.

```
SELECT cust_gender, COUNT(*) AS cnt, ROUND(AVG(age)) AS avg_age
     FROM mining data apply v
      WHERE PREDICTION (nbmodel
               COST (0,1) values ((0, 10),
                        (1, 0))
               USING cust_marital_status, education, household_size) = 1
      GROUP BY cust_gender
      ORDER BY cust_gender;
C CNT AVG_AGE
- ---------- ----------
F 74 39
M 581 43
```
The same query based on probability instead of costs is shown below.

```
SELECT cust_gender, COUNT(*) AS cnt, ROUND(AVG(age)) AS avg_age
        FROM mining_data_apply_v
        WHERE PREDICTION (nbmodel
         USING cust marital status, education, household size) = 1
        GROUP BY cust_gender
        ORDER BY cust_gender;
C CNT AVG_AGE
- ---------- ----------
F 73 39
M 577 44
```
#### **Related Topics**

[Example 1-1](#page-17-0)

## 6.7 DBMS\_DATA\_MINING.APPLY

The APPLY procedure in DBMS\_DATA\_MINING is a batch apply operation that writes the results of scoring directly to a table.

The columns in the table are machine learning function-dependent.

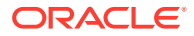

<span id="page-147-0"></span>Scoring with APPLY generates the same results as scoring with the SQL scoring functions. Classification produces a prediction and a probability for each case; clustering produces a cluster ID and a probability for each case, and so on. The difference lies in the way that scoring results are captured and the mechanisms that can be used for retrieving them.

APPLY creates an output table with the columns shown in the following table:

| <b>Machine Learning Function</b> | <b>Output Columns</b> |
|----------------------------------|-----------------------|
| classification                   | CASE_ID               |
|                                  | PREDICTION            |
|                                  | PROBABILITY           |
| regression                       | CASE ID               |
|                                  | PREDICTION            |
| anomaly detection                | CASE ID               |
|                                  | PREDICTION            |
|                                  | PROBABILITY           |
| clustering                       | CASE ID               |
|                                  | CLUSTER ID            |
|                                  | PROBABILITY           |
| feature extraction               | CASE ID               |
|                                  | FEATURE ID            |
|                                  | MATCH QUALITY         |

**Table 6-2 APPLY Output Table**

Since APPLY output is stored separately from the scoring data, it must be joined to the scoring data to support queries that include the scored rows. Thus any model that is used with APPLY must have a case ID.

A case ID is not required for models that is applied with SQL scoring functions. Likewise, storage and joins are not required, since scoring results are generated and consumed in real time within a SQL query.

The following example illustrates anomaly detection with APPLY. The query of the APPLY output table returns the ten first customers in the table. Each has a a probability for being typical (1) and a probability for being anomalous (0). The SVMO\_SH\_Clas\_sample model is created by the  $om14sql-singular-value$ decomposition.sql example.

#### **Example 6-15 Anomaly Detection with DBMS\_DATA\_MINING.APPLY**

```
EXEC dbms_data_mining.apply
        ('SVMO_SH_Clas_sample','svmo_sh_sample_prepared', 
         'cust_id', 'one_class_output'); 
SELECT * from one_class_output where rownum < 11;
   CUST_ID PREDICTION PROBABILITY
 ---------- ---------- -----------
 101798 1 .567389309
 101798 0 .432610691
 102276 1 .564922469
```
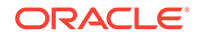

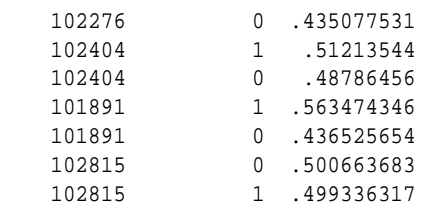

### **Related Topics**

• *Oracle Database PL/SQL Packages and Types Reference*

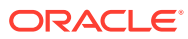

# <span id="page-149-0"></span>7 Machine Learning Operations on Unstructured Text

Explains how to use Oracle Machine Learning for SQL to operate on unstructured text.

- About Unstructured Text
- About Machine Learning and Oracle Text
- [Data Preparation for Text Features](#page-150-0)
- [Create a Model that Includes Machine Learning Operations on Text](#page-150-0)
- [Creating a Text Policy](#page-152-0)
- [Configuring a Text Attribute](#page-153-0)

## 7.1 About Unstructured Text

Unstructured text may contain important information that is critical to the success of a business.

Machine learning algorithms act on data that is numerical or categorical. Numerical data is ordered. It is stored in columns that have a numeric data type, such as NUMBER or FLOAT. Categorical data is identified by category or classification. It is stored in columns that have a character data type, such as VARCHAR2 or CHAR.

Unstructured text data is neither numerical nor categorical. Unstructured text includes items such as web pages, document libraries, Power Point presentations, product specifications, emails, comment fields in reports, and call center notes. It has been said that unstructured text accounts for more than three quarters of all enterprise data. Extracting meaningful information from unstructured text can be critical to the success of a business.

## 7.2 About Machine Learning and Oracle Text

Understand machine learning operations on text and Oracle Text.

Machine learning operations on text is the process of applying machine learning techniques to text terms, also called text features or tokens. Text terms are words or groups of words that have been extracted from text documents and assigned numeric weights. Text terms are the fundamental unit of text that can be manipulated and analyzed.

Oracle Text is an Oracle Database technology that provides term extraction, word and theme searching, and other utilities for querying text. When columns of text are present in the training data, Oracle Machine Learning for SQL uses Oracle Text utilities and term weighting strategies to transform the text for machine learning operations. OML4SQL passes configuration information supplied by you to Oracle Text and uses the results in the model creation process.

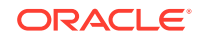

#### **Related Topics**

• *Oracle Text Application Developer's Guide*

## <span id="page-150-0"></span>7.3 Data Preparation for Text Features

The model details view for text features is DM\$VX*model\_name*.

The text feature view DM\$VXmodel\_name describes the extracted text features if there are text attributes present. The view has the following schema:

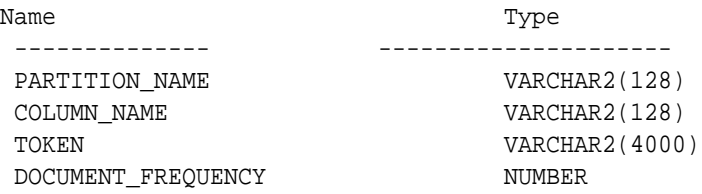

#### **Table 7-1 Text Feature View for Extracted Text Features**

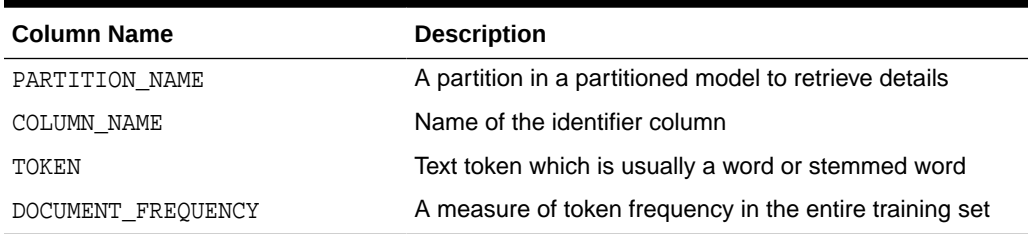

## 7.4 Create a Model that Includes Machine Learning Operations on Text

Learn how to create a model that includes machine learning operations on text.

Oracle Machine Learning for SQL supports unstructured text within columns of VARCHAR2, CHAR, CLOB, BLOB, and BFILE, as described in the following table:

**Table 7-2 Column Data Types That May Contain Unstructured Text**

| Data Type                | <b>Description</b>                                                                                                    |
|--------------------------|----------------------------------------------------------------------------------------------------|
| BFILE and<br><b>BLOB</b> | Oracle Machine Learning for SQL interprets BLOB and BFILE as text only if you<br>identify the columns as text when you create the model. If you do not identify the<br>columns as text, then CREATE MODEL returns an error. |
| CLOB                     | OML4SQL interprets CLOB as text.                                                                                                    |
| <b>CHAR</b>              | OML4SQL interprets CHAR as categorical by default. You can identify columns of<br>CHAR as text when you create the model.                                                                                                   |
| VARCHAR2                 | OML4SQL interprets VARCHAR2 with data length > 4000 as text.                                                                                                    |
|                          | OML4SQL interprets VARCHAR2 with data length <= 4000 as categorical by<br>default. You can identify these columns as text when you create the model.                                                                        |
|                          |                                                                                                    |

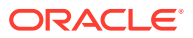

<span id="page-151-0"></span>**Note:**

Text is not supported in nested columns or as a target in supervised machine learning.

The settings described in the following table control the term extraction process for text attributes in a model. Instructions for specifying model settings are in "Specifying Model Settings".

**Table 7-3 Model Settings for Text**

| <b>Setting Name</b>                    | Data Type | <b>Setting Value</b>                                                           | <b>Description</b>                                                                                                    |
|----------------------------------------|-----------|--------------------------------------------------------------------------------|----------------------------------------------------------------------------------------------------|
| ODMS TEXT POLICY NAM VARCHAR2 (40<br>Е | 00)       | Name of an Oracle Text<br>policy object created with<br>CTX DDL. CREATE POLICY | Affects how individual tokens are<br>extracted from unstructured text.                                                                                  |
| ODMS TEXT MAX FEATUR<br>ES             | INTEGER   | $1 \le$ value $\le$ 100000                                                     | Maximum number of features to use<br>from the document set (across all<br>documents of each text column) passed<br>to CREATE MODEL.<br>Default is 3000. |

A model can include one or more text attributes. A model with text attributes can also include categorical and numerical attributes.

#### **To create a model that includes text attributes:**

- **1.** Create an Oracle Text policy object.
- **2.** Specify the model configuration settings that are described in "Table 7-3".
- **3.** Specify which columns must be treated as text and, optionally, provide text transformation instructions for individual attributes.
- **4.** Pass the model settings and text transformation instructions to DBMS\_DATA\_MINING.CREATE\_MODEL.

#### **Note:**

All algorithms except O-Cluster can support columns of unstructured text.

The use of unstructured text is not recommended for association rules (Apriori).

#### **Related Topics**

- **[Specify Model Settings](#page-70-0)** Understand how to configure machine learning models at build time.
- [Create a Text Policy](#page-152-0)

An Oracle Text policy specifies how text content must be interpreted. You can provide a text policy to govern a model, an attribute, or both the model and individual attributes.

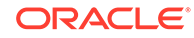

#### <span id="page-152-0"></span>• [Configure a Text Attribute](#page-153-0)

Provide transformation instructions for text attribute or unstructured text by explicitly identifying the column datatypes.

• [Embed Transformations in a Model](#page-57-0) You can specify your own transformations and embed them in a model by creating a transformation list and passing it to DBMS\_DATA\_MINING.CREATE\_MODEL or DBMS\_DATA\_MINING.CREATE\_MODEL2.

## 7.5 Create a Text Policy

An Oracle Text policy specifies how text content must be interpreted. You can provide a text policy to govern a model, an attribute, or both the model and individual attributes.

If a model-specific policy is present and one or more attributes have their own policies, Oracle Machine Learning for SQL uses the attribute policies for the specified attributes and the model-specific policy for the other attributes.

The CTX\_DDL.CREATE\_POLICY procedure creates a text policy.

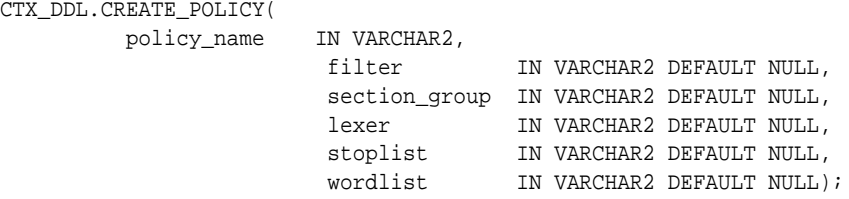

The parameters of CTX\_DDL.CREATE\_POLICY are described in the following table.

#### **Table 7-4 CTX\_DDL.CREATE\_POLICY Procedure Parameters**

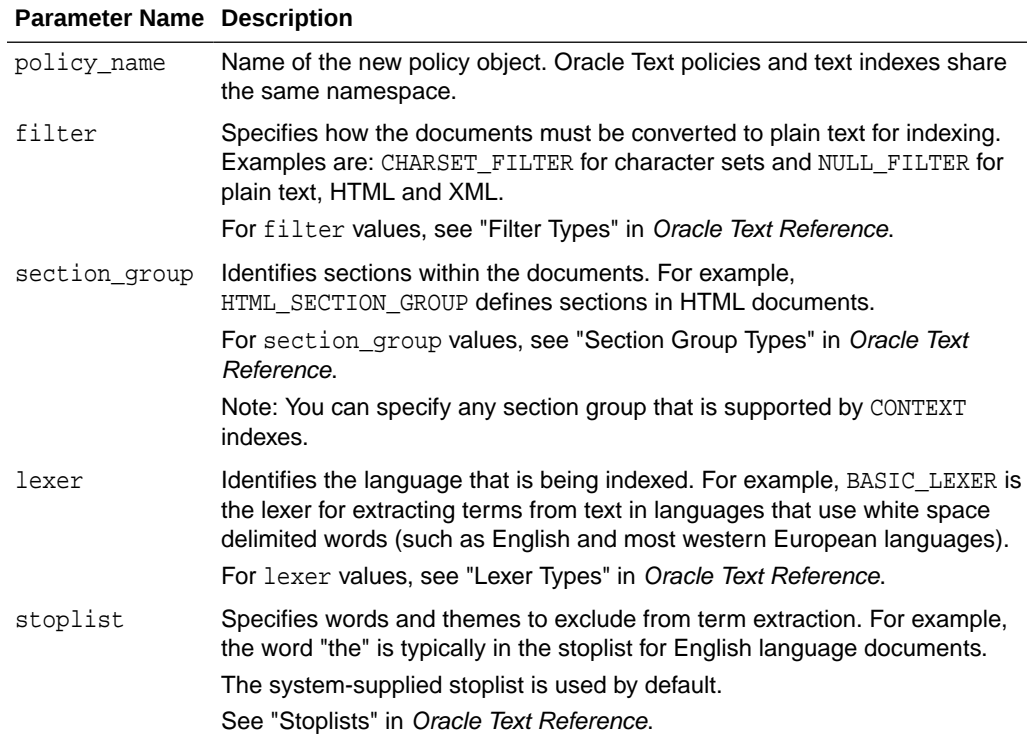

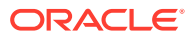

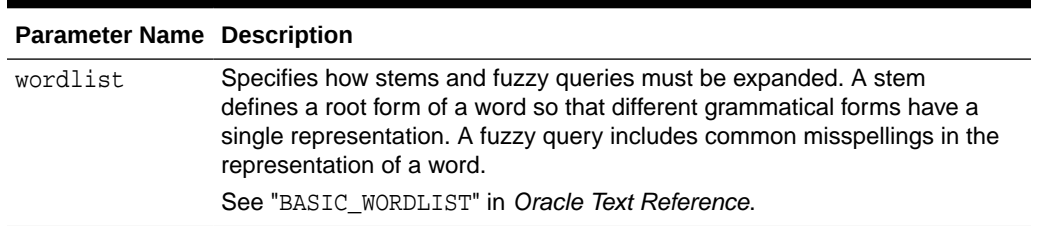

#### <span id="page-153-0"></span>**Table 7-4 (Cont.) CTX\_DDL.CREATE\_POLICY Procedure Parameters**

#### **Related Topics**

• *Oracle Text Reference*

## 7.6 Configure a Text Attribute

Provide transformation instructions for text attribute or unstructured text by explicitly identifying the column datatypes.

As shown in [Table 7-2,](#page-150-0) you can identify columns of CHAR, shorter VARCHAR2 ( $\leq$ =4000), BFILE, and BLOB as text attributes. If CHAR and shorter VARCHAR2 columns are not explicitly identified as unstructured text, then CREATE\_MODEL processes them as categorical attributes. If BFILE and BLOB columns are not explicitly identified as unstructured text, then CREATE\_MODEL returns an error.

To identify a column as a text attribute, supply the keyword TEXT in an **Attribute specification**. The attribute specification is a field (attribute\_spec) in a transformation record (transform\_rec). Transformation records are components of transformation lists (xform\_list) that can be passed to CREATE\_MODELor CREATE\_MODEL2.

#### **Note:**

An attribute specification can also include information that is not related to text. Instructions for constructing an attribute specification are in "Embedding Transformations in a Model".

You can provide transformation instructions for any text attribute by qualifying the TEXT keyword in the attribute specification with the subsettings described in the following table.

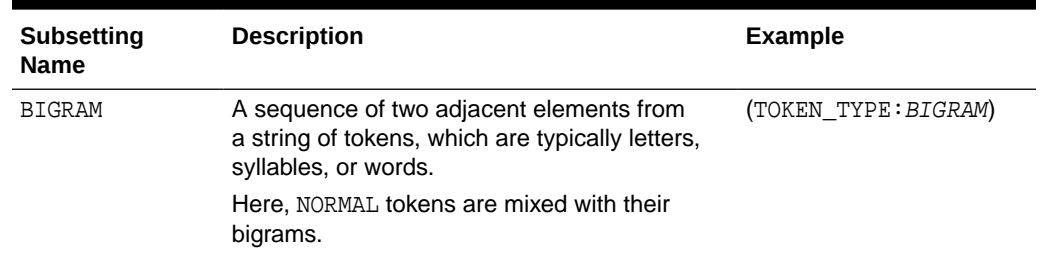

#### **Table 7-5 Attribute-Specific Text Transformation Instructions**

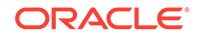

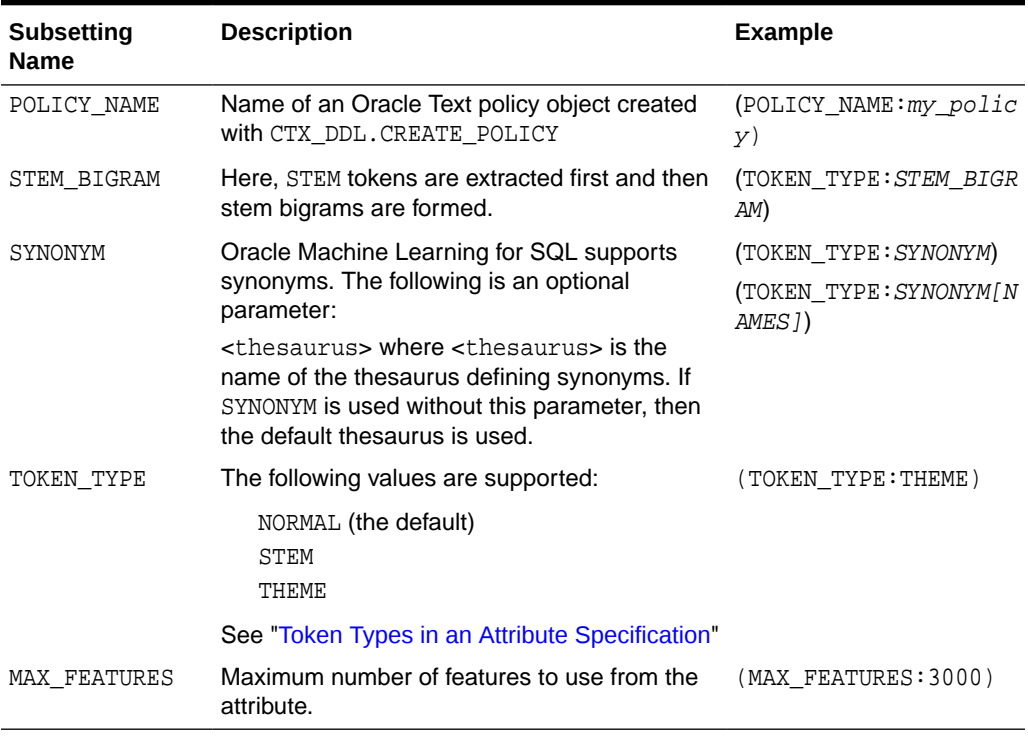

#### **Table 7-5 (Cont.) Attribute-Specific Text Transformation Instructions**

#### **Note:**

The TEXT keyword is only required for CLOB and longer VARCHAR2 (>4000) when you specify transformation instructions. The TEXT keyword is *always* required for CHAR, shorter VARCHAR2, BFILE, and BLOB — whether or not you specify transformation instructions.

#### **Tip:**

You can view attribute specifications in the data dictionary view ALL\_MINING\_MODEL\_ATTRIBUTES, as shown in *Oracle Database Reference*.

#### **Token Types in an Attribute Specification**

When stems or themes are specified as the token type, the lexer preference for the text policy must support these types of tokens.

The following example adds themes and English stems to BASIC\_LEXER.

```
BEGIN
  CTX_DDL.CREATE_PREFERENCE('my_lexer', 'BASIC_LEXER');
  CTX_DDL.SET_ATTRIBUTE('my_lexer', 'index_stems', 'ENGLISH');
  CTX_DDL.SET_ATTRIBUTE('my_lexer', 'index_themes', 'YES');
END;
```
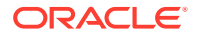

#### <span id="page-155-0"></span>**Example 7-1 A Sample Attribute Specification for Text**

This expression specifies that text transformation for the attribute must use the text policy named my\_policy. The token type is THEME, and the maximum number of features is 3000.

"TEXT(POLICY\_NAME:my\_policy)(TOKEN\_TYPE:THEME)(MAX\_FEATURES:3000)"

#### **Related Topics**

- [Embed Transformations in a Model](#page-57-0) You can specify your own transformations and embed them in a model by creating a transformation list and passing it to DBMS\_DATA\_MINING.CREATE\_MODEL or DBMS\_DATA\_MINING.CREATE\_MODEL2.
- [Specify Transformation Instructions for an Attribute](#page-57-0) You can pass transformation instructions for an attribute by defining a transformation list.
- *Oracle Database PL/SQL Packages and Types Reference*
- ALL MINING MODEL ATTRIBUTES

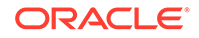

# <span id="page-156-0"></span>8 Administrative Tasks for Oracle Machine Learning for SQL

Explains how to perform administrative tasks related to Oracle Machine Learning for SQL.

- Install and Configure a Database for Oracle Machine Learning for SQL
- [Upgrade or Downgrade Oracle Machine Learning for SQL](#page-158-0)
- [Export and Import Oracle Machine Learning for SQL Models](#page-160-0)
- [Control Access to Oracle Machine Learning for SQL Models and Data](#page-165-0)
- [Audit and Add Comments to Oracle Machine Learning for SQL Models](#page-169-0)

## 8.1 Install and Configure a Database for Oracle Machine Learning for SQL

You can install and configure a database for Oracle Machine Learning for SQL by following the listed steps.

- About Installation
- [Enabling or Disabling a Database Option](#page-157-0)
- [Database Tuning Considerations for Oracle Machine Learning for SQL](#page-157-0)

### 8.1.1 About Installation

Oracle Machine Learning for SQL is a component of the Oracle Database Enterprise Edition.

To install Oracle Database, follow the installation instructions for your platform. Choose a Data Warehousing configuration during the installation.

Oracle Data Miner, the graphical user interface to Oracle Machine Learning for SQL, is an extension to Oracle SQL Developer. Instructions for downloading SQL Developer and installing the Data Miner repository are available on the Oracle Technology Network.

To perform machine learning activities, you must be able to log on to the Oracle database, and your user ID must have the database privileges described in [Grant](#page-167-0) [Privileges for Oracle Machine Learning for SQL.](#page-167-0)

#### **Related Topics**

• [Oracle Data Miner](unilink:dataminer_wf)

ORACLE

#### **See Also:**

**Install and Upgrade** page of the Oracle Database online documentation library for your platform-specific installation instructions: Oracle Database 21c Release

### <span id="page-157-0"></span>8.1.2 Enable or Disable a Database Option

You can enable or disable the Oracle Advanced Analytics option after the installation. The Oracle Advanced Analytics option is enabled by default during the installation of Oracle Database Enterprise Edition.

After installation, you can use the command-line utility chopt to enable or disable a database option. For instructions, see "Enabling and Disabling Database Options After Installation" in the installation guide for your platform.

#### **Related Topics**

- *Oracle Database Installation Guide for Linux*
- *Oracle Database Installation Guide for Microsoft Windows*

### 8.1.3 Database Tuning Considerations for Oracle Machine Learning for SQL

Standard administrative practices can be followed to manage workload on the system when machine learning activities are running.

DBAs managing production databases that support Oracle Machine Learning for SQL must follow standard administrative practices as described in *Oracle Database Administrator's Guide*.

Building machine learning models and batch scoring of machine learning models tend to put a DSS-like workload on the system. Single-row scoring tends to put an OLTPlike workload on the system.

Database memory management can have a major impact on machine learning. The correct sizing of Program Global Area (PGA) memory is very important for model building, complex queries, and batch scoring. From a machine learning perspective, the System Global Area (SGA) is generally less of a concern. However, the SGA must be sized to accommodate real-time scoring, which loads models into the shared cursor in the SGA. In most cases, you can configure the database to manage memory automatically. To do so, specify the total maximum memory size in the tuning parameter MEMORY\_TARGET. With automatic memory management, Oracle Database dynamically exchanges memory between the SGA and the instance PGA as needed to meet processing demands.

Most machine learning algorithms can take advantage of parallel execution when it is enabled in the database. Parameters in INIT.ORA control the behavior of parallel execution.

#### **Related Topics**

• *Oracle Database Administrator's Guide*

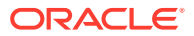

<span id="page-158-0"></span>**[Scoring and Deployment](#page-135-0)** 

Explains the scoring and deployment features of Oracle Machine Learning for SQL.

- *Oracle Database Administrator's Guide*
- Part I Database Performance Fundamentals
- Tuning Database Memory
- *Oracle Database VLDB and Partitioning Guide*

## 8.2 Upgrade or Downgrade Oracle Machine Learning for **SQL**

Upgrade and downgrade Oracle Machine Learning for SQL by following the steps listed.

- Pre-Upgrade Steps
- Upgrade Oracle Machine Learning for SQL
- [Post Upgrade Steps](#page-159-0)
- [Downgrade Oracle Machine Learning for SQL](#page-160-0)

### 8.2.1 Pre-Upgrade Steps

Pre-upgrade considerations.

Before upgrading, you must drop any machine learning models and machine learning activities that were created inOracle Data Miner.

### 8.2.2 Upgrade Oracle Machine Learning for SQL

You can upgrade your database by using the Database Upgrade Assistant (DBUA) or you can perform a manual upgrade using export/import utilities.

All models and machine learning metadata are fully integrated with the Oracle Database upgrade process whether you are upgrading from 19*c* or from earlier releases.

Upgraded models continue to work as they did in prior releases. Both upgraded models and new models that you create in the upgraded environment can make use of the new machine learning functionality introduced in the new release.

#### **Related Topics**

- Pre-Upgrade Steps Pre-upgrade considerations.
- *Oracle Database Upgrade Guide*

8.2.2.1 Use Database Upgrade Assistant to Upgrade Oracle Machine Learning for SQL

> Oracle Database Upgrade Assistant provides a graphical user interface that guides you interactively through the upgrade process.

ORACLE

<span id="page-159-0"></span>On Windows platforms, follow these steps to start the Upgrade Assistant:

- **1.** Go to the Windows **Start** menu and choose the Oracle home directory.
- **2.** Choose the **Configuration and Migration Tools** menu.
- **3.** Launch the **Upgrade Assistant**.

On Linux platforms, run the DBUA utility to upgrade Oracle Database.

#### **Related Topics**

• *Oracle Database Upgrade Guide*

### 8.2.2.2 Use Export/Import to Upgrade Machine Learning Models

Use Export and Import functions of the Oracle Database to export the previously created models and import the models in an instance of Oracle Database version.

If required, you can use a less automated approach to upgrading machine learning models. You can export the models created in a previous version of Oracle Database and import them into an instance of the Oracle Database version.

#### 8.2.2.2.1 Export/Import Oracle Machine Learning for SQL Models

Export and import Oracle Machine Learning for SQL models.

To export models from an instance of a previous release of Oracle Database to a dump file, follow the instructions in [Export and Import Oracle Machine Learning for](#page-160-0) [SQL Models](#page-160-0).

To import the dump file into the Oracle Database database:

```
%ORACLE_HOME\bin\impdp system\<password> 
        dumpfile=<dumpfile_name> 
        directory=<directory_name> 
        logfile=<logfile_name> .....
SQL>CONNECT / as sysdba;
SOL>EXECUTE dmp_sys.upgrade_models();
SQL>ALTER SYSTEM flush shared_pool;
SQL>ALTER SYSTEM flush buffer_cache;
SQL>EXIT;
```
#### **ALTER SYSTEM Statement**

You can flush the Database Smart Flash Cache by issuing an ALTER SYSTEM FLUSH FLASH\_CACHE statement. Flushing the Database Smart Flash Cache can be useful if you need to measure the performance of rewritten queries or a suite of queries from identical starting points.

### 8.2.3 Post Upgrade Steps

Perform steps to view the upgraded database.

After upgrading the database, check the DBA\_MINING\_MODELS view in the upgraded database. The newly upgraded machine learning models must be listed in this view.

After you have verified the upgrade and confirmed that there is no need to downgrade, you must set the initialization parameter COMPATIBLE to 21.0.0. In Oracle Database

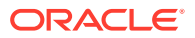

<span id="page-160-0"></span>21*c*, when the COMPATIBLE initialization parameter is not set in your parameter file, the COMPATIBLE parameter value defaults to 21.0.0.

**Note:**

The CREATE MINING MODEL privilege must be granted to Oracle Machine Learning for SQL user accounts that are used to create machine learning models.

#### **Related Topics**

- [Create an Oracle Machine Learning for SQL User](#page-166-0) An OML4SQL user is a database user account that has privileges for performing machine learning activities.
- [Control Access to Oracle Machine Learning for SQL Models and Data](#page-165-0) You can create a Oracle Machine Learning for SQL user and grant necessary privileges by following the steps listed.

### 8.2.4 Downgrade Oracle Machine Learning for SQL

Before downgrading the Oracle database back to the previous version, ensure that no models are present.

Use the DBMS DATA MINING. DROP MODEL routine to drop the models before downgrading. If you do not do this, the database downgrade process terminates.

Issue the following SQL statement in SYS to verify the downgrade:

SQL>SELECT o.name FROM sys.model\$ m, sys.obj\$ o WHERE m.obj#=o.obj# AND m.version=2;

## 8.3 Export and Import Oracle Machine Learning for SQL Models

You can export machine learning models to flat files to back up work in progress or to move models to a different instance of Oracle Database Enterprise Edition (such as from a development database to a test database).

All methods for exporting and importing models are based on Oracle Data Pump technology.

The DBMS\_DATA\_MINING package includes the EXPORT\_MODEL and IMPORT\_MODEL procedures for exporting and importing individual machine learning models. EXPORT\_MODEL and IMPORT\_MODEL use the export and import facilities of Oracle Data Pump.

- [About Oracle Data Pump](#page-161-0)
- [Options for Exporting and Importing Oracle Machine Learning for SQL Models](#page-161-0)
- [Directory Objects for EXPORT\\_MODEL and IMPORT\\_MODEL](#page-162-0)
- [Use EXPORT\\_MODEL and IMPORT\\_MODEL](#page-163-0)

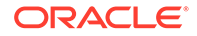

- <span id="page-161-0"></span>**[EXPORT and IMPORT Serialized Models](#page-165-0)**
- [Import From PMML](#page-165-0)

#### **Related Topics**

- EXPORT\_MODEL
- IMPORT\_MODEL

### 8.3.1 About Oracle Data Pump

Learn to use Oracle Data Pump export utility.

Oracle Data Pump consists of two command-line clients and two PL/SQL packages. The command-line clients, expdp and impdp, provide an easy-to-use interface to the Data Pump export and import utilities. You can use expdp and impdp to export and import entire schemas or databases.

The Data Pump export utility writes the schema objects, including the tables and metadata that constitute machine learning models, to a dump file set. The Data Pump import utility retrieves the schema objects, including the model tables and metadata, from the dump file set and restores them in the target database.

expdp and impdp cannot be used to export/import individual machine learning models.

#### **See Also:**

*Oracle Database Utilities* for information about Oracle Data Pump and the expdp and impdp utilities

## 8.3.2 Options for Exporting and Importing Oracle Machine Learning for SQL Models

Lists options for exporting and importing machine learning models.

Options for exporting and importing machine learning models are described in the following table.

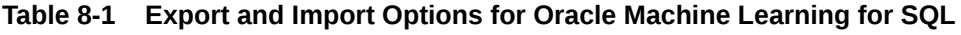

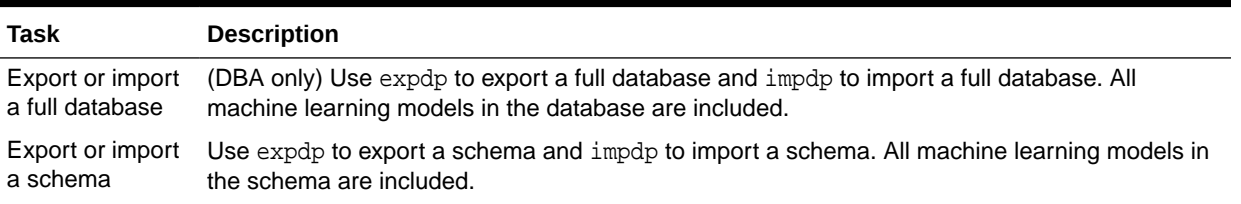

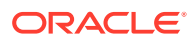

| Task                                                       | <b>Description</b>                                                                                                    |
|------------------------------------------------------------|----------------------------------------------------------------------------------------------------|
| Export or import<br>individual models<br>within a database | Use DBMS DATA MINING. EXPORT MODEL to export individual models and<br>DBMS_DATA_MINING.IMPORT_MODEL to import individual models. These procedures can export<br>and import a single machine learning model, all machine learning models, or machine learning<br>models that match specific criteria.                                                                         |
|                                                            | By default, IMPORT_MODEL imports models back into the schema from which they were<br>exported. You can specify the schema_remap parameter to import models into a different<br>schema. You can specify tablespace_remap with schema_remap to import models into a<br>schema that uses a different tablespace.                                                                |
|                                                            | You may need special privileges in the database to import models into a different schema.<br>These privileges are granted by the EXP_FULL_DATABASE and IMP_FULL_DATABASE roles,<br>which are only available to privileged users (such as SYS or a user with the DBA role). You do<br>not need these roles to export or import models within your own schema.                 |
|                                                            | To import models, you must have the same database privileges as the user who created the<br>dump file set. Otherwise, a DBA with full system privileges must import the models.                                                                                                    |
| Export or import<br>to or from a<br>remote database        | Use a database link to export individual models to a remote database or import individual<br>individual models models from a remote database. A database link is a schema object in one database that<br>enables access to objects in a different database. The link must be created before you run<br>EXPORT MODEL OF IMPORT MODEL.                                         |
|                                                            | To create a private database link, you must have the CREATE DATABASE LINK system<br>privilege. To create a public database link, you must have the CREATE PUBLIC DATABASE<br>LINK system privilege. Also, you must have the CREATE SESSION system privilege on the<br>remote Oracle Database. Oracle Net must be installed on both the local and remote Oracle<br>Databases. |
|                                                            | <b>Related Topics</b>                                                                                                    |

<span id="page-162-0"></span>**Table 8-1 (Cont.) Export and Import Options for Oracle Machine Learning for SQL**

- IMPORT\_MODEL Procedure
- EXPORT\_MODEL Procedure
- *Oracle Database SQL Language Reference*

### 8.3.3 Directory Objects for EXPORT\_MODEL and IMPORT\_MODEL

Learn how to use directory objects to identify the location of the dump file set.

EXPORT\_MODEL and IMPORT\_MODEL use a directory object to identify the location of the dump file set. A directory object is a logical name in the database for a physical directory on the host computer.

To export machine learning models, you must have write access to the directory object and to the file system directory that it represents. To import machine learning models, you must have read access to the directory object and to the file system directory. Also, the database itself must have access to file system directory. You must have the CREATE ANY DIRECTORY privilege to create directory objects.

The following SQL command creates a directory object named oml\_user\_dir. The file system directory that it represents must already exist and have shared read/write access rights granted by the operating system.

CREATE OR REPLACE DIRECTORY oml\_user\_dir AS '/dm\_path/dm\_mining';

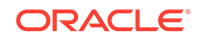

<span id="page-163-0"></span>The following SQL command gives user oml\_user both read and write access to oml\_user\_dir.

GRANT READ,WRITE ON DIRECTORY oml\_user\_dir TO oml\_user;

#### **Related Topics**

• *Oracle Database SQL Language Reference*

### 8.3.4 Use EXPORT\_MODEL and IMPORT\_MODEL

The examples illustrate various export and import scenarios with EXPORT\_MODEL and IMPORT\_MODEL.

The examples use the directory object dmdir shown in Example 8-1 and two schemas, dm1 and dm2. Both schemas have machine learning privileges. dm1 has two models. dm2 has one model.

The EM\_SH\_CLUS\_SAMPLE model is created by the oml4sql-clustering-expectationmaximization.sql example. The DT\_SH\_CLAS\_SAMPLE model is created by the oml4sql-classification-decision-tree.sql example. The SVD\_SH\_SAMPLE model is created by the oml4sql-singular-value-decomposition.sql example,

SELECT owner, model\_name, mining\_function, algorithm FROM all\_mining\_models;

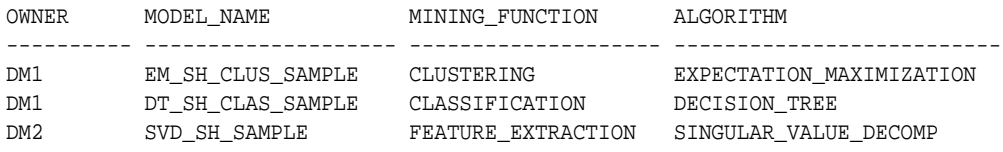

#### **Example 8-1 Creating the Directory Object**

```
-- connect as system user
CREATE OR REPLACE DIRECTORY dmdir AS '/scratch/oml_user/expimp';
GRANT READ,WRITE ON DIRECTORY dmdir TO dm1;
GRANT READ,WRITE ON DIRECTORY dmdir TO dm2;
SELECT * FROM all_directories WHERE directory_name IN 'DMDIR';
```
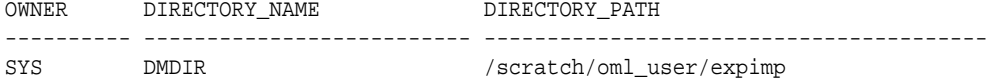

#### **Example 8-2 Exporting All Models From DM1**

```
-- connect as dm1
BEGIN
  dbms_data_mining.export_model (
                    filename => 'all_dm1',
                   directory => 'dmdir');
END;
/
```
A log file and a dump file are created in /scratch/oml\_user/expimp, the physical directory associated with dmdir. The name of the log file is  $dm1\_exp\_11.$ log. The name of the dump file is all\_dm101.dmp.

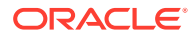

#### **Example 8-3 Importing the Models Back Into DM1**

The models that were exported in [Example 8-2](#page-163-0) still exist in  $dm1$ . Since an import does not overwrite models with the same name, you must drop the models before importing them back into the same schema.

```
BEGIN
  dbms_data_mining.drop_model('EM_SH_CLUS_SAMPLE');
  dbms_data_mining.drop_model('DT_SH_CLAS_SAMPLE');
  dbms_data_mining.import_model(
                    filename => 'all_dm101.dmp',
                    directory => 'DMDIR');
END;
/
SELECT model name FROM user mining models;
MODEL_NAME
```

```
------------------------------
DT_SH_CLAS_SAMPLE
EM_SH_CLUS_SAMPLE
```
#### **Example 8-4 Importing Models Into a Different Schema**

In this example, the models that were exported from  $dm1$  in [Example 8-2](#page-163-0) are imported into dm2. The dm1 schema uses the example tablespace; the dm2 schema uses the sysaux tablespace.

```
-- CONNECT as sysdba 
BEGIN
  dbms_data_mining.import_model (
                     filename => 'all_d101.dmp',
                     directory => 'DMDIR',
                     schema_remap => 'DM1:DM2',
                     tablespace_remap => 'EXAMPLE:SYSAUX');
END;
/
-- CONNECT as dm2
SELECT model_name from user_mining_models;
MODEL_NAME
--------------------------------------------------------------------------------
```
SVD\_SH\_SAMPLE EM\_SH\_CLUS\_SAMPLE DT\_SH\_CLAS\_SAMPLE

#### **Example 8-5 Exporting Specific Models**

You can export a single model, a list of models, or a group of models that share certain characteristics.

```
-- Export the model named dt_sh_clas_sample
EXECUTE dbms_data_mining.export_model (
              filename => 'one_model', 
              directory =>'DMDIR',
              model_filter => 'name in (''DT_SH_CLAS_SAMPLE'')');
-- one_model01.dmp and dm1_exp_37.log are created in /scratch/oml_user/expimp
-- Export Decision Tree models
EXECUTE dbms_data_mining.export_model(
              filename => 'algo_models',
              directory => 'DMDIR',
```
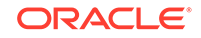

```
 model_filter => 'ALGORITHM_NAME IN (''DECISION_TREE'')');
-- algo_model01.dmp and dm1_exp_410.log are created in /scratch/oml_user/expimp
-- Export clustering models 
EXECUTE dbms_data_mining.export_model(
             filename =>'func_models',
             directory => 'DMDIR',
             model_filter => 'FUNCTION_NAME = ''CLUSTERING''');
-- func_model01.dmp and dm1_exp_513.log are created in /scratch/oml_user/expimp
```
#### **Related Topics**

• *Oracle Database PL/SQL Packages and Types Reference*

### 8.3.5 EXPORT and IMPORT Serialized Models

From Oracle Database Release 18c onwards, EXPORT\_SERMODEL and IMPORT\_SERMODEL procedures are available to export and import serialized models.

The serialized format allows the models to be moved to another platform (outside the database) for scoring. The model is exported in a BLOB that can be saved in a BFILE. The import routine takes the serialized content in the BLOB and the name of the model to be created with the content.

#### **Related Topics**

- EXPORT\_SERMODEL Procedure
- IMPORT\_SERMODEL Procedure

### 8.3.6 Import From PMML

You can import regression models represented in Predictive Model Markup Language (PMML).

PMML is an XML-based standard specified by the Data Mining Group (http:// www.dmg.org). Applications that are PMML-compliant can deploy PMML-compliant models that were created by any vendor. Oracle Machine Learning for SQL supports the core features of PMML 3.1 for regression models.

You can import regression models represented in PMML. The models must be of type RegressionModel, either linear regression or binary logistic regression.

#### **Related Topics**

• *Oracle Database PL/SQL Packages and Types Reference*

## 8.4 Control Access to Oracle Machine Learning for SQL Models and Data

You can create a Oracle Machine Learning for SQL user and grant necessary privileges by following the steps listed.

- [Create an Oracle Machine Learning for SQL User](#page-166-0)
- [System Privileges for Oracle Machine Learning for SQL](#page-168-0)
- [Object Privileges for Oracle Machine Learning for SQL Models](#page-169-0)

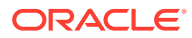

### <span id="page-166-0"></span>8.4.1 Create an Oracle Machine Learning for SQL User

An OML4SQL user is a database user account that has privileges for performing machine learning activities.

Example 8-6 shows how to create a database user. [Example 8-7](#page-167-0) shows how to assign machine learning privileges to the user.

#### **Note:**

To create a user for the OML4SQL examples, you must run two configuration scripts as described in [Oracle Machine Learning for SQL Examples](#page-172-0).

#### **Example 8-6 Creating a Database User in SQL\*Plus**

**1.** Log in to SQL\*Plus with system privileges.

```
 Enter user-name: sys as sysdba
 Enter password: password
```
**2.** To create a user named oml\_user, type these commands. Specify a password of your choosing.

```
CREATE USER oml_user IDENTIFIED BY password
        DEFAULT TABLESPACE USERS
        TEMPORARY TABLESPACE TEMP
        QUOTA UNLIMITED ON USERS;
Commit;
```
The USERS and TEMP tablespaces are included in Oracle Database. USERS is used mostly by demo users; it is appropriate for running the examples described in [Oracle Machine Learning for SQL Examples.](#page-172-0) TEMP is the temporary tablespace that is shared by most database users.

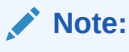

Tablespaces for OML4SQL users must be assigned according to standard DBA practices, depending on system load and system resources.

**3.** To log in as oml\_user, enter the following.

```
CONNECT oml_user
Enter password: password
```
#### **See Also:**

*Oracle Database SQL Language Reference* for the complete syntax of the CREATE USER statement

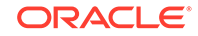

### <span id="page-167-0"></span>8.4.1.1 Grant Privileges for Oracle Machine Learning for SQL

The CREATE MINING MODEL is a privilege that you must have to create and perform operations on your model. Some other machine learning privileges can be assigned by issuing GRANT statements.

You must have the CREATE MINING MODEL privilege to create models in your own schema. You can perform any operation on models that you own. This includes applying the model, adding a cost matrix, renaming the model, and dropping the model.

The GRANT statements in the following example assign a set of basic machine learning privileges to the oml\_user account. Some of these privileges are not required for all machine learning activities, however it is prudent to grant them all as a group.

Additional system and object privileges are required for enabling or restricting specific machine learning activities.

The following table lists the system privileges required for running the OML4SQL examples.

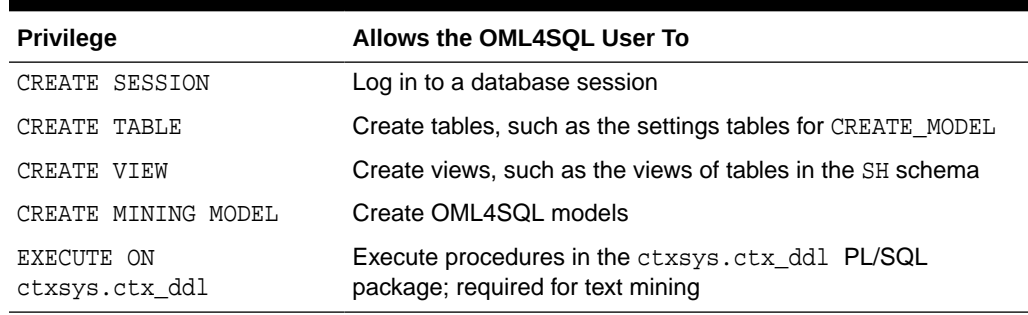

#### **Table 8-2 System Privileges Granted by dmshgrants.sql to the OML4SQL User**

#### **Example 8-7 Privileges Required for Machine Learning**

This example grants the required privileges to the user oml\_user.

```
GRANT CREATE SESSION TO oml_user;
GRANT CREATE TABLE TO oml user;
GRANT CREATE VIEW TO oml_user;
GRANT CREATE MINING MODEL TO oml user;
GRANT EXECUTE ON CTXSYS. CTX DDL TO oml user;
```
READ or SELECT privileges are required for data that is not in your schema. For example, the following statement grants SELECT access to the sh.customers table.

GRANT SELECT ON sh.customers TO oml\_user;

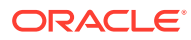

### <span id="page-168-0"></span>8.4.2 System Privileges for Oracle Machine Learning for SQL

.

A system privilege confers the right to perform a particular action in the database or to perform an action on a type of schema objects. For example, the privileges to create tablespaces and to delete the rows of any table in a database are system privileges.

You can perform specific operations on machine learning models in other schemas if you have the appropriate system privileges. For example, CREATE ANY MINING MODEL enables you to create models in other schemas. SELECT ANY MINING MODEL enables you to apply models that reside in other schemas. You can add comments to models if you have the COMMENT ANY MINING MODEL privilege.

To grant a system privilege, you must either have been granted the system privilege with the ADMIN OPTION or have been granted the GRANT ANY PRIVILEGE system privilege.

The system privileges listed in the following table control operations on machine learning models.

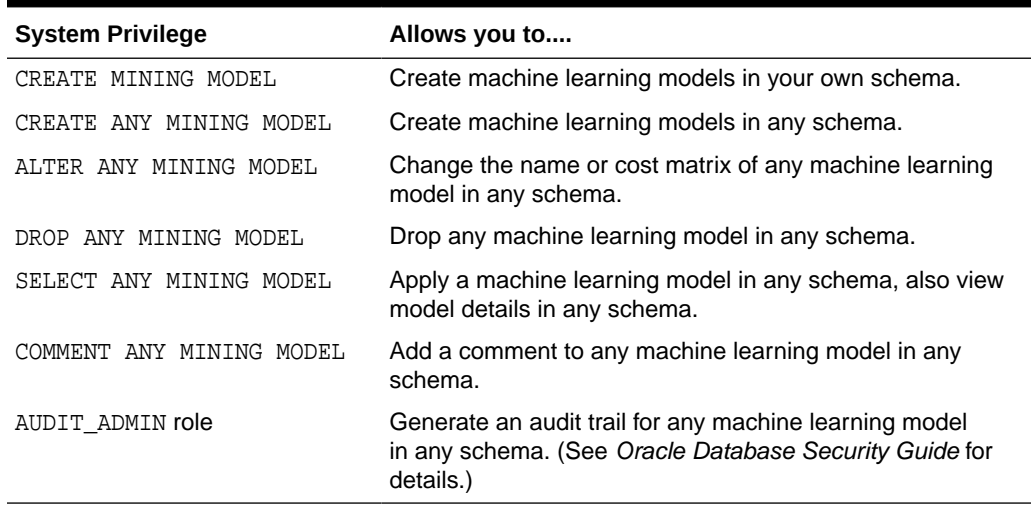

#### **Table 8-3 System Privileges for Oracle Machine Learning for SQL**

#### **Example 8-8 Grant System Privileges for Oracle Machine Learning for SQL**

The following statements allow  $\text{cm}1$  user to score data and view model details in any schema as long as SELECT access has been granted to the data. However, oml user can only create models in the oml\_user schema.

GRANT CREATE MINING MODEL TO oml\_user; GRANT SELECT ANY MINING MODEL TO oml user;

The following statement revokes the privilege of scoring or viewing model details in other schemas. When this statement is run, oml\_user can only perform machine learning activities in the oml user schema.

REVOKE SELECT ANY MINING MODEL FROM oml\_user;

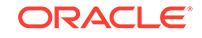

#### <span id="page-169-0"></span>**Related Topics**

- [Add a Comment to an Oracle Machine Learning for SQL Model](#page-170-0) You can add a comment to an OML4SQL model object using SQL COMMENT statement.
- *Oracle Database Security Guide*

### 8.4.3 Object Privileges for Oracle Machine Learning for SQL Models

Learn about machine learning object privileges.

An object privilege confers the right to perform a particular action on a specific schema object. For example, the privilege to delete rows from the  $SH$ . PRODUCTS table is an example of an object privilege.

You automatically have all object privileges for schema objects in your own schema. You can grant object privilege on objects in your own schema to other users or roles.

The object privileges listed in the following table control operations on specific machine learning models.

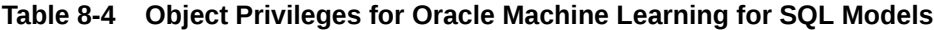

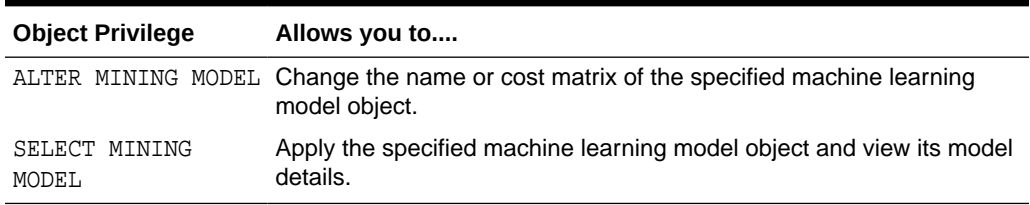

#### **Example 8-9 Grant Object Privileges on Oracle Machine Learning for SQL Models**

The following statements allow  $om_{\text{user}}$  to apply the model testmodel to the sales table, specifying different cost matrixes with each apply. The user  $\text{cm}$  user can also rename the model testmodel. The testmodel model and sales table are in the sh schema, not in the oml\_user schema.

GRANT SELECT ON MINING MODEL sh.testmodel TO oml\_user; GRANT ALTER ON MINING MODEL sh.testmodel TO oml\_user; GRANT SELECT ON sh.sales TO oml\_user;

The following statement prevents oml user from renaming or changing the cost matrix of testmodel. However, oml\_user can still apply testmodel to the sales table.

REVOKE ALTER ON MINING MODEL sh.testmodel FROM oml\_user;

## 8.5 Audit and Add Comments to Oracle Machine Learning for SQL Models

Perform audit of Oracle Machine Learning for SQL model objects through SQL statements.

OML4SQL model objects support SQL COMMENT and AUDIT statements.

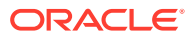

### <span id="page-170-0"></span>8.5.1 Add a Comment to an Oracle Machine Learning for SQL Model

You can add a comment to an OML4SQL model object using SQL COMMENT statement.

Comments can be used to associate descriptive information with a database object. You can associate a comment with a machine learning model using a SQL COMMENT statement.

COMMENT ON MINING MODEL schema\_name.model\_name IS string;

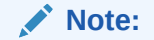

To add a comment to a model in another schema, you must have the COMMENT ANY MINING MODEL system privilege.

To drop a comment, set it to the empty '' string.

The following statement adds a comment to the model DT\_SH\_CLAS\_SAMPLE in your own schema.

```
COMMENT ON MINING MODEL dt_sh_clas_sample IS
            'Decision Tree model predicts promotion response';
```
You can view the comment by querying the catalog view USER\_MINING\_MODELS.

SELECT model\_name, mining\_function, algorithm, comments FROM user\_mining\_models;

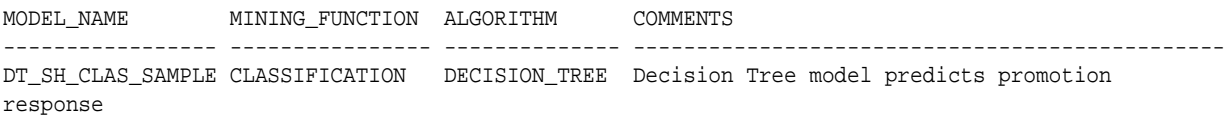

To drop this comment from the database, issue the following statement:

COMMENT ON MINING MODEL dt\_sh\_clas\_sample '';

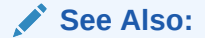

- [Table 8-3](#page-168-0)
- *Oracle Database SQL Language Reference* for details about SQL COMMENT statements

### 8.5.2 Audit Oracle Machine Learning for SQL Models

Use Oracle Database auditing system to audit models to track operations on machine learning models.

The Oracle Database auditing system is a powerful, highly configurable tool for tracking operations on schema objects in a production environment. The auditing system can be used to track operations on machine learning models.

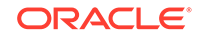

#### **Note:**

To audit machine learning models, you must have the AUDIT\_ADMIN role.

Unified auditing is documented in *Oracle Database Security Guide*. However, the full unified auditing system is not enabled by default. Instructions for migrating to unified auditing are provided in *Oracle Database Upgrade Guide*.

#### See Also:

- "Auditing Oracle Machine Learning for SQL Events" in *Oracle Database Security Guide* for details about auditing machine learning models
- "Monitoring Database Activity with Auditing" in *Oracle Database Security Guide* for a comprehensive discussion of unified auditing in Oracle Database
- "About the Unified Auditing Migration Process for Oracle Database" in *Oracle Database Upgrade Guide* for information about migrating to unified auditing
- *Oracle Database Upgrade Guide*

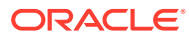

## <span id="page-172-0"></span>A Oracle Machine Learning for SQL Examples

Describes the OML4SQL examples.

- About the OML4SQL Examples
- [Install the OML4SQL Examples](#page-174-0)
- [OML4SQL Sample Data](#page-175-0)

## A.1 About the OML4SQL Examples

The OML4SQL examples illustrate typical approaches to data preparation, algorithm selection, algorithm tuning, testing, and scoring.

You can learn a great deal about the OML4SQL application programming interface from the OML4SQL examples. The examples are simple. They include extensive inline comments to help you understand the code. They delete all temporary objects on exit so that you can run the examples repeatedly without setup or cleanup.

The OML4SQL examples are available on GitHub at [https://github.com/oracle/oracle](https://github.com/oracle/oracle-db-examples/tree/master/machine-learning/sql/20c)[db-examples/tree/master/machine-learning/sql/20c.](https://github.com/oracle/oracle-db-examples/tree/master/machine-learning/sql/20c)

The OML4SQL examples create a set of machine learning models in the user's schema. The following table lists the file name of the example and the mining\_function value and algorithm the example uses.

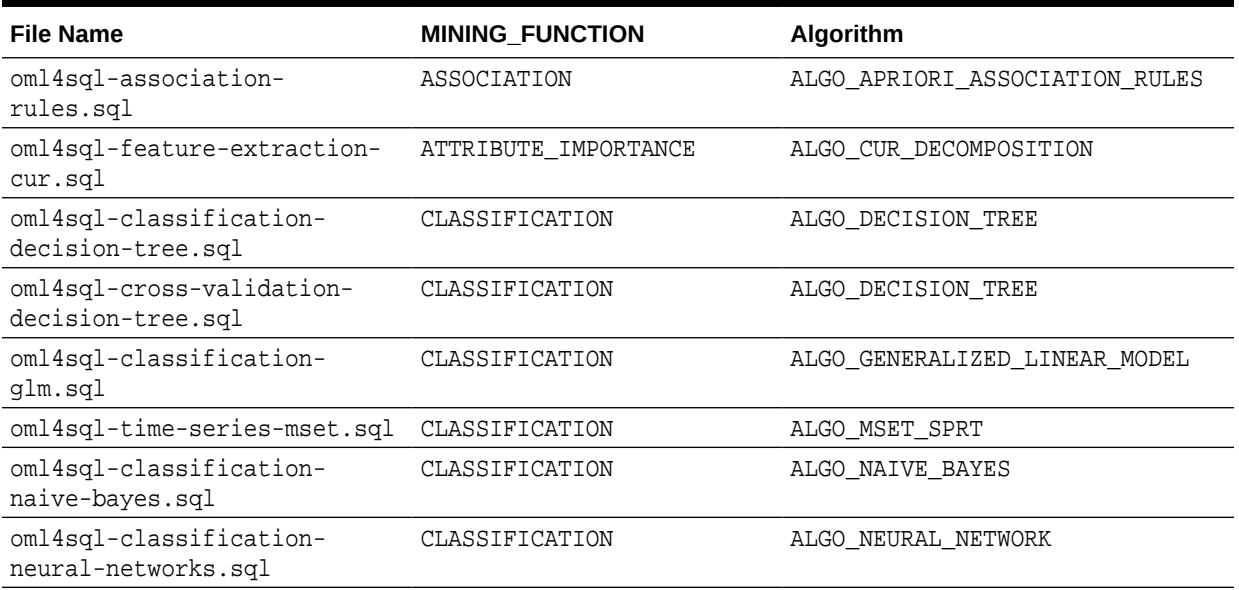

#### **Table A-1 Models Created by Examples**

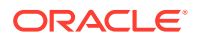

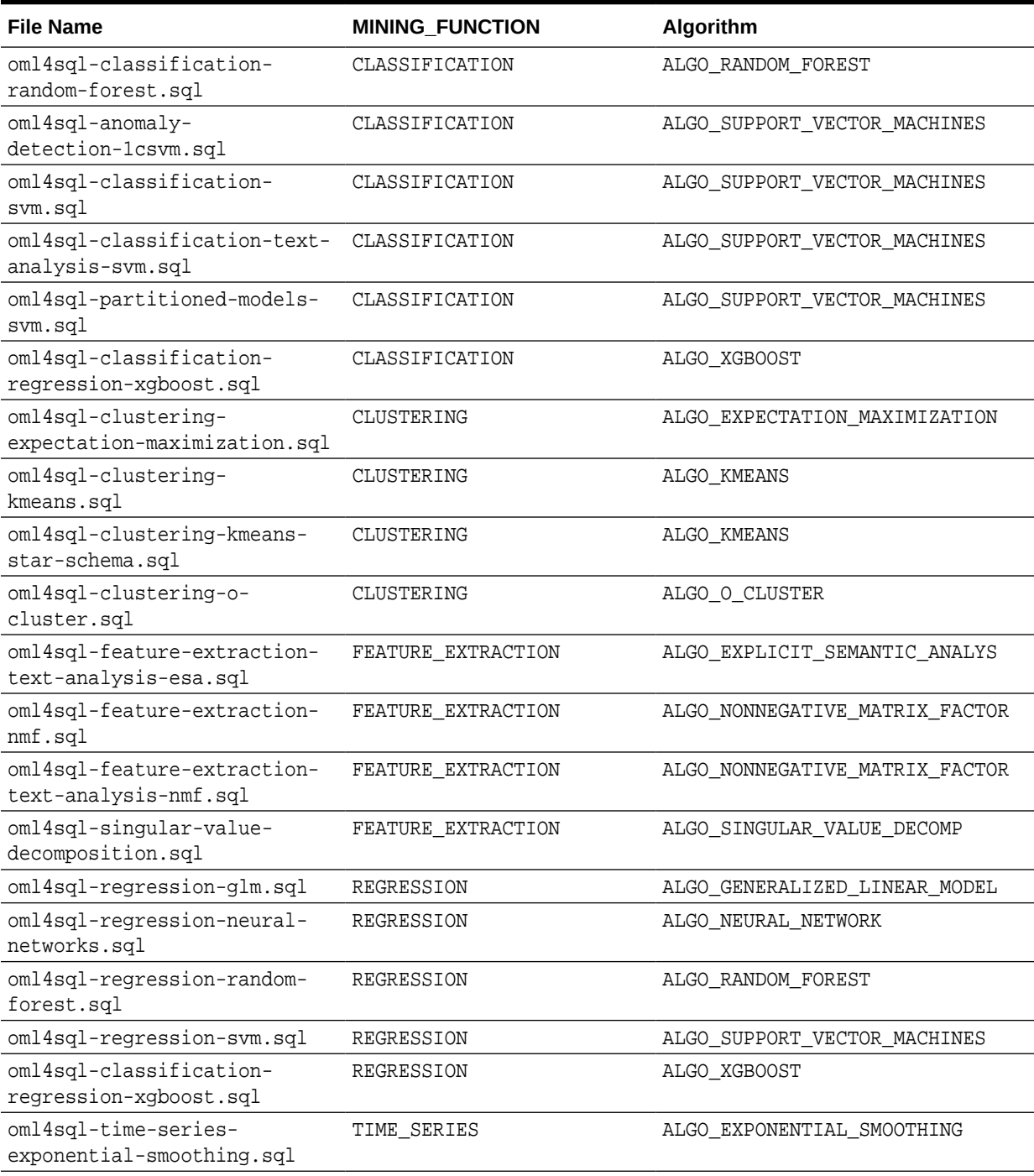

#### **Table A-1 (Cont.) Models Created by Examples**

Another example is oml4sql-attribute-importance.sql, which uses the DBMS\_PREDICTIVE\_ANALYTICS.EXPLAIN procedure to find the importance of attributes that independently impact the target attribute.

Another set of examples demonstrates the use of the ALGO\_EXTENSIBLE\_LANG algorithm to register R language functions and create R models. The following table lists the R Extensibility examples. It shows the file name of the example and the MINING\_FUNCTION value and R function used.

<span id="page-174-0"></span>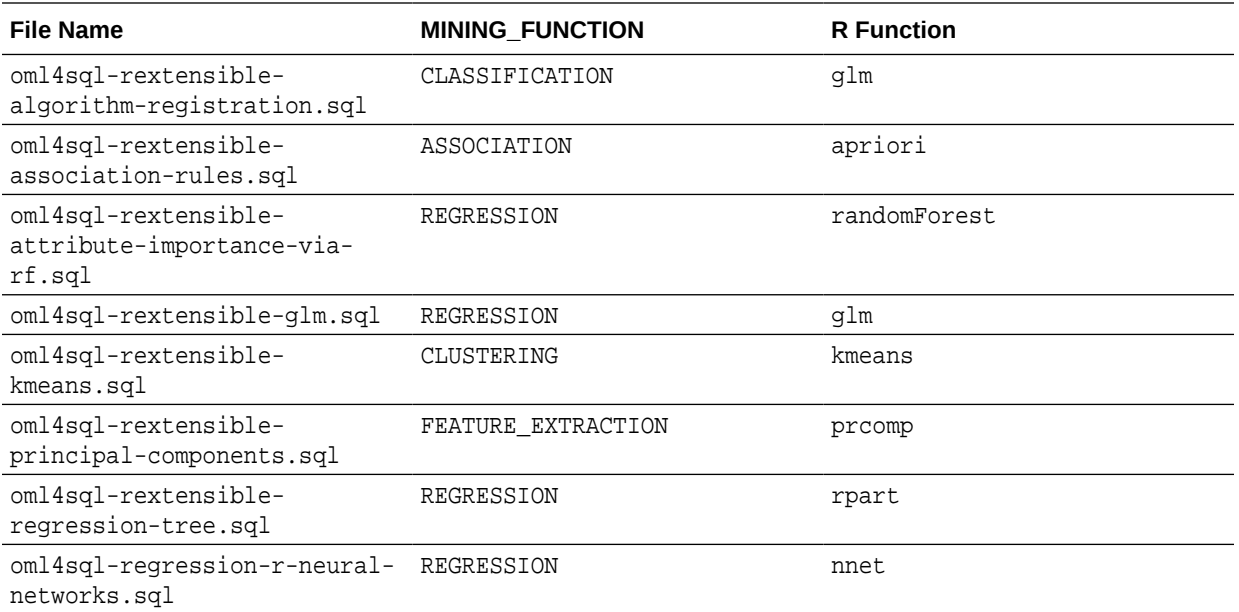

## A.2 Install the OML4SQL Examples

Learn how to install OML4SQL examples.

The OML4SQL examples require:

- Oracle Database (on-premises, Oracle Database Cloud Service, or Oracle Autonomous Database)
- Oracle Database sample schemas
- A user account with the privileges described in [Grant Privileges for Oracle](#page-167-0) [Machine Learning for SQL.](#page-167-0)
- Execution of dmshgrants.sql by a system administrator
- Execution of dmsh.sql by the OML4SQL user

Follow these steps to install the OML4SQL examples:

- **1.** Install or obtain access to an Oracle Database 21*c* instance. To install the database, see the installation instructions for your platform at Oracle Database 21c.
- **2.** Ensure that the sample schemas are installed in the database. See *Oracle Database Sample Schemas* for details about the sample schemas.
- **3.** Download the example code files from GitHub at [https://github.com/oracle/oracle](https://github.com/oracle/oracle-db-examples/tree/master/machine-learning/sql/20c)[db-examples/tree/master/machine-learning/sql/20c.](https://github.com/oracle/oracle-db-examples/tree/master/machine-learning/sql/20c) Place the files in a directory to which you have access on the Oracle Database server.
- **4.** Verify that your user account has the required privileges described in [Grant](#page-167-0) [Privileges for Oracle Machine Learning for SQL.](#page-167-0)
- **5.** Ask your system administrator to run the dmshgrants.sql script, or run it yourself if you have administrative privileges. The script grants the privileges that are required for running the examples. These include SELECT access to tables in the SH

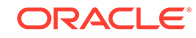

<span id="page-175-0"></span>schema as described in OML4SQL Sample Data and the system privileges listed in the following table.

Pass the name of the OML4SQL user to dmshgrants.

SQL> CONNECT sys / as sysdba Enter password: sys\_password Connected. SQL> @<location\_of\_examples>/dmshgrants oml\_user

**6.** Connect to the database and run the dmsh.sql script. This script creates views of the sample data in the schema of the OML4SQL user.

```
SQL> CONNECT oml_user
Enter password: oml_user_password
Connected.
SQL> @<location_of_examples>/dmsh
```
#### **Related Topics**

- *Oracle Database Sample Schemas*
- *Oracle Database Examples Installation Guide*

## A.3 OML4SQL Sample Data

The data used by the OML4SQL examples is based on these tables in the SH schema.

Those tables are:

SH.CUSTOMERS SH.SALES SH.PRODUCTS SH.SUPPLEMENTARY\_DEMOGRAPHICS SH.COUNTRIES

The dmshgrants script grants SELECT access to the tables in the SH schema. The dmsh.sql script creates views of the SH tables in the schema of the OML4SQL user. The views are described in the following table.

**Table A-2 Views Created by dmsh.sql**

| <b>View Name</b>           | <b>Description</b>                         |
|----------------------------|--------------------------------------------|
| MINING DATA                | Joins and filters data                     |
| MINING DATA BUILD V        | Data for building models                   |
| MINING DATA TEST V         | Data for testing models                    |
| MINING DATA APPLY V        | Data to be scored                          |
| MINING BUILD TEXT          | Data for building models that include text |
| MINING TEST TEXT           | Data for testing models that include text  |
| MINING APPLY TEXT          | Data, including text columns, to be scored |
| MINING DATA ONE CLASS<br>V | Data for anomaly detection                 |

The association rules example creates its own transactional data.

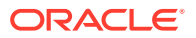

## Index

#### A

ADP, *[5-5](#page-69-0)* ALGO\_EXTENSIBLE\_LANG, *[5-12](#page-76-0)* algorithms, *[5-1](#page-65-0)*, *[5-4](#page-68-0)* metadata registration, *[5-20](#page-84-0)* parallel execution, *[8-2](#page-157-0)* used by examples, *[A-1](#page-172-0)* ALL\_MINING\_MODEL\_ATTRIBUTES, *[2-2](#page-24-0)* ALL\_MINING\_MODEL\_PARTITIONS, *[2-2](#page-24-0)* ALL\_MINING\_MODEL\_SETTINGS, *[2-2](#page-24-0)*, *[5-11](#page-75-0)* ALL\_MINING\_MODEL\_VIEWS, *[2-2](#page-24-0)* ALL\_MINING\_MODEL\_XFORMS, *[2-2](#page-24-0)* ALL\_MINING\_MODELS, *[2-2](#page-24-0)* anomaly detection, *[2-1](#page-23-0)*, *[3-2](#page-38-0)*, *[5-2](#page-66-0)*, *[5-4](#page-68-0)*, *[6-13](#page-147-0)* APPLY, *[6-1](#page-135-0)* APPROX\_COUNT, *[2-13](#page-35-0)* APPROX\_RANK, *[2-13](#page-35-0)* APPROX\_SUM, *[2-13](#page-35-0)* Apriori, *[3-10](#page-46-0)*, *[4-4](#page-56-0)*, *[5-2](#page-66-0)*, *[5-4](#page-68-0)* example: calculating aggregates, *[3-12](#page-48-0)* association rules, *[5-2](#page-66-0)*, *[5-4](#page-68-0)* model detail view, *[5-24](#page-88-0)* attribute importance, *[2-1](#page-23-0)*, *[5-2](#page-66-0)*, *[5-4](#page-68-0)* attribute specification, *[4-6](#page-58-0)*, *[7-5](#page-153-0)*, *[7-7](#page-155-0)* attributes, *[3-2](#page-38-0)*, *[3-3](#page-39-0)*, *[7-3](#page-151-0)* categorical, *[3-5](#page-41-0)*, *[7-1](#page-149-0)* data attributes, *[3-3](#page-39-0)* data dictionary, *[2-2](#page-24-0)* model attributes, *[3-3](#page-39-0)*, *[3-5](#page-41-0)* nested, *[3-2](#page-38-0)* numerical, *[3-5](#page-41-0)*, *[7-1](#page-149-0)* subname, *[3-6](#page-42-0)* target, *[3-4](#page-40-0)* text, *[3-5](#page-41-0)* unstructured text, *[7-1](#page-149-0)* AUDIT, *[8-13](#page-168-0)*, *[8-15](#page-170-0)* Automatic Data Preparation, *[1-1](#page-16-0)*, *[3-3](#page-39-0)*, *[4-3](#page-55-0)*

#### B

binning, *[4-4](#page-56-0)* equi-width, *[4-10](#page-62-0)* quantile, *[4-10](#page-62-0)* supervised, *[4-4](#page-56-0)*, *[4-10](#page-62-0)* binning *(continued)* top-n frequency, *[4-10](#page-62-0)* build data, *[3-2](#page-38-0)*

#### C

case ID, *[3-1](#page-37-0)*, *[3-2](#page-38-0)*, *[3-6](#page-42-0)*, *[6-13](#page-147-0)* case table, *[3-1](#page-37-0)*, *[4-2](#page-54-0)* categorical attributes, *[7-1](#page-149-0)* chopt utility, *[8-2](#page-157-0)* class weights, *[5-10](#page-74-0)* classification, *[2-1](#page-23-0)*, *[3-2](#page-38-0)*, *[3-4](#page-40-0)*, *[5-2](#page-66-0)*, *[5-4](#page-68-0)* clipping, *[4-11](#page-63-0)* CLUSTER\_DETAILS, *[1-6](#page-21-0)*, *[2-10](#page-32-0)* CLUSTER\_DISTANCE, *[2-10](#page-32-0)* CLUSTER\_ID, *[1-5](#page-20-0)*, *[2-10](#page-32-0)*, *[2-12](#page-34-0)* CLUSTER\_PROBABILITY, *[2-10](#page-32-0)* CLUSTER\_SET, *[1-6](#page-21-0)*, *[2-10](#page-32-0)* clustering, *[1-5](#page-20-0)*, *[2-1](#page-23-0)*, *[3-2](#page-38-0)*, *[5-4](#page-68-0)* COMMENT, *[8-13](#page-168-0)* CORR, *[2-13](#page-35-0)* CORR\_K, *[2-13](#page-35-0)* CORR\_S, *[2-13](#page-35-0)* cost matrix, *[5-9](#page-73-0)*, *[6-11](#page-145-0)*, *[8-14](#page-169-0)* cost-sensitive prediction, *[6-11](#page-145-0)* COVAR\_POP, *[2-13](#page-35-0)* COVAR\_SAMP, *[2-13](#page-35-0)* CUR Matrix Decomposition, *[5-2](#page-66-0)*, *[5-4](#page-68-0)*

#### D

data categorical, *[3-5](#page-41-0)* dimensioned, *[3-9](#page-45-0)* for examples, *[A-4](#page-175-0)* market basket, *[3-10](#page-46-0)* missing values, *[3-13](#page-49-0)* multi-record case, *[3-9](#page-45-0)* nested, *[3-2](#page-38-0)* numerical, *[3-5](#page-41-0)* preparation, *[4-1](#page-53-0)* READ access, *[8-12](#page-167-0)* SELECT access, *[8-12](#page-167-0)* single-record case, *[3-1](#page-37-0)* sparse, *[3-13](#page-49-0)*

data *(continued)* transactional, *[3-10](#page-46-0)* unstructured text, *[3-5](#page-41-0)* Data preparation model view text features, *[7-2](#page-150-0)* data types, *[3-2](#page-38-0)*, *[4-2](#page-54-0)* nested, *[3-7](#page-43-0)* Database Upgrade Assistant, *[8-3](#page-158-0)* DBMS\_DATA\_MINING, *[2-8](#page-30-0)*, *[5-2](#page-66-0)* DBMS\_DATA\_MINING\_TRANSFORM, *[2-8](#page-30-0)*, *[2-9](#page-31-0)* DBMS\_PREDICTIVE\_ANALYTICS, *[1-4](#page-19-0)*, *[2-8](#page-30-0)*, *[2-10](#page-32-0)* Decision Tree, *[4-4](#page-56-0)*, *[5-2](#page-66-0)*, *[5-4](#page-68-0)*, *[6-8](#page-142-0)* directory objects, *[8-7](#page-162-0)* downgrading, *[8-5](#page-160-0)*

#### E

examples, *[A-1](#page-172-0)* data used by, *[A-4](#page-175-0)* file names of, *[A-1](#page-172-0)* installing, *[A-3](#page-174-0)* Oracle Database Examples, *[A-3](#page-174-0)* requirements, *[A-3](#page-174-0)* sample schemas for, *[A-3](#page-174-0)* Expectation Maximization, *[4-4](#page-56-0)* EXPLAIN, *[2-10](#page-32-0)* Explicit Semantic Analysis, *[5-2](#page-66-0)*, *[5-4](#page-68-0)* Exponential Smoothing, *[5-2](#page-66-0)*, *[5-4](#page-68-0)* Export and Import serialized models, *[8-10](#page-165-0)* exporting, *[8-4](#page-159-0)*, *[8-5](#page-160-0)*

#### F

feature extraction, *[2-1](#page-23-0)*, *[3-2](#page-38-0)*, *[5-2](#page-66-0)*, *[5-4](#page-68-0)* FEATURE\_COMPARE, *[2-10](#page-32-0)* ESA, *[1-6](#page-21-0)* FEATURE\_DETAILS, *[2-10](#page-32-0)* FEATURE\_ID, *[2-10](#page-32-0)* FEATURE\_SET, *[2-10](#page-32-0)* FEATURE\_VALUE, *[2-10](#page-32-0)*

#### G

Generalized Linear Model, *[4-4](#page-56-0)* GLM, *[5-4](#page-68-0)* graphical user interface, *[1-1](#page-16-0)*

#### I

importing, *[8-4](#page-159-0)*, *[8-5](#page-160-0)*

installation Oracle Database, *[8-1](#page-156-0)* installing OML4SQL examples, *[A-3](#page-174-0)* Oracle Database, *[A-3](#page-174-0)* Oracle Database Examples, *[A-3](#page-174-0)* sample schemas, *[A-3](#page-174-0)*

#### K

k-Means, *[4-4](#page-56-0)*, *[5-2](#page-66-0)*, *[5-4](#page-68-0)*

### L

LAG, *[2-13](#page-35-0)* LEAD, *[2-13](#page-35-0)* linear regression, *[2-11](#page-33-0)*, *[5-2](#page-66-0)* logistic regression, *[2-11](#page-33-0)*, *[5-2](#page-66-0)*

#### M

machine learning database tuning for, *[8-2](#page-157-0)* examples, *[A-1](#page-172-0)* privileges for, *[8-1](#page-156-0)*, *[8-11](#page-166-0)* scoring, *[5-2](#page-66-0)*, *[6-1](#page-135-0)* machine learning for SQL privileges for, *[A-3](#page-174-0)* machine learning for SQL models adding a comment, *[8-14](#page-169-0)*, *[8-15](#page-170-0)* auditing, *[8-15](#page-170-0)* object privileges, *[8-14](#page-169-0)* machine learning functions, *[2-1](#page-23-0)*, *[5-1](#page-65-0)*, *[5-2](#page-66-0)* supervised, *[5-2](#page-66-0)* unsupervised, *[5-2](#page-66-0)* used by examples, *[A-1](#page-172-0)* machine learning models auditing, *[8-15](#page-170-0)* machine learning models for SQL adding a comment, *[2-1](#page-23-0)* applying, *[8-14](#page-169-0)* auditing, *[2-1](#page-23-0)* changing the name, *[8-14](#page-169-0)* data dictionary, *[2-2](#page-24-0)* privileges for, *[2-1](#page-23-0)* upgrading, *[8-3](#page-158-0)* viewing model details, *[8-14](#page-169-0)* market basket data, *[3-10](#page-46-0)* MDL, *[4-4](#page-56-0)* memory, *[8-2](#page-157-0)* Minimum Description Length, *[4-4](#page-56-0)*, *[5-4](#page-68-0)* missing value treatment, *[3-14](#page-50-0)* model attributes categorical, *[3-5](#page-41-0)*

model attributes *(continued)* derived from nested column, *[3-6](#page-42-0)* numerical, *[3-5](#page-41-0)* scoping of name, *[3-6](#page-42-0)* text, *[3-5](#page-41-0)* model detail views, *[5-23](#page-87-0)* association rules, *[5-24](#page-88-0)* clustering algorithms, *[5-50](#page-114-0)* CUR Matrix Decomposition, *[5-32](#page-96-0)* Decision Tree, *[5-34](#page-98-0)* EM, *[5-53](#page-117-0)* Explicit Semantic Analysis, *[5-59](#page-123-0)* Exponential Smoothing, *[5-69](#page-133-0)* for binning, *[5-66](#page-130-0)* for classification algorithms, *[5-31](#page-95-0)* for frequent itemsets, *[5-29](#page-93-0)* for global information, *[5-67](#page-131-0)* for normalization and missing value handling, *[5-68](#page-132-0)* for transactional itemsets, *[5-30](#page-94-0)* for transactional rules and itemsets, *[5-30](#page-94-0)* GLM, *[5-37](#page-101-0) k*-Means, *[5-56](#page-120-0)* Minimum Description Length, *[5-66](#page-130-0)* MSET-SPRT, *[5-44](#page-108-0)* Naive Bayes, *[5-44](#page-108-0)* Neural Network, *[5-45](#page-109-0)* Non-Negative Matrix Factorization, *[5-61](#page-125-0)* O-Cluster, *[5-58](#page-122-0)* Random Forest, *[5-47](#page-111-0)* SVD, *[5-63](#page-127-0)* SVM, *[5-48](#page-112-0)* XGBoost, *[5-49](#page-113-0)* model details, *[3-6](#page-42-0)* model signature, *[3-5](#page-41-0)* models algorithms, *[5-4](#page-68-0)* deploying, *[6-1](#page-135-0)* partitions, *[2-2](#page-24-0)* privileges for, *[8-12](#page-167-0)* settings, *[2-2](#page-24-0)*, *[5-11](#page-75-0)* testing, *[3-2](#page-38-0)* training, *[3-2](#page-38-0)* transparency, *[1-1](#page-16-0)* XFORMS, *[2-2](#page-24-0)* MSET-SPRT, *[5-4](#page-68-0)* Multivariate State Estimation Technique - Sequential Probability Ratio Test, *[4-4](#page-56-0)*, *[5-2](#page-66-0)*

#### N

Naive Bayes, *[4-4](#page-56-0)*, *[5-2](#page-66-0)*, *[5-4](#page-68-0)* nested data, *[3-7](#page-43-0)*, *[7-3](#page-151-0)* Neural Network, *[5-2](#page-66-0)*, *[5-4](#page-68-0)*

NMF, *[5-4](#page-68-0)* non-negative matrix factorization, *[4-4](#page-56-0)* Non-Negative Matrix Factorization, *[5-2](#page-66-0)* normalization, *[4-4](#page-56-0)* min-max, *[4-11](#page-63-0)* scale, *[4-11](#page-63-0)* z-score, *[4-11](#page-63-0)* numerical attributes, *[7-1](#page-149-0)*

#### O

O-Cluster, *[3-7](#page-43-0)*, *[4-4](#page-56-0)*, *[5-2](#page-66-0)*, *[5-4](#page-68-0)* object privileges, *[8-14](#page-169-0)* OML4SQL, *[xii](#page-11-0)* applications of, *[1-1](#page-16-0)* example, *[A-1](#page-172-0)* One-Class SVM, *[5-2](#page-66-0)* ORA\_DM\_PARTITION\_NAME ORA, *[2-10](#page-32-0)* Oracle Data Miner, *[1-1](#page-16-0)*, *[8-3](#page-158-0)* Oracle Data Pump, *[8-5](#page-160-0)* Oracle Machine Learning for SQL functions, *[2-10](#page-32-0)*, *[2-13](#page-35-0)* Oracle Text, *[7-1](#page-149-0)* outliers, *[4-11](#page-63-0)*

#### P

parallel execution, *[6-2](#page-136-0)*, *[8-2](#page-157-0)* partitioned model, *[5-21](#page-85-0)* add partition, *[5-22](#page-86-0)* build, *[5-21](#page-85-0)* DDL implementation, *[5-22](#page-86-0)* drop model, *[5-22](#page-86-0)* drop partition, *[5-22](#page-86-0)* scoring, *[5-23](#page-87-0)* partitions data dictionary, *[2-2](#page-24-0)* PGA, *[8-2](#page-157-0)* PL/SQL packages, *[2-8](#page-30-0)* PMML, *[8-10](#page-165-0)* PREDICTION, *[1-2](#page-17-0)*, *[1-3](#page-18-0)*, *[2-10](#page-32-0)*, *[6-9](#page-143-0)* PREDICTION function GROUPING hint, *[6-8](#page-142-0)* PREDICTION\_BOUNDS, *[2-10](#page-32-0)* PREDICTION\_COST, *[2-10](#page-32-0)* PREDICTION\_DETAILS, *[2-10](#page-32-0)*, *[6-9](#page-143-0)* PREDICTION\_PROBABILITY, *[1-3](#page-18-0)*, *[2-10](#page-32-0)*, *[6-8](#page-142-0)* PREDICTION\_SET, *[2-10](#page-32-0)* predictive analytics, *[1-1](#page-16-0)*, *[1-4](#page-19-0)*, *[2-1](#page-23-0)* preparing data using retail analysis data aggregates, *[3-12](#page-48-0)* prior probabilities, *[5-10](#page-74-0)* priors table, *[5-10](#page-74-0)* privileges, *[8-7](#page-162-0)*, *[8-11](#page-166-0)* for creating machine learning models, *[8-5](#page-160-0)*

privileges *(continued)* for data mining, *[8-7](#page-162-0)* for exporting and importing, *[8-7](#page-162-0)* for machine learning, *[8-1](#page-156-0)* for OML4SQL examples, *[A-3](#page-174-0)* required for machine learning, *[8-12](#page-167-0)*

#### R

R extensible language, *[5-4](#page-68-0)* R machine learning model settings, *[5-12](#page-76-0)* RALG\_BUILD\_FUNCTION, *[5-13](#page-77-0)* RALG\_BUILD\_PARAMETER, *[5-14](#page-78-0)* RALG\_DETAILS\_FORMAT, *[5-16](#page-80-0)* RALG\_DETAILS\_FUNCTION, *[5-15](#page-79-0)* RALG\_SCORE\_FUNCTION, *[5-16](#page-80-0)* RALG\_WEIGHT\_FUNCTION, *[5-19](#page-83-0)* Random Forest, *[5-2](#page-66-0)*, *[5-4](#page-68-0)* REGISTER\_ALGORITHM procedure, *[5-20](#page-84-0)* regression, *[2-1](#page-23-0)*, *[3-2](#page-38-0)*, *[3-4](#page-40-0)*, *[5-2](#page-66-0)*, *[5-4](#page-68-0)* reverse transformations, *[3-6](#page-42-0)*

#### S

scoring, *[1-1](#page-16-0)*, *[2-1](#page-23-0)*, *[6-1](#page-135-0)*, *[8-2](#page-157-0)*, *[8-14](#page-169-0)* data, *[3-2](#page-38-0)* dynamic, *[1-3](#page-18-0)*, *[2-1](#page-23-0)*, *[6-9](#page-143-0)* parallel execution, *[6-2](#page-136-0)* privileges for, *[8-13](#page-168-0)* requirements, *[3-2](#page-38-0)* SQL functions, *[2-10](#page-32-0)*, *[2-13](#page-35-0)* transparency, *[1-1](#page-16-0)* settings data dictionary, *[2-2](#page-24-0)* table for specifying, *[5-1](#page-65-0)* SGA, *[8-2](#page-157-0)* Singular Value Decomposition, *[4-4](#page-56-0)* sparse data, *[3-13](#page-49-0)* SQL AUDIT, *[2-1](#page-23-0)*, *[8-15](#page-170-0)* SQL COMMENT, *[2-1](#page-23-0)*, *[8-15](#page-170-0)* SQL Developer, *[1-1](#page-16-0)* STACK, *[2-9](#page-31-0)*, *[4-8](#page-60-0)* Static Dictionary Views ALL\_MINING\_MODEL\_VIEWS, *[2-6](#page-28-0)* STATS\_BINOMIAL\_TEST, *[2-13](#page-35-0)* STATS\_CROSSTAB, *[2-13](#page-35-0)* STATS\_F\_TEST, *[2-13](#page-35-0)* STATS\_KS\_TEST, *[2-13](#page-35-0)* STATS\_MODE, *[2-13](#page-35-0)* STATS\_MW\_TEST, *[2-13](#page-35-0)* STATS\_ONE\_WAY\_ANOVA, *[2-13](#page-35-0)* STATS\_T\_TEST\_\*, *[2-13](#page-35-0)* STATS\_T\_TEST\_INDEP, [2-13](#page-35-0) STATS\_T\_TEST\_INDEPU, *[2-13](#page-35-0)*

STATS\_T\_TEST\_ONE, *[2-13](#page-35-0)* STATS\_T\_TEST\_PAIRED, [2-13](#page-35-0) STATS\_WSR\_TEST, *[2-13](#page-35-0)* STDDEV, *[2-13](#page-35-0)* STDDEV\_POP, *[2-13](#page-35-0)* STDDEV\_SAMP, *[2-13](#page-35-0)* SUM, *[2-13](#page-35-0)* Support Vector Machine, *[4-4](#page-56-0)*, *[5-2](#page-66-0)*, *[5-4](#page-68-0)* SVD, *[5-4](#page-68-0)* system privileges, *[8-13](#page-168-0)*, *[A-3](#page-174-0)*

#### T

target, *[3-4](#page-40-0)*–*[3-6](#page-42-0)*, *[7-3](#page-151-0)* test data, *[3-2](#page-38-0)*, *[5-1](#page-65-0)* text operations on, *[2-9](#page-31-0)*, *[7-1](#page-149-0)* text attributes, *[7-2](#page-150-0)*, *[7-5](#page-153-0)* text policy, *[7-4](#page-152-0)* text terms, *[7-1](#page-149-0)* time series, *[5-2](#page-66-0)*, *[5-4](#page-68-0)* training data, *[5-1](#page-65-0)* transactional data, *[3-1](#page-37-0)*, *[3-9](#page-45-0)*, *[3-10](#page-46-0)* transformations, *[2-9](#page-31-0)*, *[3-2](#page-38-0)*, *[3-4](#page-40-0)*, *[3-6](#page-42-0)*, *[5-1](#page-65-0)*, *[5-5](#page-69-0)* attribute-specific, *[2-9](#page-31-0)* embedded, *[2-9](#page-31-0)*, *[3-2](#page-38-0)*, *[4-1](#page-53-0)* user-specified, *[3-2](#page-38-0)* transparency, *[3-6](#page-42-0)* trimming, *[4-12](#page-64-0)*

#### U

upgrading, *[8-3](#page-158-0)* exporting and importing, *[8-4](#page-159-0)* pre-upgrade steps, *[8-3](#page-158-0)* using Database Upgrade Assistant, *[8-3](#page-158-0)* users, *[8-1](#page-156-0)*, *[8-7](#page-162-0)*, *[A-3](#page-174-0)* assigning machine learning privileges to, *[8-12](#page-167-0)* creating, *[8-11](#page-166-0)* privileges for machine learning, *[8-11](#page-166-0)* privileges for machine learning for SQL, *[8-5](#page-160-0)*

#### W

weights, *[5-10](#page-74-0)* windsorize, *[4-12](#page-64-0)*

#### X

XFORM, *[2-9](#page-31-0)* XFORMS data dictionary, *[2-2](#page-24-0)*
XGBoost, *[5-2](#page-66-0)*, *[5-4](#page-68-0)* model detail views, *[5-49](#page-113-0)* XGBoost *(continued)*